# T<sup>3</sup> VLAANDEREN **www.t3vlaanderen.be**

**24-25 augustus 2015 Vives - KU Leuven Technologiecampus Oostende**

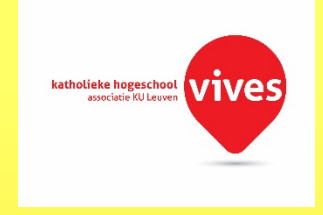

# **18de T<sup>3</sup> Vlaanderen Symposium**

## Wiskunde ondersteunen met ICT

### Numeriek, grafisch, symbolisch

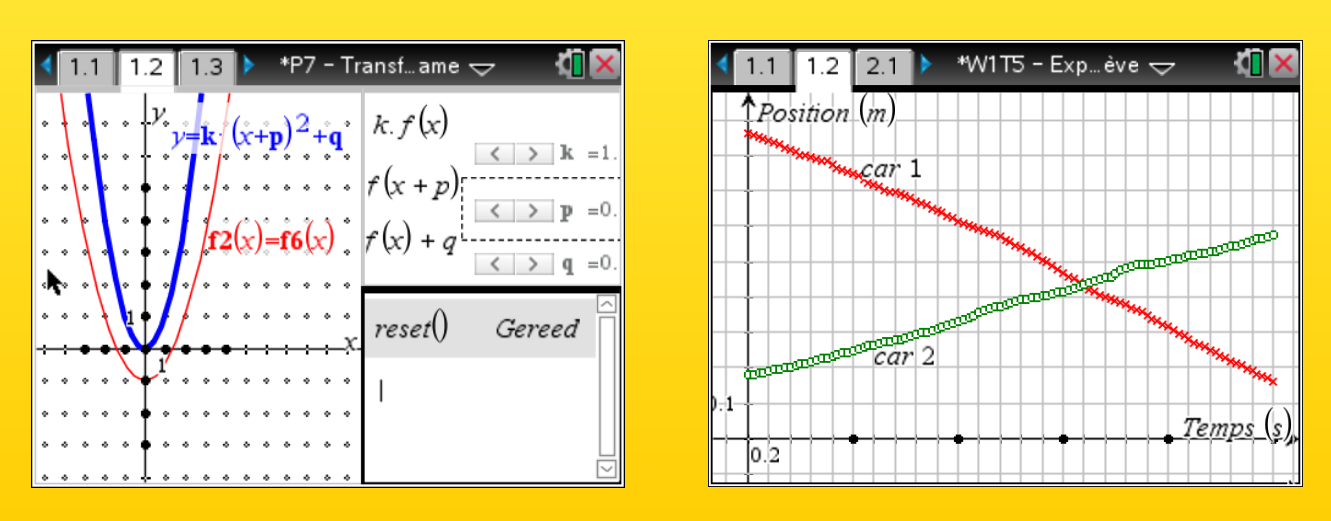

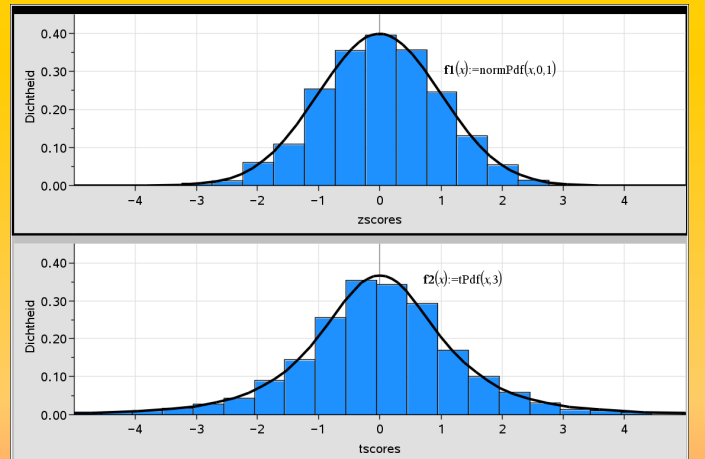

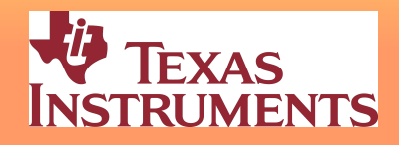

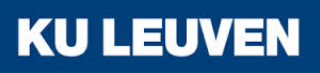

# 18<sup>de</sup> T<sup>3</sup> Vlaanderen Symposium **Oostende**

24 & 25 augustus 2015

# *Wiskunde ondersteunen met ICT Numeriek, grafisch, symbolisch*

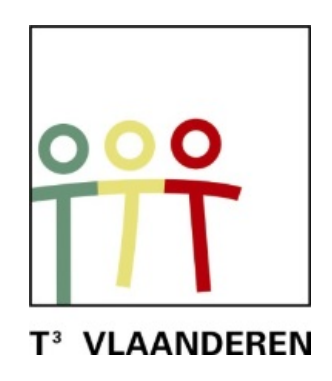

www.t3vlaanderen.be

**\_\_\_\_\_\_\_\_\_\_\_\_\_\_\_\_\_\_\_\_\_\_\_\_\_\_\_\_\_\_\_\_\_\_\_\_\_\_\_\_**

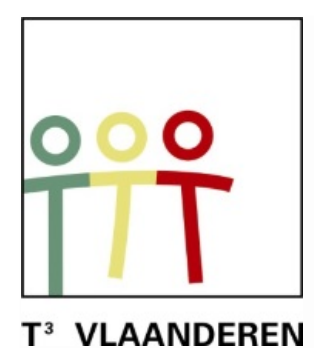

## Inhoud

#### **Tijdschema en abstracts**

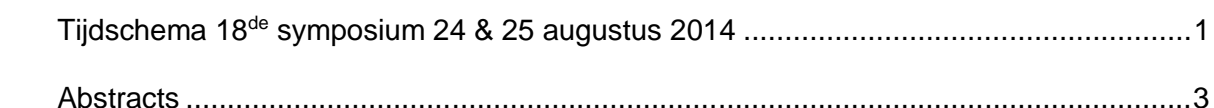

#### **Plenaire lezing 18<sup>de</sup> symposium**

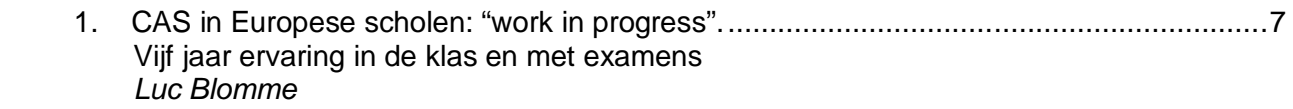

#### **Werkgroepen**

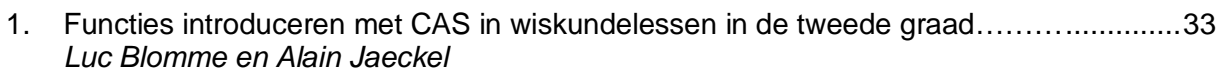

- 2. Giscorrectie versus standard setting, kansrekening en statistiek voor iedereen......……45  *Philip Bogaert*
- 3. Gebruik van TI-Nspire CAS software door leraar en leerling..........................................67 *Paul Boogmans*
- 4. Onderzoekscompetenties: Wiskunde en moderne technologieën.............*zie cahier nr. 45 Didier Deses*
- 5. Financiële wiskunde met de TI-84 Plus ....................................................*zie cahier nr. 44 Etienne Goemaere*
- 6. Financiële wiskunde met de TI-Nspire CX CAS........................................*zie cahier nr. 44 Etienne Goemaere*
- 7. Kansverdelingen en simulaties met TI-Nspire CAS........................................................83 *Guido Herweyers*

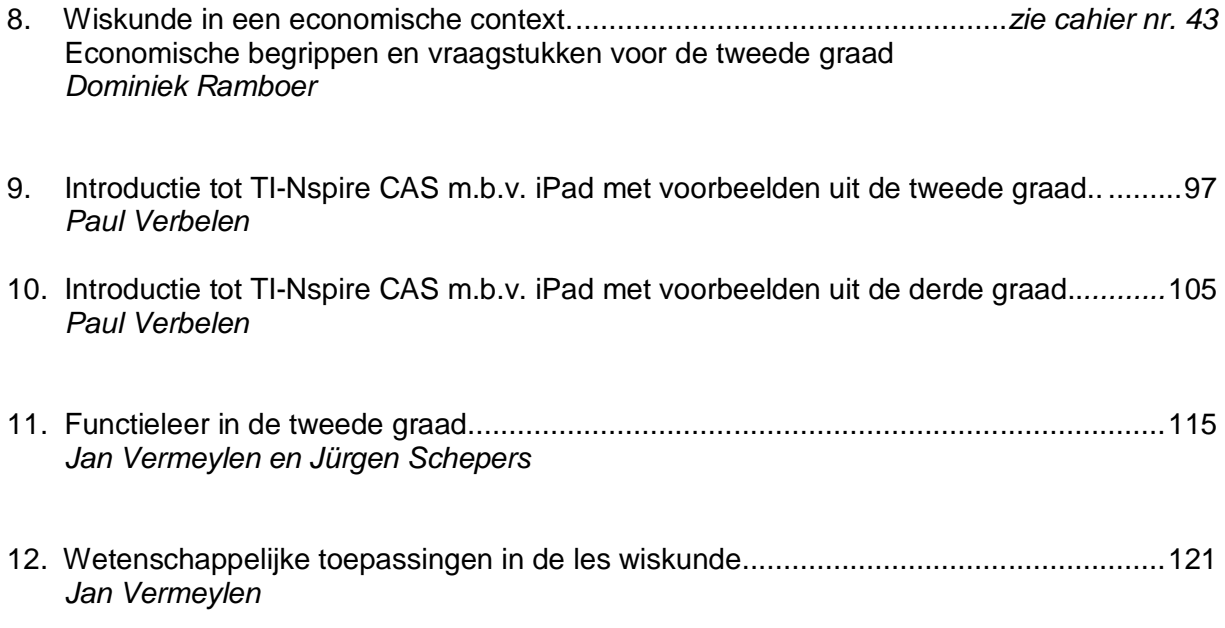

#### **Programma Maandag 24 augustus 2015**

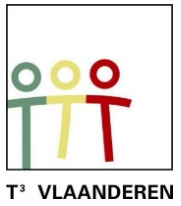

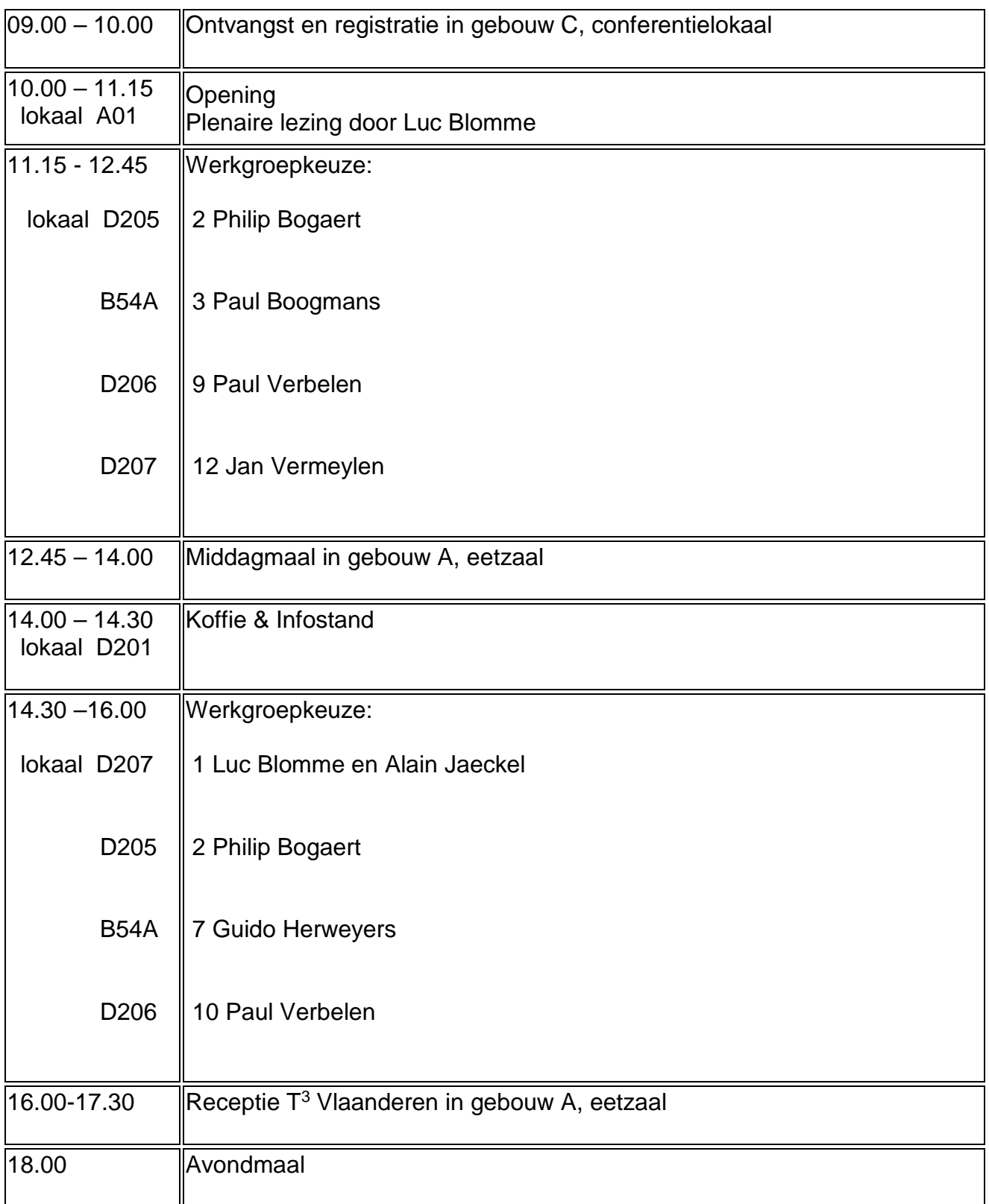

## **18de T3 Vlaanderen symposium**

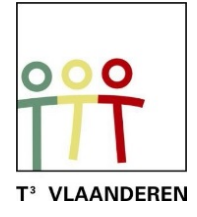

#### **Programma Dinsdag 25 augustus 2015**

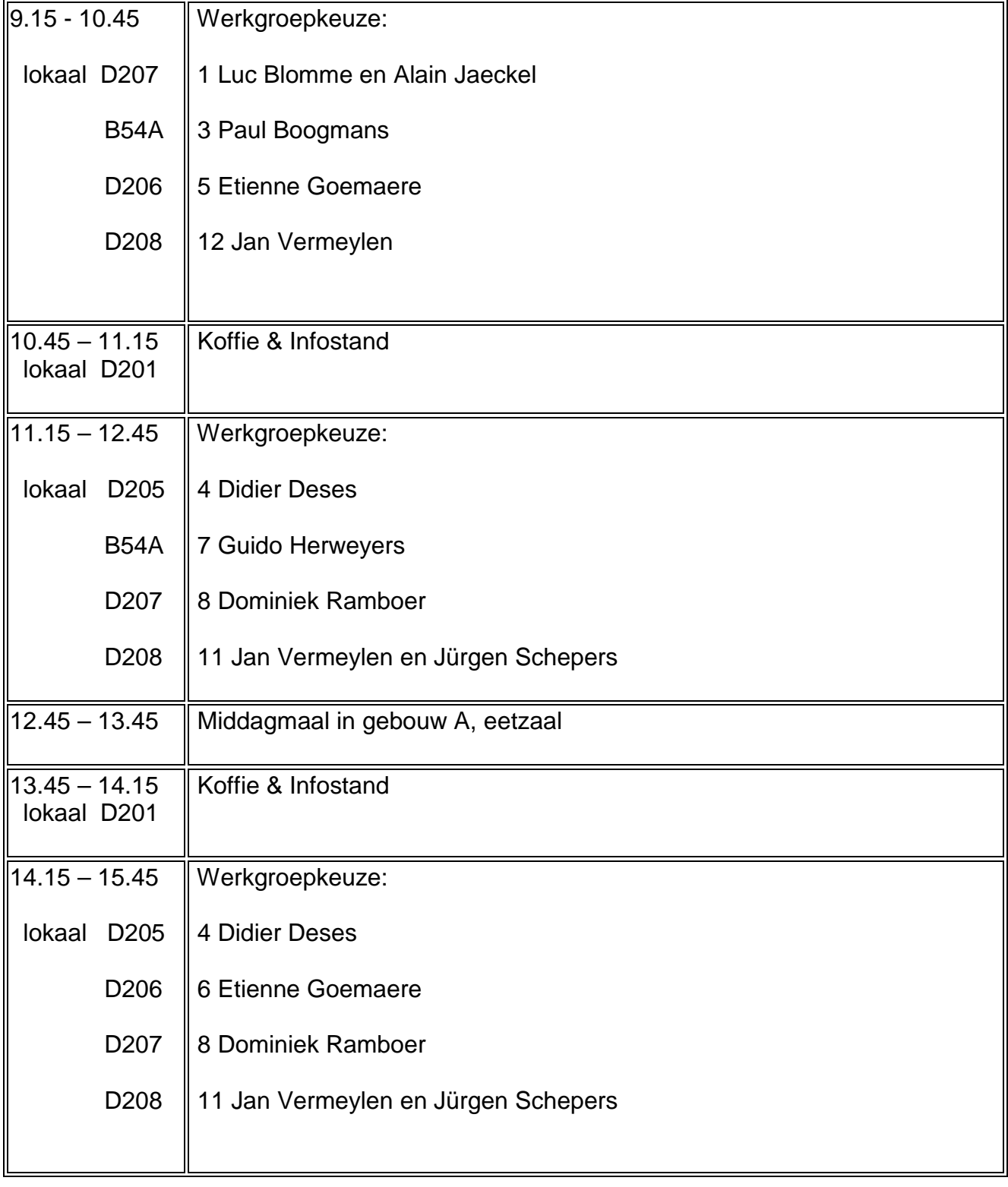

#### **18de T3 Vlaanderen symposium 24 en 25 augustus 2015 Abstracts**

**Plenair**: Luc Blomme (Europese school Brussel III ) *CAS in Europese scholen: "work in progress". Vijf jaar ervaring in de klas en met examens.* 

Met de hervorming van het wiskundeprogramma hebben de Europese Scholen resoluut gekozen voor de introductie van CAS technologie in het wiskundeonderwijs in de laatste 4 jaar van de middelbare school. Het programma bestaat voor elk wiskunde-niveau en jaar uit een gedetailleerde lijst van mathematische competenties met en zonder rekenmachine.

De introductie van dezelfde rekenmachine voor alle leerlingen zet de deur op een kier voor een schat aan nieuwe pedagogische en didactische mogelijkheden bij het introduceren, toepassen en verdiepen van wiskundige begrippen. De bedoeling is om meer wiskunde te doen en minder repetitief rekenwerk.

Als gevolg hiervan is ook het Europees Baccalaureaat (centraal eindexamen) aangepast in een deel met en een deel zonder rekenmachine.

Deze hervorming is niet zonder slag of stoot verlopen: toepassen van de nieuwe filosofie, training van de leraren, opstellen van examenvragen, harmonisering van testen en correcties, reacties van collega's, ouders en leerlingen, etc. vandaar "work in progress".

#### **Werkgroepen**

1) Luc Blomme (Europese school Brussel III ) en Alain Jaeckel (Europese school Strasbourg): *Functies introduceren met CAS in wiskundelessen in de tweede graad.*

Een praktische workshop waarin we u laten kennismaken met een aantal praktijkvoorbeelden uit de lerarentraining die de afgelopen jaren voor de wiskunde leerkrachten van de Europese Scholen georganiseerd werd.

Het gebruik van een CAS rekenmachine biedt nieuwe mogelijkheden voor het illustreren, toepassen en introduceren van nieuwe leerstof. De focus zal liggen op voorbeelden waar de TI-Nspire CX CAS gebruikt kan worden om de leerlingen nieuwe mathematische concepten te laten ontdekken of ze te illustreren en verdiepen.

#### 2) Philip Bogaert:

*Giscorrectie versus standard setting, kansrekening en statistiek voor iedereen.*

Leerlingen die voortstuderen worden geconfronteerd met meerkeuzetoetsen. Kan je je leerlingen hierop voorbereiden? Zijn er tips of trucs die je slaagkansen verhogen?

Is giscorrectie een "eerlijk" systeem?

In deze workshop beantwoorden we deze vragen op een manier die voor leerlingen uit de derde graad bevattelijk is.

#### 3) Paul Boogmans:

*Gebruik van de TI-Nspire CAS software door leraar en leerling.* 

In deze workshop maken we op de computer een aantal bestanden van uiteenlopende aard zodat volgende aspecten aan bod komen:

- het gebruik van de minder gekende module "notities";
- didactische ondersteuning bij het aanbrengen van nieuwe begrippen, zoals bv.: bewerkingen met puntvectoren, het begrip grafiek van een functie, het construeren van de grafiek van de samengestelde van twee door hun grafiek gegeven functies;
- leerlingen krijgen een beter inzicht in de oplossingsmethode als ze deze moeten "automatiseren", bv. het oplossen van binomiale vergelijkingen in de verzameling van de complexe getallen;
- het samenwerken van de verschillende modules van Nspire binnen eenzelfde opgave;
- alle modules, behalve de Vernier DataQuest, worden gebruikt.

De behandelde leerstofonderdelen zijn hoofdzakelijk voor de derde graad, sommige ook voor de tweede graad.

#### 4) Didier Deses:

*Onderzoekscompetenties: Wiskunde en moderne technologieën.*

In deze workshop (en bijbehorend cahier) komen een aantal onderwerpen aan bod die geschikt zijn als onderzoekscompetenties wiskunde/wetenschappen in het ASO. De onderwerpen komen uit de kruisbestuiving van wiskunde en technologie. We putten inspiratie uit biologie en virtuele beelden, uit informatica en het internet en uit de symbolische natuur van de wiskunde. Met de deelnemers zullen we dieper ingaan op een aantal concrete voorbeelden waarbij de wiskunde de technologie ter hulp snelt. Dit alles aan de hand van eenvoudige programma's voor de TI-84 Plus Color.

5) Etienne Goemaere:

*Financiële wiskunde met de TI-84 Plus* (één sessie).

De SOLVER op de TI-84 leent zich tot het maken van routine oefeningen op voorwaarde dat de leerlingen hun formules kennen. Een nuttig instrument om de werking van een aflossingstabel te illustreren is de applicatie CSheet.

Een aflossingstabel kan ook gegenereerd worden in de lijsteditor en dit zowel door zelf de formules in te geven als door de ingebouwde financiële functies (TVM-Solver) te gebruiken.

6) Etienne Goemaere:

*Financiële wiskunde met de TI-Nspire CX CAS* (één sessie).

Om aan intrestberekening te doen kan je in een rekenmachinetoepassing werken met zelf gedefinieerde functies. Handiger is dit te doen in een notitietoepassing omdat je daar onmiddellijk ziet wat de impact is van een gewijzigde parameter.

Op de TI-Nspire kunnen programma's geschreven worden voor intrestberekening die een grote gebruiksvriendelijkheid hebben. In de spreadsheet toepassing kan je zowel de werking van een aflossingstabel illustreren, als op verschillende manieren zo'n aflossingstabel genereren aan de hand van de geziene formules of aan de hand van de ingebouwde financiële functies (TVM-Solver).

#### 7) Guido Herweyers:

*Kansverdelingen en simulaties met TI-Nspire CAS.*

Wat is de exacte kansverdeling van de som van het aantal ogen als je werpt met 2, 3, 4, 5,... dobbelstenen en hoe kun je die kansverdeling benaderen door simulatie? Hoe kun je de centrale limietstelling illustreren? Hoe kun je nieuwe kansverdelingen ontdekken via simulatie en wat is de meerwaarde van simulaties voor het begrijpen van toevalsprocessen? Je bent van harte uitgenodigd voor de workshop!

#### 8) Dominiek Ramboer:

*Wiskunde in een economische context. Economische begrippen en vraagstukken voor de tweede graad.* 

In deze workshop (en bijbehorend cahier) worden enkele wiskundige begrippen en technieken voor de tweede graad behandeld, met een economische context. Aan bod komen economische toepassingen op richtingscoëfficiënt, stelsels van lineaire vergelijkingen en ongelijkheden, tabellen en grafieken, het transformeren van grafieken. Zo worden begrippen als vraag en aanbod, winst, opbrengst, marginale kost, Lorenzkromme en Ginicoëfficiënt geïntroduceerd.

#### 9) Paul Verbelen:

*Introductie tot TI-Nspire CAS m.b.v. iPad met voorbeelden uit de tweede graad*. (één sessie).

Deze workshop biedt een introductie in het gebruik van de TI-Nspire CAS met de app voor de iPad. De iPad (mini) heeft het gemak van de handheld, maar door het grotere scherm ook de visuele mogelijkheden van de software. Bovendien wordt er optimaal gebruik gemaakt van het touchscreen. De gebruikte voorbeelden komen uit de leerplannen van de tweede graad. Voorafgaande kennis van de iPad of TI-Nspire is niet vereist.

#### 10) Paul Verbelen:

*Gebruik van TI-Nspire CAS m.b.v. iPad met voorbeelden uit de derde graad.* (één sessie).

In deze workshop behandelen we een aantal voorbeelden (voornamelijk) uit de leerplannen van de derde graad met behulp van de TI-Nspire CAS app voor iPad. Deze voorbeelden kunnen ook behandeld worden met de handheld of de software, maar de app biedt, misschien en soms, het beste van beide werelden. Voorafgaande kennis van de iPad of TI-Nspire is niet vereist.

#### 11)Jan Vermeylen en Jürgen Schepers: *Functieleer in de tweede graad.*

Eindtermen en leerplannen besteden in de tweede graad ruime aandacht aan de conceptualisering van het functiebegrip. Hoe kunnen aspecten van functieleer, bijv. het domein, het bereik, de invloed van coëfficiënten, de nulpunten, de tekenverandering, het stijgen en dalen, de minima/maxima, de symmetrie en het gedrag op oneindig, dynamisch gevisualiseerd worden ? Het gebruik van de grafische mogelijkheden van een rekenmachine of de computer kan deze beelden begripsvorming ondersteunen, niet alleen voor eerste- en tweedegraadsfuncties, maar voor ook enkele rationale en irrationale functies die aan bod komen in de leerplannen van de tweede graad.

#### 12)Jan Vermeylen:

*Wetenschappelijke toepassingen in de les Wiskunde.* 

Bij elk wiskundig leerstofonderdeel horen toepassingen, vaak ook vanuit de fysica, chemie of biologie.

Waar vroeger de leraar wiskunde deze wetenschappelijke toepassing van de leerstof enkel kon "bespreken", laat de moderne ICT moeiteloos toe om in zeer weinig tijd het wetenschappelijk experiment in de les wiskunde effectief uit te voeren.

Leerlingen zien zo daadwerkelijk het nut en de bruikbaarheid van wiskunde. Ook zijn erg boeiende vakoverschrijdende projecten mogelijk.

In deze workshop komen voorbeelden aan bod uit de eerste, tweede en derde graad.

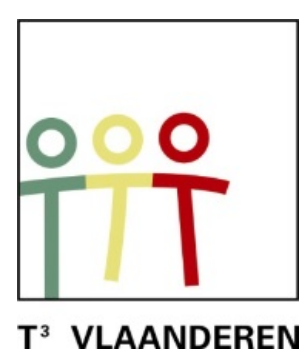

## **18de T3 Vlaanderen Symposium Oostende**

24 & 25 augustus 2015

# **CAS in Europese scholen: "work in progress" Vijf jaar ervaring in de klas en met examens**

 $\mathcal{L}_\text{max}$  and  $\mathcal{L}_\text{max}$  and  $\mathcal{L}_\text{max}$  and  $\mathcal{L}_\text{max}$  and  $\mathcal{L}_\text{max}$ 

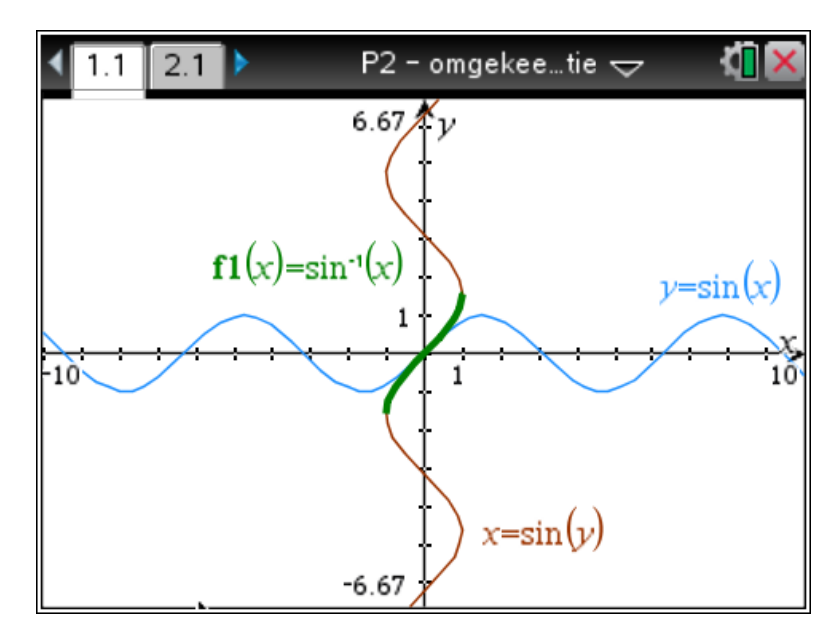

 $\mathcal{L}_\text{max}$  , and the contract of the contract of the contract of the contract of the contract of the contract of the contract of the contract of the contract of the contract of the contract of the contract of the contr

*Luc Blomme*

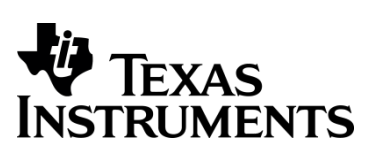

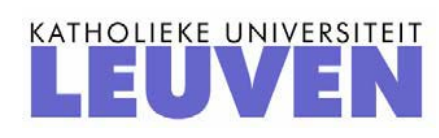

#### **CAS in de Europese Scholen: "***Work in Progress***": Vijf jaar ervaring in de klas en met examens**

#### *Luc Blomme – Europese School Brussel III*

#### Abstract:

*Met de hervorming van het wiskundeprogramma hebben de Europese Scholen resoluut gekozen voor de introductie van CAS technologie in het wiskundeonderwijs in de laatste 4 jaar van de middelbare school. Het programma bestaat voor elk wiskunde-niveau en jaar uit een gedetailleerde lijst van mathematische competenties met en zonder rekenmachine.*

*De introductie van dezelfde rekenmachine voor alle leerlingen zet de deur op een kier voor een schat aan nieuwe pedagogische en didactische mogelijkheden bij het introduceren, toepassen en verdiepen van wiskundige begrippen. De bedoeling is om meer wiskunde te doen en minder repetitief rekenwerk.*

*Als gevolg hiervan is ook het Europees Baccalaureaat ( centraal eindexamen ) aangepast in een deel met en een deel zonder rekenmachine.* 

*Deze hervorming is niet zonder slag of stoot verlopen: toepassen van de nieuwe filosofie, training van de leraren, opstellen van examenvragen, harmonisering van testen en correcties, reacties van collega's, ouders en leerlingen, etc. vandaar "Work in Progress".*

#### **1. Inleiding**

- 1. Wie zijn wij ?
- 2. Wat gaan we doen ?

Deze lezing is niet gestoeld op gedegen pedagogisch verantwoord wetenschappelijk onderzoek. Het gaat meer om ervaring en buikgevoel. Het is een persoonlijke benadering vanuit de dagelijkse praktijk in de klas, met de lerarentrainingen en een aantal eindexamens op de Europese Scholen. Deze caleidoscoop van ervaringen en observaties willen we graag delen.

Er zijn in de EU maar weinig nationale systemen die resoluut gekozen hebben voor de introductie van CAS in het wiskundeonderwijs op de middelbare school en dat maakt onze situatie toch een beetje uniek.

**3.** Waar komen we vandaan?

#### **De Europese Scholen**

- De officiële scholen van de Europese Unie ( sinds 1953 ).
- BOG: alle lidstaten van de EU zijn vertegenwoordigd door hun minister van onderwijs.
	- o Pedagogische beslissingen alleen met unanimiteit mogelijk.
	- o OGES is verantwoordelijk voor de dagelijkse leiding.
- Opbouw van de school: 2 jaar kleuterschool, 5 jaar lagere school en 7 jaar middelbare school; van de leeftijd van 4 tot 18 jaar.

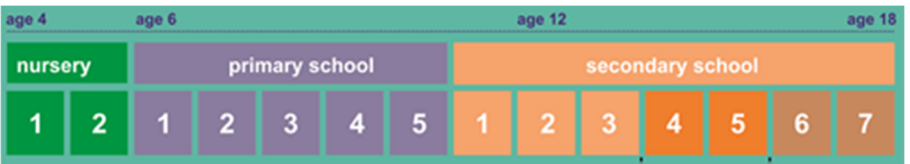

Er zijn ongeveer 30000 leerlingen.

## 14 Type 1 European Schools

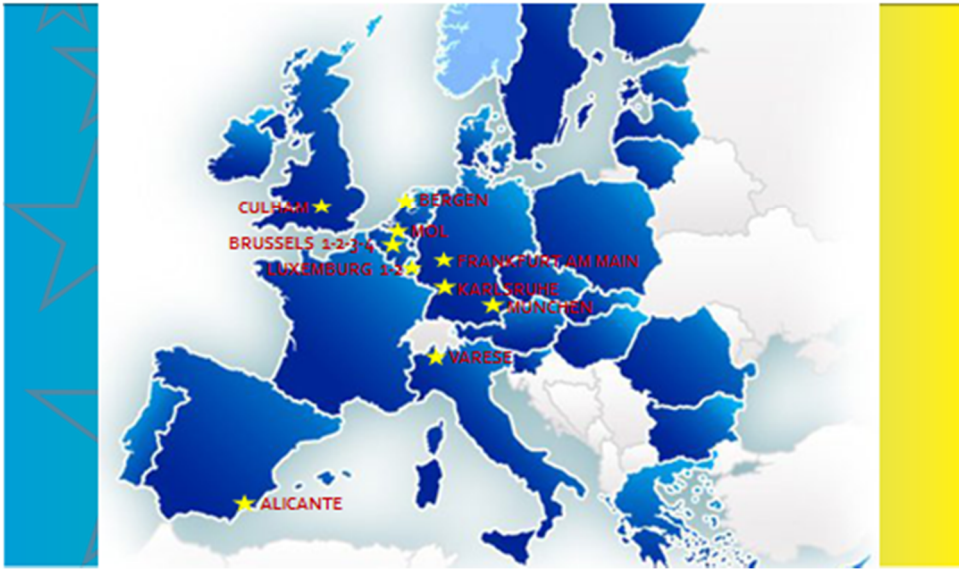

- Type I en geaccrediteerde scholen ( type II en type III )
	- o Dunshauglin (*Ireland*), Parma (*Italy*), Heraklion (*Greece)* ; Strasbourg and Manosque (*France*), Helsinki (*Finland*), Den Haag (*Nederland*), Bad Vilbel (*Germany*), Tallinn (*Estonia*), Culham (UK), Copenhagen (*Denmark), etc.*
- Wat is er speciaal aan een Europese School ? Voorbeeld: mijn school, de Europese School Brussel III.

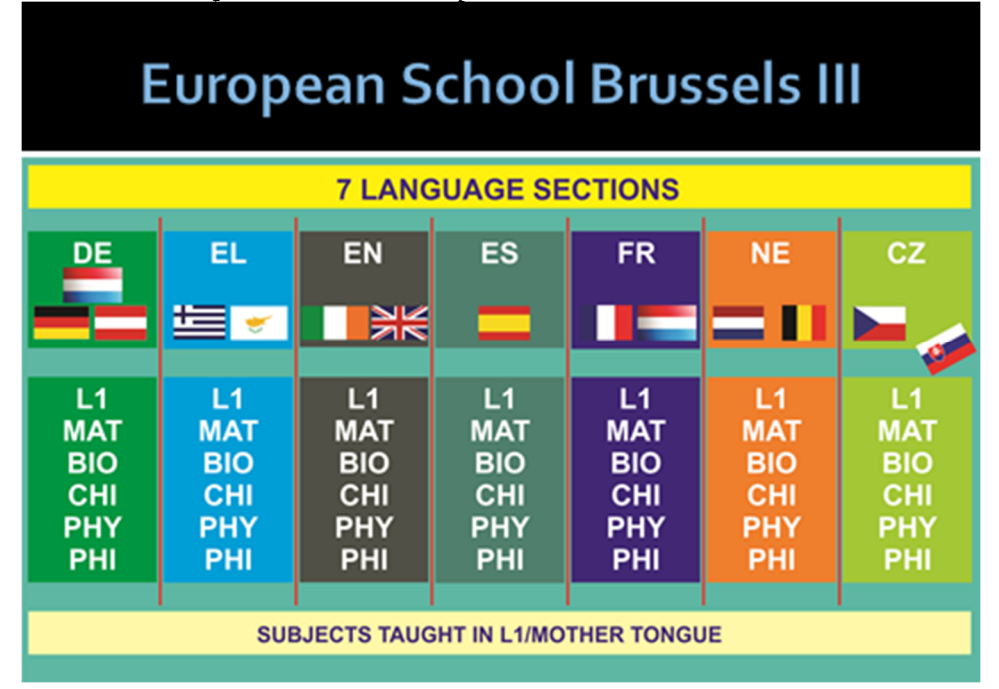

- o Een eerste reeks vakken worden uitsluitend in de moedertaal ( = de taal van de sectie ) gegeven.
- o Voor alle andere vakken worden de leerlingen ingedeeld in groepen met leerlingen uit meerdere taalsecties.
- o Alle talen worden onderwezen door "native speakers".
- o Vanaf klas 3 worden geschiedenis en aardrijkskunde onderwezen in de werktaal ( L2 = Engels, Frans of Duits ). Nadien volgen nog meer vakken.

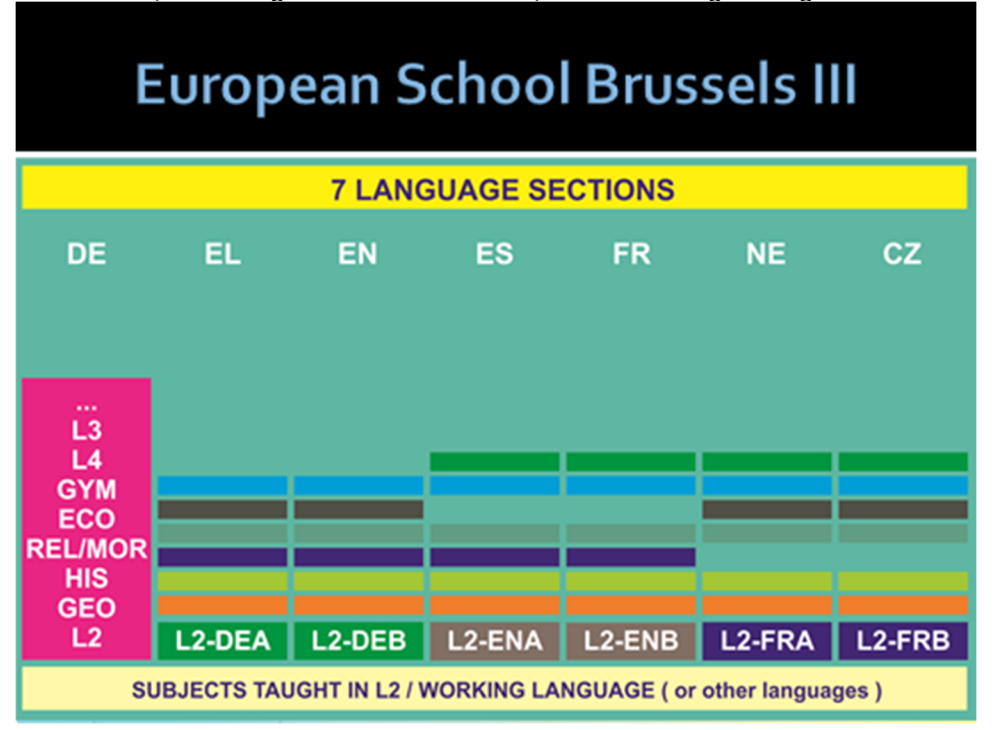

#### **2. Het vak Wiskunde op de Europese Scholen**

 Wiskunde is een verplicht vak voor alle leerlingen op de middelbare school, tot en met het eindexamen, in tegenstelling tot sommige lidstaten van de EU.

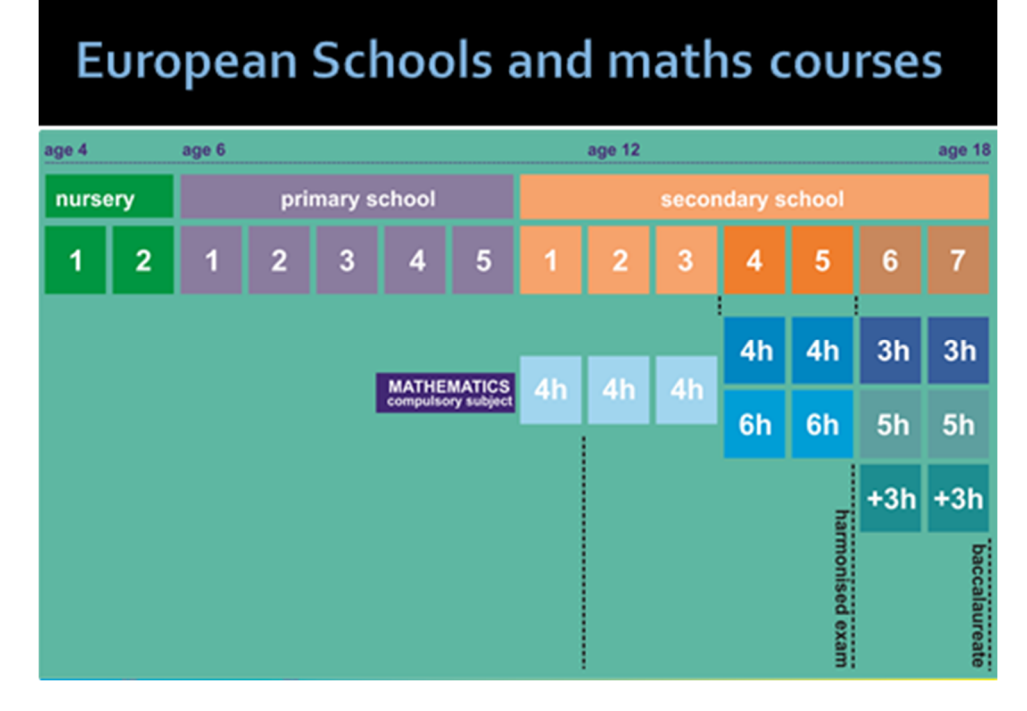

 Wiskunde is een verplicht schriftelijk eindexamen - een van de vijf. ( Europees Baccalaureaat )

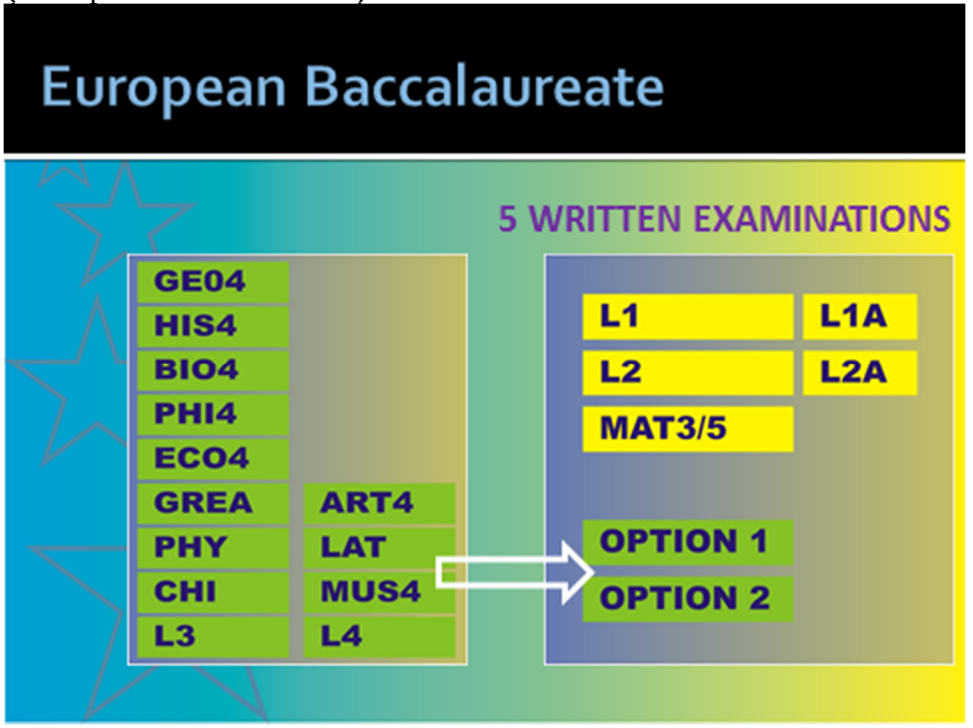

#### **3. De wiskundehervorming**

1. Waarom een hervorming ?

Het diploma van de Europese Scholen is gelijkwaardig met dat van het nationale onderwijssysteem en verleent – in principe – toegang tot elke Europese universiteit. Veel docenten en ook academici en politici hadden kritiek op de vorige syllabus, die 30 jaar onveranderd was gebleven, en op de eindexamens wiskunde ( Europees Baccalaureaat ).

Zodoende werd een lang proces van hervorming van het wiskundeonderwijs op de Europese Scholen ingezet.

- Om de ontwikkelingen in de lidstaten van de EU bij te houden.
- Om iets te doen aan repetitieve karakter en de voorspelbaarheid van de examenvragen.
- Een aantal universiteiten hadden, naar aanleiding van het selectieproces voor onze leerlingen, opmerkingen bij het principe van keuzevragen en de gelijkwaardigheid van de examens en cijfers.
- Niet alle onderwerpen van het programma van de eindexamenklas kwamen voor op het examen.

#### 2. Basisprincipes van de hervorming

Elke verandering aan de syllabus van een vak moet unaniem door alle lidstaten goedgekeurd worden.

- Uitgangspunt is een nieuwe filosofie: beter begrip van de wiskunde en minder focus op puur technisch rekenwerk door gebruik te maken van CAS technologie. Meer wiskunde, minder rekenen.
- Kwantumsprong van niet-grafische rekenmachine naar CAS technologie.
- De basisrekenvaardigheden versterken door een gedeelte zonder rekenmachine in te voeren.
- Meer gericht op vervolgstudie: Wisk-3 is niet langer Wisk-5-light maar bereidt voor op studierichtingen met o.a. veel statistiek ( psychologie, criminologie, etc. ).
- Keuze-onderwerpen behouden in Wisk-8 om in te kunnen spelen op speciale eisen van universiteiten en nationale tradities. Voorbeeld: toelatingsexamen burgerlijk ingenieur in Wallonië, vereist kennis van kegelsneden ( = een keuzeonderwerp ).
- De grote uitdaging was een Europees "compromis" te bereiken: proberen om drie grote wiskundetradities te verzoenen.

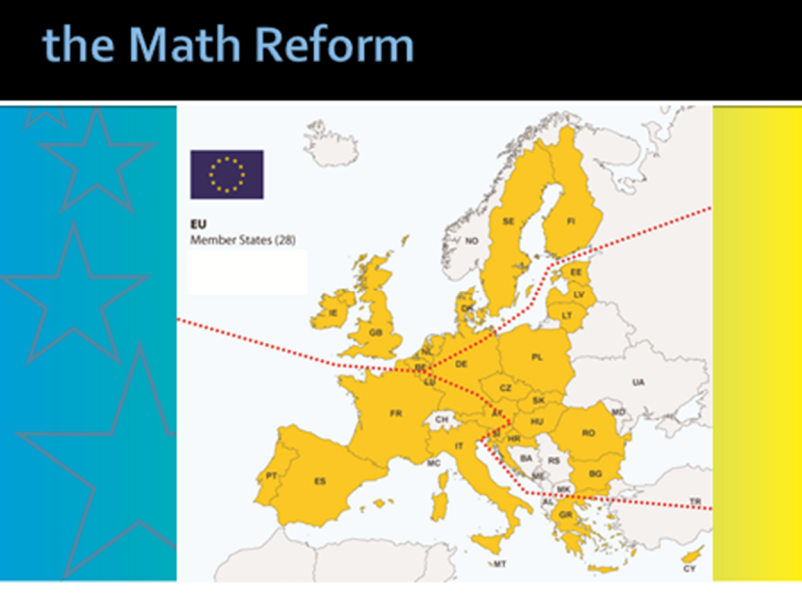

3. De nieuwe syllabus: mathematische competenties met en zonder technologisch hulpmiddel

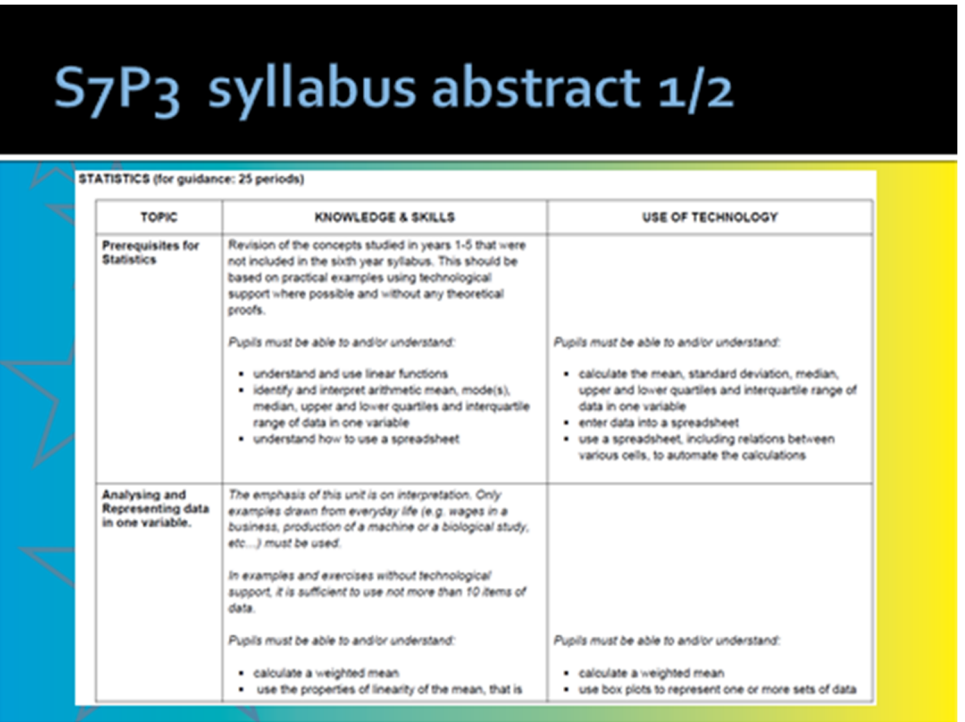

Een voorbeeld uit de syllabus van Wisk-3: er wordt in detail aangegeven welke competenties er van een leerling verwacht worden, duidelijk gescheiden in twee categorieën: met en zonder technologisch hulpmiddel ( rekenmachine ).

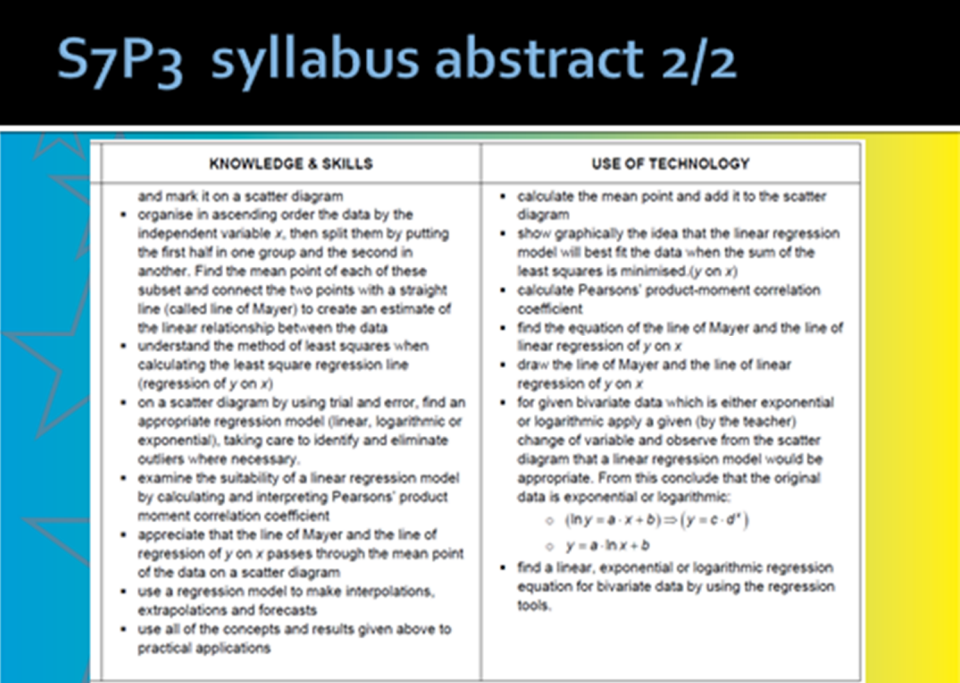

Hetzelfde basisprincipe is toegepast op alle syllabi voor alle jaren. Hieronder een voorbeeld van Wisk-5.

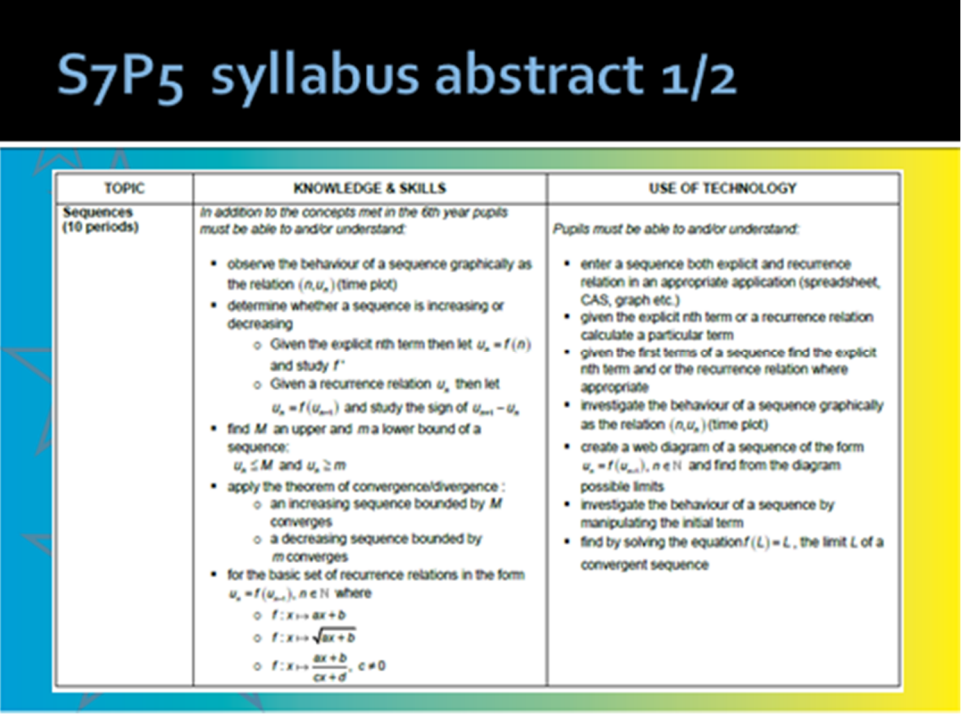

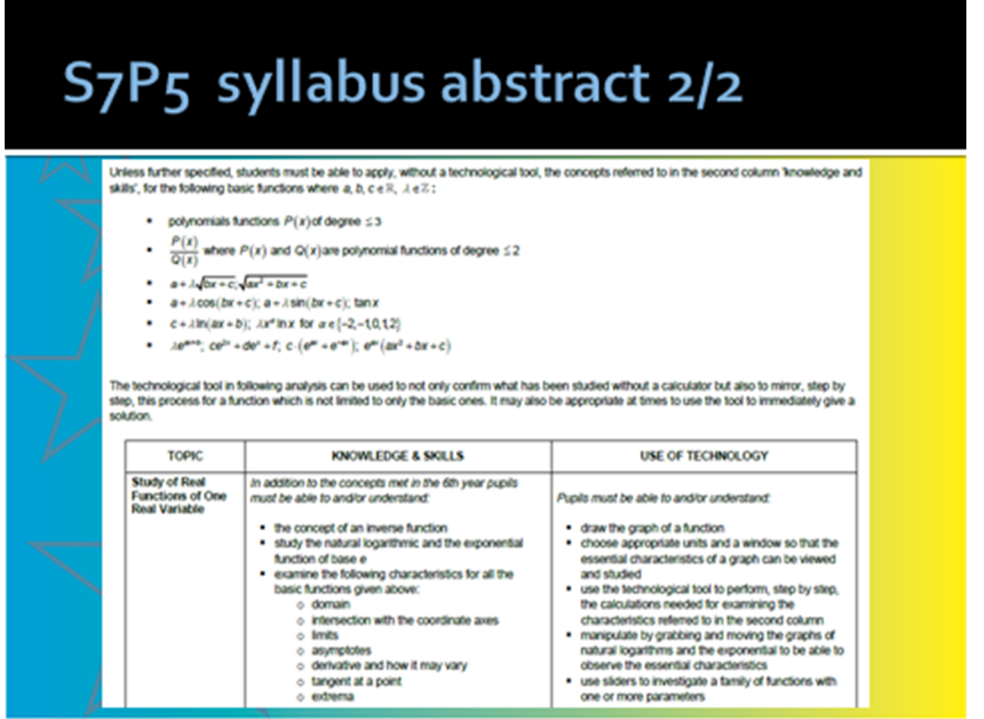

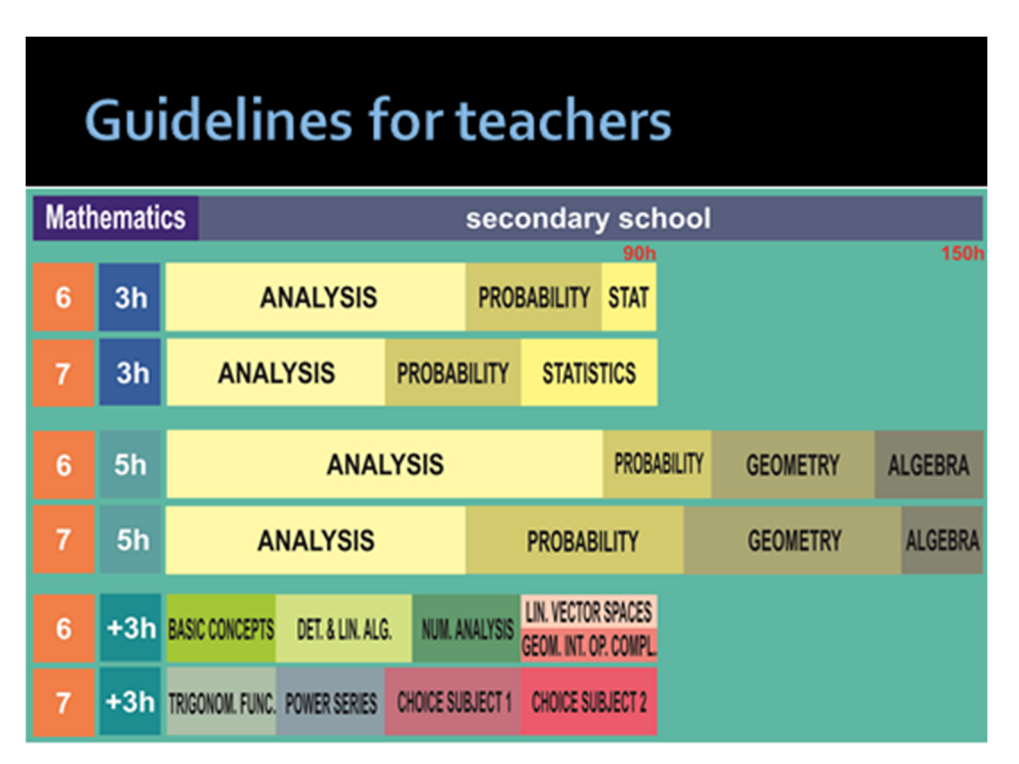

De syllabus suggereert ook ( vrijblijvend ) het aantal lesuren per onderwerp.

- 4. Tijdslijn
	- De nieuwe syllabus wordt officieel ingevoerd in 2010, simultaan in klas 4 en klas 6.
	- Het eerste Baccalaureaat "nieuwe stijl" vindt plaats in juni 2012.

 Pas twee jaar later, in juni 2014 is er het eerste eindexamen waarbij de leerlingen de nieuwe syllabus volledig doorlopen hebben.

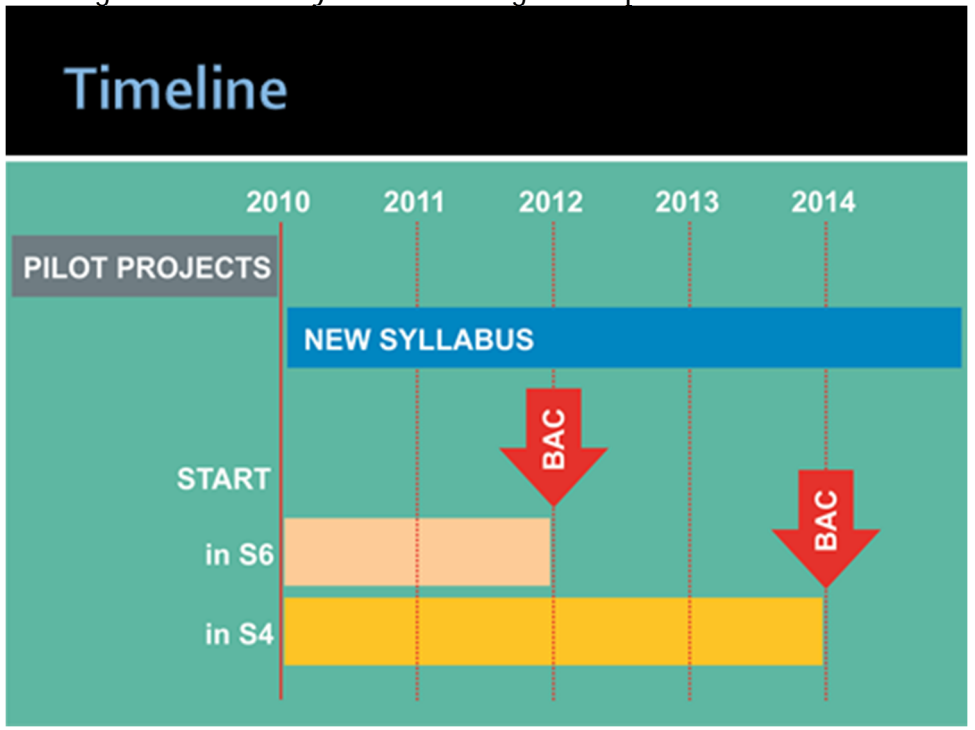

#### **4. Het technologisch hulpmiddel - CAS**

- 1. Omschrijving
	- Vanaf klas 4 tot en met klas 7 van de middelbare school  $( +7500 8000)$ leerlingen/jaar) gebruiken alle leerlingen en leraren een technologisch hulpmiddel in het vak wiskunde, zoals voorgeschreven in de syllabus.
	- Om elke leerling dezelfde kansen te geven moet dit hulpmiddel:
		- o Hetzelfde zijn voor iedereen.
		- o Het enige toegelaten hulpmiddel zijn.
		- o Beschikken over een speciale test-modus ("Press-to-Test" mode).
	- Het gebruik wordt later uitgebreid naar andere vakken: natuurkunde, scheikunde, biologie, aardrijkskunde en economie.
	- Het technologisch hulpmiddel moet beschikken over de nodige CAS functionaliteit zoals omschreven in de syllabus.
- 2. Waarom de keuze voor TI-Nspire CAS CX ?
	- Het technologisch hulpmiddel zoals voorzien in de syllabus is niet gebonden aan een bepaald merk of een platform ( rekenmachine, laptop, tablet, etc. ).
	- De "European Schools Experts Group" beslist elk jaar na een grondige analyse van de markt - welk technologisch hulpmiddel / software versie vereist is voor het volgende schooljaar.
	- Sinds de officiële start hebben we gewerkt met de TI-Nspire CAS.
	- Voor volgend schooljaar 2015-16 is beslist enkel nog de TI-Nspire CAS CX met software versie 4.xx toe te laten.

#### **4. In-service training voor de leraren**

- 1. Organisatie van de training
	- Sinds de invoering van de nieuwe syllabus wordt een jaarlijkse opleiding voor de wiskundeleraren georganiseerd door de "experts group". Twee trainers gaan naar elke school voor een training van één dag.
	- Alle trainingen verlopen simultaan in het Frans en het Engels. Alle trainingsmateriaal is in meerdere talen beschikbaar.
	- Training was niet enkel een conditio sine qua non om het project op de rails te krijgen. Door de beperking van het contract van de leraren tot een maximale duur van 9 jaar is er een groot verloop. Elk jaar verlaten een groep ervaren, goed getrainde leraren het systeem en start een aantal nieuwe leraren. De grote meerderheid is totaal onbekend met de TI-Nspire CAS. Permanente vorming is een absolute noodzaak.
	- De basisvorming CAS wordt in elke school verzorgd door de wiskundecoördinator.
	- Het gebruik van de technologie in de wiskundeles vereist een grote investering qua tijd en energie van de docent.
- 2. Inhoud van de training

In de training komen vooral de volgende twee aspecten aan bod:

a. Het gebruik van de TI-Nspire CAS in de klas Aan de hand van praktische voorbeelden en toepassingen. Sommige kanten-klare toepassingen worden enkel gedemonstreerd en andere worden stap voor stap gebouwd en uitgewerkt.

Voorbeeld: in-service training 2014-15

*de punten waarvan de coördinaten voldoen aan een vergelijking van de eerste graad in twee onbekenden liggen op een rechte lijn.*

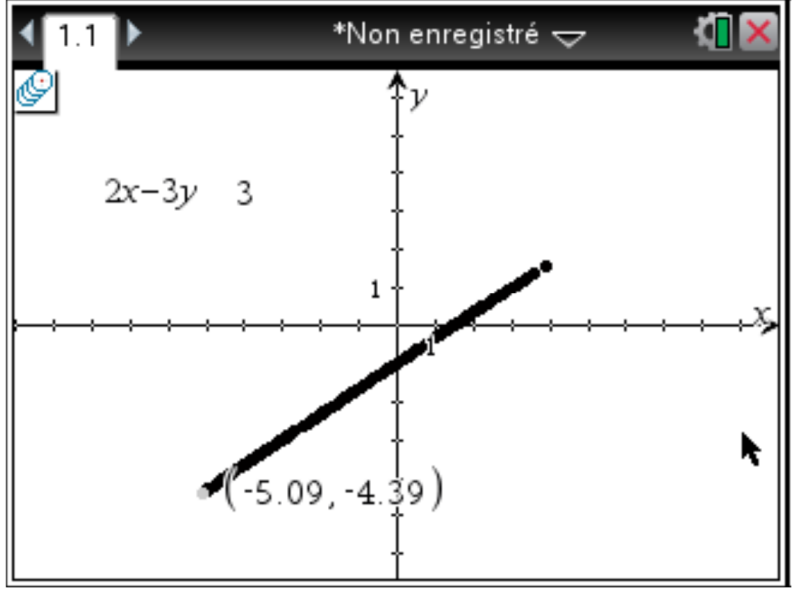

b. Het Europees Baccalaureaat Wisk-3 en Wisk-5.

In 2013-14 was het centrale thema, het opstellen en exact formuleren van relevante examenvragen.

- Welke competentie(s) worden geëvalueerd ?
- Voldoet de vraag aan de nieuwe filosofie ?
- Geen vragen die met Ja of Nee beantwoord kunnen worden.
- Hoe weet de leerling wat er precies verwacht wordt?
- Hoe gedetailleerd moet de uitwerking zijn ?
- Meer open vragen/ problem solving ?
- Een vraag in het deel met rekenmachine vereist niet noodzakelijk het gebruik ervan.
- Het examen is een wiskunde examen, geen TI examen.
- Hoe vermijden we recycling van vragen?
- Een bijkomend probleem is de exacte vertaling van de opgave in vele Europese talen. Niet altijd vanzelfsprekend.

Het afgelopen jaar is er gewerkt rond het harmoniseren van de correctie van de examens.

- Is enkel het antwoord voldoende?
- Gaan er punten af, of worden er juist punten 'verdiend' ?
- Wat is 'voldoende' ( in ons systeem een 6 ) ?

Bij de training van het afgelopen jaar is er ook uitgebreid gebruik gemaakt van Ti-Navigator. Het aantal Europese Scholen dat deze technologie gebruikt neemt snel toe.

#### **5. Evaluatie: Examens / testen**

Overzicht van de voorziene tijd en het aantal testen/examens per semester en per klas, afhankelijk van het niveau van de cursus.

1. De vernieuwde evaluatie in het vak wiskunde

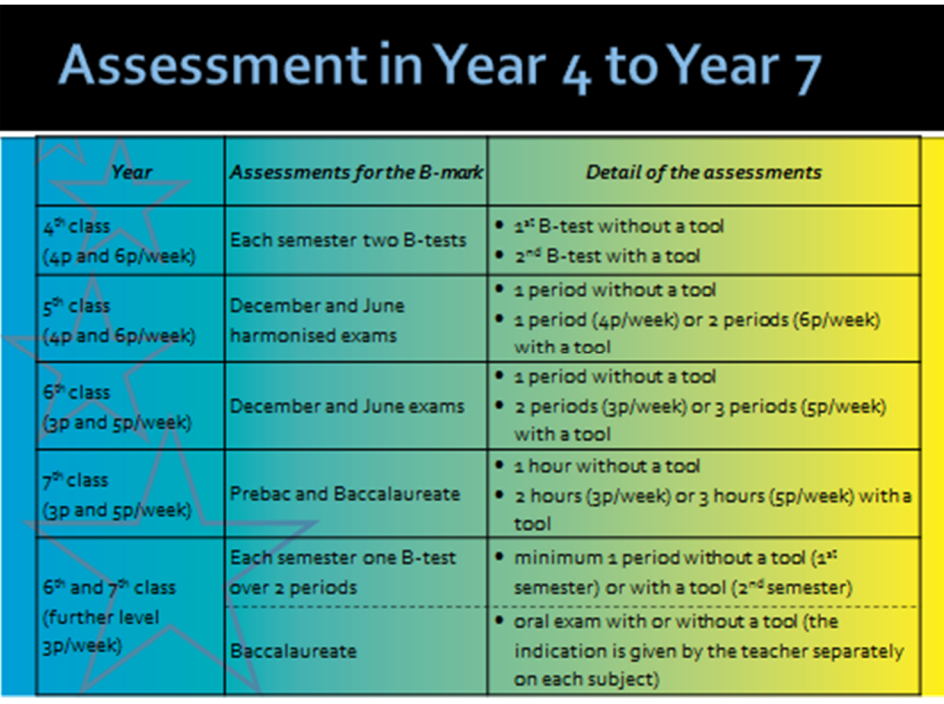

#### 2. Europees Baccalaureaat: eindexamen Wisk-3

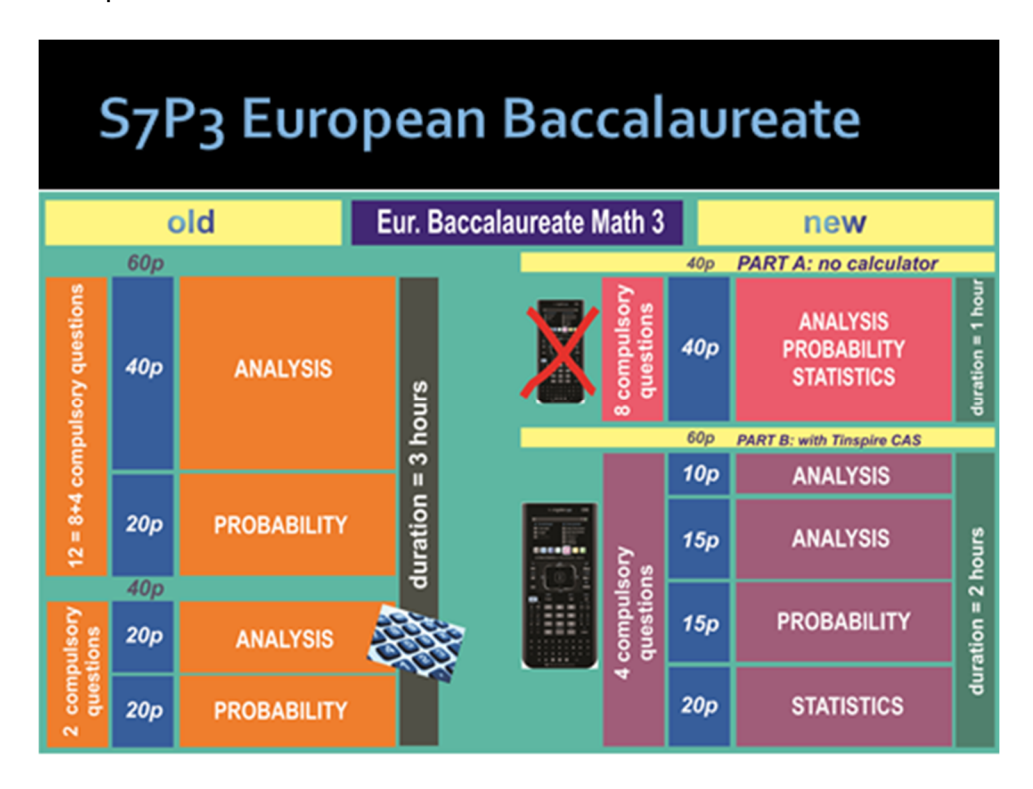

#### 3. Europees Baccalaureaat: eindexamen Wisk-5

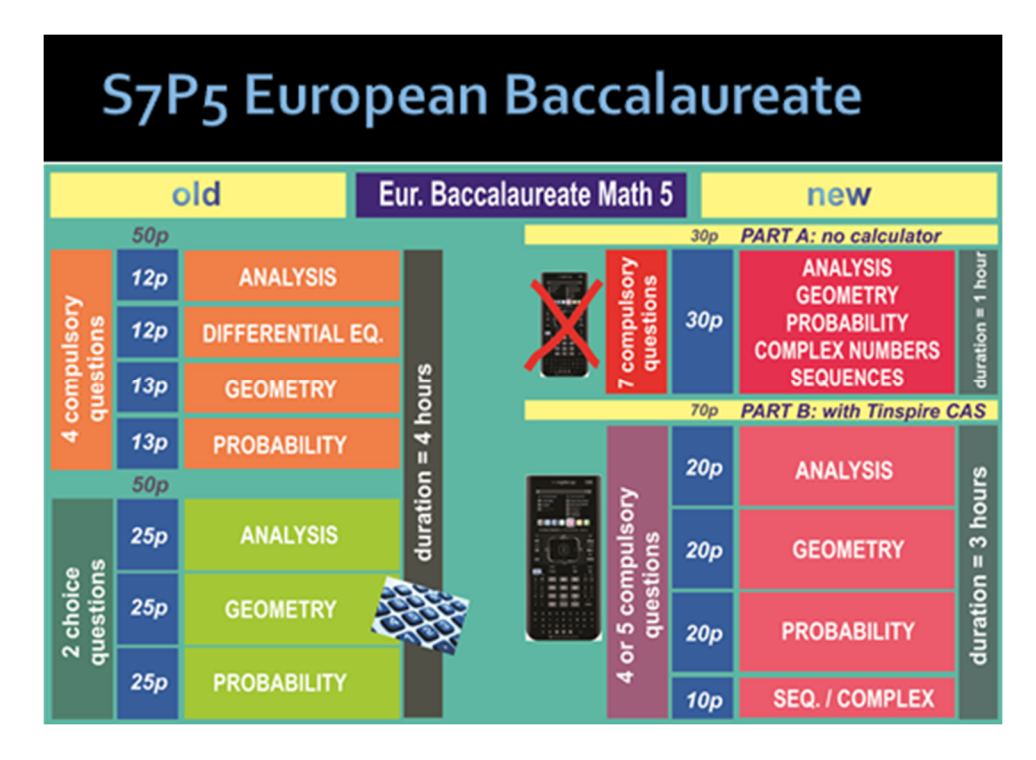

 Voorbeeld met rekenmachine: Een klassieke type-vraag, maak een volledig functieonderzoek is vervangen door een reeks vragen i.v.m. een familie van functies.

#### EUROPEES BACCALAUREAAT 2012: WISKUNDE 5 PERIODEN

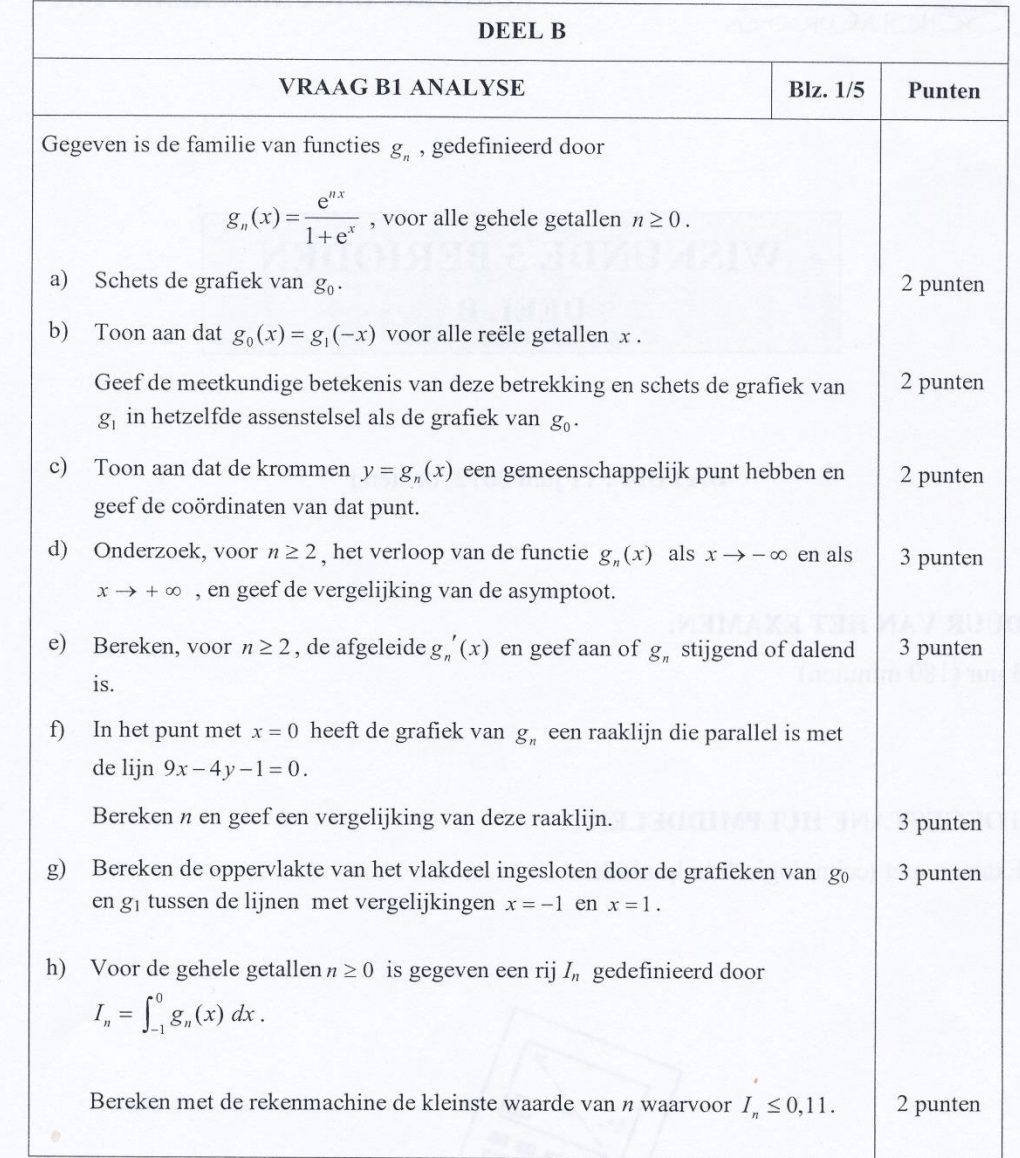

## Voorbeeld: basiscompetenties ( zonder rekenmachine)

#### EUROPEES BACCALAUREAAT 2015: WISKUNDE 5 PERIODEN

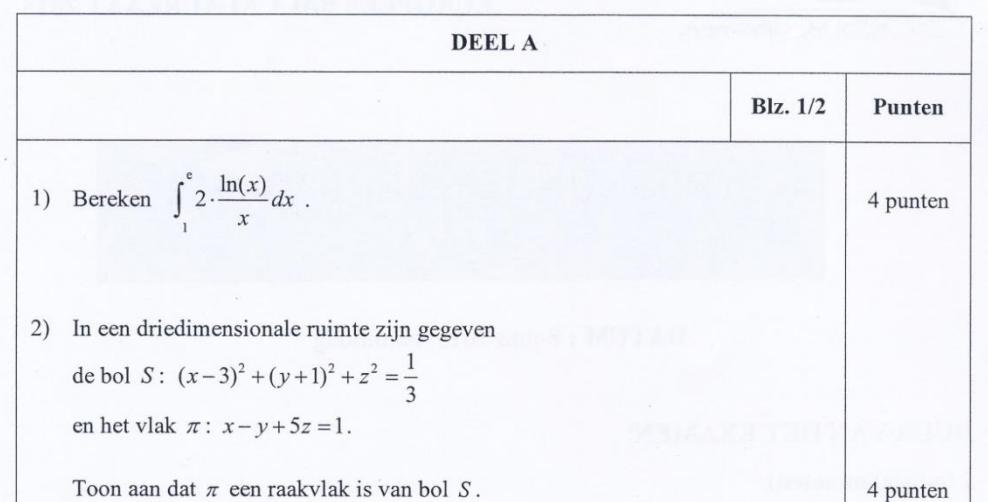

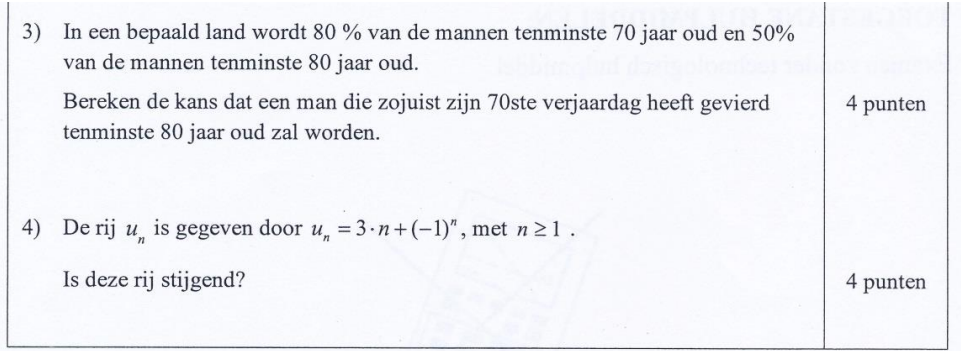

#### 4. Europees Baccalaureaat: Eindexamen Wiskunde Verdieping (Wisk 8)

- Verdieping Wiskunde ( Wisk 8 ) is een verplicht en een van de drie mondelinge examens.
- De duur van het examen bedraagt 20 minuten evenals de voorbereidingstijd.
- De vragen worden door de leraar opgesteld.
- Het cijfer wordt bepaald door de leraar samen met de aanwezige externe examinator.
- Voorbeeld: Mondeling Bac Wisk-8 / 2015 ( met rekenmachine ).

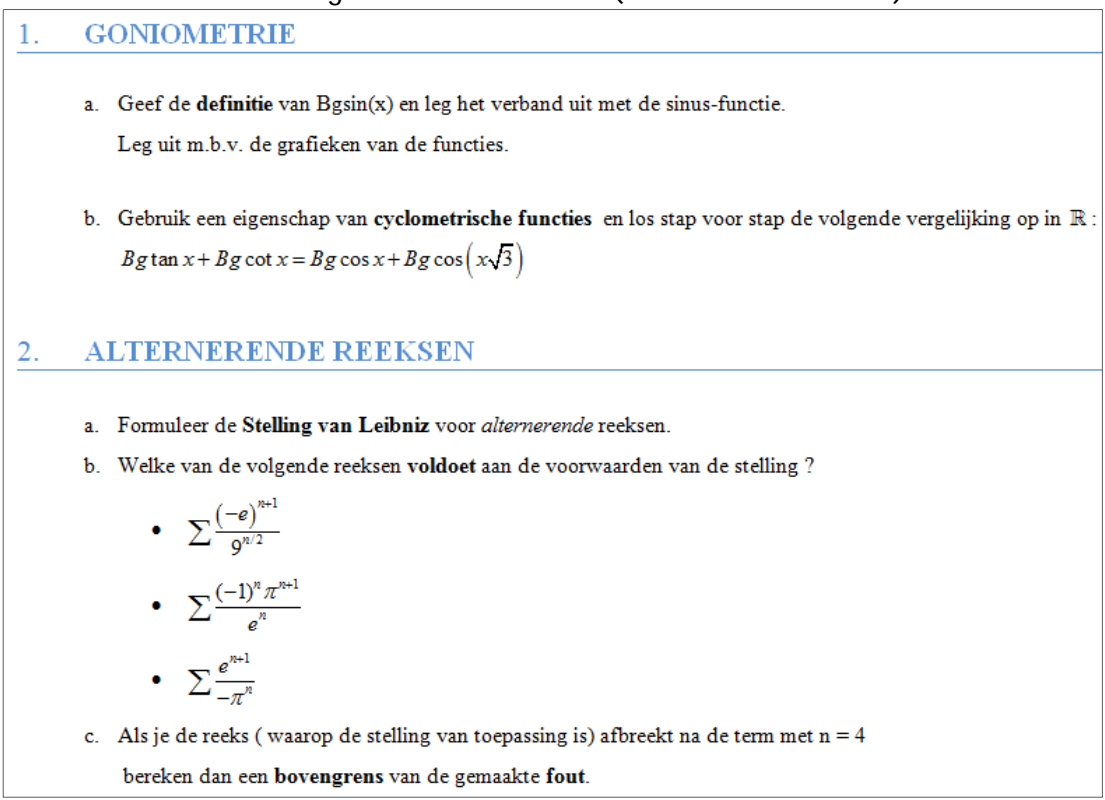

#### 5. Voorbereiden en opstellen van de examenvragen

 September-November: een aantal scholen krijgt de taak om een compleet schriftelijk examen voor te bereiden, compleet met modeloplossingen, zowel voor Wisk-3 als Wisk-5.

- Het examen moet door de leraren vertaald worden in de drie werktalen: Engels, Frans en Duits.
- December Februari : keuze van de vragen door externe experts.
- Juni: Volledig 100 % geharmoniseerd centraal eindexamen = Europees Baccalaureaat. Alle leerlingen krijgen op hetzelfde moment op alle Europese Scholen dezelfde vragen, vertaald in alle talen van de EU.
- 6. Correctie van het examen
	- En eerste correctie door de leraar en een tweede correctie door een externe examinator.
	- Het eindcijfer is het gemiddelde van deze twee cijfers.
	- Er is een derde correctie indien het verschil meer dan 2 punten op 10 bedraagt.
- 7. Het eerste vernieuwde wiskunde BAC 2012
	- Probleem: het gemiddeld cijfer was 1.4 lager ( op een schaal van 10 ) dan het gemiddelde van de 5 vorige jaren.
	- Probleemanalyse:
		- o De invoering van de rekenmachine en de korte tijd om er mee te leren omgaan ( 2 jaar ) worden als belangrijkste reden aangegeven om het lagere gemiddelde cijfer te verklaren.
		- o Maar er zijn zeker ook andere factoren die een rol gespeeld hebben.
			- geen keuzevragen meer
			- deel zonder rekenmachine
	- Oplossing: + 1.4 /10 extra voor elke leerling in Wisk-5.

#### **6. Didactisch : voorbeelden en ervaringen met CAS in de klas**

- 1. Introduceren, onderzoeken, ontdekken en illustreren van ( nieuwe ) begrippen De leefwereld van de leerlingen is sterk visueel georiënteerd. Bestaat er niet voor zowat alles een Youtube filmpje? De kracht van CAS gebruiken om het wiskundeonderwijs interessanter te maken en de leerlingen beter te motiveren.
	- Goniometrie: *de goniometrische cirkel en de goniometrische functies*

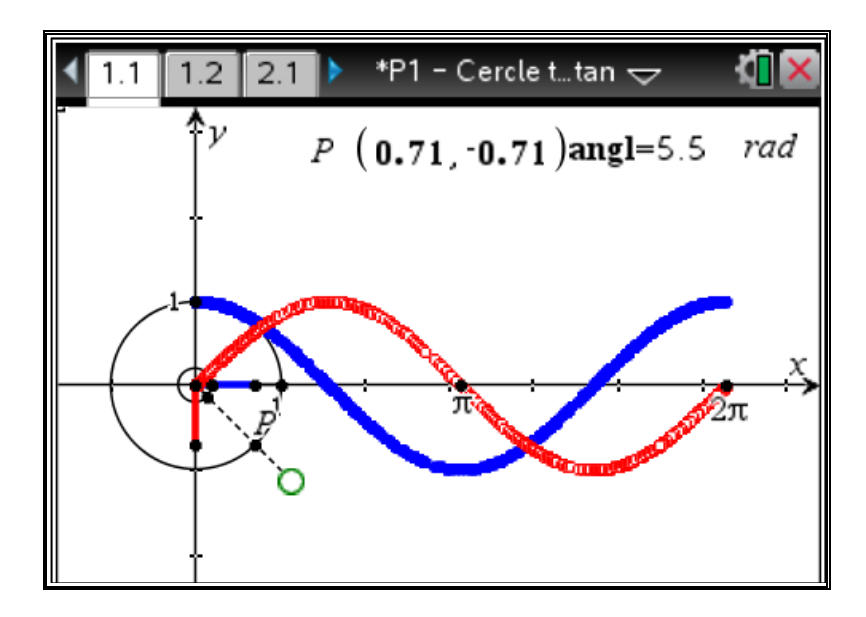

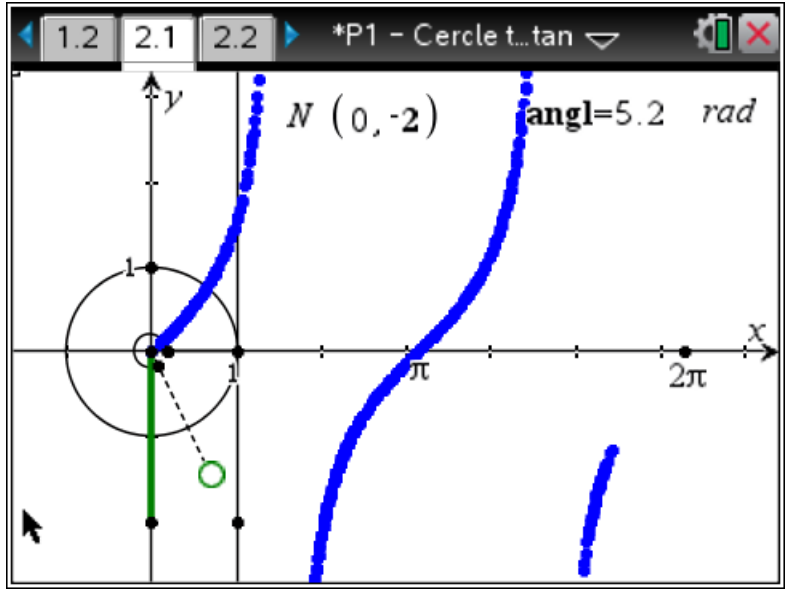

 *Omgekeerde functie*: i. Bgsin(x) en sin(x)

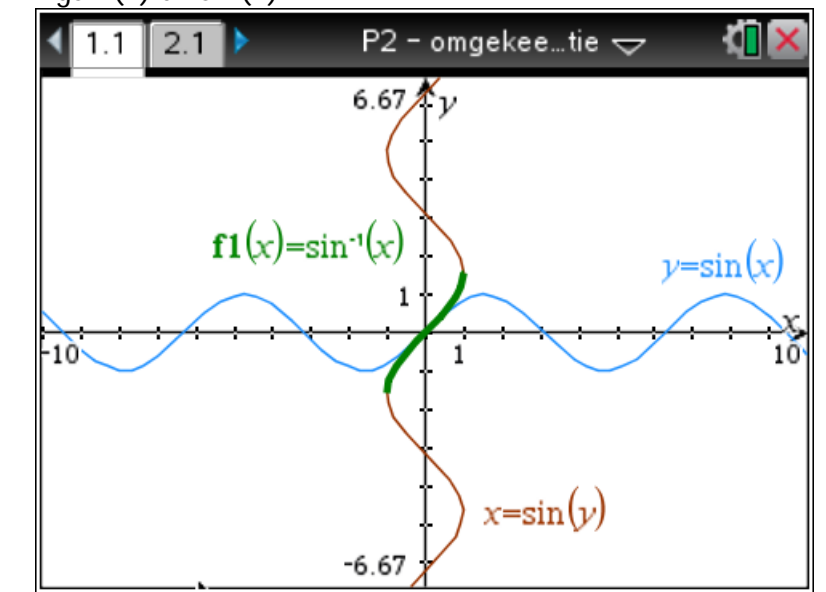

ii. Exponentiële en logaritmische functie (met slider voor grondtal).

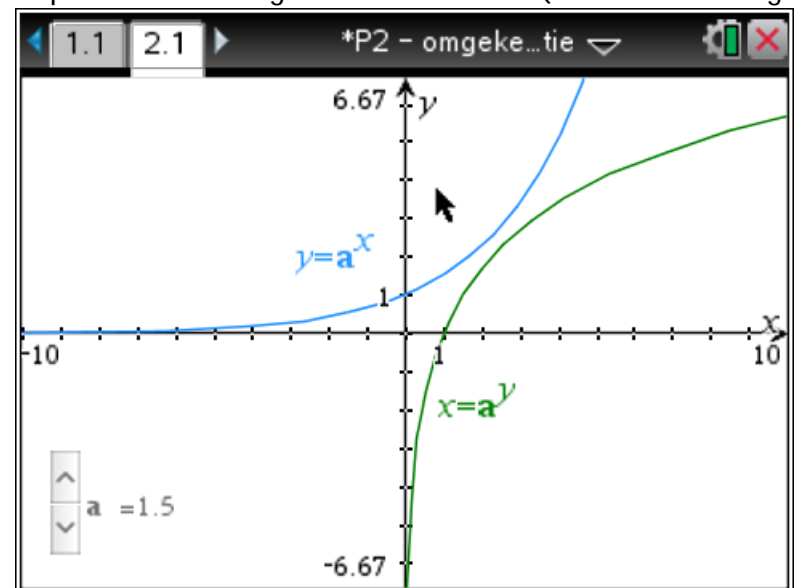

*Rijen:* 

*i. Limiet van een rij - definitie*

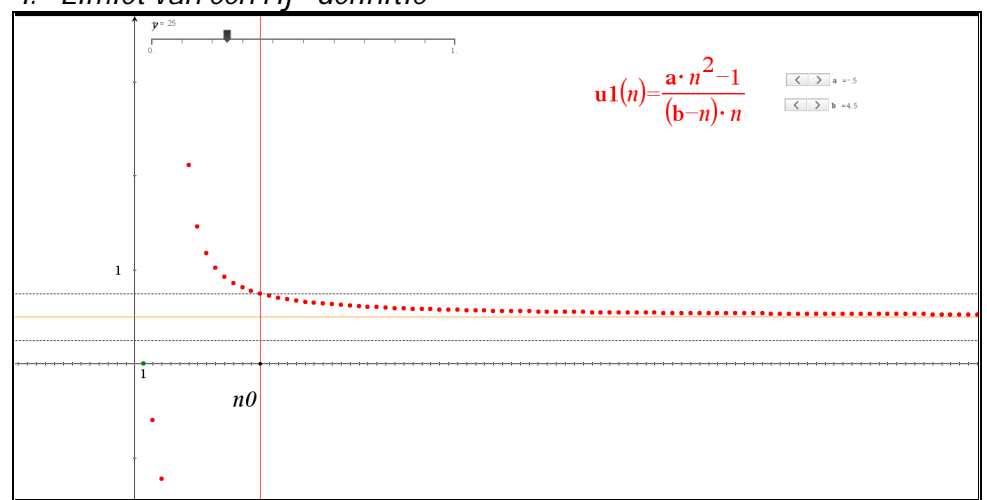

*ii. Insluitstelling ( Sandwich Theorem )*

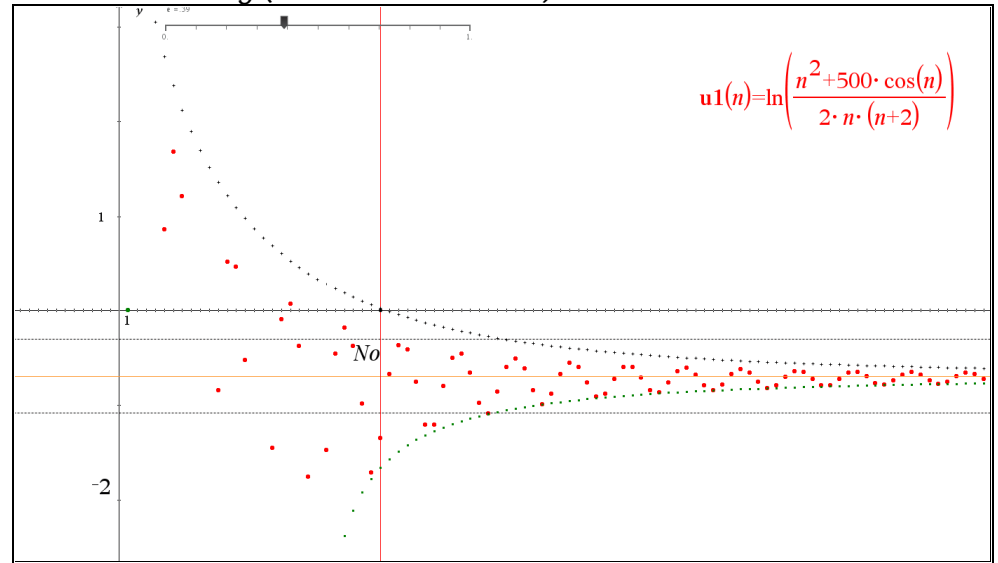

*Taylor- en Mac-Laurinreeksen*

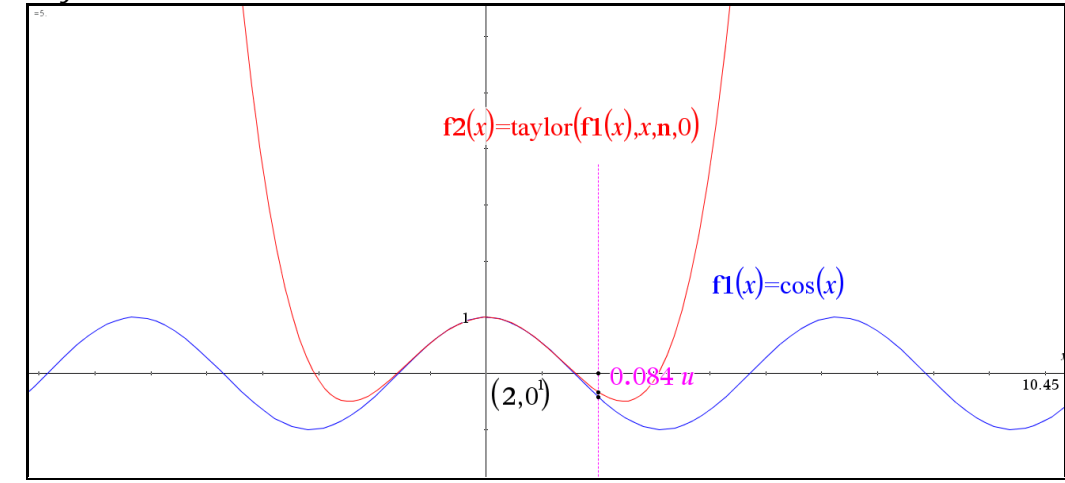

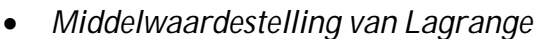

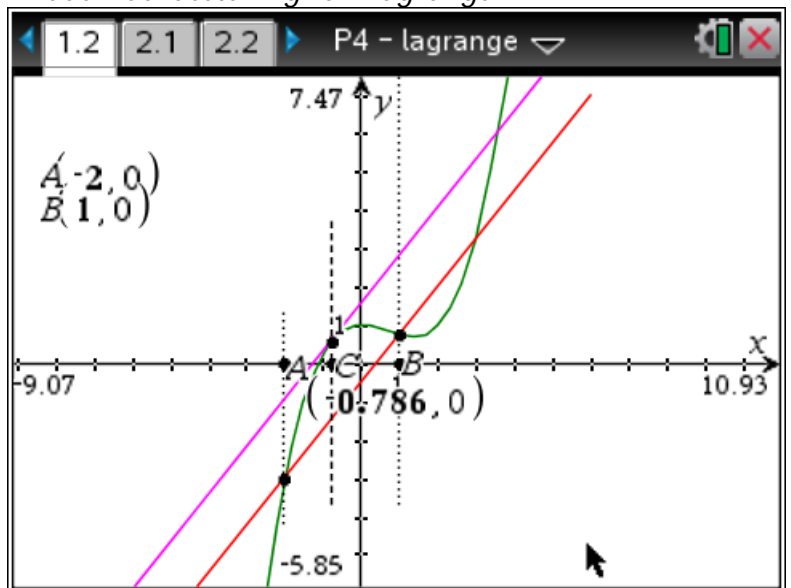

 *Minimum en Maximum problemen* Bepaal de coördinaten van het punt P op de X-as, zodat de oppervlakte van de driehoek ADE maximaal is waarbij P ligt tussen A en B.

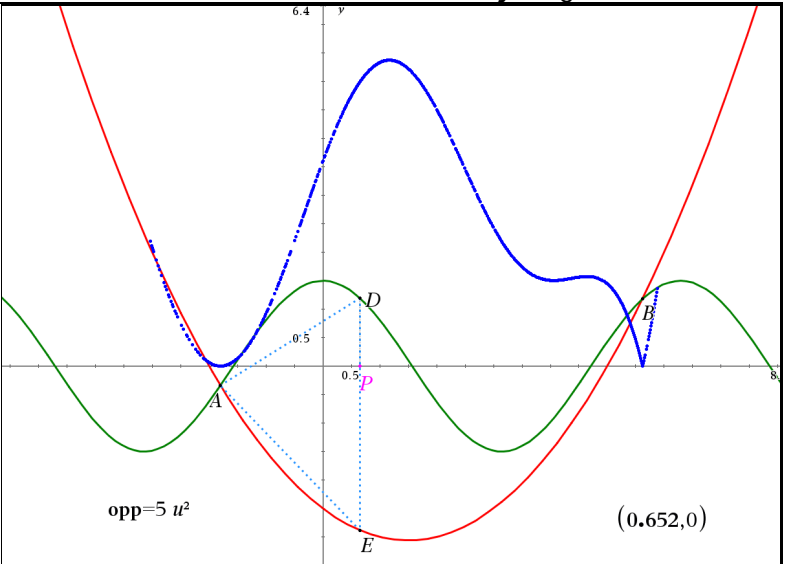

#### En dan doet een leerling het volgende:

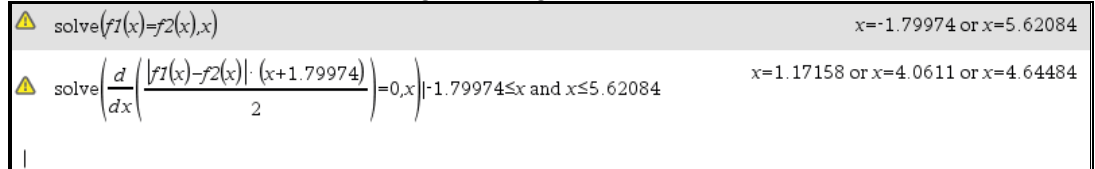

Dit levert meteen een aantal interessante vragen op:

- *a. Hoe interpreteer je de resultaten gegeven door de rekenmachine ?*
- *b. Wat als je geen grafische voorstelling gemaakt hebt ?*
- *c. Is de redenering correct ?*
- *d. Je zou kunnen zeggen dat deze leerling het probleem begrepen heeft en het kan oplossen. Klopt dat ?*
- *e. Is het compleet ? Is dit voldoende als probleemoplossing, als mathematische redenering ?*
- *f. Is één enkele goed doordachte CAS-opdracht voldoende als mathematische oplossing van een probleem ?*
- *g. In hoeverre mogen leerlingen gebruik maken van "TI-language" bij het noteren van een mathematische oplossing ?*
- *h. Een probleem kan m.b.v. CAS vaak op meerdere manieren opgelost worden. In dit geval zou het ook puur grafisch kunnen ( zie voorbeeld ). Hoe de vraag goed en duidelijk formuleren ?*

Tijdens trainingssessies voor collega's wordt uitgebreid aandacht besteed aan dit soort vragen. Het is verre van vanzelfsprekend om alle neuzen in dezelfde richting te krijgen. Opleiding en nationale tradities spelen een belangrijke rol. Ook hier "Work in Progress".

#### 2. Oefenen met CAS

Eerst de eigenschappen ontdekken, daarna toepassen en inoefenen.

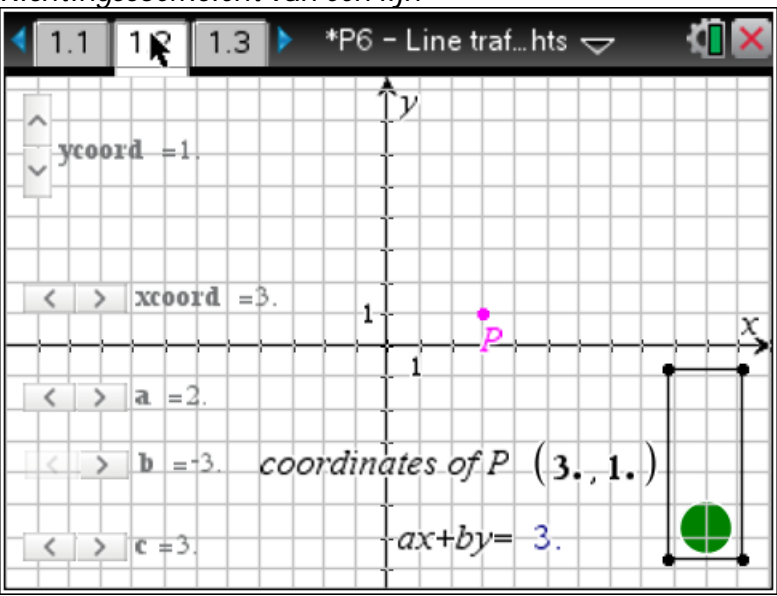

*Richtingscoëfficiënt van een lijn*

*Spelen met transformaties*

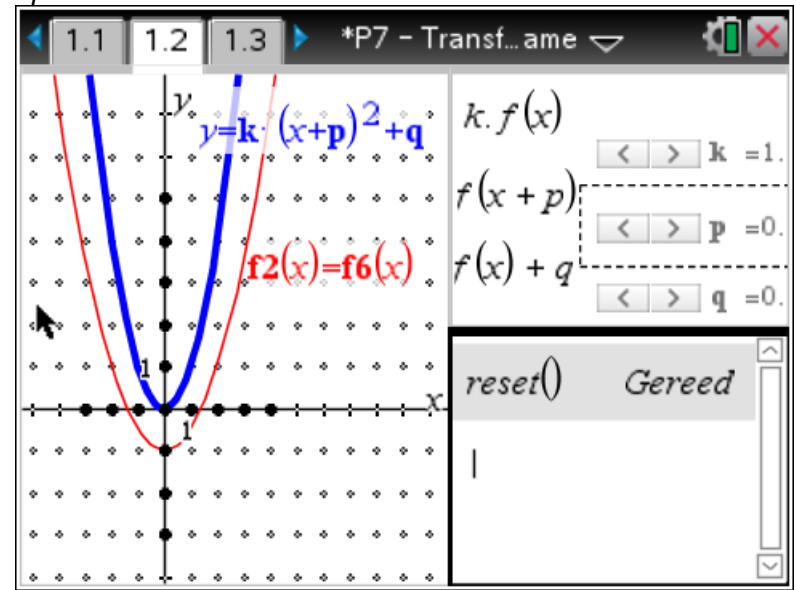

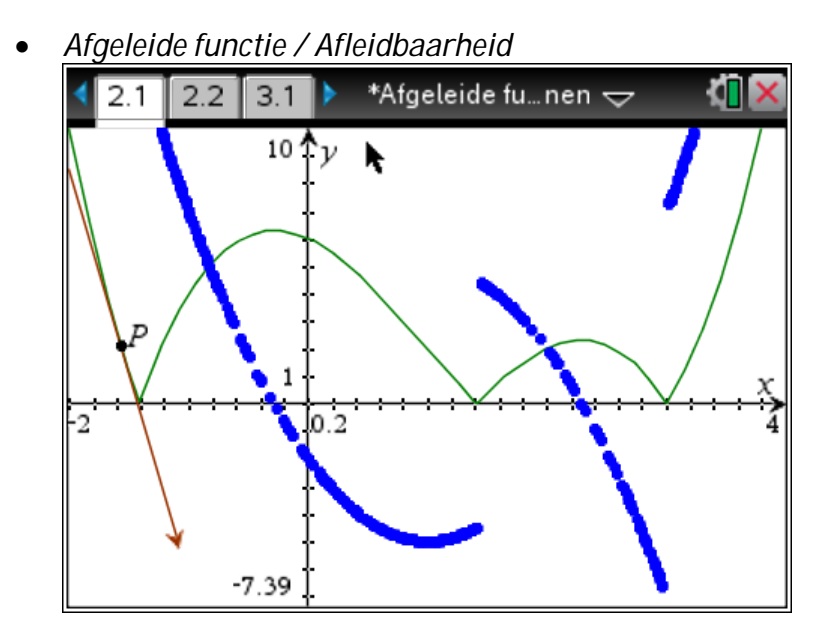

- 3. Simulaties
	- *Som van de ogen van 2 dobbelstenen* \*W3T1-1&2 - ...te)  $\Rightarrow$ đ ∢  $1.1$  $1.2$  $1.3$ Klik om Klik om  $\mathbf{C}$ 579  $11$  $\dot{2}$  $10$ 6 8 3 4 s2dice20 s2dice10 0m lik om Klik Ż  $10$ 3 5 9  $11$  $\overline{2}$ 4 6 8 s2dice50 s2dice100

*Som van de ogen van 2 dobbelstenen en de normale verdeling*

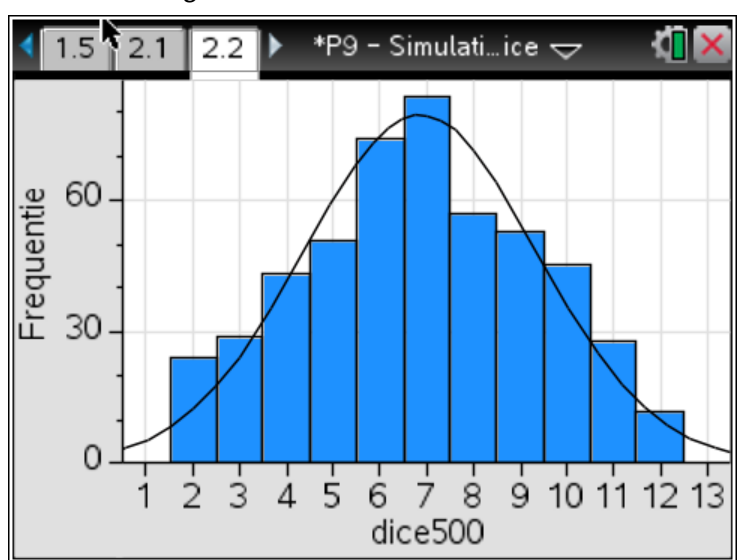

#### 4. Problem solving

Probleem: *bepaal een vergelijking van alle raaklijnen aan een gegeven functie die door de oorsprong gaan evenals de raakpunten.*

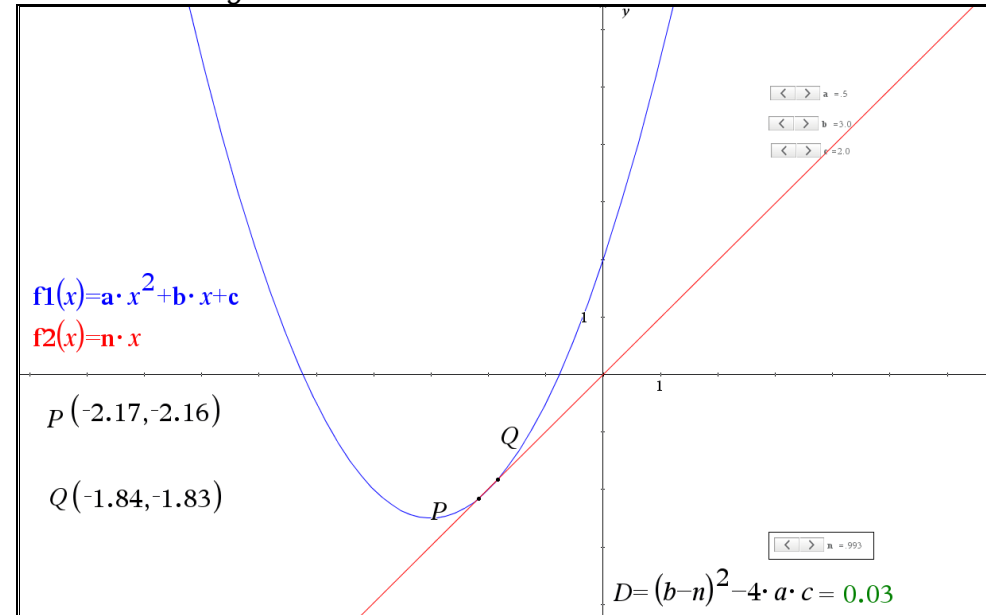

*Met een tweedegraadsfunctie*

- find the x-coordinate of the points of intersection  $p(x)=1(x + 0.5 \cdot x^2 + 3 \cdot x + 2 =x$ solve $(p(x)=1(x), x \rightarrow x=-2.$ - abscisses of the contact points  $\frac{-\mathbf{b}+\mathbf{n}}{2\cdot\mathbf{a}}|\mathbf{n}=(2\cdot\sqrt{\mathbf{a}\cdot\mathbf{c}}-\mathbf{b})\cdot z-2.$ and  $\frac{-\mathbf{b}+\mathbf{n}}{2\cdot\mathbf{a}}|\mathbf{n}=2\cdot\sqrt{\mathbf{a}\cdot\mathbf{c}}+ \mathbf{b} \cdot 2.$ -ordinates of the contact points  $\mathbf{n} \cdot x | \mathbf{n} = (2 \cdot \sqrt{\mathbf{a} \cdot \mathbf{c}} - \mathbf{b})$  and  $x = \frac{\sqrt{\mathbf{a} \cdot \mathbf{c}}}{\mathbf{a}} \cdot -2$ . and  $\mathbf{n} \cdot x | \mathbf{n} = 2 \cdot \sqrt{\mathbf{a} \cdot \mathbf{c}} + \mathbf{b} \text{ and } x = \frac{\sqrt{\mathbf{a} \cdot \mathbf{c}}}{\mathbf{a}} \times 10.$ 

*Met een sinusfunctie*

De vorige methode met twee samenvallende snijpunten is hier uiteraard niet bruikbaar.

Het probleem kan echter vrij eenvoudig herleid worden tot een "fixedpoint problem".

#### Problem  $2$  - tangent line to  $y=sin(x)$  through the origin

 $f(x) := \sin(x)$ 

tangent line in  $x = a$  to  $sin(x)$ y:=tangentLine $(f(x),x,a)$   $\rightarrow$  cos(a) $\cdot x-a \cdot cos(a)+sin(a)$ 

tangent in  $x = a$  goes through the origin (0,0) condition1:=y=0|x=0  $\star$  sin(a)-a·cos(a)=0  $-a \cdot \cos(a) = -\sin(a)$  $a = \tan(a) \triangle$ 

```
\|to find a we need to solve the|equation \tan(a)=a
```
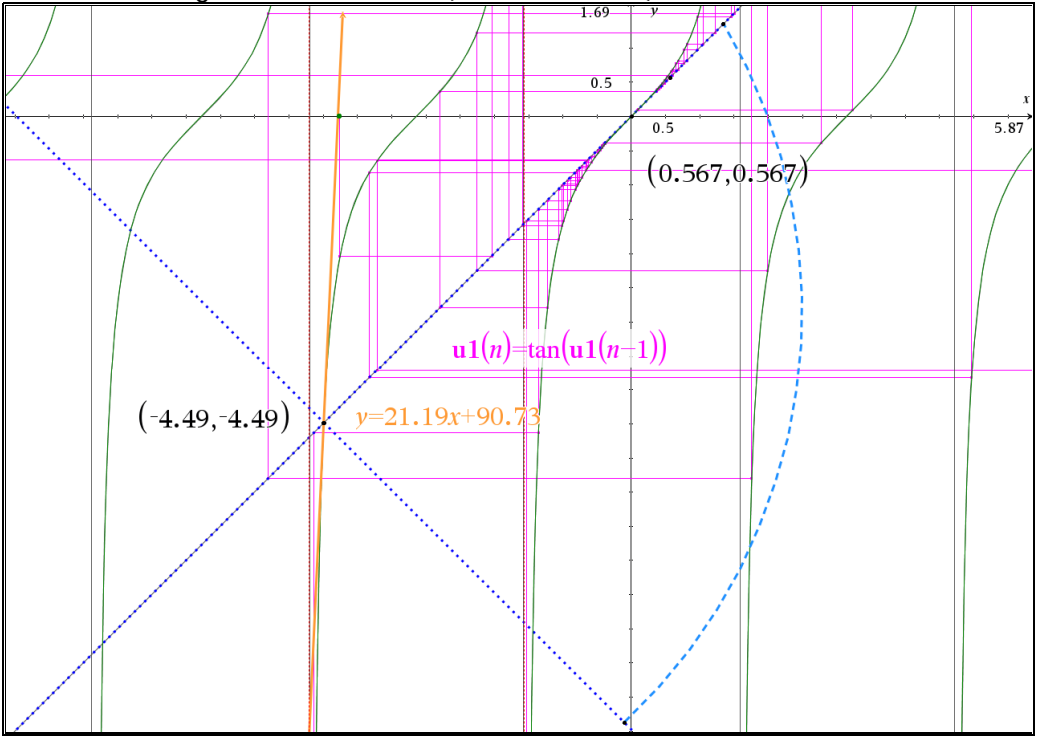

Helaas convergeert de methode (in deze vorm) niet...<br>Allen von deze vorm ) niet…

Na omzetting naar een Bgtan(x) vinden we wel alle oplossingen.

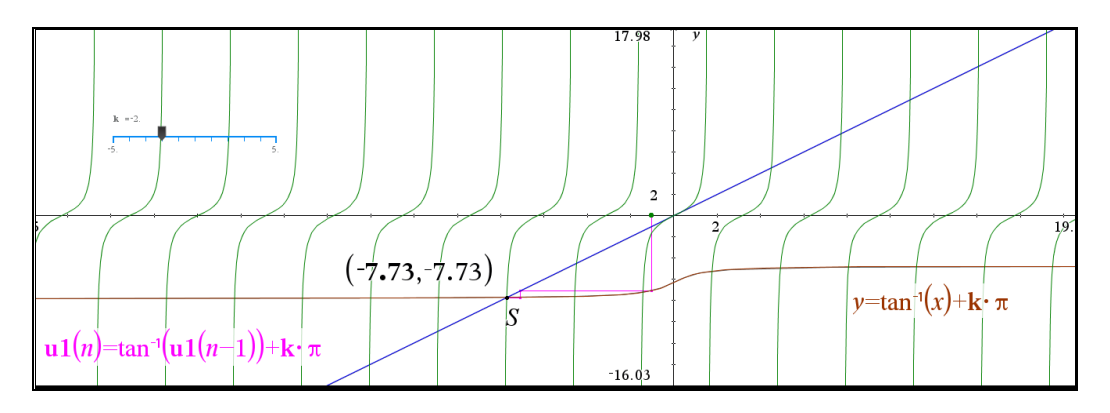

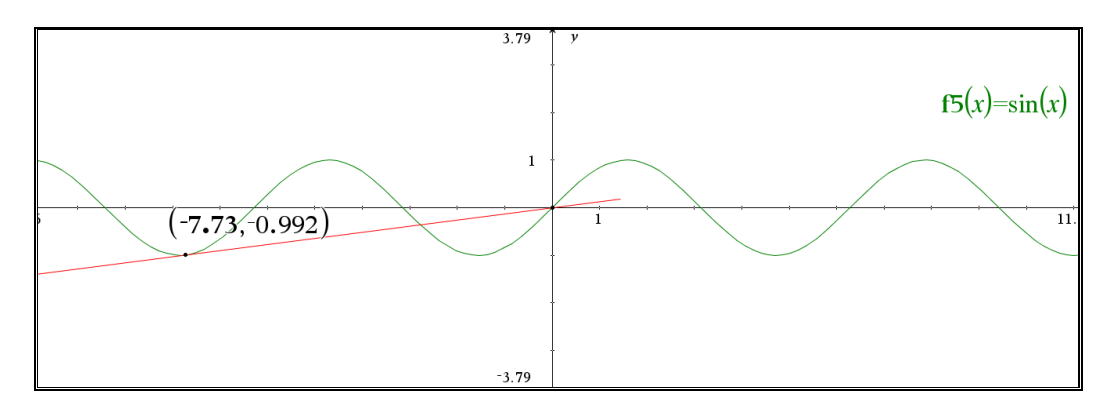

- 5. Meerdere applicaties
	- Een niet te onderschatten eerste stap is het zorgvuldig uitleggen van het verschil tussen een TNS bestand, een opgave, een pagina en een variabele. Dat verklaart het gedrag van de variabelen en hoe de interactiviteit van de applicaties werkt.
	- De kracht van de CAS rekenmachine of software laat zich pas ten volle zien bij het integreren van de verschillende applicaties. Zie voorbeelden hierboven: de applicatie Notities en Grafieken of Spreadsheet en grafieken, etc.
	- Een klassiek functie-onderzoek kan één keer in de applicatie notities gemaakt worden en daarna volstaat het om het functievoorschrift te wijzigen en klaar is kees.
	- De applicatie Notities is bijzonder handig bij het ontwikkelen van oefenmateriaal en het bedenken van examenvragen.
	- Numerieke methodes: spreadsheet en/of zelf een programma schrijven. Dit onderwerp maakt deel uit van de wisk-8 syllabus. De TI-Nspire CAS CX leent zich ook uitstekend tot het zelf programmeren van numerieke algoritmes.
	- The sky is the limit…

#### **7. Valkuilen en pijnpunten bij het gebruik van CAS in de Europese Scholen**

- 1. Press-to-Test
	- Is een essentieel eigenschap van de gekozen rekenmachine om gelijk omstandigheden voor alle leerlingen te garanderen.
	- Ook dit aspect moet voldoende geoefend worden in klas, bijvoorbeeld bij kleine testen.
	- In de Europese Scholen is er een voorgeschreven procedure voor het gebruik van de TI-Nspire CAS bij examens:
		- 1. Controle van de rekenmachines bij het binnenkomen van het examenlokaal: rekenmachine moet aan staan en in de normale modus.
		- 2. Leerlingen activeren de Press-to-Test modus.
		- 3. Controle of alle machines effectief in die modus staan.
		- Elke school beschikt over een flink aantal reserve machines.
- 2. Perceptie van ouders en leerlingen: als er een probleem is met het examen, dan is het altijd de schuld van de rekenmachine.

#### 3. De kwaliteit van de examenvragen en de exacte formulering van de opgave

#### $B3 - 5$  points

 $S7P5 - BAC 2013 - B1 c$ 

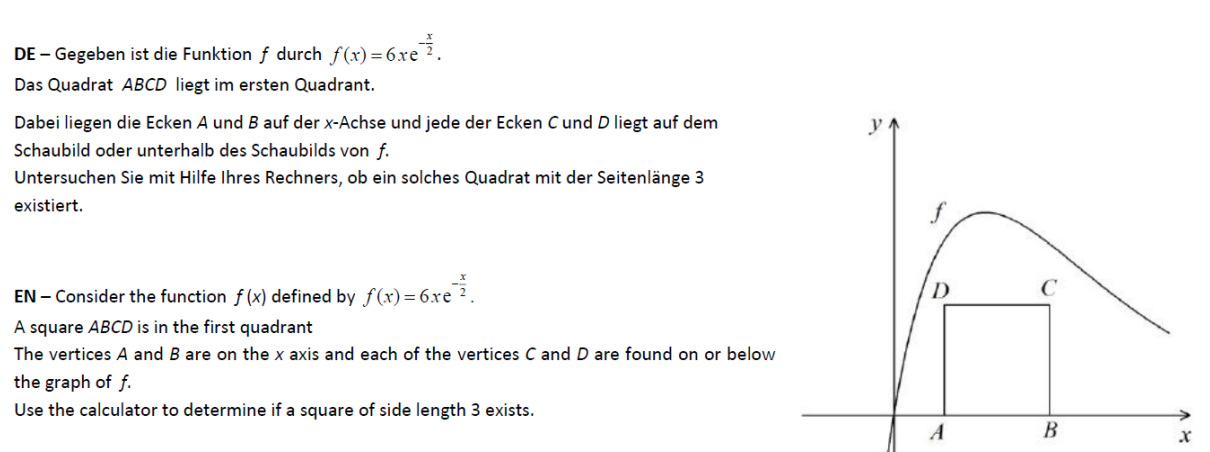

Welk cijfer geef je een leerling die antwoordt: ja, hij bestaat ?

- 4. De afhankelijkheid van één bedrijf
	- Dat alle leerlingen dezelfde rekenmachine met dezelfde softwareversie hebben is een conditio sine qua non voor een beheersbaar gebruik van CAS in de klas.
	- Een keer een bepaald merk ingeburgerd is, is veranderen niet zo eenvoudig.
	- Sommige ouders vinden de rekenmachine te duur.
	- Inclusief de periode van het pilootproject hebben we drie verschillende versies van de rekenmachine gebruikt. Gelukkig is het nu stabieler.
	- Alle software bevat bugs, ook die van TI. Daar moeten we leren mee leven. Het wordt wel heel vervelend als dit consequenties heeft voor het eindexamen, zoals dit jaar. Europees Baccalaureaat Wisk-3 - 2015

 $\AA$  22h00, la température d'une pièce est de 20 $^{\circ}$ C. À cette heure, on éteint le chauffage dans la pièce. La température  $f(t)$  de la pièce après 22h00 est donnée par  $f(t) = 9e^{-0,12t} + 11$ 

où t est le nombre d'heures après 22h00 et  $f(t)$  est exprimée en °C.

- Calculer la température à minuit et à 7h00 le lendemain matin. a)
- Déterminer  $f'(t)$  et démontrer que f est une fonction décroissante.  $b)$
- c) Déterminer  $f'(2)$ . Que nous révèle ce résultat à propos de la température de la pièce ?

d) À quelle heure de la matinée la température tombera-t-elle sous  $15^{\circ}$ C ?
solve 
$$
(9 \cdot e^{-0.12 \cdot t} + 11 = 15,t)
$$
  $\cdot t = 6.75775$   
\nOK  
\nsolve  $(9 \cdot e^{-0.12 \cdot t} + 11 < 15,t)$   
\n $\cdot$  1.12818E735 $\cdot$  ((17.8143)<sup>t</sup> -0.00878 $\cdot$  (15.7998)<sup>t</sup>  
\n-0.086207 $\cdot$  (14.0132)<sup>t</sup> -0.540754 $\cdot$  (12.4286)<sup>t</sup>  
\n-2.43339 $\cdot$  (11.0232)<sup>t</sup> -8.36202 $\cdot$  (9.77668)<sup>t</sup>  
\n-22.8055 $\cdot$  (8.67114)<sup>t</sup> -50.646 $\cdot$  (7.69061)<sup>t</sup>  
\n-93.2346 $\cdot$  (6.82096)<sup>t</sup> -144.09 $\cdot$  (6.04965)<sup>t</sup>  
\n-188.627 $\cdot$  (5.36556)<sup>t</sup> -210.451 $\cdot$  (4.75882)<sup>t</sup>  
\n-200.885 $\cdot$  (4.2207)<sup>t</sup> -164.361 $\cdot$  (3.74342)<sup>t</sup>

- 5. Voorbeelden, toepassingen en oefeningen
	- In veel talen zijn er geen goede handboeken en wiskundemethodes voorhanden voor het gebruik van CAS in het wiskundeonderwijs.
	- Veel materiaal moet je zelf ontwikkelen of vertalen.
	- Er is heel veel beschikbaar online, maar het kaf van het koren scheiden is monnikenwerk.
- 6. Vorming
	- Permanente vorming van de leraren is een noodzaak. De 9-jaarsregel in de Europese Scholen maakt dat nog een stuk lastiger.
	- Leerlingen moeten voldoende vertrouwd zijn met het technologisch hulpmiddel. Dat kan enkel bij regelmatig gebruik in de klas. Er is ook hier sprake van grote diversiteit.
- 7. De 'lelijke' getallen

Het kan niet de bedoeling van het gebruik van CAS zijn om te pas en te onpas gebruik te maken van grote irrationale getallen of getallen met heel veel cijfers na de komma. Evenzeer moet het gebruik van reële data ( 'lelijke getallen', zoals een van mijn leerlingen ze omschreef ) ons niet afschrikken.

8. Aansluiting bij het vervolgonderwijs

Niet vanzelfsprekend. Lang niet alle universiteiten in alle landen van de EU omarmen CAS.

Voorbeeld: Heeft het nog zin om de omzetting van een willekeurige normale verdeling naar een standaard normale te behandelen ? CAS weet er wel raad mee. Maar veel universiteiten houden het bij de tabellen en de klassieke benadering.

9. De unieke modeloplossing

Het gebruik van CAS veronderstelt een andere opstelling van de docent t.o.v. de toepassing ervan door de leerling. Het idee van de enig mogelijke, klassieke oplossingsmethode moet verlaten worden. Heel vaak zijn er door de beschikbare rekenkracht en applicaties, meerdere en heel verschillende oplossingsmethodes voorhanden.

Voorbeeld: *Ruimtemeetkunde – de afstand van een punt tot een lijn berekenen.* 

- Je gebruikt gewoon de formule.
- Of via de loodrechte projectie van het punt op de lijn.
- Of je zoekt het minimum van de afstandsfunctie tussen het gegeven punt en een willekeurig punt op de lijn. Etc.

10. CAS is een hulpmiddel, geen doel op zich.

### **8. "Meer wiskunde, minder rekenwerk" – halen we de doelstelling ?**

- De tijd ( en wetenschappelijk onderzoek ? ) zal het uitwijzen.
- Leerlingen moeten weer zelfstandig, zonder rekenmachine leren rekenen: werken met breuken, machten, etc. en dat is een goede zaak. Dat het lastig is bewijzen de relatief lage gemiddelde cijfers bij het gedeelte van het eindexamen zonder rekenmachine.
- Het omschakelen van een heel klassieke syllabus waar zelfs het gebruik van een grafische rekenmachine verboden was, naar een syllabus waar CAS een essentiële hoeksteen vormt, is een boeiend en verrijkend proces.
- Er zijn al veel stappen in de goede richting gezet maar het blijft "Work in Progress".

#### **Tenslotte…**

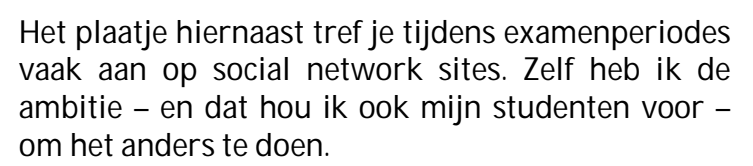

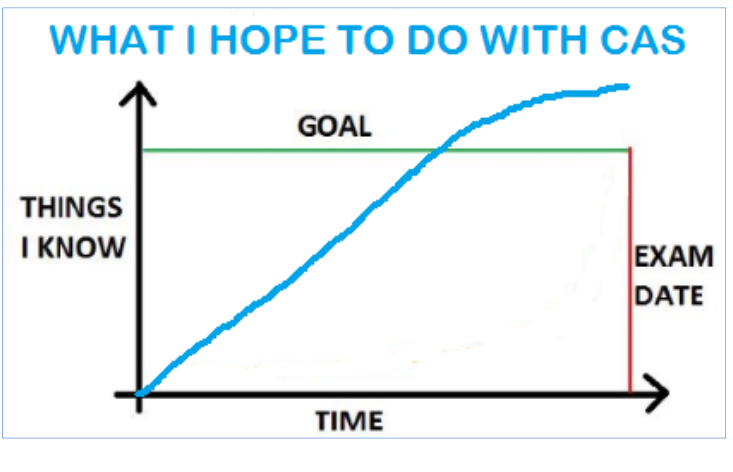

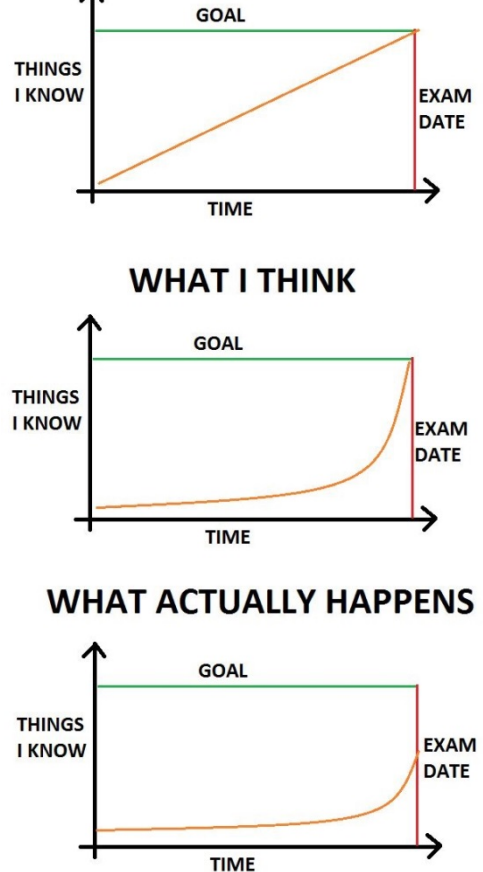

#### **WHAT TEACHERS THINK**

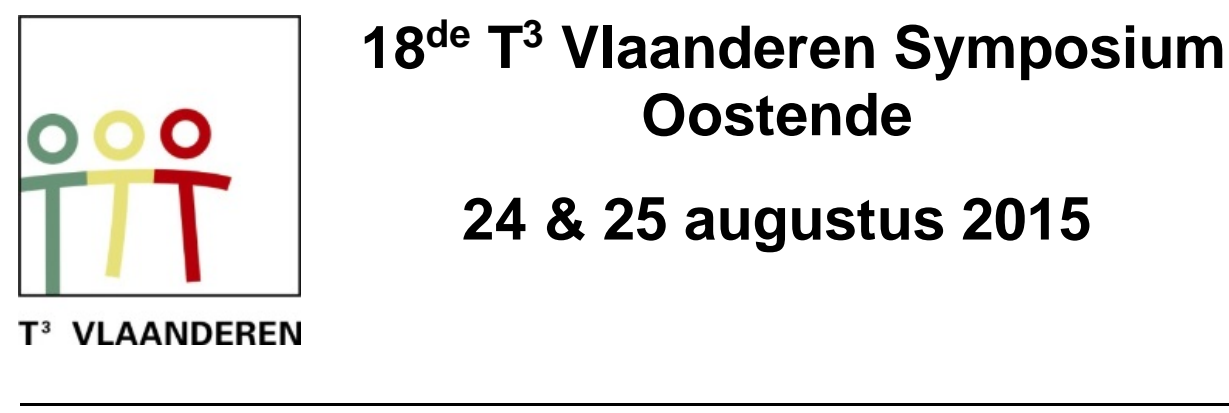

 **18 de T <sup>3</sup> Vlaanderen Symposium Oostende**

**24 & 25 augustus 2015**

# **Functies introduceren met CAS in wiskundelessen in de tweede graad**

*Luc Blomme en Alain Jaeckel*

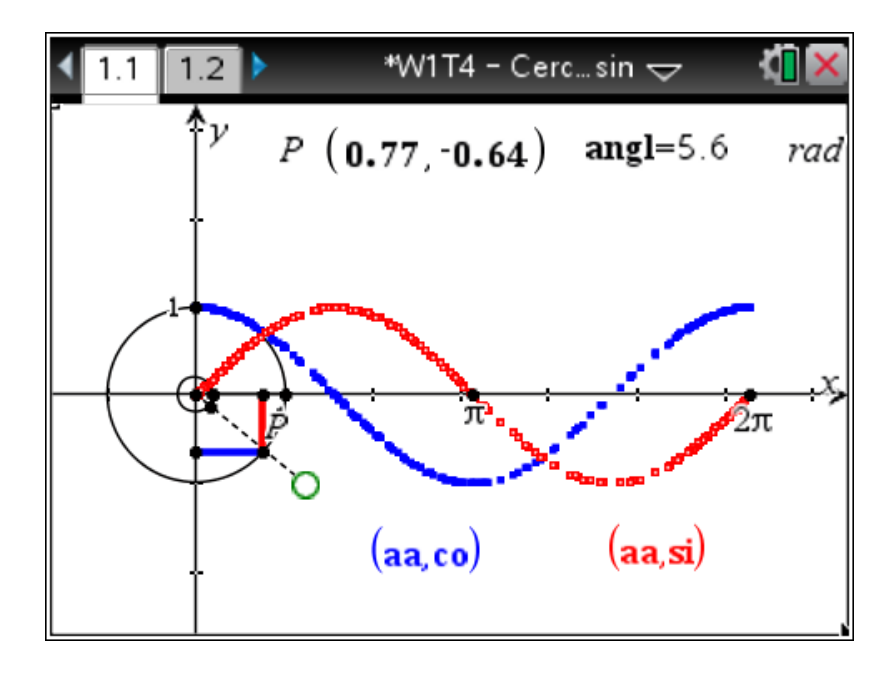

 $\overline{\phantom{a}}$  , and the contract of the contract of the contract of the contract of the contract of the contract of the contract of the contract of the contract of the contract of the contract of the contract of the contrac

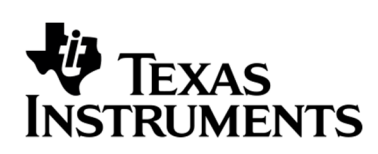

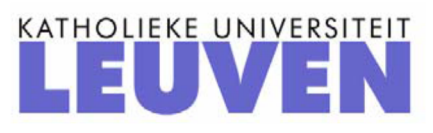

# Functies introduceren met CAS in wiskundelessen in de tweede graad

*L. Blomme, A. Jaeckel, L. Wood, M. Decamp*

Activity 1: Link the points whose coordinates lie on a straight line given its equation

Learning objectives: lines, gradient, equations, plotting sine functions using scatter plots

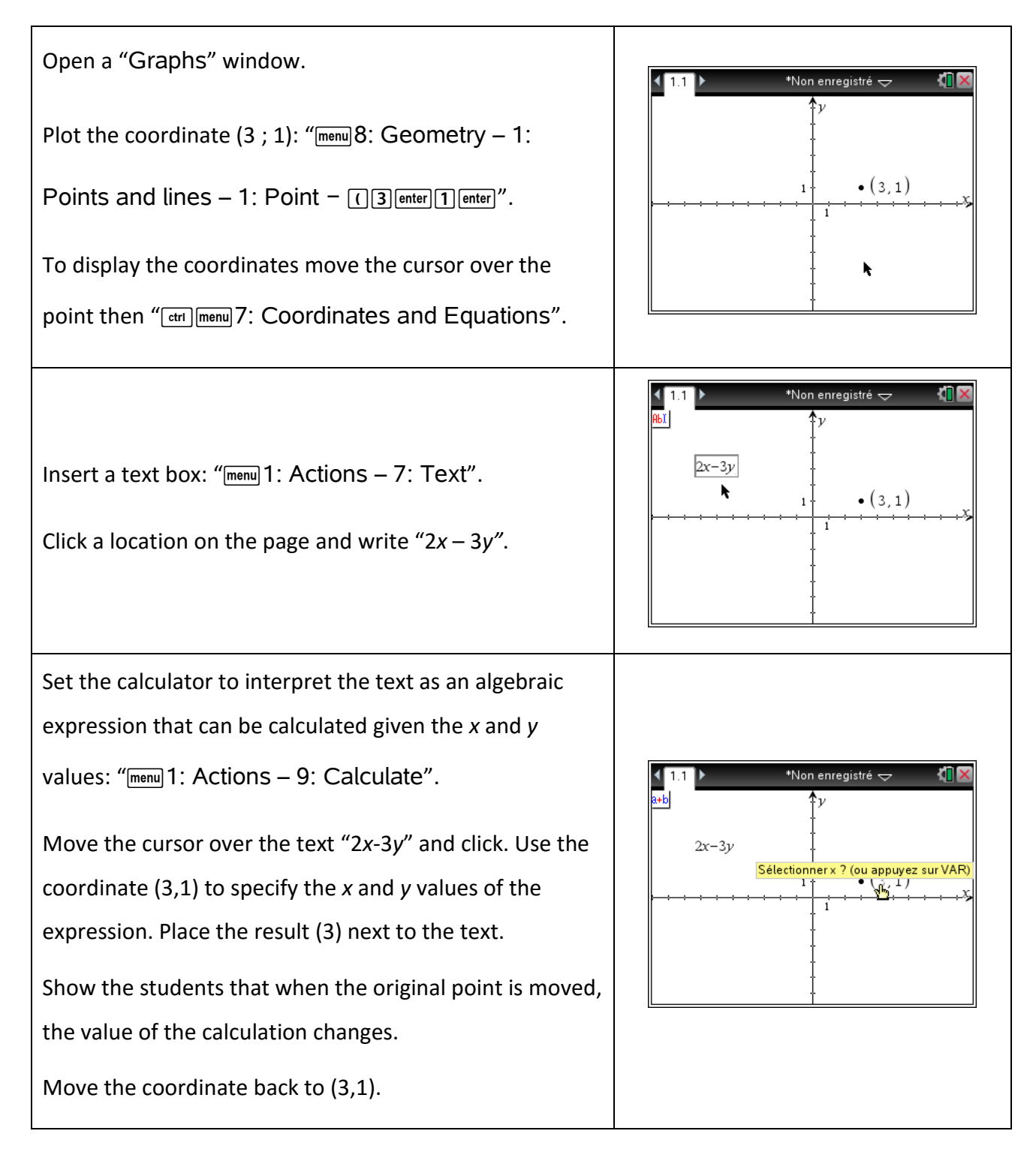

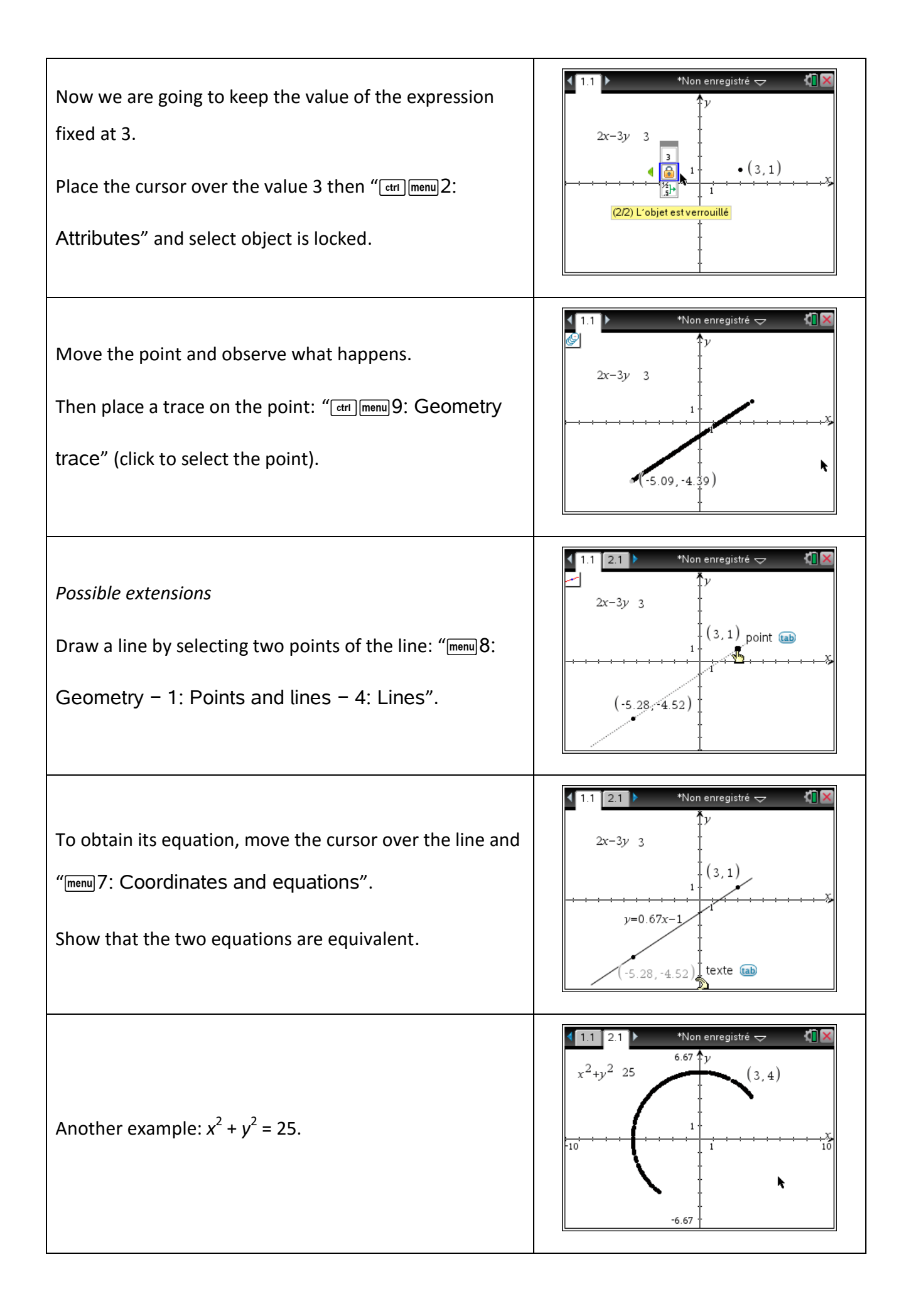

Open the *tns* file "*W2 - Line traffic lights*".

This activity allows the student to find coordinates which satisfy the line equation  $ax + by = c$ where *a* ,*b* and *c* are integers. Feedback is given to the student for each coordinate chosen using a traffic light method: a green light for correct, amber for close and red for too distant. The values of *a* ,*b* and *c* can be changed and the game can be repeated.

Possible extension:  $(x - a)^2 + (y - b)^2 = c$ .

### Activity 3: Gradient of a line

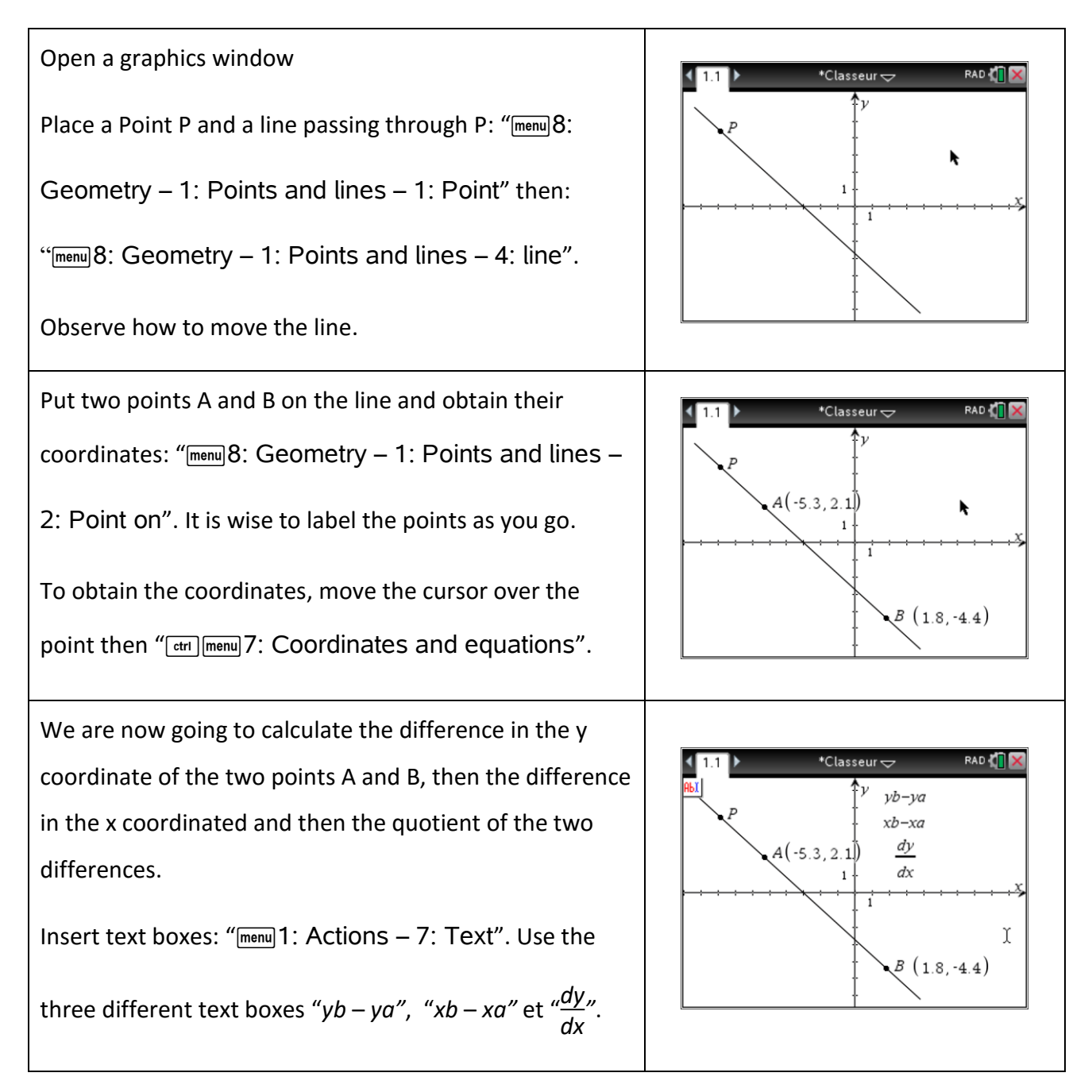

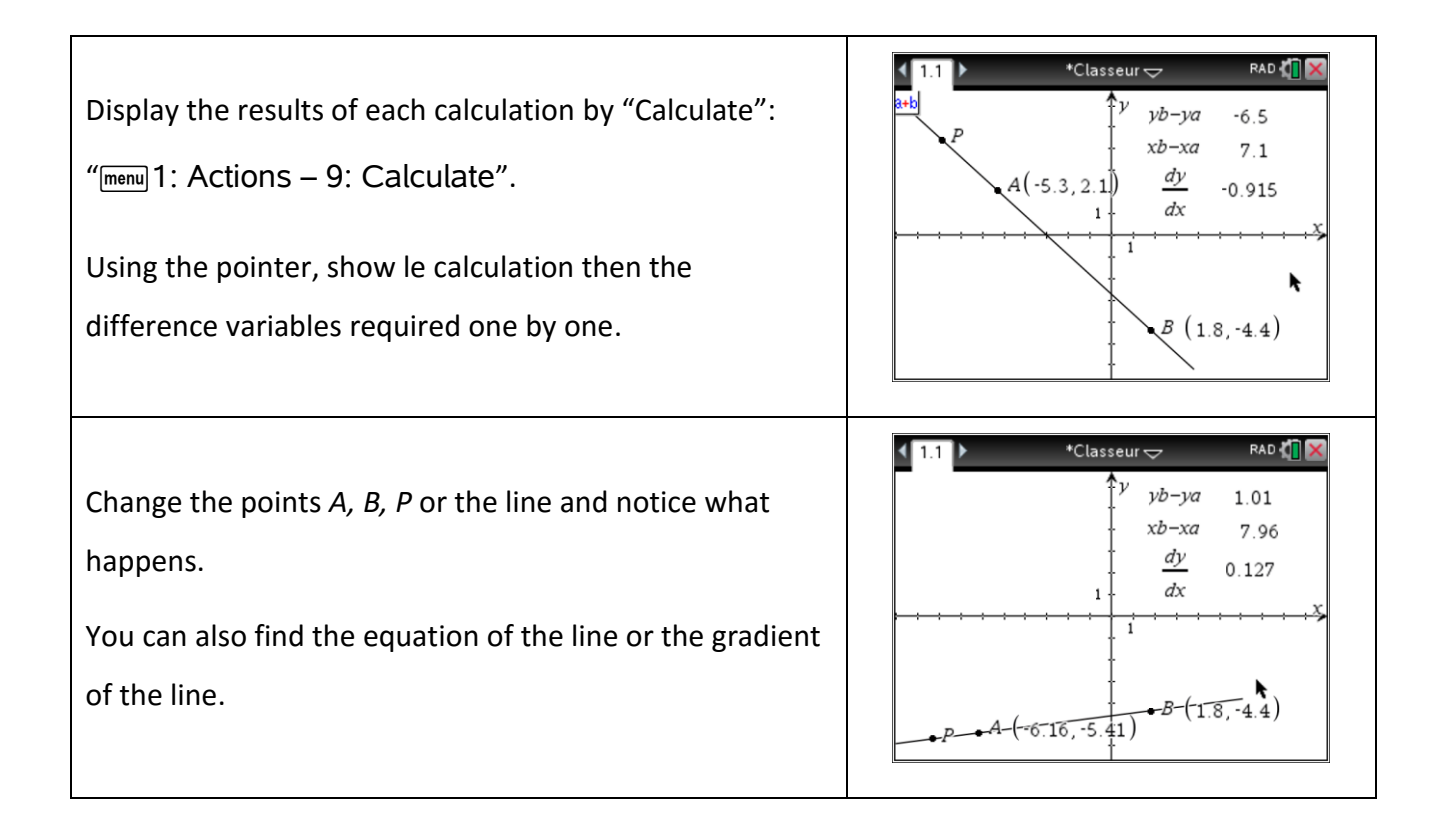

#### Activity 4: Data capture and test using the TI-Navigator

Open the *tns* file "*W4 – Experience auto test student*" and answer the questions.

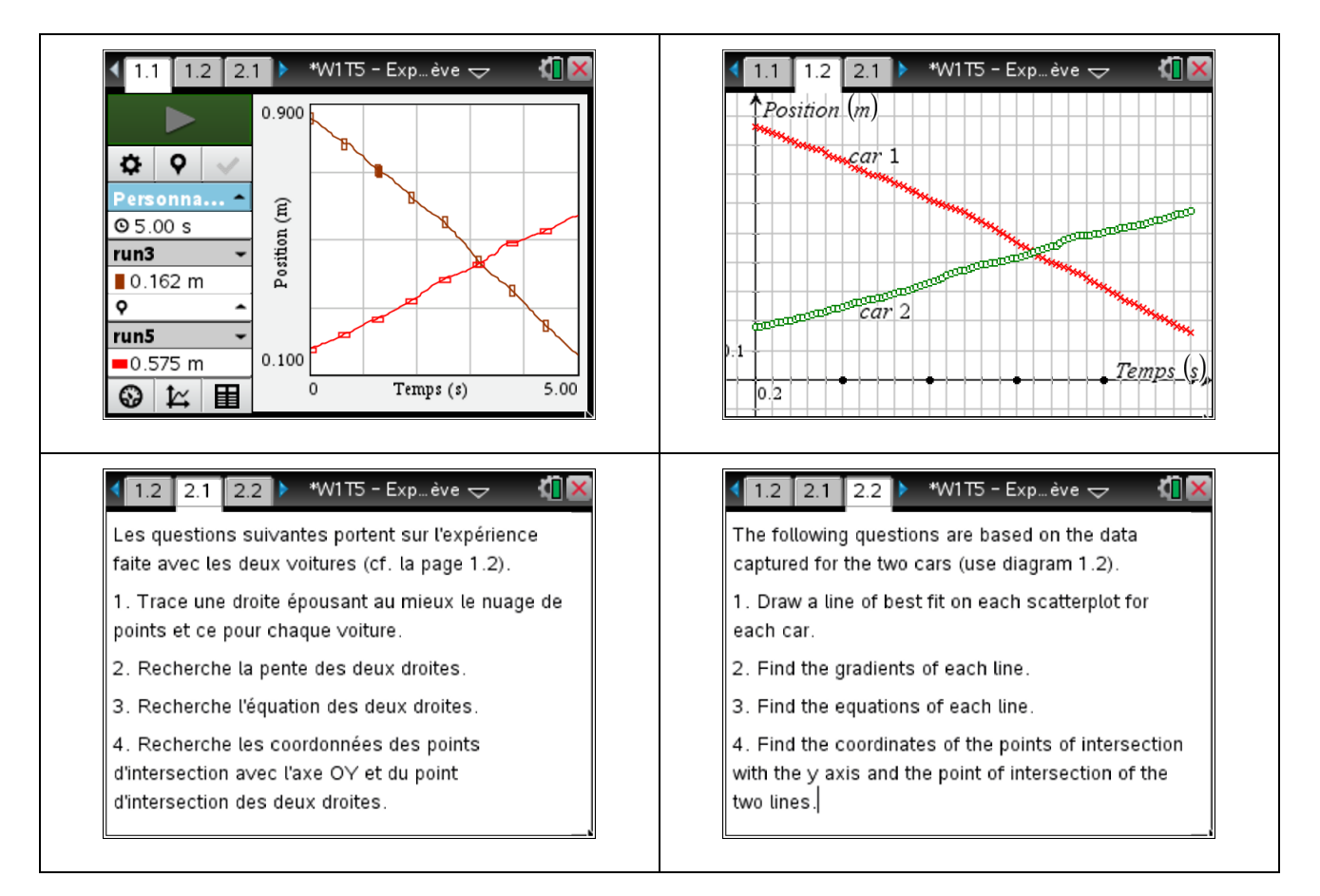

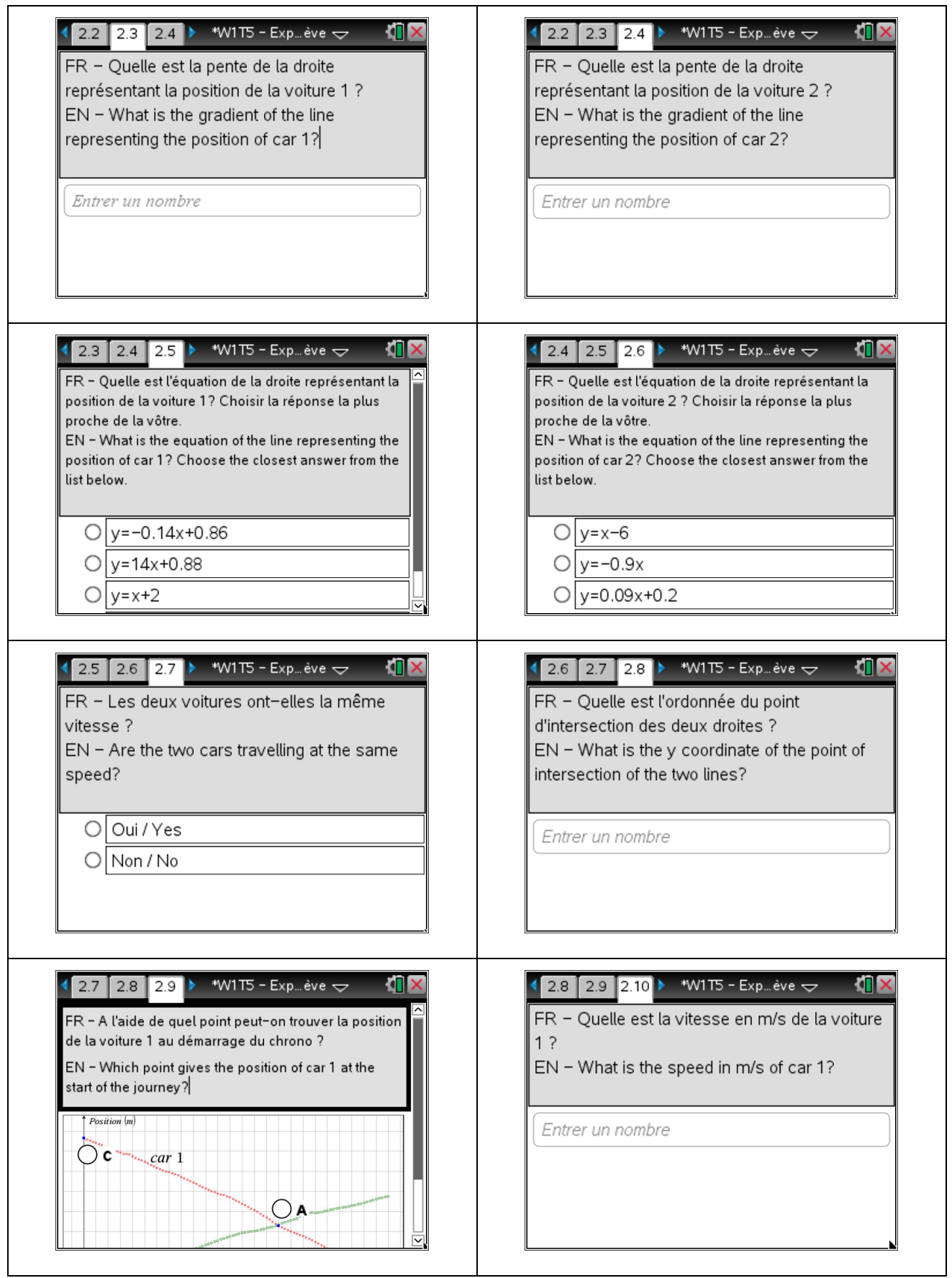

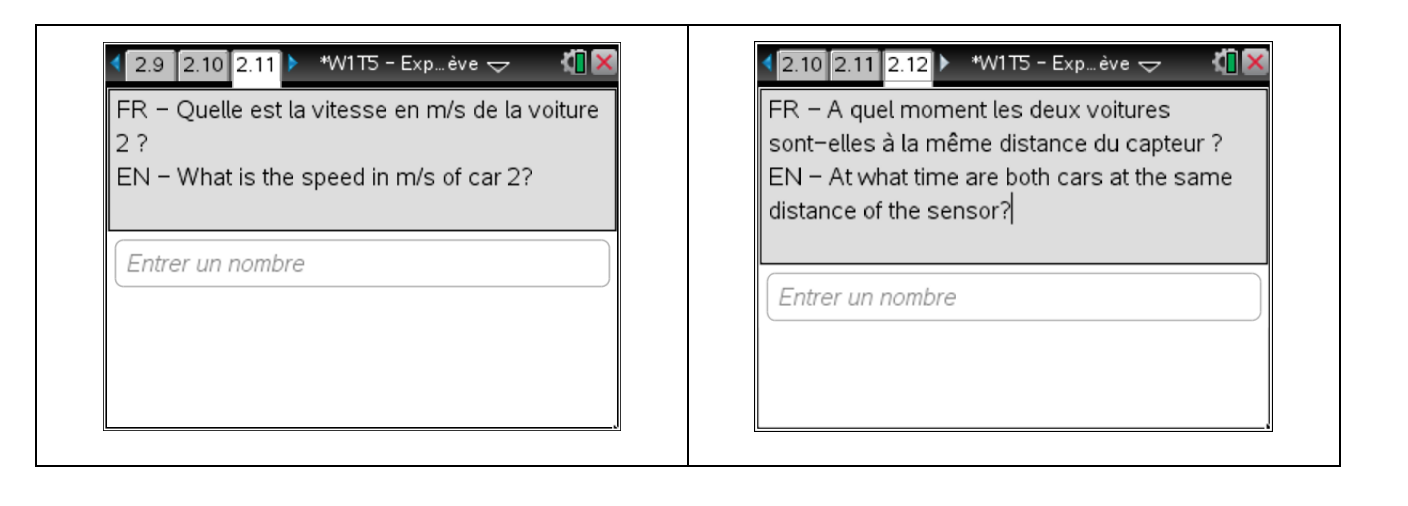

### Activity 5: Angry birds and second degree regression

To insert an image on the graphics background chose an image in the menu and then you can insert an image file.

For this activity you can also open the Open the *tns* file "*W5 – Angry birds"*. This graphic is the background from the game angry bird which shows the trajectory of a bird thrown from a catapult to hit a pig target. This activity will study the trajectory of the bird missile which is a parabola.

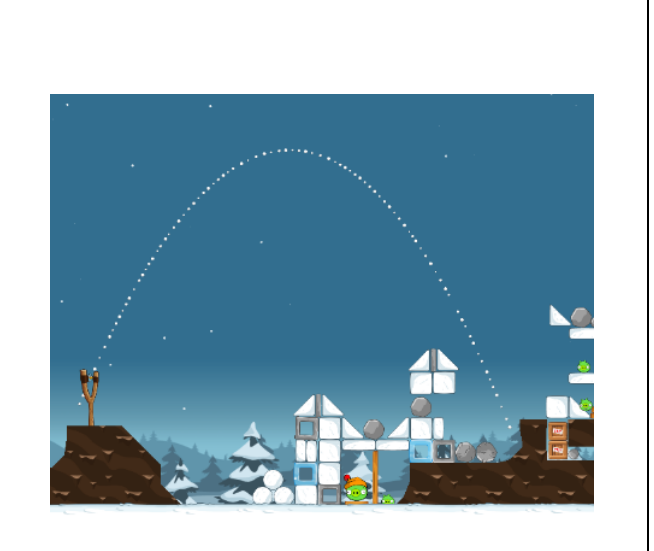

Learning activities – questions to consider

- What height is the angry bird catapulted from?
- What is the maximum height attained by the bird?
- What is the range of the bird missile?

#### **Part 1**

In order to investigate this problem we need to set the origin of the coordinate axes to an appropriate reference point in the graphic, i.e. the base of the catapult. Move the cursor arrow over the origin, type  $\boxed{\text{cm}}$  and a hand will appear which allows you to move the axes to the base of the catapult.

Enter the function  $f1(x) = x^2$ . Move the cursor to the minimum point of the graph and the cursor

will become a cross. Grab the graph ( $\overline{[\mathfrak{m}]}$ ) and translate it so that it at the maximum point of the trajectory of the angry bird. Move the cursor to the sloping sides of the parabola and the cursor will become a diagonal cross. Grab the graph again and this will stretch the graph so that it fits over the trajectory. The equation of the transformed parabola will be displayed on the screen and can be used to answer the questions posed at the start of the activity.

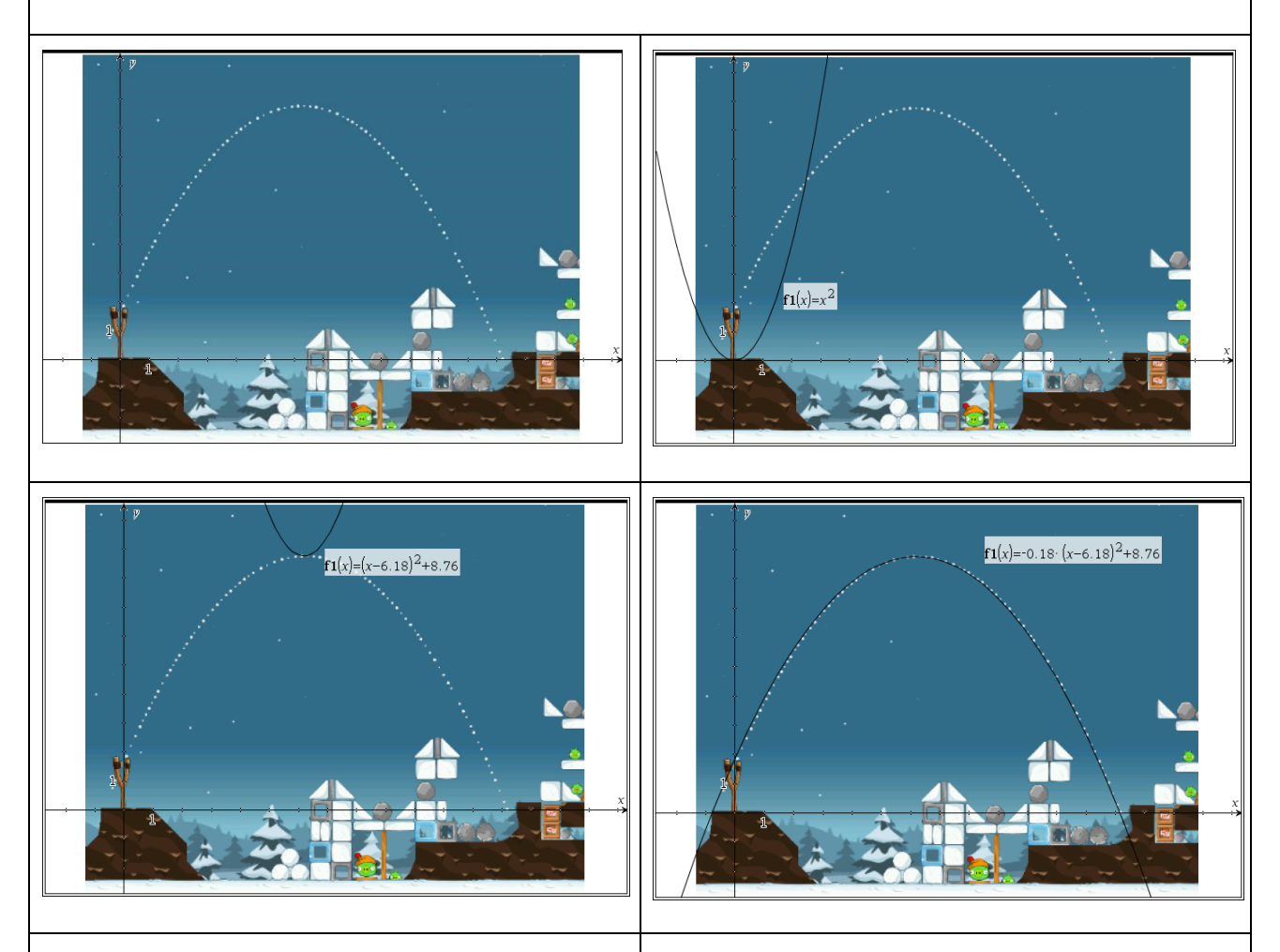

#### **Part 2**

Create a new graphics page with the angry bird graphic background. Move the origin of the axes as before. Place three well-spaced points on the trajectory curve: menu<sup>8</sup>: Geometry *–* 1: Points and lines *–* 1: Points. Obtain the coordinates of the three points and write them on the graphics screen:  $\boxed{\text{menu}}$ 1: Actions – 8: Coordinates and equations.

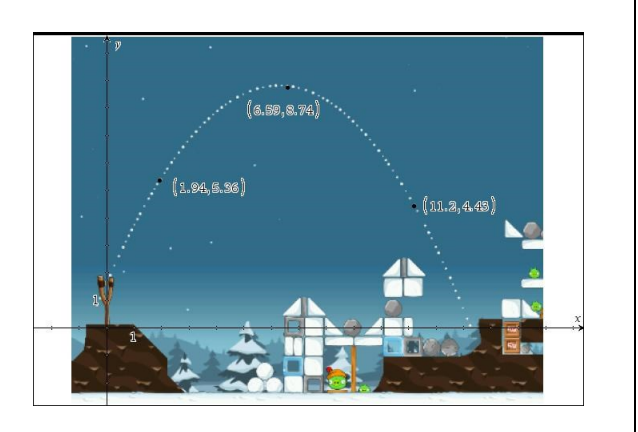

For each x and y coordinate of each of the three points move the cursor over the text, press " $\frac{1}{2}$   $\frac{1}{2}$   $\frac{$ for each number. Use (*a1*,*a2*), (*b1*,*b2*) and (*c1*,*c2*) as the variables for the three coordinates.

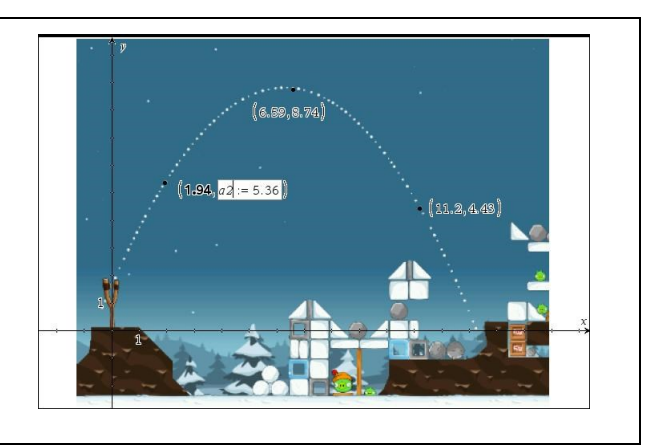

Create a spreadsheet page and enter the coordinates onto the spreadsheet. Put the x coordinates in column A and the y coordinates in column B. Name the two columns xvalue and yvalue . There will be a conflict detected about the variable names, select Variable Reference.

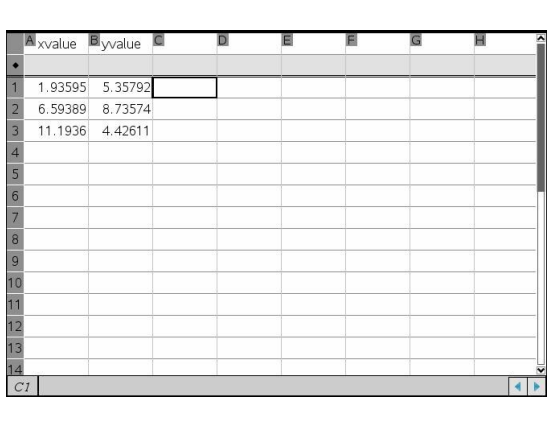

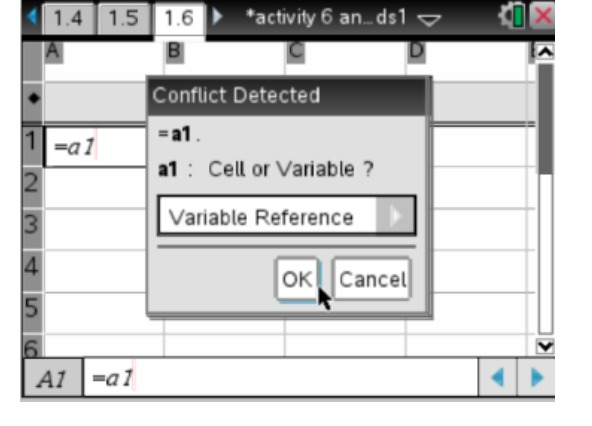

Use the coordinates in the spreadsheet to calculate a quadratic regression line using the command sequence:  $\text{[menu]}4$ : Statistics – 1: Stats calculations – 5: Quadratic Regression as shown in the graphic below.

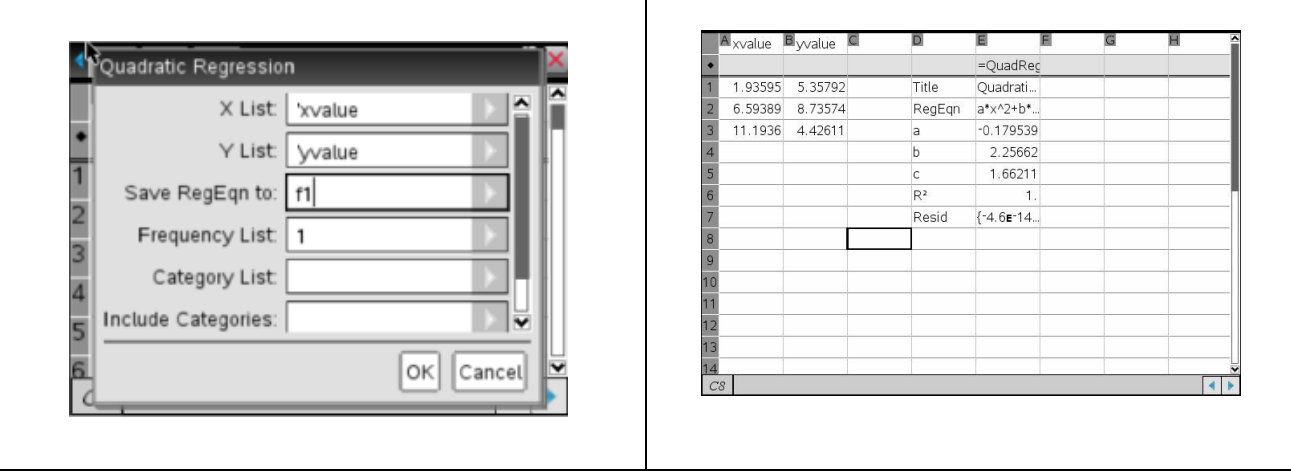

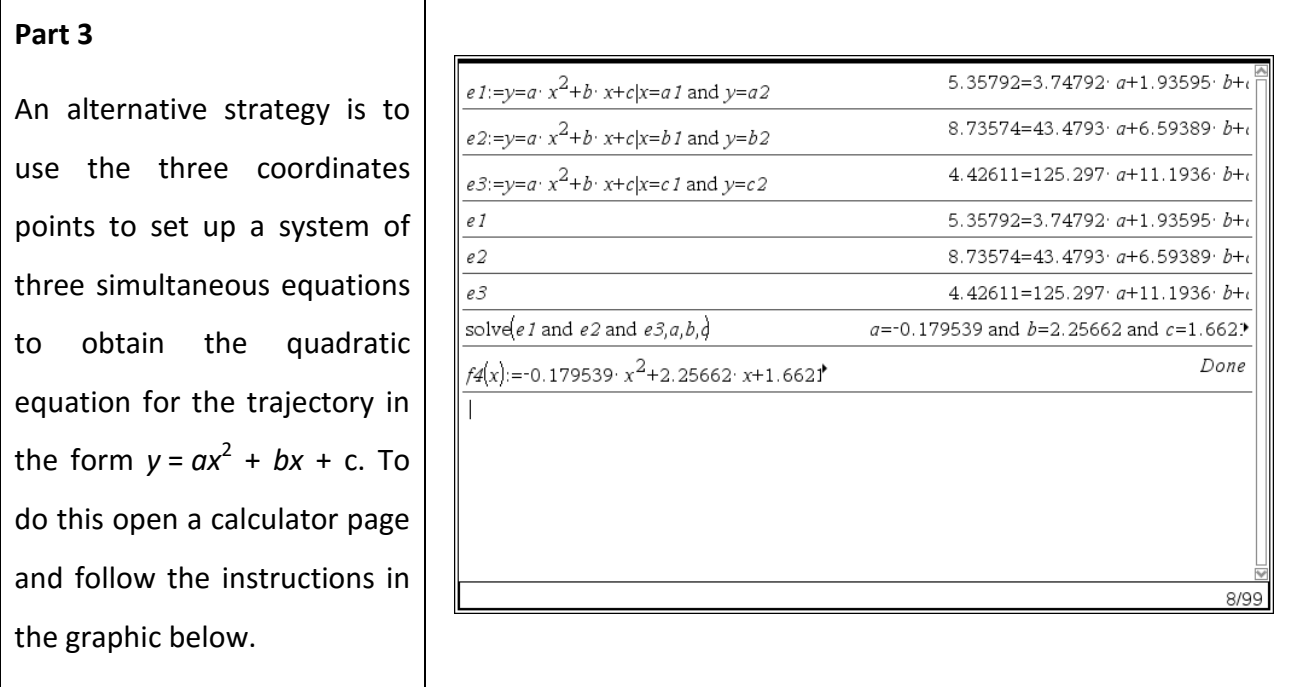

#### Activity 6: Scattergraphs, sine, cosine and tangent functions

Open the *tns* file "*W6 – Trigonometry*".

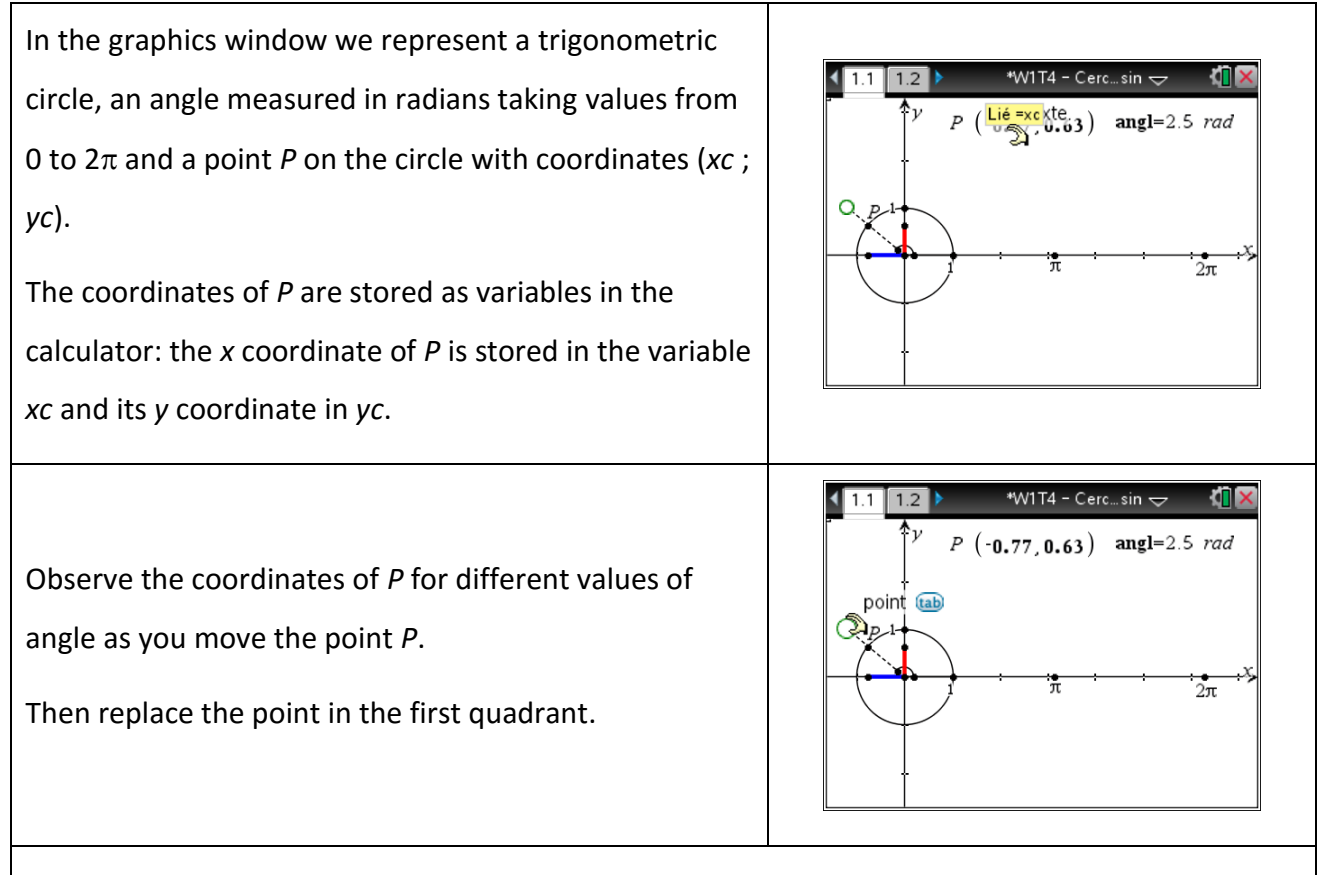

In a spreadsheet we are going to capture the coordinates of *P* for different values of the angle.

We are also going to obtain two scattergraphs : Nuage : (*angl*,*xc*) and Nuage2 : (*angl*,*yc*).

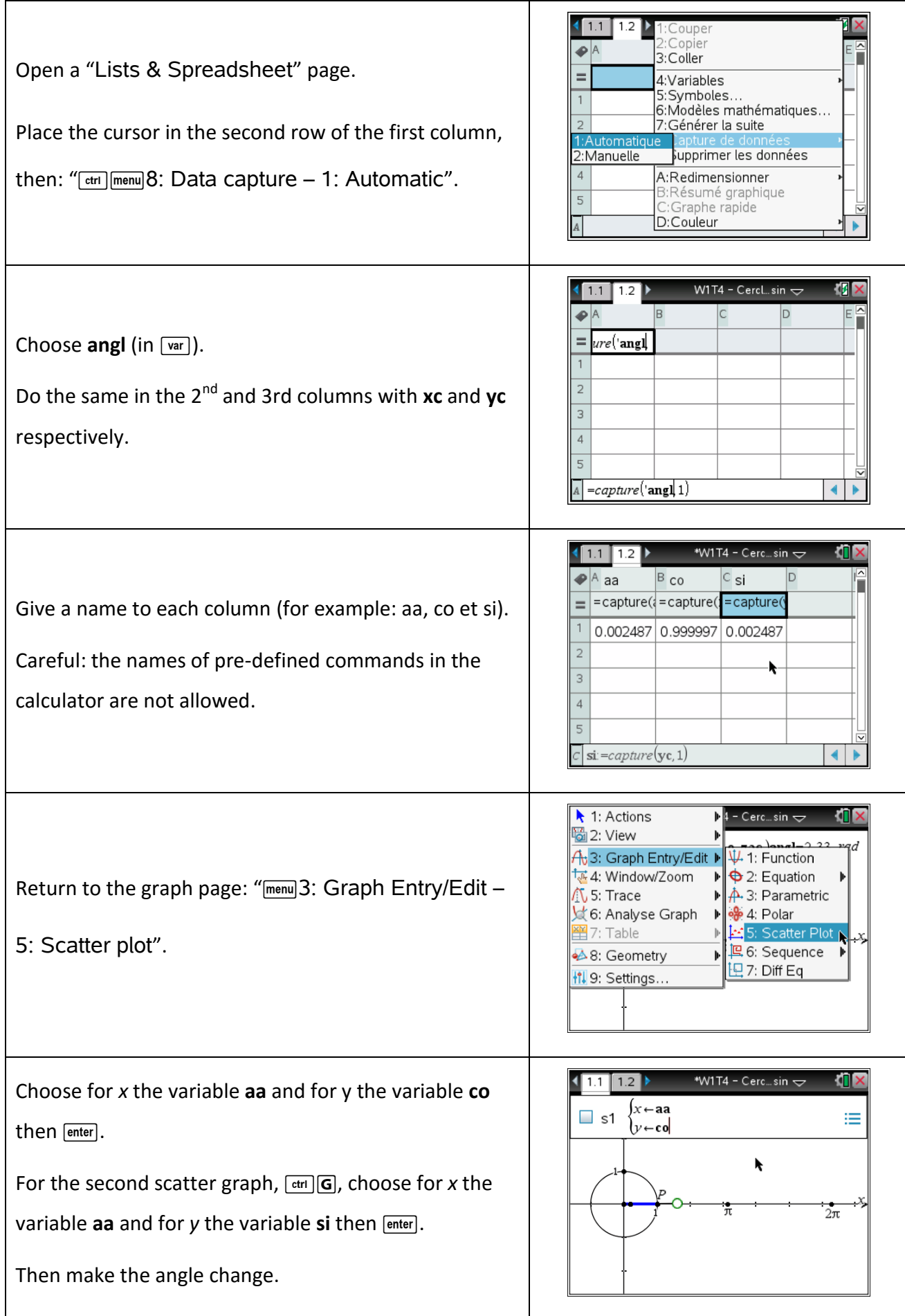

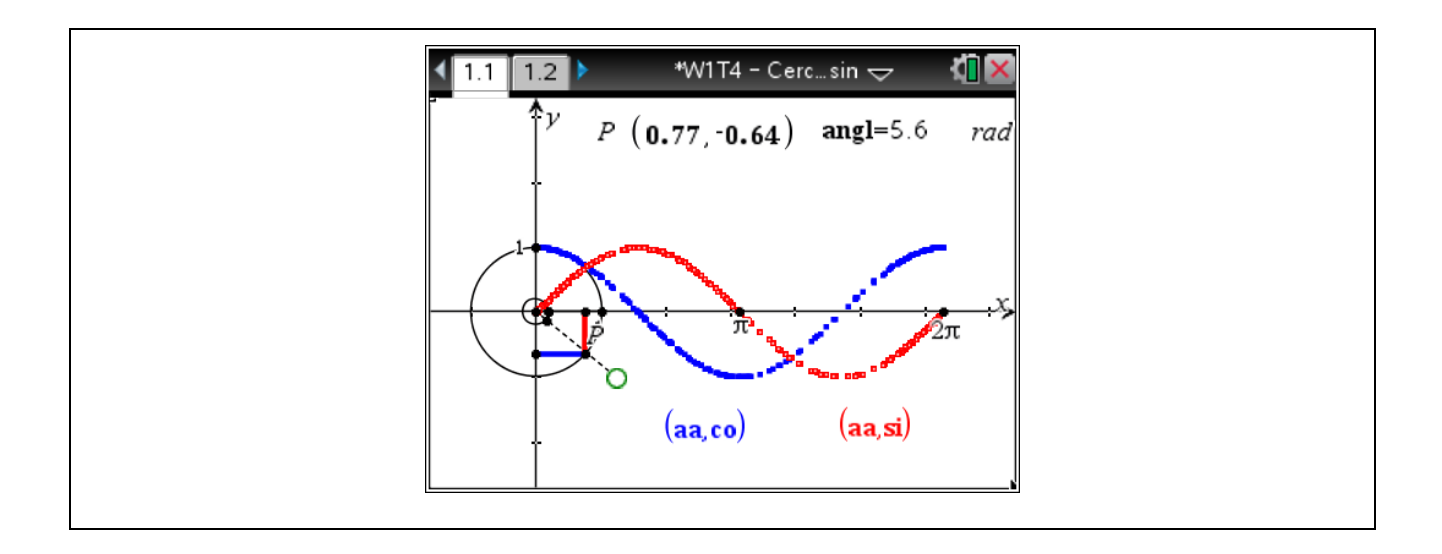

# Activity 7: Sliders and transformation of graphs

Open the tns file "*W7 - Transformation of graphs game*" and follow the instructions.

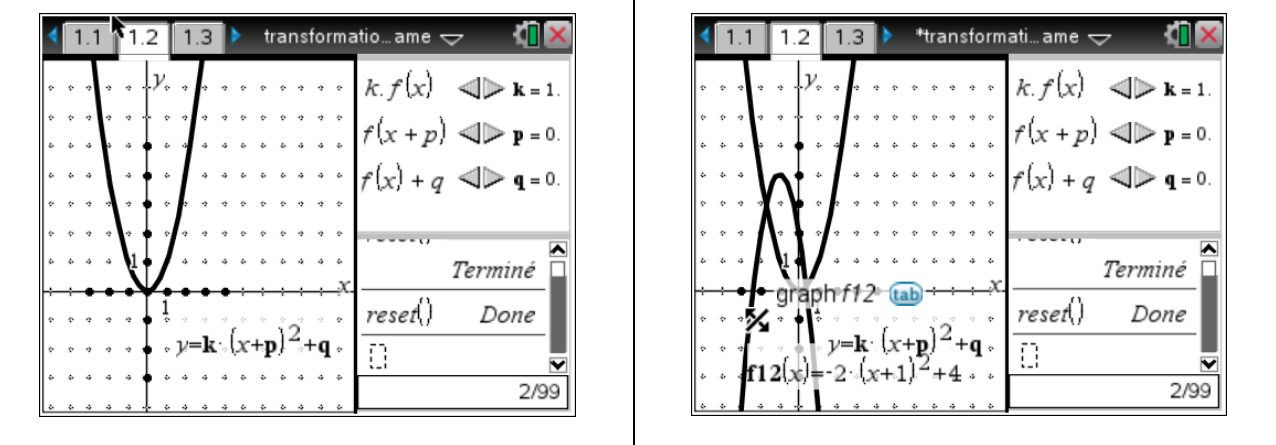

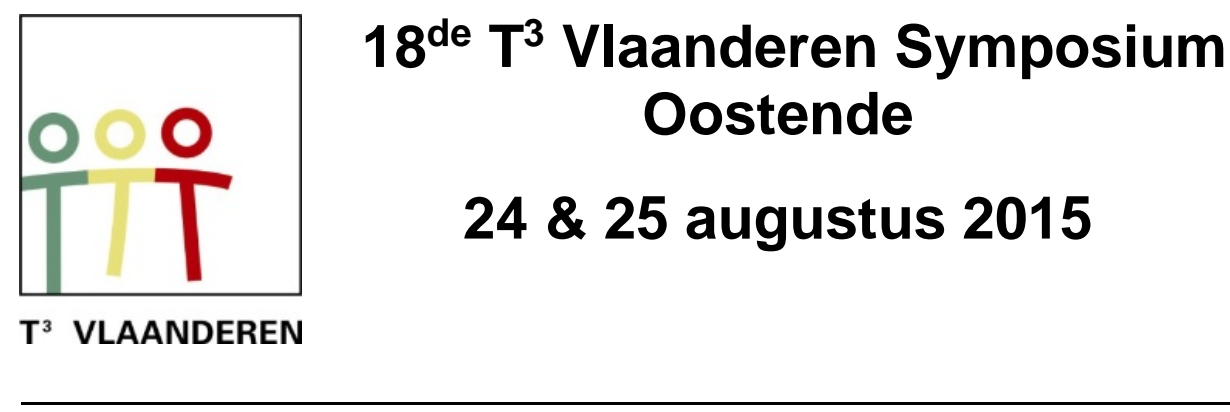

 **18 de T <sup>3</sup> Vlaanderen Symposium Oostende**

**24 & 25 augustus 2015**

# **Giscorrectie versus standard setting kansrekening voor iedereen**

*Philip Bogaert*

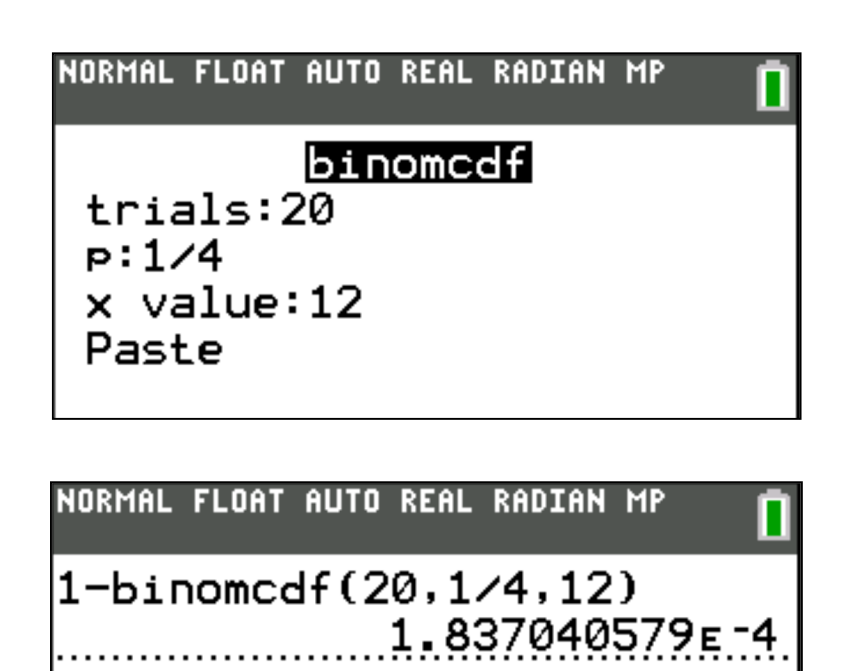

 $\overline{\phantom{a}}$  , and the contract of the contract of the contract of the contract of the contract of the contract of the contract of the contract of the contract of the contract of the contract of the contract of the contrac

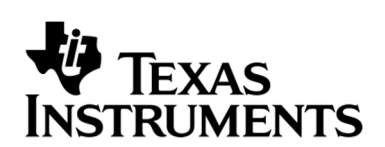

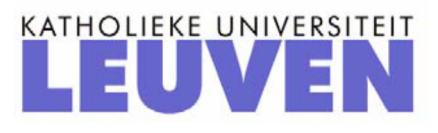

# *Giscorrectie versus standard setting kansrekening voor iedereen*

*Philip Bogaert*

# **1. Giscorrectie**

# **1.1. Probleemstelling**

Het examen van professor Epsilon bestaat uit 20 meerkeuzevragen met telkens vier antwoordmogelijkheden A, B, C en D waarbij slechts telkens één van de vier antwoorden juist is.

Bij een juist antwoord krijg je één punt. Bij een fout antwoord krijg je minpunten, de giscorrectie. Bij blanco krijg je niets, ook geen minpunten.

Je bent geslaagd bij een score van 10 op 20 (of meer).

Als je het antwoord op een vraag niet kent, en je wilt gokken:

- (a) Wat is de kans dat je juist gokt?
- (b) Wat is de kans dat je fout gokt?
- (c) Bereken de giscorrectie als je er van uit gaat dat het puntensysteem een "eerlijk" systeem is.

Via de formule van Laplace vinden we:

$$
P(\text{juiste gok}) = \frac{1}{4}
$$
  $P(\text{foute gok}) = \frac{3}{4}$ 

Heb je een vraag juist, dan krijg je 1 punt. Laat je een vraag blanco, krijg je 0 punten. Heb je een vraag fout beantwoord, krijg je een minscore. Deze minscore (giscorrectie) berekent men bij een "eerlijk" systeem als volgt:

(kans op juist)  $. 1 +$  (kans op fout)  $.$  (giscorrectie) = 0

$$
\Leftrightarrow \frac{1}{4} \cdot 1 + \frac{3}{4} x = 0
$$

$$
\Leftrightarrow x = -\frac{1}{3}
$$

m.a.w. de giscorrectie bij een fout antwoord op het examen van professor Epsilon bedraagt  $-\frac{1}{2}$ 3  $-\frac{1}{2}$ .

### **1.2. Situatie Lucas**

Lucas heeft wegens tijdsgebrek het examen niet gestudeerd. Hij kent niets van het examen en doet enkel "pro forma" mee. Hij besluit om willekeurig bij elke vraag iets aan te kruisen.

(a) Binnen welk interval ligt de score van Lucas?

Veronderstel dat Lucas 20 maal fout gokt :

$$
20. \left( -\frac{1}{3} \right) = -\frac{20}{3} = -6,67
$$

Veronderstel dat Lucas 20 maal juist gokt :

$$
20.1=20
$$

(b) Welke score mag hij gemiddeld verwachten?

Als we het gokken beschouwen als een binomiale verdeling bestaande uit n = 20 goksessies waarbij de kans op succes  $p = \frac{1}{4}$ . Dan is de verwachtingswaarde voor het aantal successen (= correcte antwoorden) gelijk aan np =  $20.4$  = 5. Het aantal foute antwoorden is dan gelijk aan  $20 - 5 = 15$ .

(Statistisch) verwachte score :

$$
5.1 + 15 \cdot \left(-\frac{1}{3}\right) = 0
$$

dit was te verwachten want het is een "eerlijk" systeem.

(c) Hoeveel vragen moet Lucas minstens juist gokken om te slagen?

Stel *x* het aantal juist beantwoorde vragen, dan is  $20 - x$  het aantal foutief beantwoorde vragen.

$$
x \cdot 1 + (20 - x) \left(-\frac{1}{3}\right) \ge 10
$$
  

$$
\Leftrightarrow 3x - 20 + x \ge 30
$$
  

$$
\Leftrightarrow x \ge \frac{50}{4} = 12,5
$$

Lucas is geslaagd als hij 13 of meer vragen juist beantwoordt.

(d) Wat is de kans dat Lucas slaagt?

$$
X \sim B\left(n = 20, p = \frac{1}{4}\right)
$$
  

$$
P(X \ge 13) = 0,000184 = 0,0184\%
$$

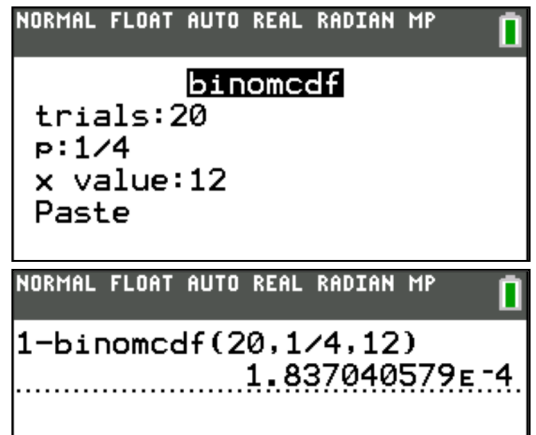

### **1.3. Situatie Viktor**

Viktor heeft de cursus van professor Epsilon bestudeerd, maar blijkbaar niet grondig genoeg.

Bij 8 van de 20 vragen is hij zeker dat hij het juiste antwoord kent,

bij 5 van de 20 vragen twijfelt hij tussen twee antwoorden,

bij 4 van de 20 vragen twijfelt hij tussen drie antwoorden,

de overige 3 vragen zeggen hem niets, daar lijkt hem elk antwoord even waarschijnlijk.

Viktor weet dat 8 op 20 niet voldoende is. Hij moet dus gokken.

(a) Binnen welk interval ligt de score van Viktor als hij alleen gokt bij de 5 vragen waarbij hij twijfelt tussen twee antwoorden?

Minimale score : 
$$
8.1 + 7.0 + 5 \cdot \left(-\frac{1}{3}\right) = 6,33
$$

Maximale score :  $13.1 + 7.0 = 13$ 

(b) Welke score mag hij gemiddeld verwachten?

De "te verwachten score" bij een gokvraag :

$$
\frac{1}{2} \cdot 1 + \frac{1}{2} \cdot \left(-\frac{1}{3}\right) = \frac{1}{3}
$$

Verwachte totaalscore :

$$
8.1 + 7.0 + 5.\frac{1}{3} = 9,67
$$

(c) Hoeveel van de 5 vragen moet Viktor juist gokken, wil hij slagen?

Stel *x* het aantal juist beantwoorde vragen, dan is  $5 - x$  het aantal foutief beantwoorde vragen.

$$
(8+x) \cdot 1 + 7 \cdot 0 + (5-x) \left(-\frac{1}{3}\right) \ge 10
$$
  

$$
\Leftrightarrow 24 + 3x - 5 + x \ge 30
$$
  

$$
\Leftrightarrow x \ge \frac{11}{4} = 2,75
$$

Viktor is geslaagd als hij 3 of meer vragen juist gokt.

(d) Wat zijn zijn slaagkansen?

$$
X \sim B\left(n = 5, p = \frac{1}{2}\right)
$$
  
 
$$
P(X \ge 3) = 0, 50 = 50\%
$$

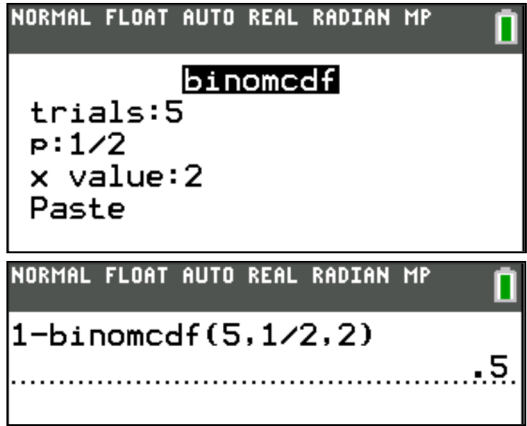

(e) Binnen welk interval ligt de score van Viktor als hij gokt bij de 5 en de 4 vragen waarbij hij twijfelt tussen twee of drie antwoorden?

Minimale score : 
$$
8.1 + 3.0 + 9.(-\frac{1}{3}) = 5
$$

Maximale score :  $17.1 + 3.0 = 17$ 

(f) Welke score mag hij gemiddeld verwachten?

De "te verwachten score" bij een gokvraag als hij twijfelt tussen twee antwoorden :

> $\frac{1}{2}$ , 1 +  $\frac{1}{2}$ ,  $\left(-\frac{1}{2}\right) = \frac{1}{2}$  $2 \left( \begin{array}{c} 2 \\ 3 \end{array} \right)$  3  $+\frac{1}{2}\cdot\left(-\frac{1}{3}\right)=\frac{1}{2}$

De "te verwachten score" bij een gokvraag als hij twijfelt tussen drie antwoorden :

> $\frac{1}{2}$ , 1 +  $\frac{2}{3}$ ,  $\left(-\frac{1}{2}\right) = \frac{1}{3}$  $3 \binom{3}{3} 9$  $+\frac{2}{3}\cdot\left(-\frac{1}{3}\right)=\frac{1}{9}$

Verwachte totaalscore :

$$
8.1 + 3.0 + 5.\frac{1}{3} + 4.\frac{1}{9} = 10,11
$$

(g) Hoeveel van de 9 vragen moet Viktor juist gokken, wil hij slagen?

Stel *x* het aantal juist beantwoorde vragen, dan is  $9 - x$  het aantal foutief beantwoorde vragen.

$$
(8+x) \cdot 1 + 3 \cdot 0 + (9-x) \left(-\frac{1}{3}\right) \ge 10
$$
  

$$
\Leftrightarrow 24 + 3x - 9 + x \ge 30
$$
  

$$
\Leftrightarrow x \ge \frac{15}{4} = 3,75
$$

Viktor is geslaagd als hij 4 of meer vragen juist gokt.

(h) Wat zijn zijn slaagkansen?

$$
X \sim B\left(n=5, p=\frac{1}{2}\right) \quad en \quad Y \sim B\left(n=4, p=\frac{1}{3}\right)
$$

$$
P(X = x_i; Y = y_i)
$$

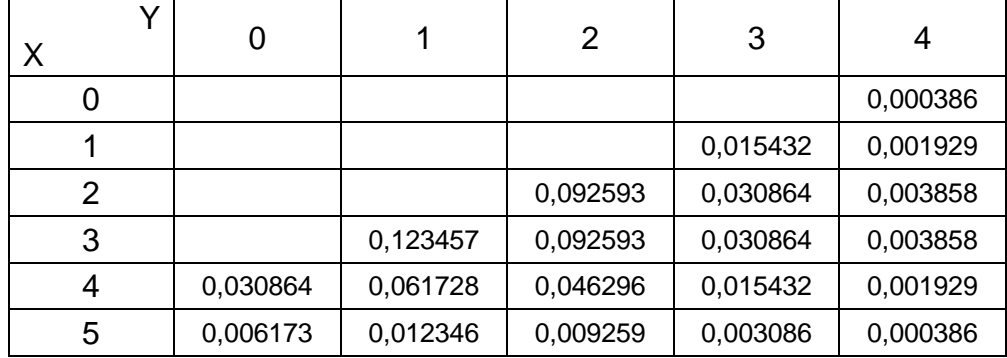

$$
P(X+Y \ge 4) = \sum_{Y=0}^{4} (P(Y = y_i).P(X \ge 4 - y_i)) = 0,5833 = 58,33\%
$$

4  $\sum_{X=0}$  (binompdf  $(4,1/3,X)$ \*  $(1-\text{binomcdf}(5,1/2,3-\text{max}))$ binompdf  $(4,1/3, X)$ \* $(1 - binomcdf(5, 1/2, 3))$ *X*)\*(1-binomedf(5,1/2,3-*X*) (binompdf  $(4,1/3, X)$ <sup>\*</sup>  $(1 - binomcdf(5, 1/2, 3 - X))$ *X* 0  $\frac{4}{x^{2}}$ (binompdf(4,1/3,X)\*(1-b)<br>x=0<br>5033333333 ...................5833333333. (i) Binnen welk interval ligt de score van Viktor als hij gokt op alle vragen?

$$
Minimale score: 8.1 + 12. \left(-\frac{1}{3}\right) = 4
$$

Maximale score :  $20.1 = 20$ 

(j) Welke score mag hij gemiddeld verwachten?

$$
8.1 + 5.\frac{1}{3} + 4.\frac{1}{9} + 3.0 = 10,11
$$

(k) Hoeveel vragen moet Viktor juist gokken, wil hij slagen?

Stel *x* het aantal juist beantwoorde vragen, dan is  $12 - x$  het aantal foutief beantwoorde vragen.

$$
(8+x) \cdot 1 + (12-x) \left(-\frac{1}{3}\right) \ge 10
$$
  

$$
\Leftrightarrow x \ge 4,5
$$

Viktor is geslaagd als hij 5 of meer vragen juist gokt.

(l) Wat zijn zijn slaagkansen?

$$
X \sim B\left(n=5, p=\frac{1}{2}\right) ; \quad Y \sim B\left(n=4, p=\frac{1}{3}\right) ; \quad Z \sim B\left(n=3, p=\frac{1}{4}\right)
$$

$$
P(X+Y+Z\geq 5)=?
$$

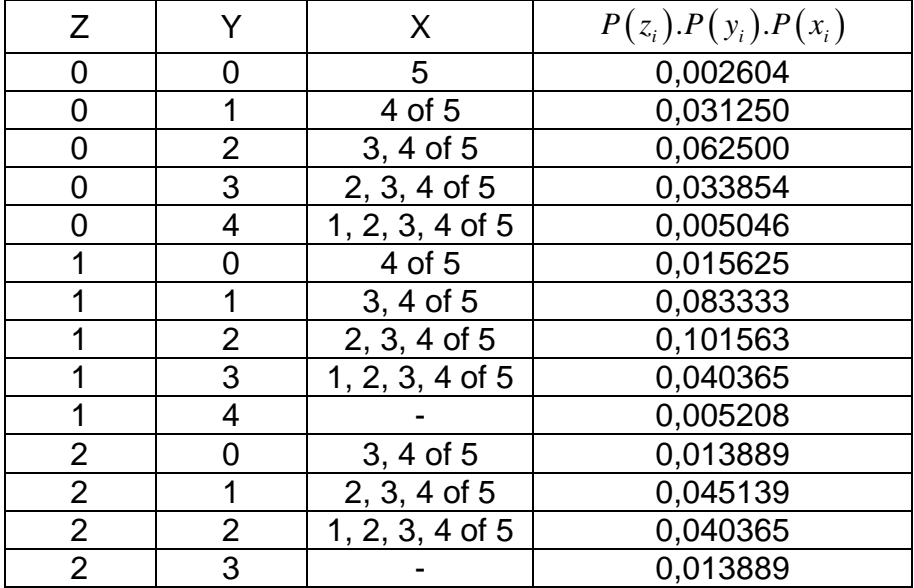

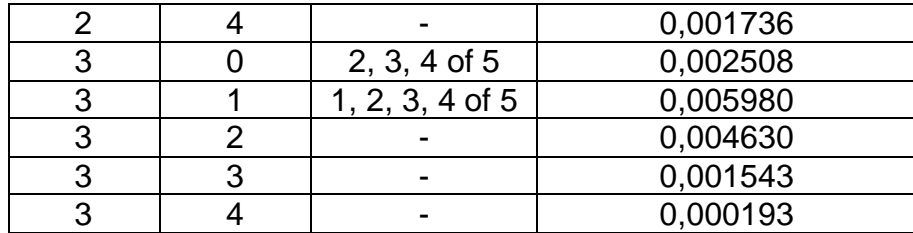

 $P(X+Y+Z\geq 5)=0,511218=51,12\%$ 

(m) Kan Viktor zijn slaagkansen optimaliseren?

Ja, uit (g) en (k) blijkt dat Viktor meer moet scoren dan nodig.

Reduceren we in (g) het aantal vragen als volgt:

gokken op de 5 vragen waarbij hij twijfelt tussen 2 antwoorden + gokken op slechts 1 vraag waarbij hij twijfelt tussen 3 antwoorden, dan slaagt hij als hij op 3 vragen of meer juist gokt.

stel *x* het aantal juist beantwoorde vragen, dan is  $6 - x$  het aantal foutief beantwoorde vragen.

$$
(8+x) \cdot 1 + 6 \cdot 0 + (6-x) \left(-\frac{1}{3}\right) \ge 10
$$

$$
\Leftrightarrow x \ge 3
$$

$$
X \sim B\left(n = 5, p = \frac{1}{2}\right) \quad en \quad Y \sim B\left(n = 1, p = \frac{1}{3}\right)
$$
  

$$
P(X + Y \ge 3) = 60,42\%
$$

Reduceren we in (k) het aantal vragen als volgt:

gokken op de 5 vragen waarbij hij twijfelt tussen 2 antwoorden + gokken op de 4 vragen waarbij hij twijfelt tussen 3 antwoorden + gokken op slechts 1 andere vraag, dan slaagt hij als hij op 4 vragen of meer juist gokt.

stel *x* het aantal juist beantwoorde vragen, dan is  $10 - x$  het aantal foutief beantwoorde vragen.

$$
(8+x) \cdot 1 + 2 \cdot 0 + (10-x) \left(-\frac{1}{3}\right) \ge 10
$$
  

$$
\Leftrightarrow x \ge 4
$$

$$
X \sim B\left(n=5, p=\frac{1}{2}\right) ; \quad Y \sim B\left(n=4, p=\frac{1}{3}\right) ; \quad Z \sim B\left(n=1, p=\frac{1}{4}\right)
$$

 $P(X+Y+Z\geq 4) = 64,20\%$ 

### **1.4. Situatie Astrid**

Astrid heeft een rare manier van denken. Ofwel weet ze het, ofwel weet ze het totaal niet. Van 10 vragen is ze 100% zeker van het juiste antwoord. Van de overige 10 weet ze totaal niets.

(a) Wat is de score van Astrid als ze slechts de 10 vragen beantwoordt die ze kent?

score  $= 10/20$ 

- (b) Wat zijn haar slaagkansen? slaagkans =  $100\%$
- (c) Binnen welk interval ligt de score van Astrid als ze ook gokt op de overige 10 vragen?

Minimale score : 
$$
10.1 + 10.(-\frac{1}{3}) = 6,67
$$

Maximale score :  $20.1 = 20$ 

(d) Welke score mag ze gemiddeld verwachten?

$$
10.1 + 10.0 = 10
$$

(e) Hoeveel vragen moet Astrid juist gokken, wil zij slagen?

Stel *x* het aantal juist beantwoorde vragen, dan is  $10 - x$  het aantal foutief beantwoorde vragen.

$$
(10+x) \cdot 1 + (10-x) \left(-\frac{1}{3}\right) \ge 10
$$
  

$$
\Leftrightarrow x \ge 2,5
$$

Astrid is geslaagd als zij 3 of meer vragen juist gokt.

(f) Wat zijn haar slaagkansen nu?

$$
X \sim B\left(n = 10, p = \frac{1}{4}\right)
$$
  
 
$$
P(X \ge 3) = 0,4744 = 47,44\%
$$

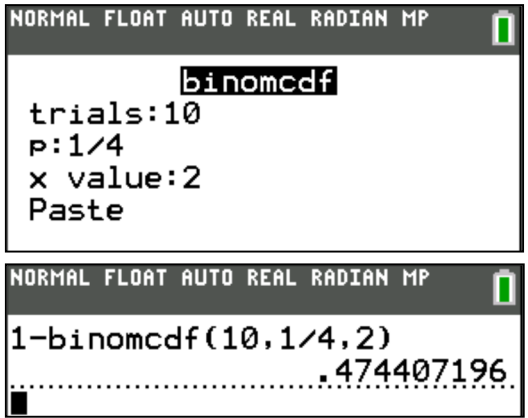

- (g) Veronderstel dat Astrid slechts 9 van de 20 vragen met zekerheid kent. De andere vragen moet ze gokken. Stel een kansentabel op voor Astrid naargelang het aantal vragen dat ze gokt.
	- g = aantal vragen dat Astrid gokt
	- c = aantal vragen dat Astrid minstens correct moet gokken
	- $S =$  score Astrid

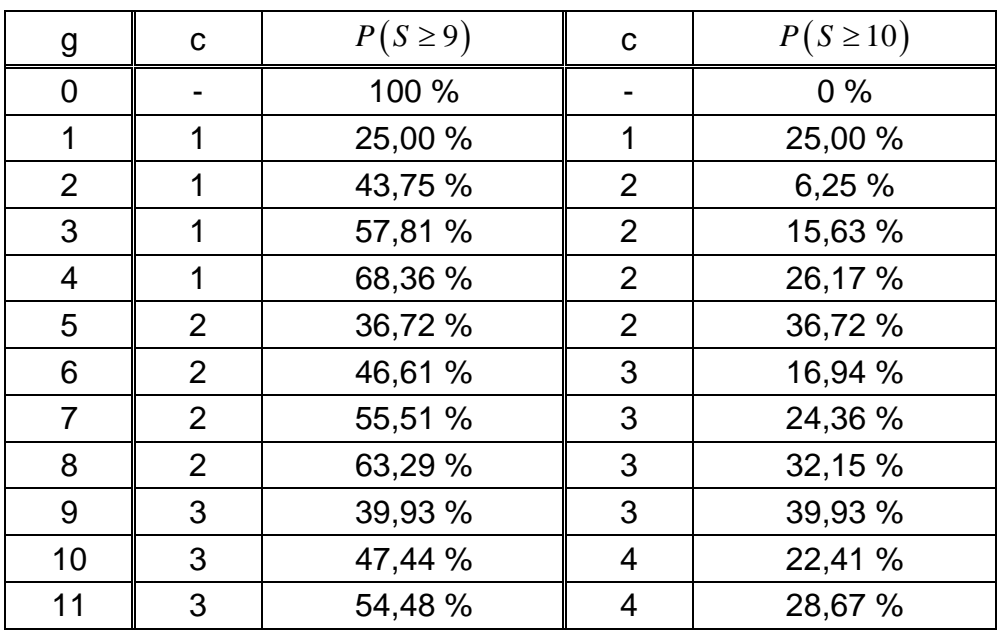

### **1.5. Besluiten**

- Speculeren op gokken (Lucas) heeft geen zin. De slaagkansen door louter te gokken zijn bijna nihil.
- Wie zeker is dat hij/zij (minstens) de helft van de vragen correct heeft ingevuld (Astrid), gokt beter niet. Je slaagkansen verminderen door onverantwoord gokgedrag.
- Bij gokken gelden volgende vuistregels (alhoewel, wie denkt hieraan tijdens een examen ?!) :
	- Bij vragen waarvan je iets weet, d.w.z. je kan één van de mogelijkheden zeker uitsluiten, gok je.
	- Voor het aantal vragen waarvan je niets weet gebruik je volgende formule:

$$
a + x - \frac{1}{2} (aantal \text{ vragen}) = n \text{ voud}
$$

hierbij is:

- *a* aantal reeds beantwoorde vragen
- *n* aantal antwoordmogelijkheden

toegepast op Viktor geeft dit:

$$
a = 8 + 5 + 5 = 17
$$
  
n = 4  

$$
\Rightarrow 17 + x - \frac{1}{2} = 20 = 4 \text{ voud}
$$
  

$$
\Rightarrow x = 1
$$

m.a.w. Viktor zijn slaagkansen zijn (volgens de kansrekening) het grootst wanneer hij op alle vragen waarvan hij "iets" weet gokt + 1 vraag waarvan hij niets weet.

### **1.6. Enkele opgaven**

- (1) Bereken de kans dat een student slaagt als hij op 8 van de 20 vragen het antwoord weet en op de overige 12 gokt.
- (2) Bereken de kans dat een student niet slaagt als hij op 12 van de 20 vragen het antwoord weet en op de overige 8 gokt.
- (3) Een examen bestaat uit 40 vragen met drie keuzemogelijkheden. Mauro kan 17 vragen oplossen, bij 15 vragen twijfelt hij uit 2 antwoorden en 8 vragen kan hij niet. Wat is (volgens de besluiten) de ideale strategie? Bereken zijn slaagkansen.
- (4) Een examen bestaat uit 12 vragen met drie keuzemogelijkheden (reeks A) en 8 waar of vals vragen (reeks B). Een student kent het antwoord op 5 vragen uit reeks A, bij 4 vragen twijfelt hij tussen twee antwoorden en van de overige 3 vragen weet hij niets. Van reeks B kent hij 5 vragen, de overige 3 kent hij niet. Hij gokt op alle vragen die hij niet kent. Wat zijn zijn slaagkansen?
- (5) Een examen bestaat uit 25 vragen met vijf keuzemogelijkheden (reeks A) en 10 waar of vals vragen (reeks B). Sarah kan 8 vragen uit reeks A met zekerheid beantwoorden, bij 3 vragen twijfelt ze tussen twee antwoorden, bij 6 vragen twijfelt ze tussen drie antwoorden, bij 2 vragen twijfelt ze tussen 2 antwoorden en 6 vragen kent ze totaal niet. Ze besluit op alle vragen behalve de laatste 6 te gokken. Van reeks B kent ze 4 vragen, de overige 6 vragen kent ze niet maar besluit toch maar te gokken.

Wat zijn Sarah haar slaagkansen?

# **2. Standard setting**

### **2.1. Probleemstelling**

Professor Kappa vindt de giscorrectie maar niets. Hij is voorstander van standard setting. Bij standard setting verlies je geen punten meer als je een meerkeuzevraag verkeerd beantwoordt, maar je zult wel meer dan de helft van de vragen juist moeten beantwoorden om te slagen voor het examen (= hogere cesuur).

Bij de toepassing van een hogere cesuur moet je meer dan de traditionele 50% van de vragen juist beantwoorden om te kunnen slagen. De cesuur of slaaggrens wordt hoger gelegd om vragen die je juist hebt beantwoord door te gokken te compenseren.

Het examen van professor Kappa bestaat net zoals het examen van professor Epsilon uit 20 meerkeuzevragen met telkens vier antwoordmogelijkheden A, B, C en D waarbij slechts telkens één van de vier antwoorden juist is.

(a) Bereken de cesuur bij het examen van professor Kappa.

(b) Bepaal de omrekentabel voor de uiteindelijke scores van de studenten.

Standard setting verhoogt de score die je moet halen om te slagen in die mate dat de kans dat een student slaagt door te gokken even hoog is als bij giscorrectie. Het % aantal vereiste juiste antwoorden (de cesuur) nodig om te slagen wordt als volgt berekend:

% vereist =  $50\% + 50\%$ . (kans op een juist antwoord)

In het geval van professor Kappa wordt dat:

% vereist =  $50\% + 50\%$ .  $\frac{1}{4}$  = 62,5%

Het aantal vragen dat een student juist moet hebben om 10 op 20 te behalen wordt:

 $c$ (esuur) = 62,5% . 20 = 12,5

m.a.w. een student die 12,5 vragen van de 20 juist beantwoord haalt 10 op 20. De scores tussen 0 en 10 en tussen 10 en 20 worden herschaald a rato van de juist beantwoorde vragen.

Omrekentabel:

 $n =$  aantal vragen = 20  $c = c$ esuur = 12,5  $x =$  aantal correcte antwoorden s = behaalde score op 20

formules:

$$
x \ge c \qquad s = 10 + \frac{10(x - c)}{n - c}
$$

$$
x \le c \qquad s = \frac{10x}{c}
$$

In het geval van professor Kappa wordt dit:

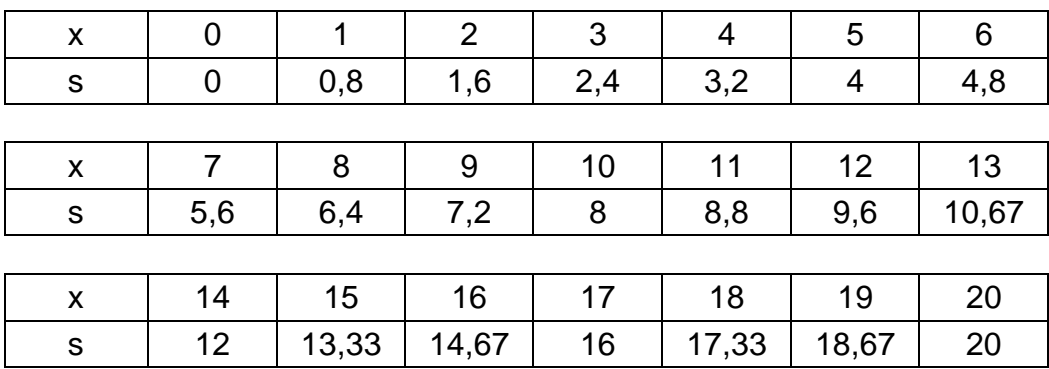

### **2.2. Situatie Lucas**

(a) Welke score mag hij gemiddeld verwachten?

Gemiddeld heeft Lucas 5 van de 20 vragen juist gegokt. De score die Lucas gemiddeld mag verwachten is 4/20.

(b) Wat is de kans dat Lucas slaagt?

Net zoal bij de giscorrectie moet Lucas 13 van de 20 vragen juist gokken. Zijn slaagkansen blijven dezelfde, namelijk 0,0184 %.

### **2.3. Situatie Viktor**

(a) Welke score mag hij gemiddeld verwachten?

8 vragen heeft hij zeker juist, bij 5 vragen twijfelt hij tussen 2 antwoorden, bij 4 vragen twijfelt hij tussen 3 antwoorden, de overige 3 kent hij niet en moet hij een keuze maken uit de 4 antwoorden.

gemiddeld aantal juiste antwoorden:

 $8+5.\frac{1}{2}+4.\frac{1}{2}+3.\frac{1}{4}=\frac{151}{12}=12,58$ 2 3 4 12  $+5.\frac{1}{2}+4.\frac{1}{2}+3.\frac{1}{2}=\frac{131}{12}=1$ 

verwachte score van Viktor:

$$
s = 10 + \frac{10(12,58 - 12,5)}{20 - 12,5} = 10,11
$$

dit is hetzelfde als bij giscorrectie waarbij geen enkele vraag blanco wordt gelaten.

(b) Wat is de kans dat Viktor slaagt?

Viktor is nu verplicht om te gokken. Van de 12 vragen die hij gokt moet hij er minstens 5 juist hebben. De kans dat Viktor slaagt is 51,12 %. Dit is hetzelfde als bij giscorrectie waarbij geen enkele vraag blanco wordt gelaten, doch de slaagkansen van Viktor zijn serieus gedaald t.o.v. de giscorrectie waarbij hij zelf mocht bepalen of hij gokte of niet.

# **2.4. Situatie Astrid**

(a) Welke score mag zij gemiddeld verwachten?

10 vragen heeft ze zeker juist, van de overige 10 gokt ze gemiddeld n.p = 2,5 vragen juist, m.a.w. Astrid beantwoord gemiddeld 12,5 vragen correct. De score die Astrid gemiddeld mag verwachten is 10/20, dit is hetzelfde als bij giscorrectie.

(b) Wat is de kans dat Astrid slaagt?

Astrid is nu verplicht om te gokken. Van de 10 vragen die ze gokt moet ze er minstens 3 juist hebben. De kans dat Astrid slaagt is 47,44 %. Dit is hetzelfde als bij giscorrectie waarbij geen enkele vraag blanco wordt gelaten, doch de slaagkansen van Astrid zijn serieus gedaald t.o.v. de giscorrectie waarbij ze zelf mocht bepalen of ze gokte of niet.

# **2.5. Giscorrectie versus Standard setting**

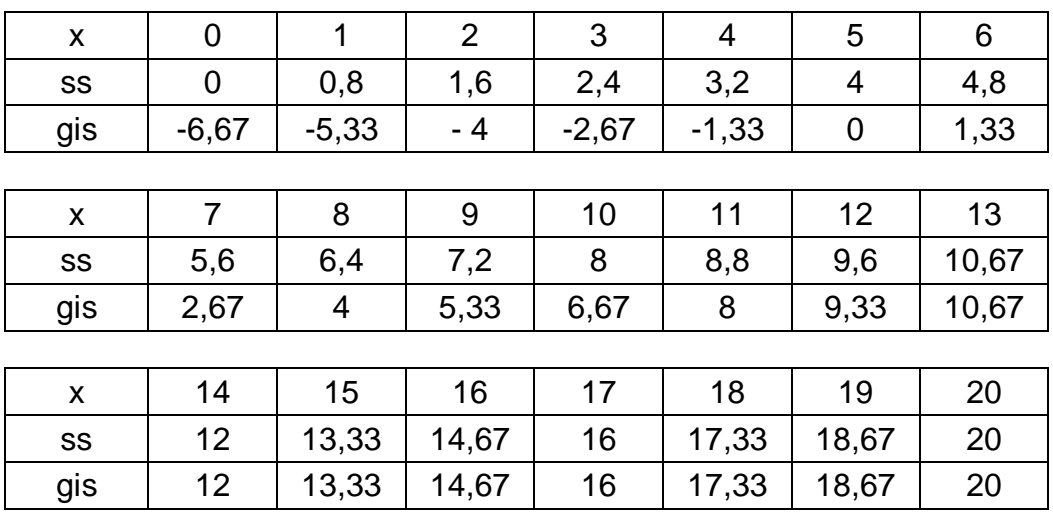

Vergelijken we even de scoretabel tussen standard setting en giscorrectie waarbij blanco niet mag (of fout wordt gerekend).

m.a.w. vanaf een score hoger (of gelijk aan) 10/20 is standard setting hetzelfde als giscorrectie waarbij blanco als fout wordt aangerekend.

# **2.6. Opmerking**

Een belangrijke factor bij standard setting die invloed heeft op de slaagkansen van een student is het aantal vragen van de meerkeuzetoets.

De slaagkansen liggen het hoogst als de cesuur een geheel getal is, d.w.z. als het aantal vragen een veelvoud is van 2n, met n het aantal keuzemogelijkheden per vraag.

# **2.7. Enkele opgaven**

- (1) Bepaal het cesuurpercentage bij een meerkeuzetoets met respectievelijk vijf, vier, drie en twee keuzemogelijkheden.
- (2) Een examen bestaat uit 15 vragen met vier keuzemogelijkheden en 10 waar of vals vragen. Bepaal de cesuur bij standard setting en geef een omrekentabel voor de uiteindelijke score.
- (3) Een professor heeft twee reeksen vragen voor een examen. Reeks A telt 24 vragen met telkens drie keuzemogelijkheden, reeks B telt 23 vragen met telkens drie keuzemogelijkheden. Lize heeft reeks A en kent 12 van de 24 vragen, de rest gokt ze. Jarne heeft reeks B en kent 12 van de 23 vragen, de rest gokt hij. Wie heeft de grootste slaagkansen?

(4) Een examen bestaat uit 10 vragen met vijf keuzemogelijkheden (reeks A), 12 vragen met vier keuzemogelijkheden (reeks B) en 8 waar of vals vragen (reeks C).

Laure kent 6 van de 10 vragen uit reeks A, de andere 4 gokt ze willekeurig. Ze kent 5 van de 12 vragen uit reeks B, bij 2 vragen twijfelt ze uit 2 mogelijkheden, bij 4 vragen uit 3 mogelijkheden en 1 vraag kent ze totaal niet. Van de waar of vals vragen kent ze er 3, de andere 5 gokt ze. Wat zijn de slaagkansen van Laure bij standard setting?

# **3. Giscorrectie met meervoudige keuze**

# **3.1. Probleemstelling**

Professor Lambda vindt dat de nadelen (verplicht gokken) van standard setting niet echt een verbetering zijn t.o.v. de giscorrectie (strategisch gokken). Zij is geïnteresseerd in de ware kennis van de student en niet in zijn gokgedrag. Zij is voorstander van een meervoudige keuze. Hierbij mogen studenten die twijfelen tussen meerdere antwoorden, deze meerdere antwoorden aankruisen.

Het examen van professor Lambda bestaat net zoals het examen van professor Epsilon en Kappa uit 20 meerkeuzevragen met telkens vier antwoordmogelijkheden A, B, C en D waarbij slechts telkens één van de vier antwoorden juist is.

Elke antwoordmogelijkheid moet als "mogelijk" of "onmogelijk" worden aangevinkt. Hierbij hanteert zij het volgende puntensysteem:

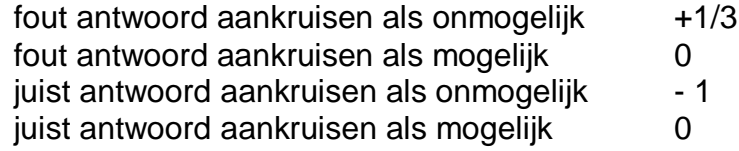

Ga na dat dit een "eerlijk" puntensysteem is.

Enkele voorbeelden:

Veronderstel de vraag "wat is het kwadraat van 4"

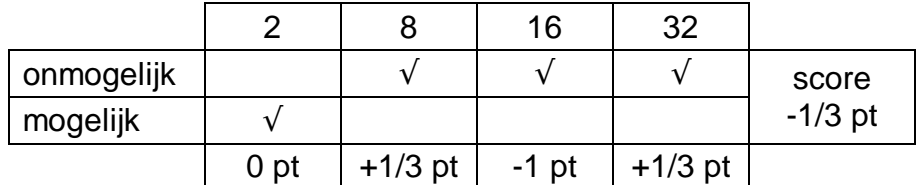

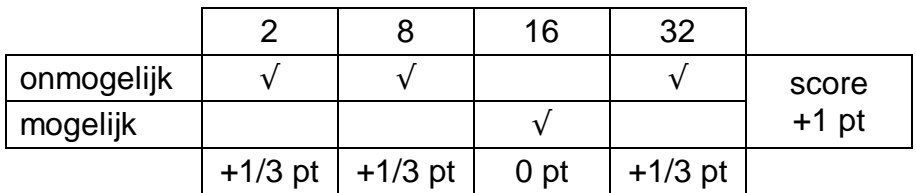

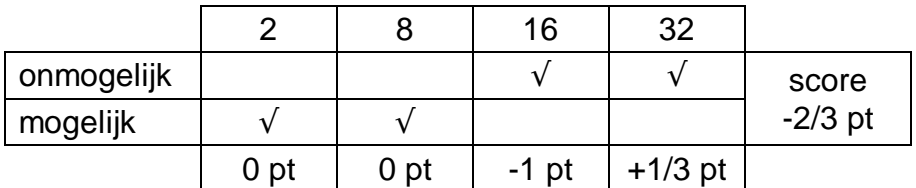

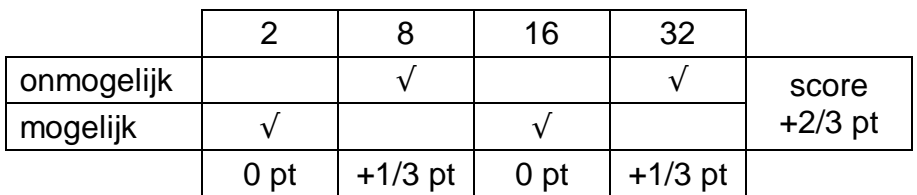

# **3.2. Situatie Viktor**

Passen we dit puntensysteem toe bij Viktor.

- 8 vragen kent hij,
- bij 5 vragen twijfelt hij tussen 2 antwoorden,
- bij 4 vragen twijfelt hij tussen 3 antwoorden,
- 3 vragen weet hij niet.

m.a.w. 8 maal :

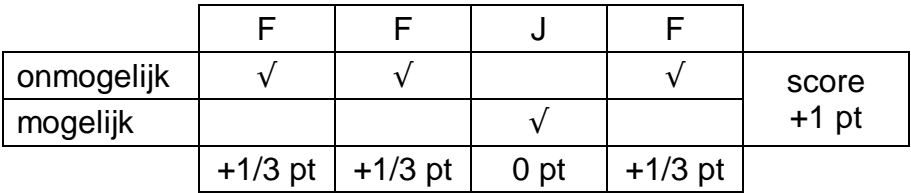

5 maal :

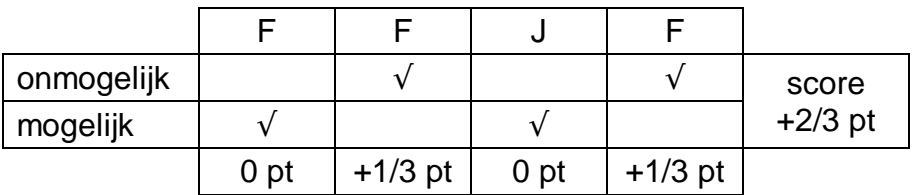

4 maal :

| onmogelijk |                 |      |                 |           | score     |
|------------|-----------------|------|-----------------|-----------|-----------|
| mogelijk   |                 |      |                 |           | $+1/3$ pt |
|            | 0 <sub>pt</sub> | 0 pt | 0 <sub>pt</sub> | $+1/3$ pt |           |

3 maal :

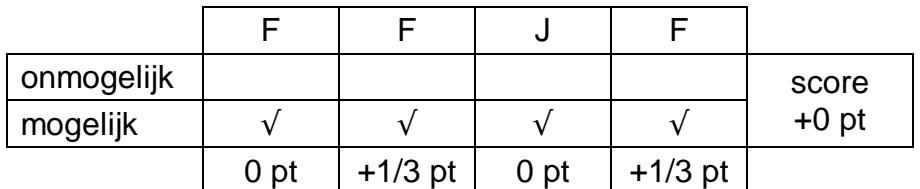

Score: 
$$
8.1 + 5.\frac{2}{3} + 4.\frac{1}{3} + 3.0 = 12,67
$$

# **3.3. Situatie Astrid**

Passen we dit puntensysteem toe bij Astrid.

- 10 vragen kent ze,
- 10 vragen kent ze niet.

Score:  $10.1 + 10.0 = 10$ 

# **4. Een vierde alternatief**

# **4.1. Probleemstelling**

Professor Iota hanteert een alternatieve vorm van het systeem van professor Lambda.

Het examen van professor Iota bestaat net zoals het examen van professor Epsilon en Kappa uit 20 meerkeuzevragen met telkens vier antwoordmogelijkheden A, B, C en D waarbij slechts telkens één van de vier antwoorden juist is.

Hij hanteert volgend puntensysteem:

- $x =$  aantal aangekruiste antwoorden
- s = (positieve) score als het juiste antwoord is aangekruist
- t = (negatieve) score als het juiste antwoord niet is aangekruist

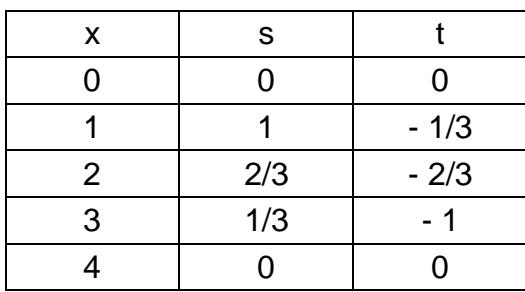

Ga na dat dit een "eerlijk" puntensysteem is.

# **4.2. Situatie Viktor**

Passen we dit puntensysteem toe bij Viktor.

- 8 vragen kent hij,
- bij 5 vragen twijfelt hij tussen 2 antwoorden,
- bij 4 vragen twijfelt hij tussen 3 antwoorden,
- 3 vragen weet hij niet.

Score:  $8.1 + 5.\frac{2}{3} + 4.\frac{1}{2} = 12,67$ 3 3  $+5.\frac{2}{3}+4.\frac{1}{2}=12,67$ , hetzelfde als bij prof Lambda

# **4.3. Situatie Astrid**

Passen we dit puntensysteem toe bij Astrid.

- 10 vragen kent ze,
- 10 vragen kent ze niet.

Score:  $10.1 + 10.0 = 10$ 

# **5. Doe de test**

# **5.1. Test 1 : giscorrectie**

 $Tip = correcte$  antwoord  $\boxed{A \mid B \mid C \mid D}$ 

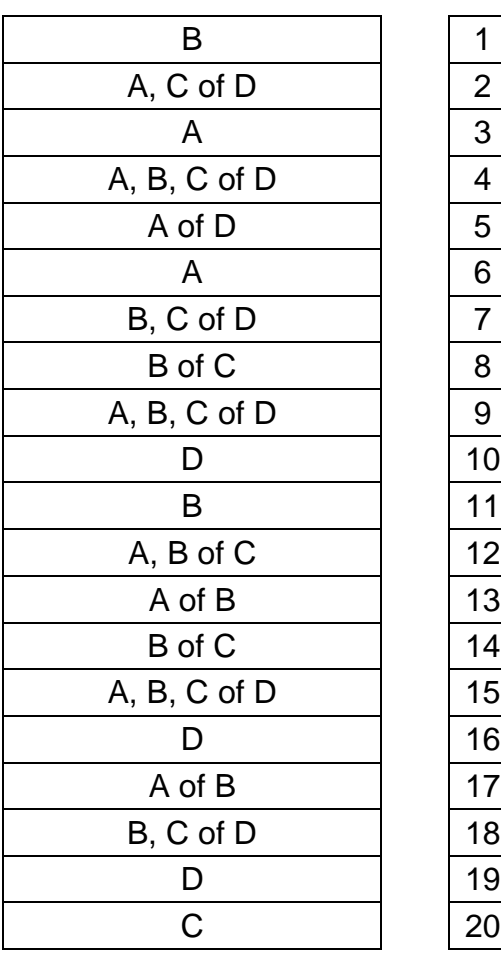

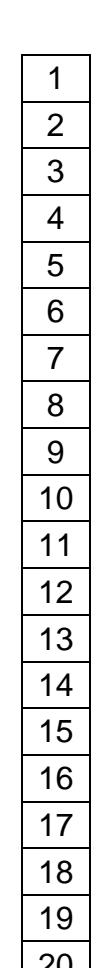

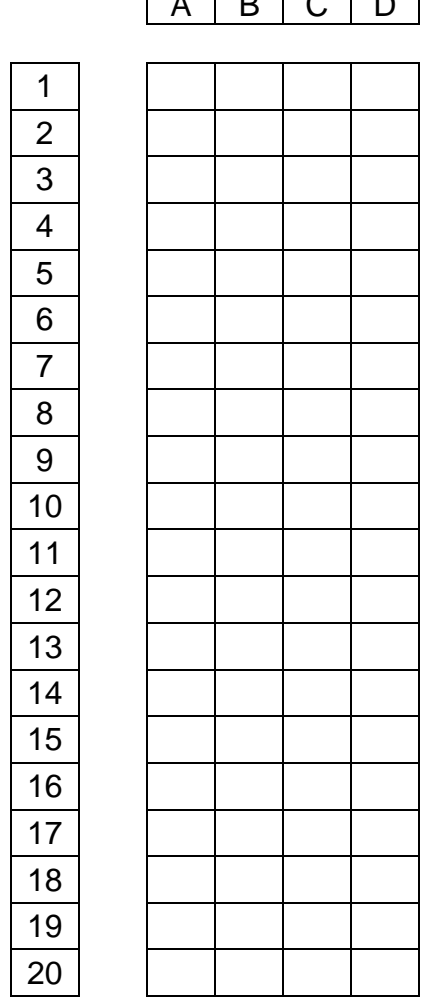

**giscorrectie** 

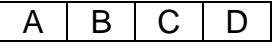

# **5.2. Test 2 : standard setting**

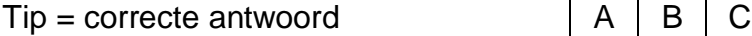

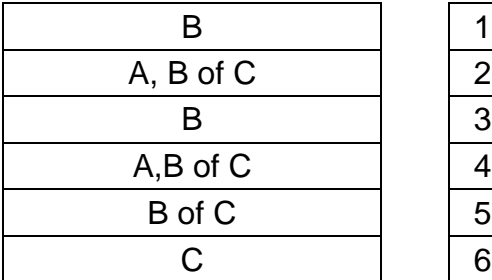

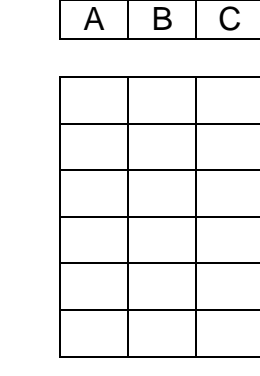

 $10$ 

 $\overline{13}$ 

 $15$ **16** D 17  $\overline{18}$ 

B 20  $\overline{21}$  $\overline{22}$ C 23 24

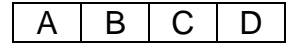

Ξ

standard setting

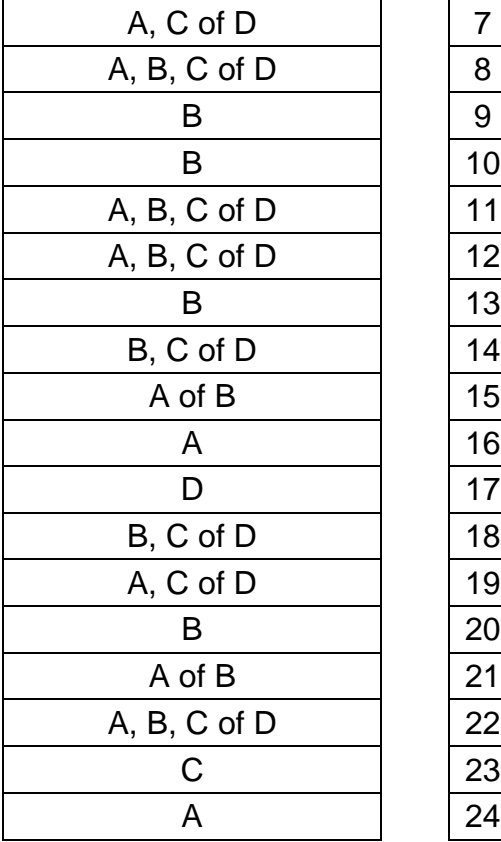

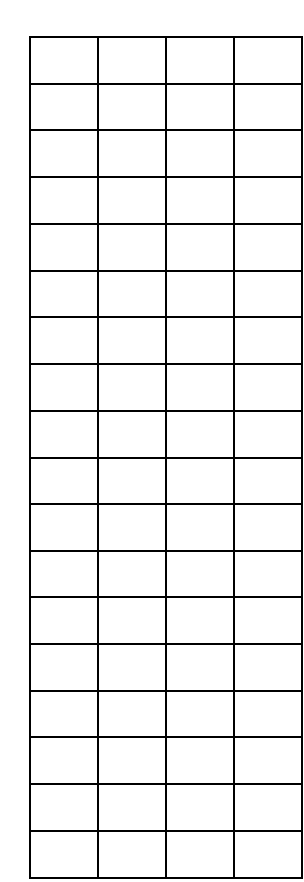
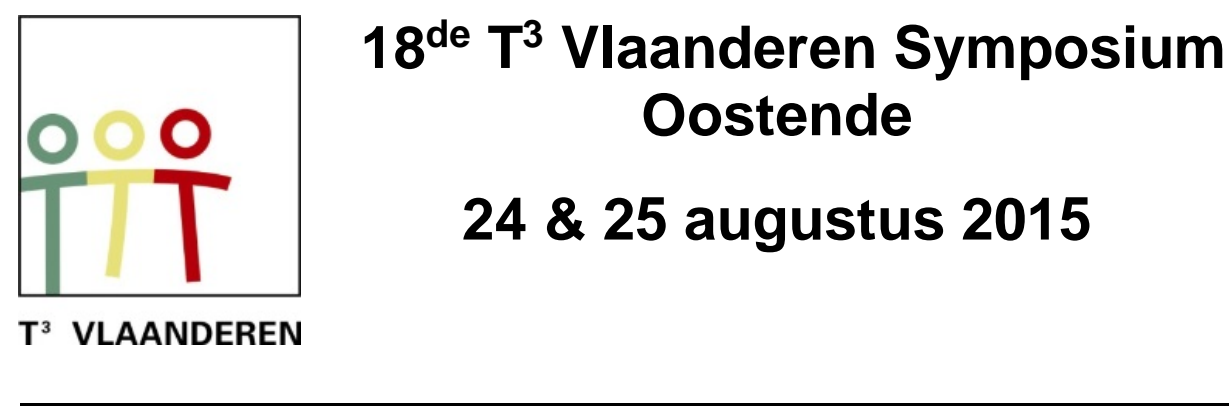

 **18 de T <sup>3</sup> Vlaanderen Symposium Oostende**

**24 & 25 augustus 2015**

# **Gebruik van de TI-Nspire CAS software door leraar en leerling**

*Paul Boogmans*

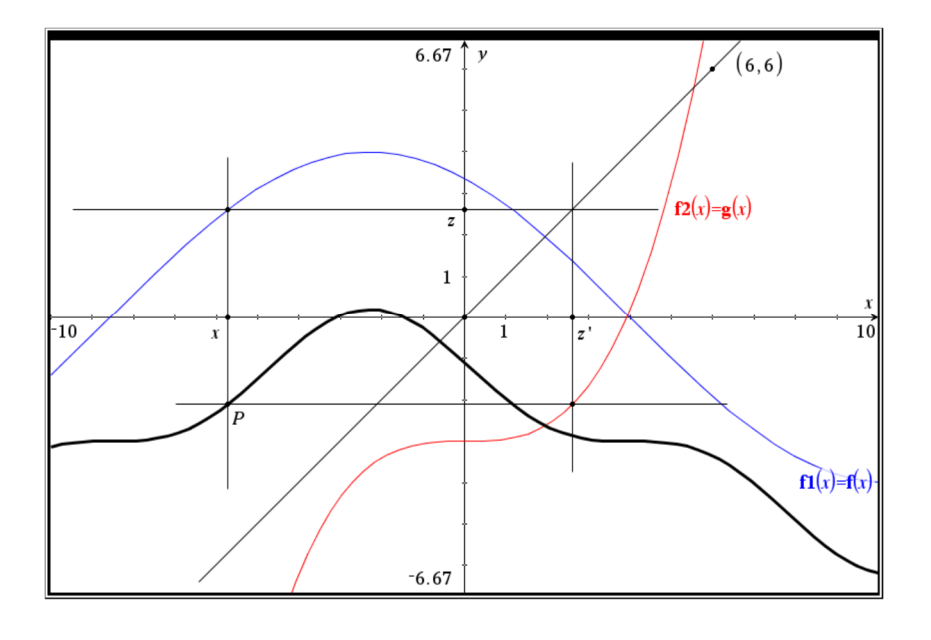

 $\overline{\phantom{a}}$  , and the contract of the contract of the contract of the contract of the contract of the contract of the contract of the contract of the contract of the contract of the contract of the contract of the contrac

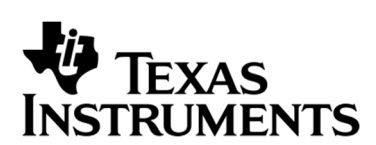

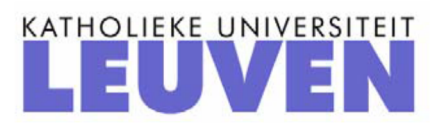

# Gebruik van de TI-Nspire CX CAS software door leraar en leerling

## *Paul Boogmans*

# **Inleiding**

In deze workshop maken we met de TI-Nspire software op de computer een aantal bestanden van uiteenlopende aard zodat volgende aspecten aan bod komen:

- $\bullet$  het gebruik van de minder gekende module "notities";
- didactische ondersteuning bij het aanbrengen van nieuwe begrippen, zoals bvb: bewerkingen met puntvectoren, het begrip grafiek van een functie, het construeren van de grafiek van de samengestelde van twee door hun grafiek gegeven functies;
- leerlingen krijgen een beter inzicht in de oplossingsmethode als ze deze moeten "automatiseren", bvb het oplossen van binomiale vergelijkingen in de verzameling van de complexe getallen;
- het samenwerken van de verschillende modules van de Nspire binnen eenzelfde opgave;
- alle modules, behalve de Vernier DataQuest, worden gebruikt;
- de behandelde leerstofonderdelen zijn hoofdzakelijk voor de derde graad, sommige ook voor de tweede graad.

# **Bewerkingen met puntvectoren**

We illustreren hier de parallellogramregel voor het optellen van puntvectoren, en de betekenis van de uitwendige vermenigvuldiging van een vector met een reëel getal. Tegelijkertijd worden ook de bewerkingen met de coördinaten uitgevoerd, zodat het isomorfisme tussen  $\mathbb{R}, \pi_o,$ + $\,$  en  $\,$   $\mathbb{R}, \mathbb{R}^2,$ + $\,$  verduidelijkt wordt.

Werkwijze:

We openen een nieuwe Opgave en Grafieken. Druk op Esc (of Ctrl+g) om de invoerlijn voor functies te sluiten. Deel de pagina in twee verticale delen (Pagina-indeling) en maak de grafiekpagina ongeveer eens zo groot als de andere; klik op de rechter pagina en voeg daar

een pagina Notities toe. Terug in de grafiekpagina: rechts klikken en in het menu kiezen voor Verbergen/Weergeven–Puntenrooster weergeven. Pas de vensterinstellingen aan, afhankelijk van de resolutie van uw scherm; zorg ervoor dat het ongeveer orthonormaal is. We plaatsen nu twee punten, telkens op een roosterpunt, en vragen de coördinaten. Sla deze coördinaatgetallen op als respectievelijk  $(x_1, y_1)$  en  $(x_2, y_2)$ : een coördinaatgetal selecteren, rechts klikken en Opslaan kiezen. Teken nu de puntvectoren: Meetkunde– Punten en Lijnen–Vector, klikken op de oorsprong (Snijpunt) en het eindpunt. Via Meetkunde–Constructie–Evenwijdige rechte tekenen we het eindpunt S van de somvector (parallellogramregel), en vragen daarvan ook de coördinaat.

We activeren terug de notities pagina (klikken) en openen daarin een math-box via Ctrl+m. Schrijf daarin x1 en Enter: de waarde van x1 verschijnt. We doen dit ook voor y1, x2, y2 en daarna voor x1+x2 en y1 +y2. We kunnen ook de som van twee rijmatrices maken:

$$
\begin{bmatrix} x1 & y1 \end{bmatrix} + \begin{bmatrix} x2 & y2 \end{bmatrix}.
$$

Door nu in de grafiekpagina de oorspronkelijke vectoren (d.w.z. de eindpunten) te verslepen zien we de coördinaten mee veranderen en ook de berekeningen in de notities. Je kan alles nog wat opsmukken door aangepaste kleurtjes te gebruiken.

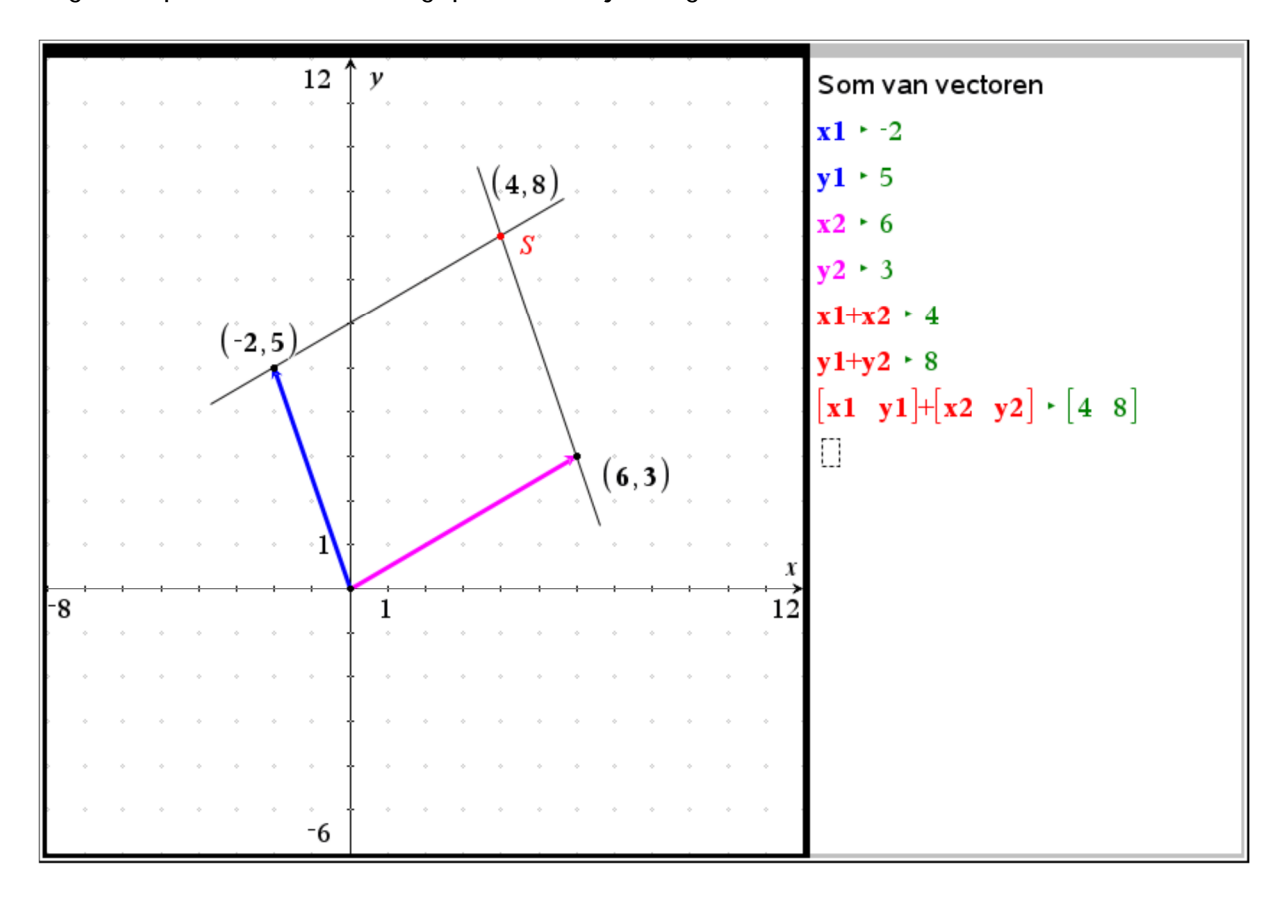

Om bvb de eerste vector te vermenigvuldigen met een reëel getal k voeren we een schuifknop in en passen de instellingen daarvan aan zodat k varieert tussen -4 en 4 in stapjes van 0,1. Om k als factor voor een homothetie te kunnen gebruiken moeten we eerst k als tekst schrijven en deze laten "berekenen". Dan voeren we de homothetie uit op vector1, en we vragen weer de coördinaat van het eindpunt. In de notities berekenen we het product van k met de rijmatrix  $\lceil x_1 \ y_1 \rceil$  : we zien weer de overeenkomst tussen de resultaten en illustreren op deze manier het isomorfisme tussen  $\mathbb R$  ,  $\pi_o$  ,  $+$   $\,$  en  $\,$   $\,\mathbb R,$   $\mathbb R^2$  ,  $+$  .

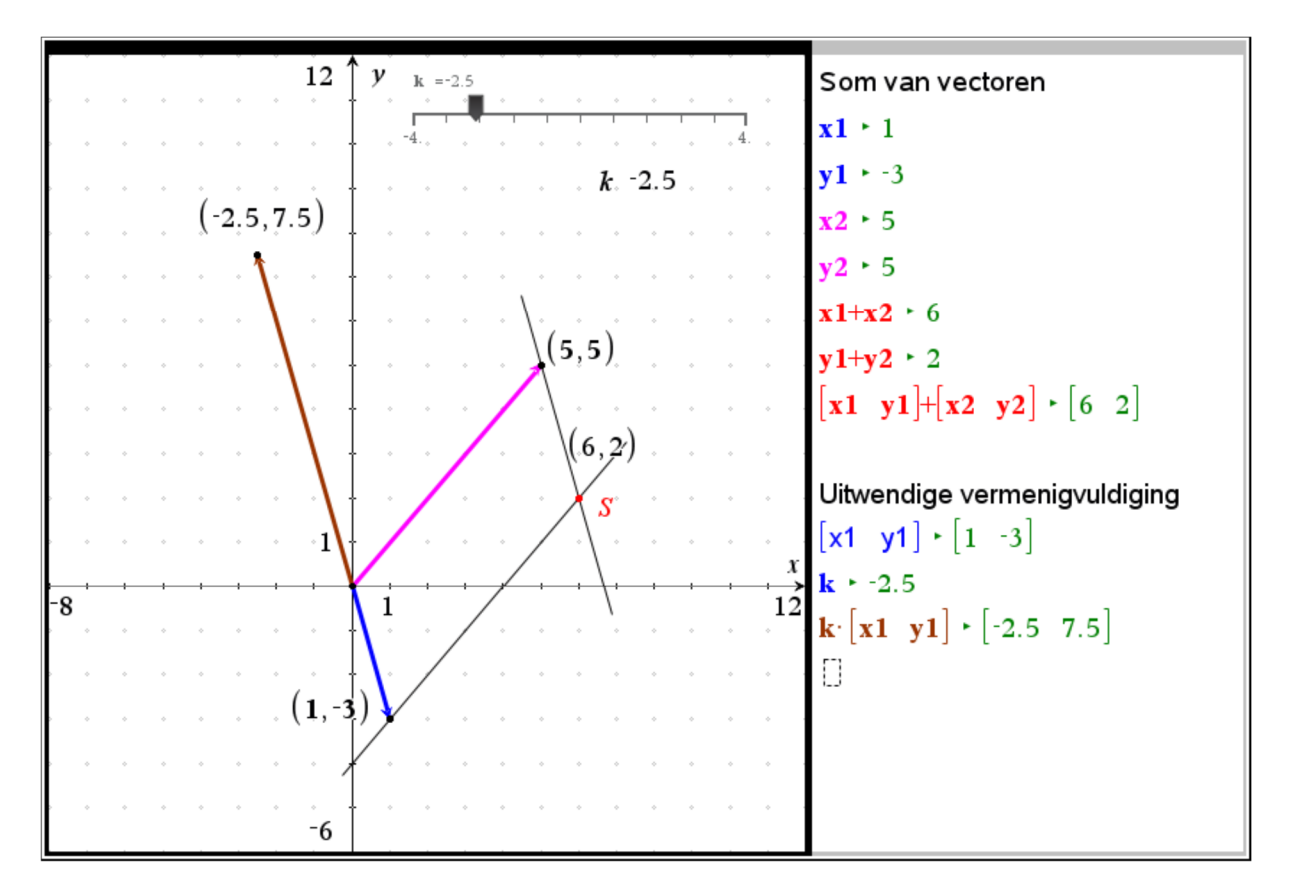

## **Functiebegrip**

Verbazingwekkend: elk jaar opnieuw komen er leerlingen het vijfde jaar in zonder een degelijke kennis van het begrip "functie", hoewel ze daarmee toch al werken van in de eerste graad. Gelukkig gaat het hier wel om een minderheid. Toch denk ik dat het zinvol is alle leerlingen zelf volgend bestand te laten maken, het brengt ongetwijfeld een beter

inzicht in het begrip functie en haar verschillende facetten: voorschrift, functiewaardentabel en grafiek.

Werkwijze:

We openen een nieuwe Opgave en Rekenmachine. We definiëren hierin f(x), bijvoorbeeld:  $f(x) := 0.1 \cdot (x^3 + x^2 - 7x - 7)$ . We schrijven 0.1 en niet de breuk 1/10 omdat zo de resultaten als kommagetallen worden geschreven. Dan voegen we een pagina Grafieken toe, en drukken Escape (of Ctrl+g ) om de invoerlijn te sluiten. Via Vensterinstellingen passen we het grafiekvenster aan: x tussen -6 en 6, y tussen -15 en 15. Klik op Paginaindeling en verdeel de pagina in twee verticale delen. Maak de rechterkant wat kleiner en voeg daar een pagina Lijsten & Spreadsheet toe. Noem de eerste kolom xa en de tweede ya. In deze laatste kolom definiëren we dan ya als f(xa). Als we nu een waarde invullen voor xa wordt daarvan onmiddellijk de functiewaarde berekend. De leerling herkent dit als een visgraat-diagram.

Maak de kolom xa terug leeg en voer dan de waarden van -5 tot 5 in, met stappen van 1. Dit kan vrijwel automatisch: twee cellen invullen, selecteren en doorvoeren naar beneden. Deze 11 punten laten we nu tekenen in het grafiekvenster: in het menu kiezen we voor Invoeren/bewerken van grafiek – Puntenwolk. Vul de invoerlijn in: xa voor x en ya voor y, en de punten uit onze tabel worden getekend. Meer punten tekenen: we voeren nu in kolom xa 101 getallen in door volgende definitie:  $xa = \text{seq}(-5.0 + n/10, n, 0, 100)$ . Ook het grafiekvenster is meteen aangepast, de "continue uitbreiding" is nu nog een kleine stap: kies in het menu: Invoeren/bewerken van grafiek – Functie en definieer f1(x) als f(x), de grafiek wordt getekend.

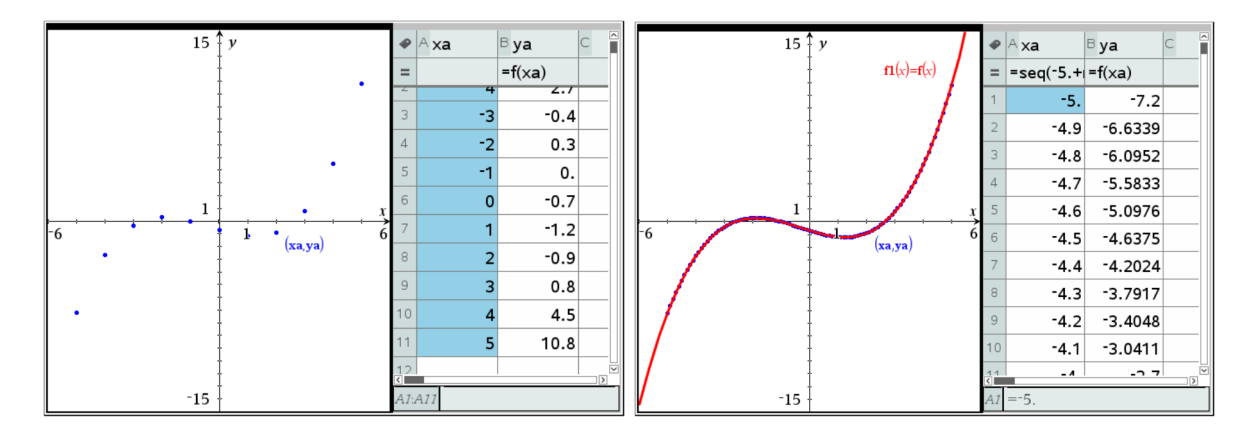

Andere manier: zelf de grafiek construeren.

Open een nieuwe pagina: Grafieken en druk Esc om de invoerlijn te sluiten. Pas de vensterinstellingen weer aan zoals eerder. Plaats een willekeurig punt op de x-as, en vraag hiervan de coördinaat. Van de x-coördinaat moeten we de functiewaarde berekenen en de bekomen waarde overbrengen op de y-as. Kies in het menu Acties – Tekst en schrijf eerst *x* en daaronder (in een tweede tekstvak)  $0.1 \cdot (x^3 + x^2 - 7x - 7)$ . Bevestig de invoer met Enter. Selecteer de tekst " *x* ", rechtsklikken en kiezen voor Berekenen, op de vraag Selecteer x? de x-coördinaat van het beginpunt aanklikken: de berekende waarde plaats je dan achter de x. Doe hetzelfde voor het tweede tekstvak, de berekende functiewaarde plaats je onder de overeenkomstige x. Kies in het menu: Meetkunde – Constructie – Maat overbrengen, wijs het getal (functiewaarde) aan en daarna de y-as. Het punt wordt op de yas geplaatst. Construeer nu het grafiekpunt via Meetkunde – Constructie – Evenwijdige rechte (of Loodrecht), dan Snijpunt en noem dit grafiekpunt P. Als je nu het beginpunt versleept over de x-as beschrijft het punt P de grafiek. Er zijn twee manieren om de grafiek te visualiseren: kies in het menu: Spoor – Meetkundig spoor, klik eerst het grafiekpunt aan en versleep daarna het beginpunt op de x-as: de grafiek wordt punt per punt getekend.

Tweede manier: via Meetkunde – Constructie – Meetkundige plaats, dan het grafiekpunt aanklikken en daarna het punt op de x-as (d.i. het "voortbrengende punt"). De grafiek wordt nu getekend als de meetkundige plaats van P als het beginpunt de x-as doorloopt.

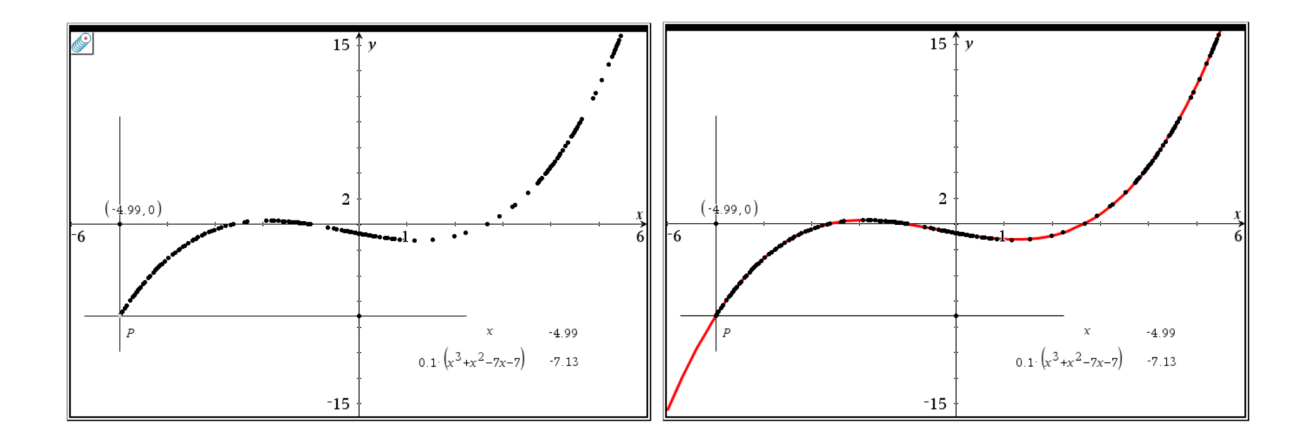

# **Samenstellen van functies**

Als toepassing op het voorgaande, met als bijkomend aspect het begrip samenstellen van functies, kan volgende oefening gemaakt worden.

Gegeven: de grafieken van twee functies *f* en *g* .

Gevraagd: construeer de grafiek van de samengestelde functie  $g \circ f$ .

Oplossing:

We openen een nieuwe Opgave en Grafieken, en vullen f1 en f2 in voor de functies f en g. We moeten de gegeven grafieken tekenen langs het voorschrift om, achteraf "vergeten" we deze voorschriften. We kiezen hier bvb voor de functies:  $f(x) = -4 \cdot \sin(0.25 x - 1)$  en

 $g(x) = 0.05 \cdot x^3 - 3$ .

Op de x-as kiezen we een willekeurig punt, voor de duidelijkheid noemen we dit ook x en zoeken het beeld ervan door de functie f: het beeldpunt op de y-as noemen we z. Deze z wordt nu de "x-waarde" voor g. Daarom spiegelen we z t.o.v. de eerste bissectrice, het beeld wordt z' genoemd. Opgelet: om deze bissectrice te kunnen gebruiken als spiegelas moet ze getekend worden als rechte door twee punten, en niet als grafiek van het voorschrift y=x!

Van z' construeren we het beeld door g, en noemen het y (punt op de y-as). Deze laatste waarde is het beeld van x door  $g \circ f$ . Het grafiekpunt P is het snijpunt van de loodrechte in x op de x-as en de loodrechte in y op de y-as. De grafiek van  $g \circ f$  kan dan gevisualiseerd worden op twee manieren zoals in vorige opgave beschreven werd.

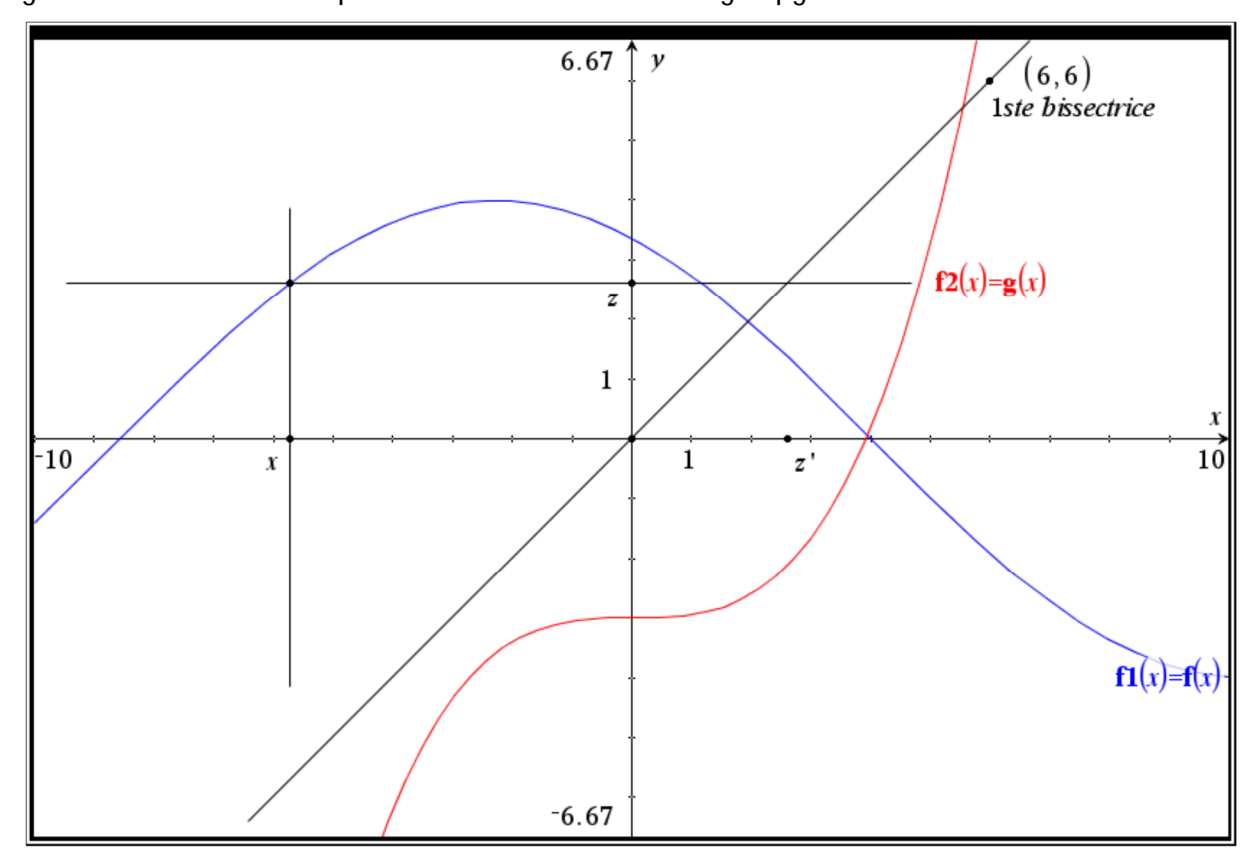

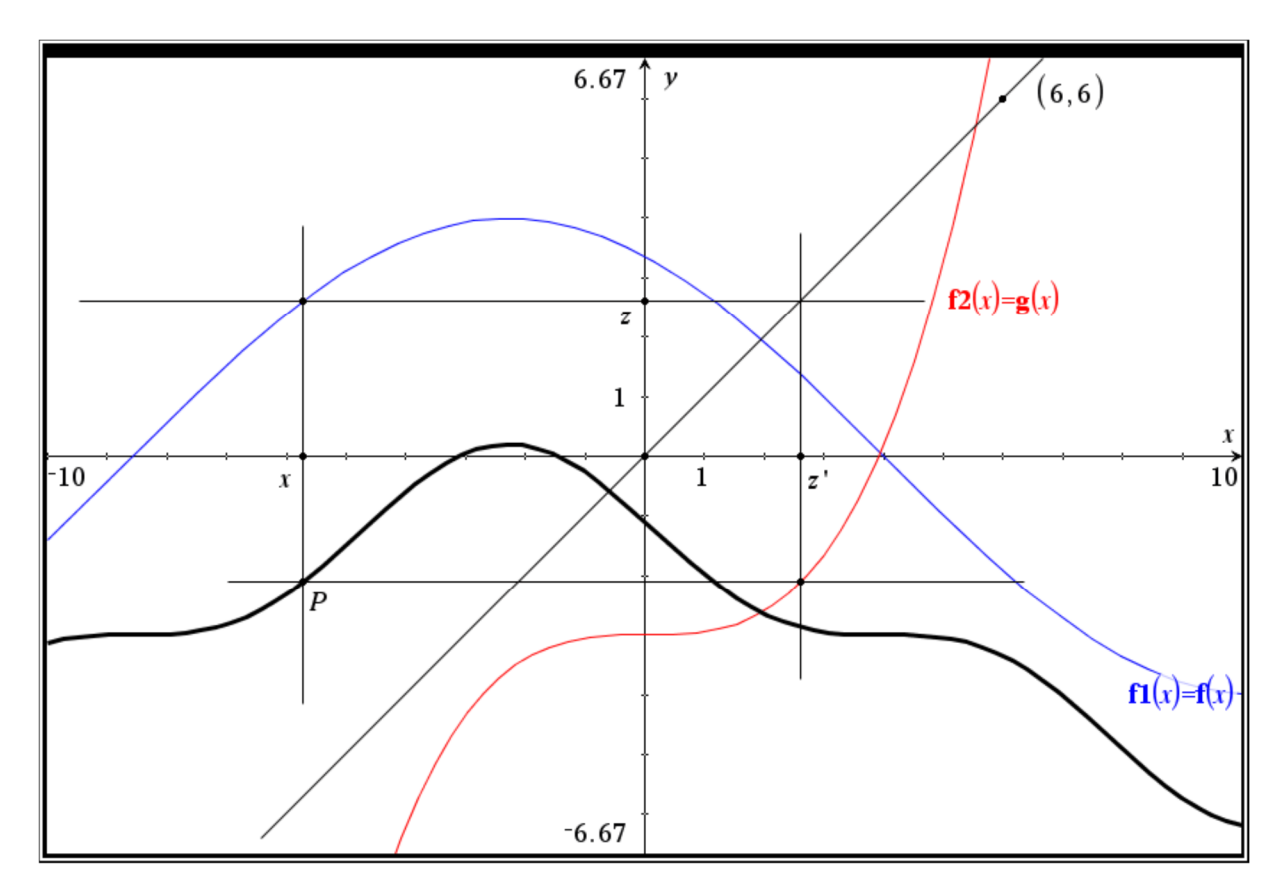

Als controle kunnen we  $f(3(x)) = f(2(f(x)))$  laten tekenen en vaststellen dat dit inderdaad de gevraagde grafiek is.

## **Benaderen van nulwaarden met de methode van Bolzano**

We openen een nieuwe Opgave en kiezen een pagina Notities. We schrijven hierin de titel: "Methode van Bolzano". Via Pagina-indeling verdelen we ons werkvenster in drie delen zoals op de schermafdruk hieronder te zien. Om wiskundige bewerkingen uit te voeren moeten we eerst een math-box openen, dat gaat het snelst door Ctlr+m te drukken. We

doen dit en definiëren onze functie f:  $\ f(x)\!:=\!0.05\!\cdot\!(x\!+\!1\!)(x^2\!-\!7)\,$  . We klikken in het venster rechts boven, voegen daar een Grafieken pagina in, laten de grafiek tekenen en passen het venster aan. We plaatsen twee punten op de x-as, en vragen hiervan telkens de coördinaat. De x-coördinaten slaan we respectievelijk op als a en b: rechts klikken op het getal, kiezen voor Opslaan, de naam tikken en Enter. Van a en b construeren we de grafiekpunten.

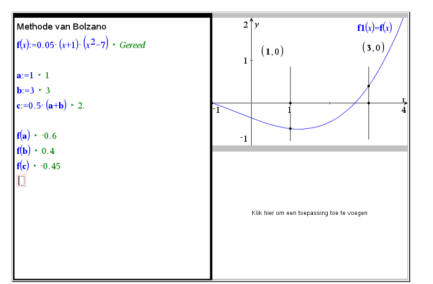

Terug in de Notities tikken we in, telkens in een mathbox en gevolgd door een Enter: a:=1; b:=3; c:=0.5(a+b);  $f(a)$ ;  $f(b)$ ;  $f(c)$ 

Door toepassing van de methode van Bolzano gaat c naderen naar de nulwaarde; we voeren dit "manueel" uit door telkens a of b te vervangen door de verkregen c:

a vervangen als f(c) hetzelfde teken heeft als f(a), in het andere geval moeten we b vervangen.

Om de opeenvolgende waarden van a, b en c te bewaren zullen we deze opslaan in een Lijsten & Spreadsheet pagina die we toevoegen in het venster rechts onder. Daarvoor gebruiken we de automatische gegevens vastlegging. Zo voeren we in kolom A in:

 $capture(a, 1, b)$ . De "=" wordt er automatisch bijgezet, de b betekent hier dat a wordt vastgelegd op het ogenblik dat ofwel a, ofwel b verandert. In kolom B:

*capture*( $b$ ,1, $a$ ); in kolom C: *capture*( $c$ ,1); we noemen deze kolom C bvb *nulw* en in kolom D voeren we in:  $= f(nulw)$ .

We kunnen nu een aantal stappen van de methode uitvoeren om te visualiseren hoe dit in zijn werk gaat. Desgevallend kunnen we in het grafiek-venster inzoomen als de verschillende punten te dicht bij mekaar komen.

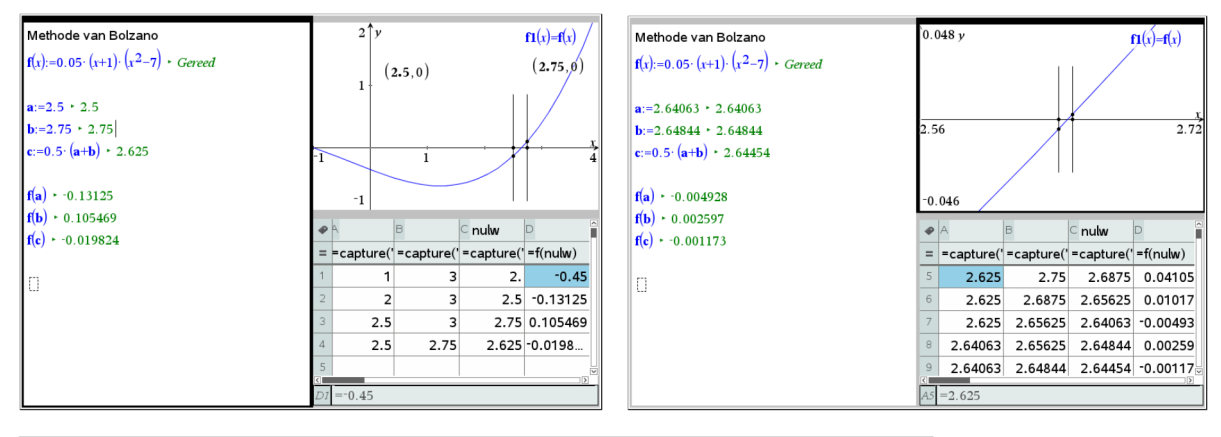

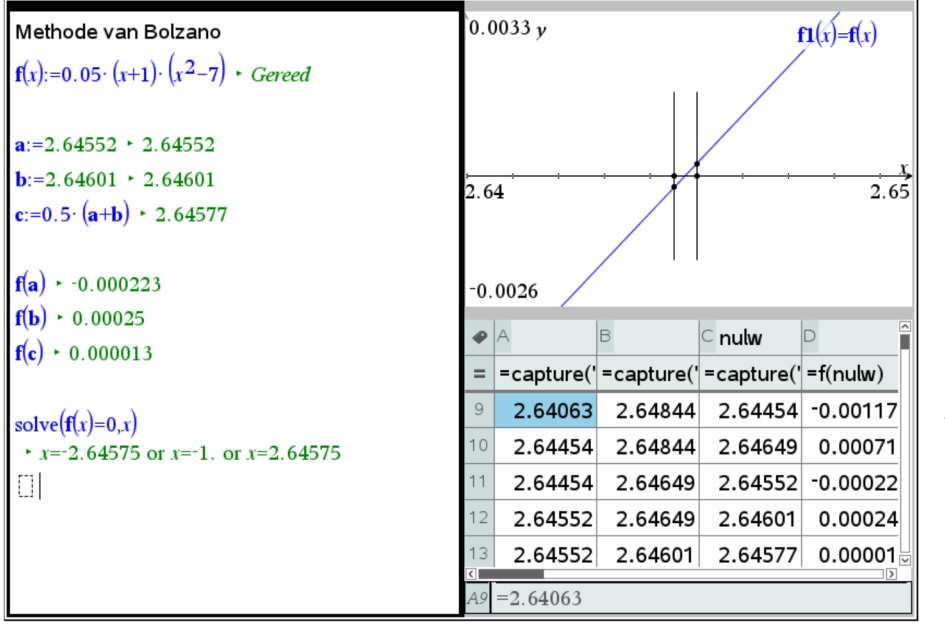

In de Notities kunnen we de oplossingen exact berekenen met de Solve instructie.

Na 13 stappen merken we dat de eerste 4 decimalen van de benadering correct zijn.

# **Statistiek: kansverdelingen ontdekken via simulatie**

(Uit T3 Cahier nr. 28 van Guido Herweyers)

Kies lukraak een reëel getal *X* in het interval [0,1]. De toevalsvariabele *X* (hoofdletter!) heeft een uniforme kansverdeling met als

dichtheidsfunctie  $\begin{cases} 1 & \text{als } 0 \leq x \leq 1 \end{cases}$  $(x)$ 0  $f(x) = \left\{x \in \mathbb{R}^n : |f(x)| \leq 1 \right\}$ *elders*  $\overline{\mathcal{L}}$ 

Telkens er een lukraak getal wordt gekozen tussen 0 en 1, neemt de toevalsvariabele *X* één of andere concrete getalwaarde *x* (kleine letter!) aan, aangestuurd volgens het kansmechanisme van de dichtheidsfunctie *f*.

Door zeer vaak een lukraak getal te kiezen tussen 0 en 1 en deze zo verkregen getallen voor te stellen met een dichtheidshistogram, zal dit histogram meer en meer stabiliseren en "convergeren" naar de dichtheidsfunctie (kansen zijn relatieve frequenties op de lange duur: wet van de grote aantallen).

Bij 200 simulaties is er nog veel variatie in het dichtheidshistogram:

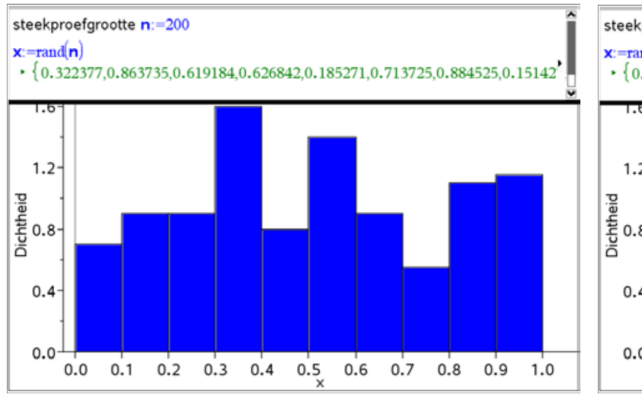

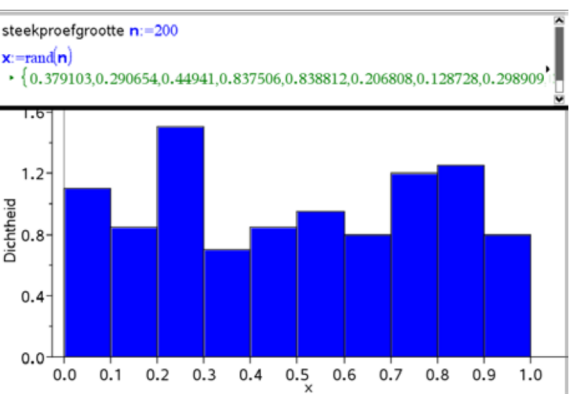

Bij 2500 simulaties is de variatie al veel kleiner: het dichtheidshistogram laat al meer de rechthoekvorm van de dichtheidsfunctie zien (bij een niet te kleine klassenbreedte).

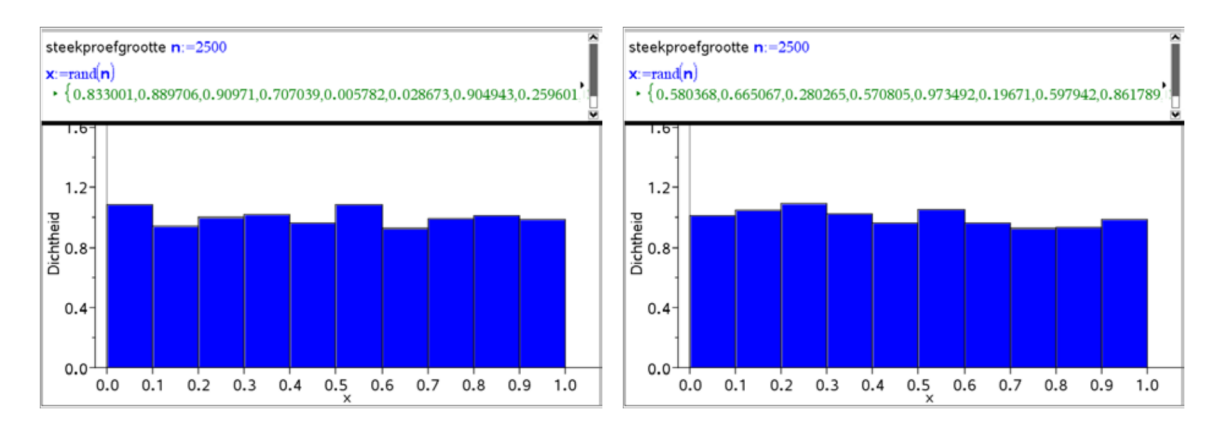

Op deze wijze kan men door simulatie een goed idee krijgen van de kansverdeling van een toevalsvariabele.

Met de variabele *X* kan men nieuwe variabelen definiëren, bijvoorbeeld de toevalsvariabele  $U = X<sup>2</sup>$ . De kansverdeling (de dichtheidsfunctie) van *U* wordt bij benadering bepaald door het dichtheidshistogram van een groot aantal gegenereerde data  $\,u = x^2$  :

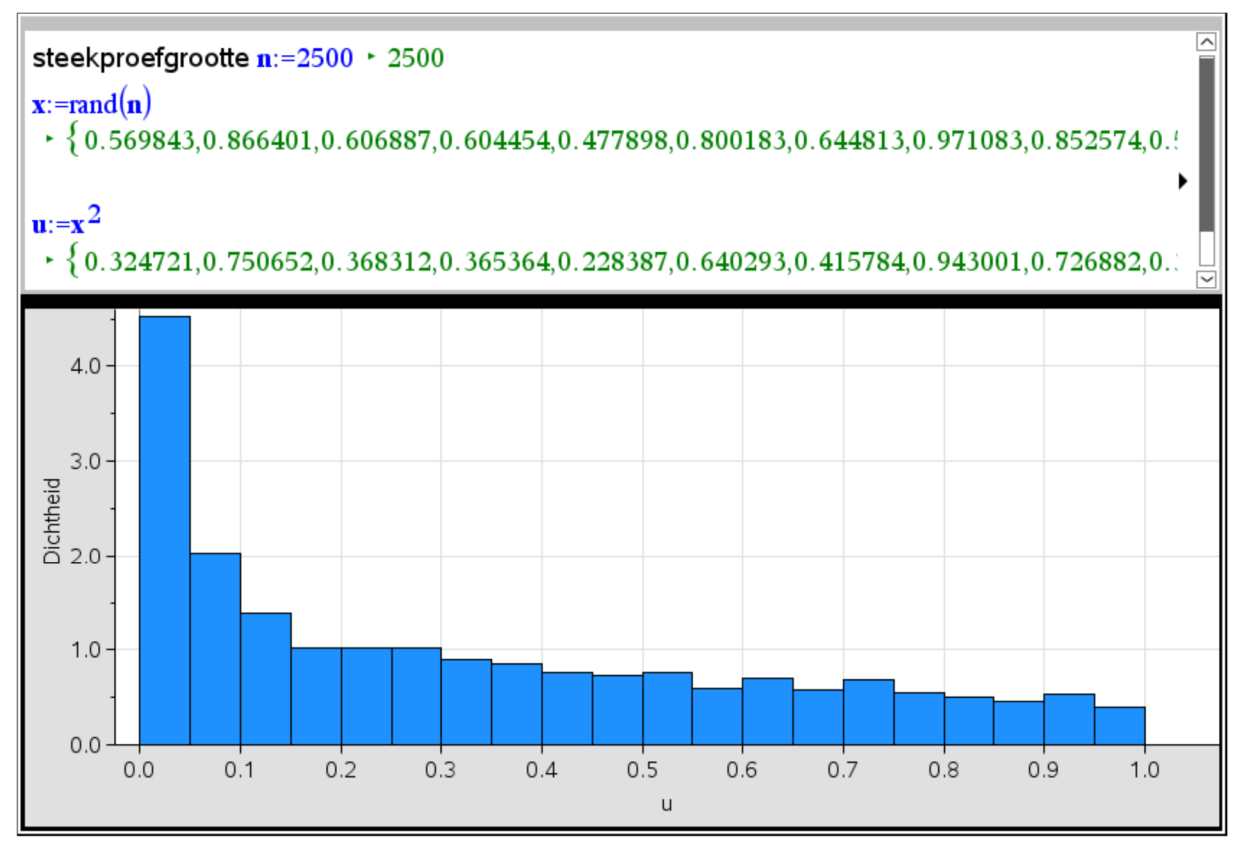

De dichtheidsfunctie van *U* is de afgeleide van de verdelingsfunctie *F<sup>U</sup>* van U; voor *x* tussen 0 en 1 geldt:

$$
F_U(x) = P(U \le x) = P(X^2 \le x) = P(-\sqrt{x} \le X \le \sqrt{x}) = P(0 \le X \le \sqrt{x})
$$
  
= 
$$
\int_0^{\sqrt{x}} 1 \cdot dt = \sqrt{x}
$$

Bijgevolg wordt de dichtheidsfunctie  $f_{\mathrm{U}}(x)$  =  $F_{U}^{\phantom{\dag}}(x)\,$  van  $\,U\,$  gegeven door:

$$
f_U(x) = \begin{cases} \frac{1}{2\sqrt{x}} & \text{also } 0 < x \le 1 \\ 0 & \text{edges} \end{cases}
$$

Maak een grafiek van de dichtheidsfunctie via menu **A¥** analyseren → functiegrafiek,

het meervoudig voorschrift via het menu → **wiskundesjablonen** →  $\frac{1}{2}$ 

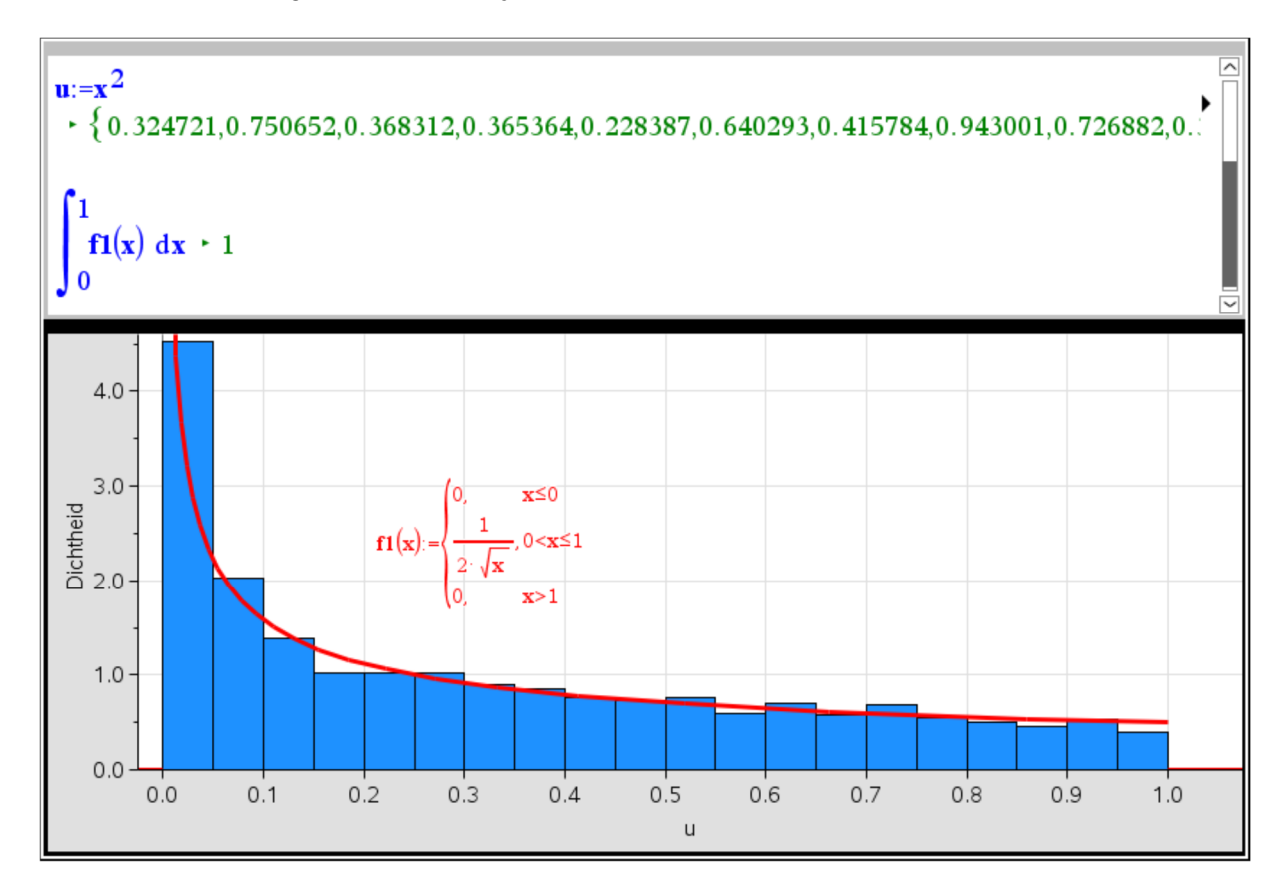

Het dichtheidshistogram sluit aan bij de dichtheidsfunctie:

In de notitietoepassing kunnen we nog narekenen dat de (oneigenlijke) integraal van de dichtheidsfunctie over het interval  $[0,1]$  wel degelijk 1 oplevert: zie het scherm hierboven.

## **Complexe getallen: binomiale vergelijkingen oplossen**

We kiezen een nieuw bestand of nieuwe opgave en beginnen met een pagina Notities. Dan verdelen we het venster in twee verticale helften en voegen in het tweede deel een pagina Grafieken in. Opgelet: bij de instelling van dit grafiekenvenster moet er altijd een orthonormaal assenstelsel gebruikt worden! In de Notities definiëren we de verschillende grootheden die nodig zijn voor het oplossen van de binomiale vergelijking van de vorm:

 $z^n\!=\!a\!+\!b\!\cdot\! i\,$  . Telkens in een math-box tikken we, gevolgd door Enter, bijvoorbeeld:

$$
a := -119
$$
;  $b := 120$ ;  $n := 4$ ;  $r := \sqrt{a^2 + b^2}$ ;  $r0 := \sqrt[n]{r}$ ;  $\alpha := \tan^{-1}\left(\frac{b}{a}\right) + 1 \cdot \pi$ 

De  $1 \cdot \pi$  in de laatste uitdrukking kan ook  $2 \cdot \pi$  of  $0 \cdot \pi$  worden naargelang het kwadrant waarin het gegeven complex getal ligt, en naargelang we voor de eerste wortel de zogenaamde hoofdwortel willen of niet.

In het grafiekenvenster laten we de puntenwolk  $(xz, yz)$  tekenen; via het menu Meetkunde plaatsen we een punt op de voorstelling van de eerste wortel en construeren de cirkel met middelpunt O en gaande door dit punt. Alle andere wortels liggen uiteraard ook op deze cirkel en vormen een regelmatige n-hoek.

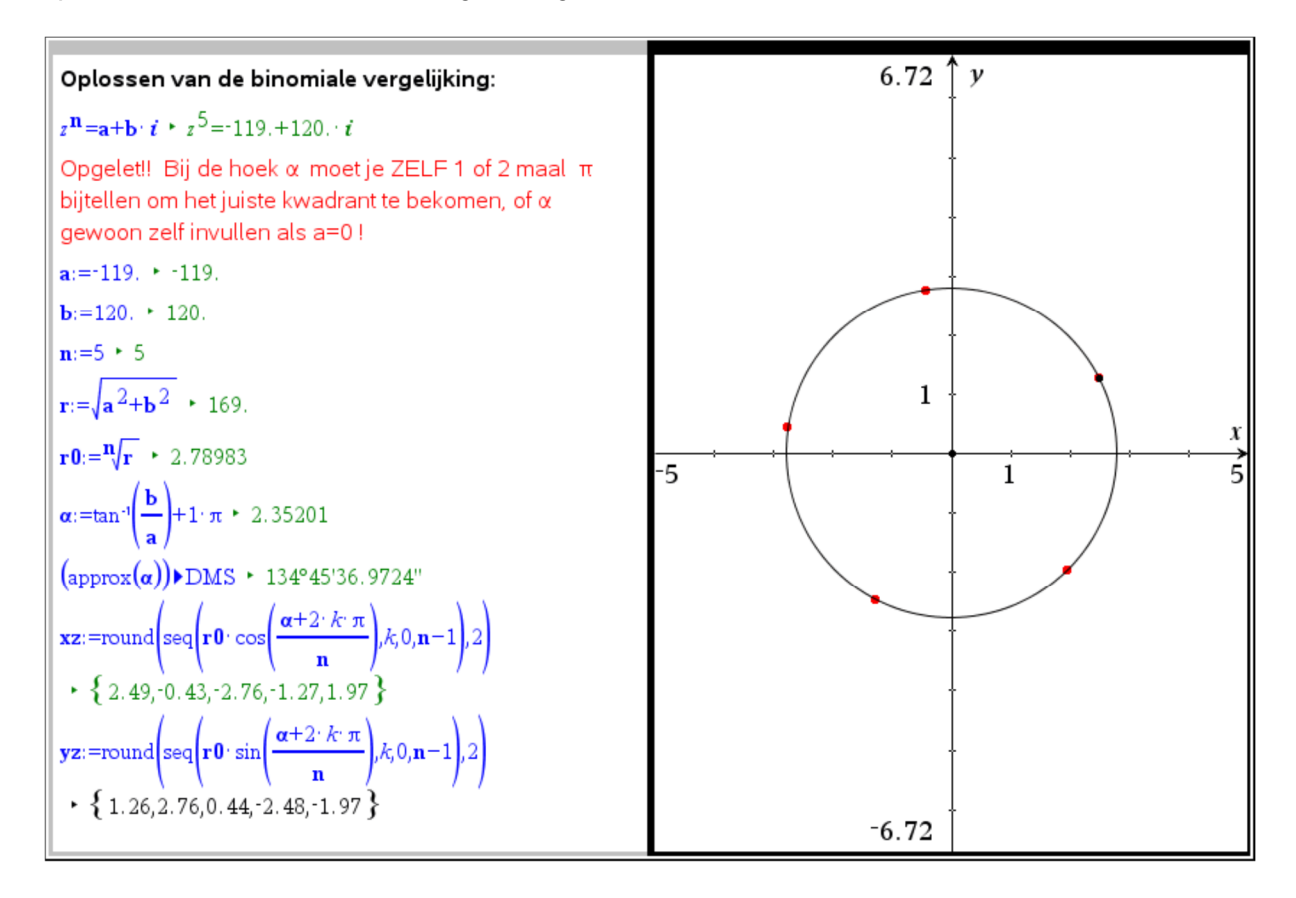

# **Het getal e**

Een mogelijke definitie van het getal van Euler, en alleszins een kenmerkende eigenschap is dat de richtingscoëfficiënt van de raaklijn aan de grafiek van de functie met voorschrift  $f(x)$  =  $e^x$  in het punt  $(0,1)$  gelijk is aan 1. Dit illustreren we in volgend bestand.

Het grondtal  $\,a\,$  van de exponentiële functie met voorschrift  $\,y\,{=}\,a^x\,$ maken we afhankelijk van de waarde van een schuifknop. We construeren de raaklijn in het snijpunt met de y-as en vragen hiervan de richtingscoëfficiënt. Pas nu de waarde van *a* aan tot deze rico gelijk

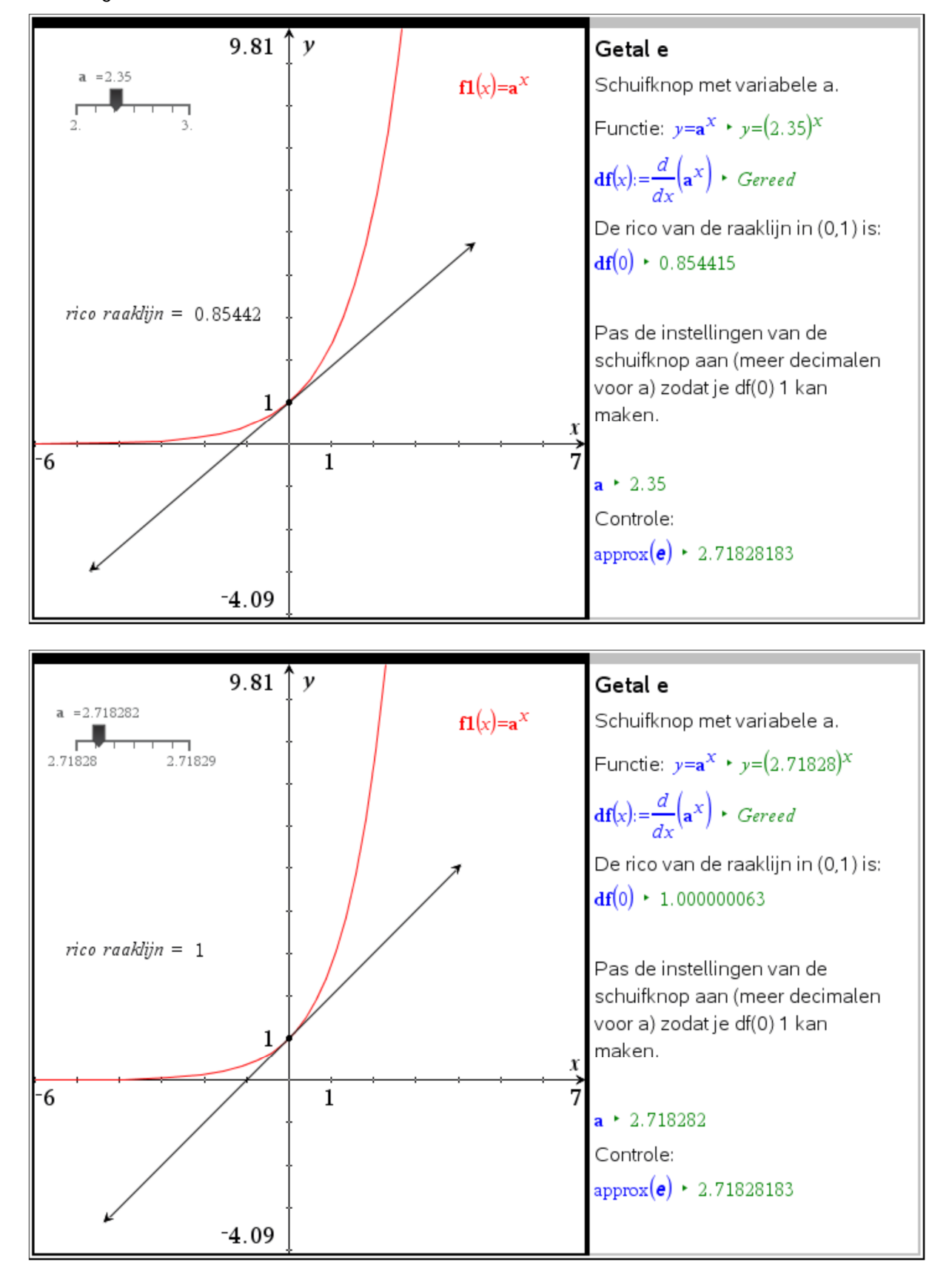

wordt aan 1. Verfijn de mogelijke waarden van de schuifknop door aanpassen van de instellingen.

## **Oefening over asymptoten**

Oefening uit Van Basis Tot Limiet voor GO!: Analyse 1 blz. 73, oefening 22 Gegeven de familie functies met voorschrift:

2 4  $(x) = p \cdot x - 2$  $f_p(x) = p \cdot x - 2 + \frac{1}{x^2 - 4}$ *x*  $= p \cdot x - 2 + \overline{\phantom{a}}$ (p is een reële parameter)

- a. Voor welke waarde van p heeft de grafiek van  $\,f_{\,p}\,$  een horizontale asymptoot?
- b.  $\,$  Geef de familie van alle schuine asymptoten van de grafiek van  $\,f_{\,p}^{}$  .
- c. Door welk punt gaan alle schuine asymptoten van de grafiek van  $\,f_p^{}$  ?
- d.  $\,$  Geef de vergelijking van de verticale asymptoten van de grafiek van  $\,f_{\,p}\,$ .

Oplossing:

Samen met het manueel oplossen van de oefening exploreren we de verschillende functies  $f_{\overline{\rho}}$  door de parameter p te verbinden aan een schuifknop. In een pagina Notities schrijven we het voorschrift van de functie en de vergelijking van de schuine asymptoot.

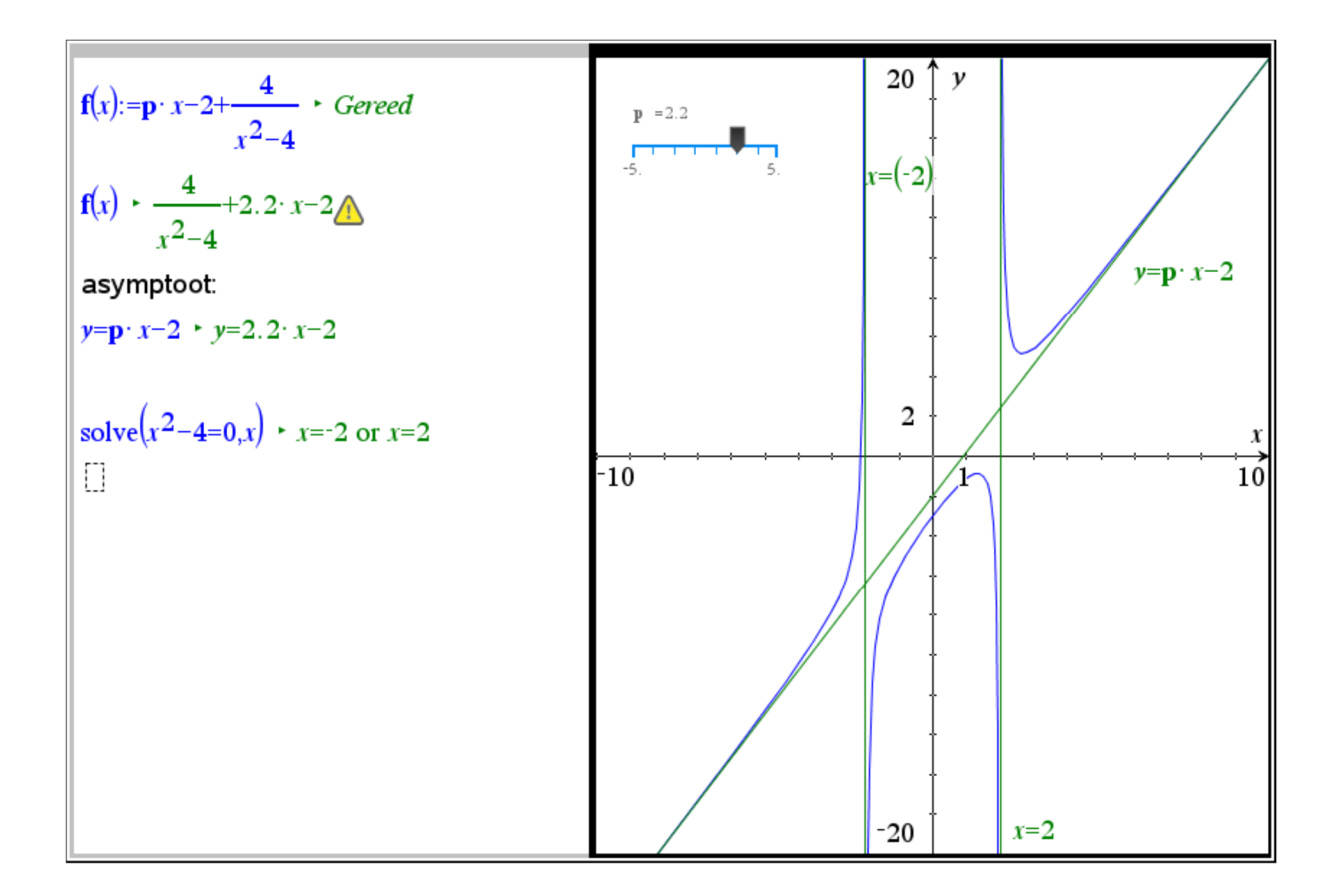

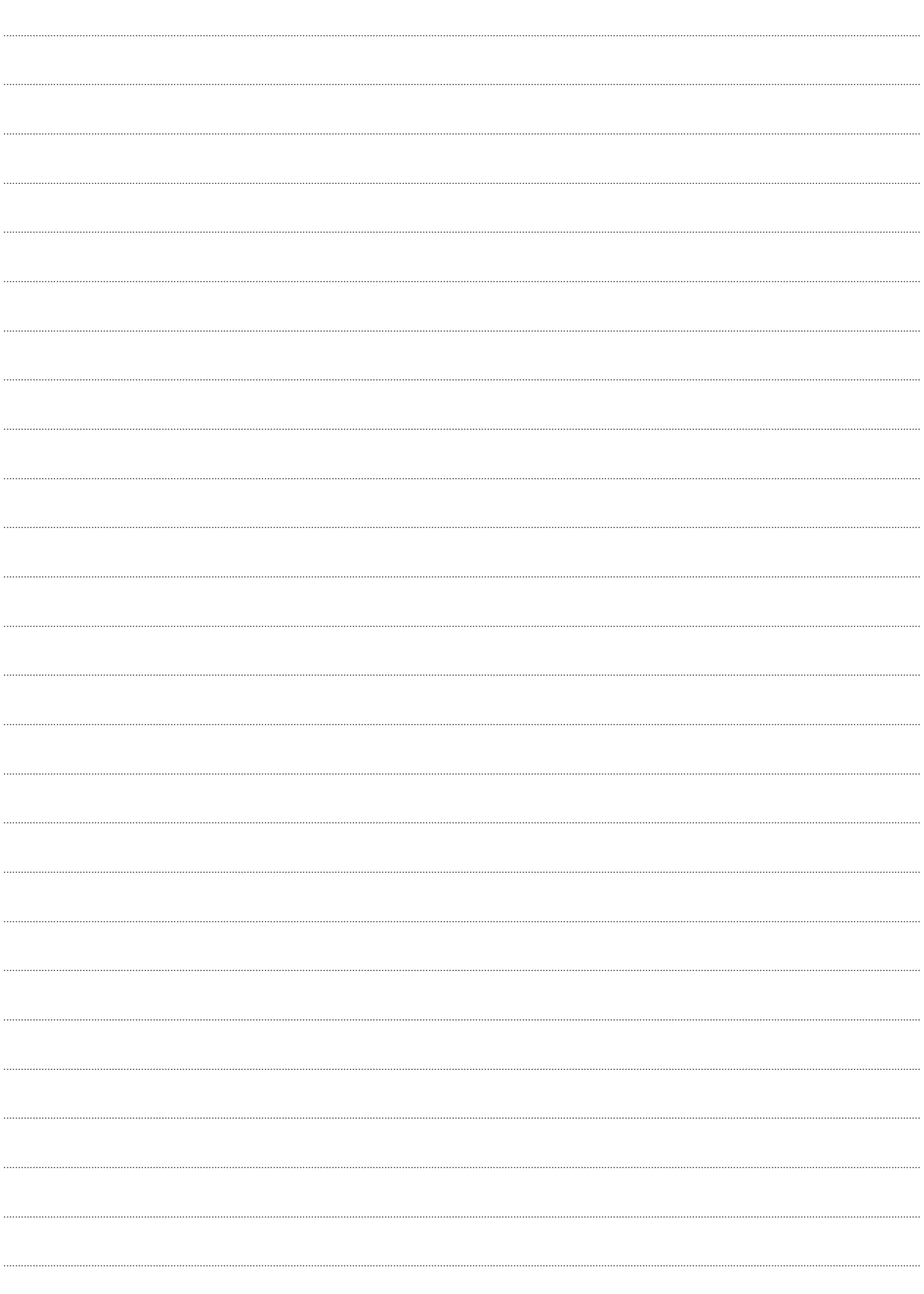

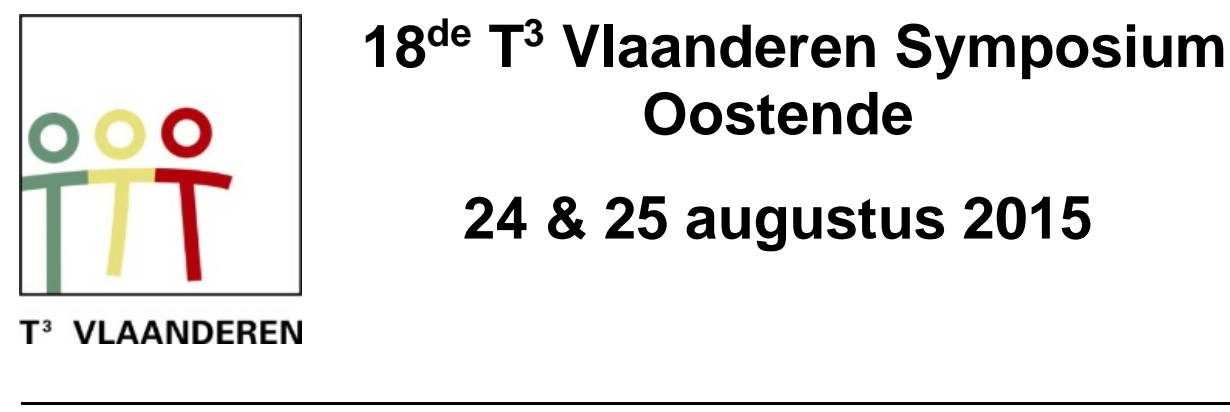

# **18 de T <sup>3</sup> Vlaanderen Symposium Oostende**

# **24 & 25 augustus 2015**

# **Kansverdelingen en simulaties met TI-Nspire CAS**

*Guido Herweyers*

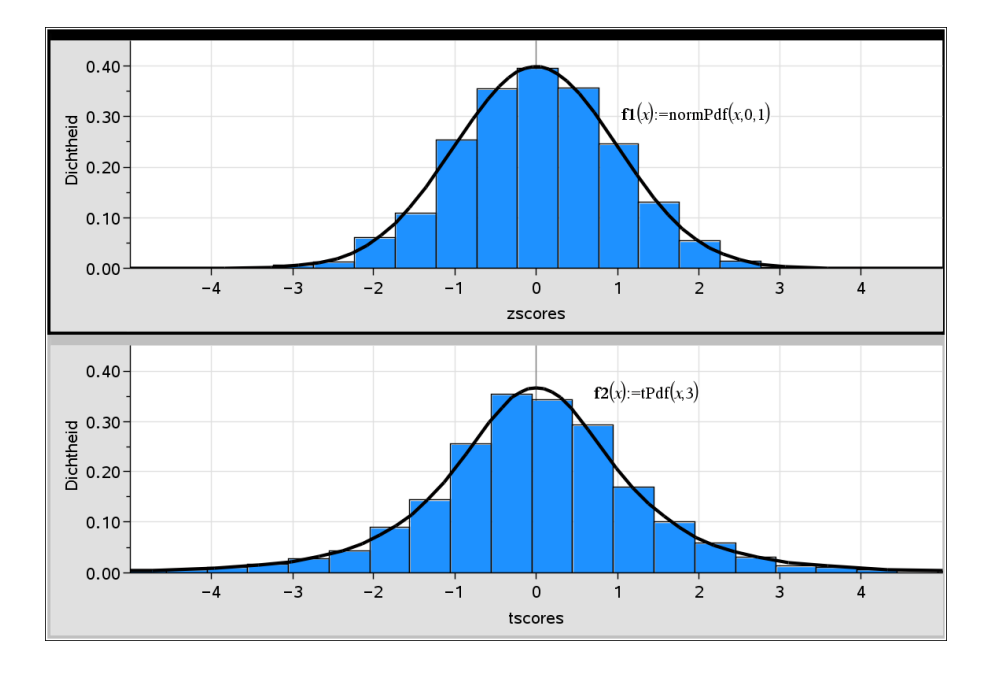

 $\overline{\phantom{a}}$  , and the contract of the contract of the contract of the contract of the contract of the contract of the contract of the contract of the contract of the contract of the contract of the contract of the contrac

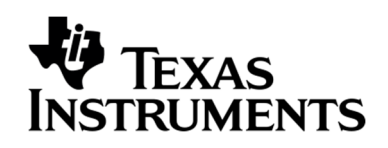

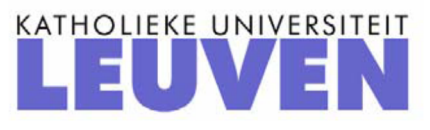

# Kansverdelingen en simulaties met TI-Nspire CAS

*Guido Herweyers VIVES en KU Leuven Technologiecampus Oostende*

## Inleiding

Wat is de exacte kansverdeling van de som van het aantal ogen als je werpt met 2, 3, 4, 5,... dobbelstenen en hoe kun je die kansverdeling benaderen door simulatie? Hoe kun je de centrale limietstelling illustreren? Hoe kun je nieuwe kansverdelingen ontdekken via simulatie en wat is de meerwaarde van simulaties voor het begrijpen van toevalsprocessen? Deze onderwerpen komen hier aan bod. Voor details over het gebruik van TI-Nspire verwijzen we naar cahier 28, www.t3vlaanderen.be

1 simuleren met TI-Nspire

## 1.1 Lukrake getallen genereren

Open een notitiepagina. Onder het menu *kansen, willekeurig*, vindt men de commando's om lukrake getallen te genereren.

Typ eerst het commando *randseed* in een math box gevolgd door een spatie en een natuurlijk getal, om een nieuwe reeks van lukrake getallen te beginnen.

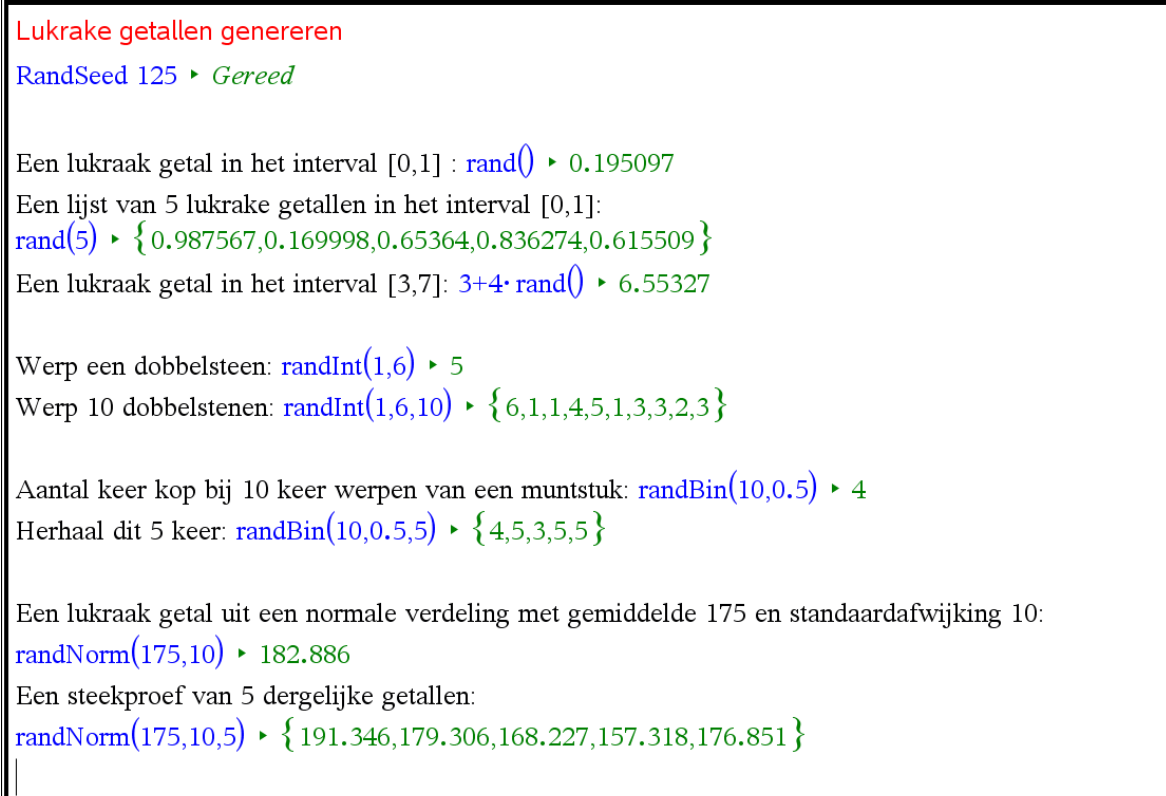

```
Een steekproef trekken uit een populatie van numerieke of categorische data met het commando
randsamp:
populatie:={\{10,20,30,30,30,50\} > {10,20,30,30,30,50}
Een steekproef met terugleggen:
randSamp(populatie.10) \rightarrow {20.30.50.30.10.30.20.30.30.20}
10 keer een roulette-rad draaien
roulette:=seq(k k 0.36)
\{\n\begin{array}{l}\n\cdot \{0,1,2,3,4,5,6,7,8,9,10,11,12,13,14,15,16,17,18,19,20,21,22,23,24,25,26,27,28,29,30,31,32,33,34,35,36\n\end{array}\n\}randSamp(roulette, 10) + {32, 13, 27, 2, 34, 22, 33, 29, 4, 35}
Een steekproef zonder terugleggen:
randSamp(populatie 3.1) \rightarrow {30.10.30}
Een lottotrekking
lotto:=seq(k, k, 1, 45)\begin{array}{l} \left\{ 1,2,3,4,5,6,7,8,9,10,11,12,13,14,15,16,17,18,19,20,21,22,23,24,25,26,27,28,29,30,31,32,33,34,35,36,37,38,39,40,41,42,43,44,45 \right\} \end{array}randSamp(lotto.6.1) > {1,34,14,24,40,33}
```
Een simulatie (een uitdrukking waarin *rand*… optreedt) wordt automatisch opnieuw uitgevoerd door op de definitie van de uitdrukking te klikken en op *enter* te duwen (of gelijktijdig *Ctrl enter* voor snelle opeenvolgende herhalingen).

## 1.2 Data genereren uit een continue kansverdeling

Hoe kun je data genereren uit continue kansverdelingen die niet uniform of normaal verdeeld zijn?

Beschouw een continue kansverdeling met dichtheidsfunctie  $f(x)$ . We wensen hieruit een steekproef van grootte *n* te simuleren.

Bereken eerst de cumulatieve verdelingsfunctie  $y = F(x) = P(X \le x)$  en de inverse functie  $x = F^{-1}(y)$ , genereer vervolgens met rand(*n*) een steekproef  $\{y_1, y_2, y_3, \dots, y_n\}$  uit de uniforme verdeling op het interval [0,1] en bereken  $\{F^{-1}(y_1), F^{-1}(y_2), F^{-1}(y_3),..., F^{-1}(y_n)\}\$  $F^{-1}(y_1)$ ,  $F^{-1}(y_2)$ ,  $F^{-1}(y_3)$ , ...,  $F^{-1}(y_n)$ , dit is de

gevraagde steekproef !

Inderdaad, als *Y* een toevalsvariabele is met een uniforme verdeling op [0,1] en  $X = F^{-1}(Y)$ , dan geldt  $P(X \le x) = P(F^{-1}(Y) \le x) = P(Y \le F(x)) = F(x)$ .

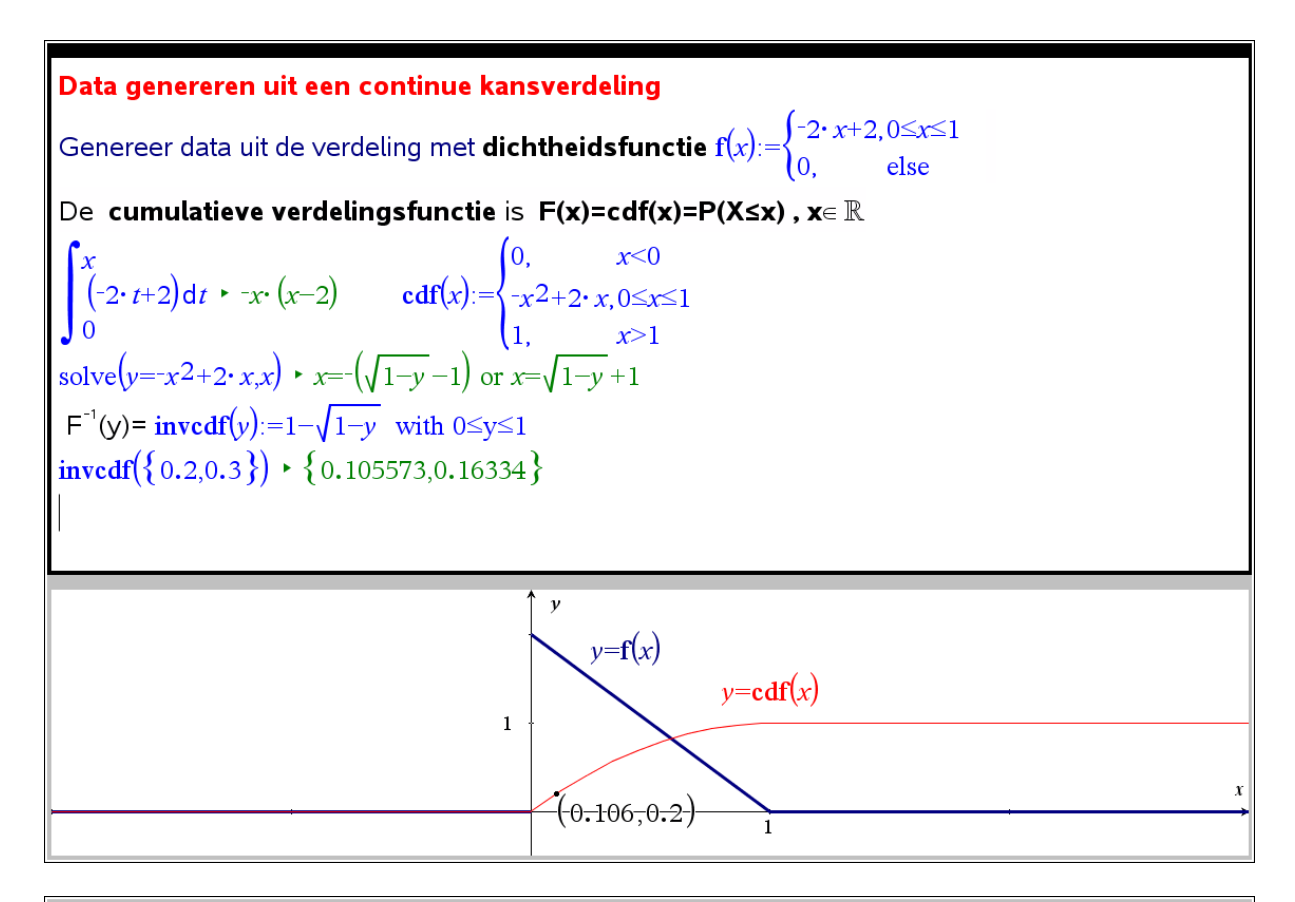

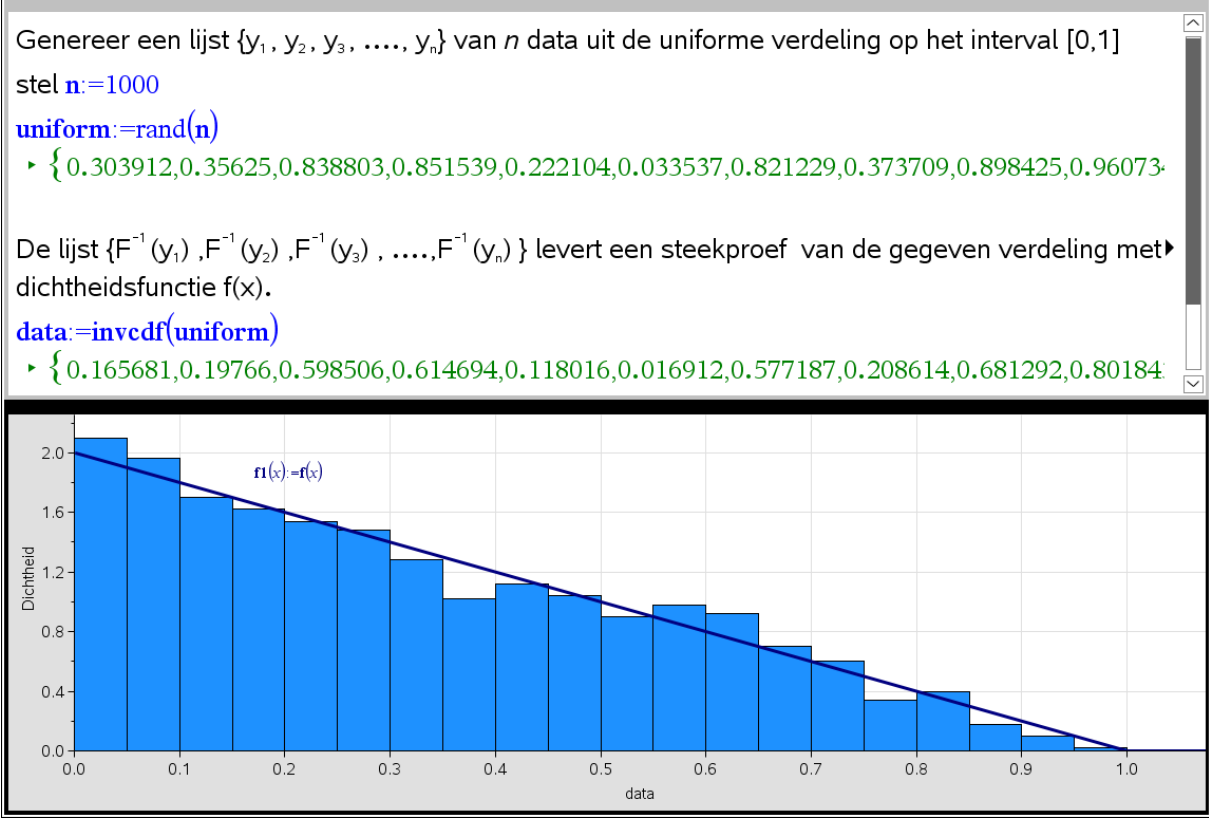

Voor een grote steekproef (bv.  $n = 1000$ ) zal het histogram op dichtheidsschaal (met een geschikte klassenbreedte) goed aansluiten bij de grafiek van de dichtheidsfunctie.

### 2 Dobbelstenen werpen

### 2.1 Twee dobbelstenen werpen

De pagina wordt opgesplitst in drie toepassingen: lijsten en spreadsheet, notities, gegevensverwerking en statistiek. De steekproefgrootte *n* en de simulatie *ogen* worden gedefinieerd bij de notities.

De spreadsheet en het staafdiagram wijzigen dynamisch mee bij vernieuwing van de simulatie en bij keuze van een andere waarde voor *n*.

Onderzoek de invloed van de steekproefgrootte op de steekproefvariabiliteit en de "convergentie" van de relatieve frequenties naar het kansmodel voor twee dobbelstenen.

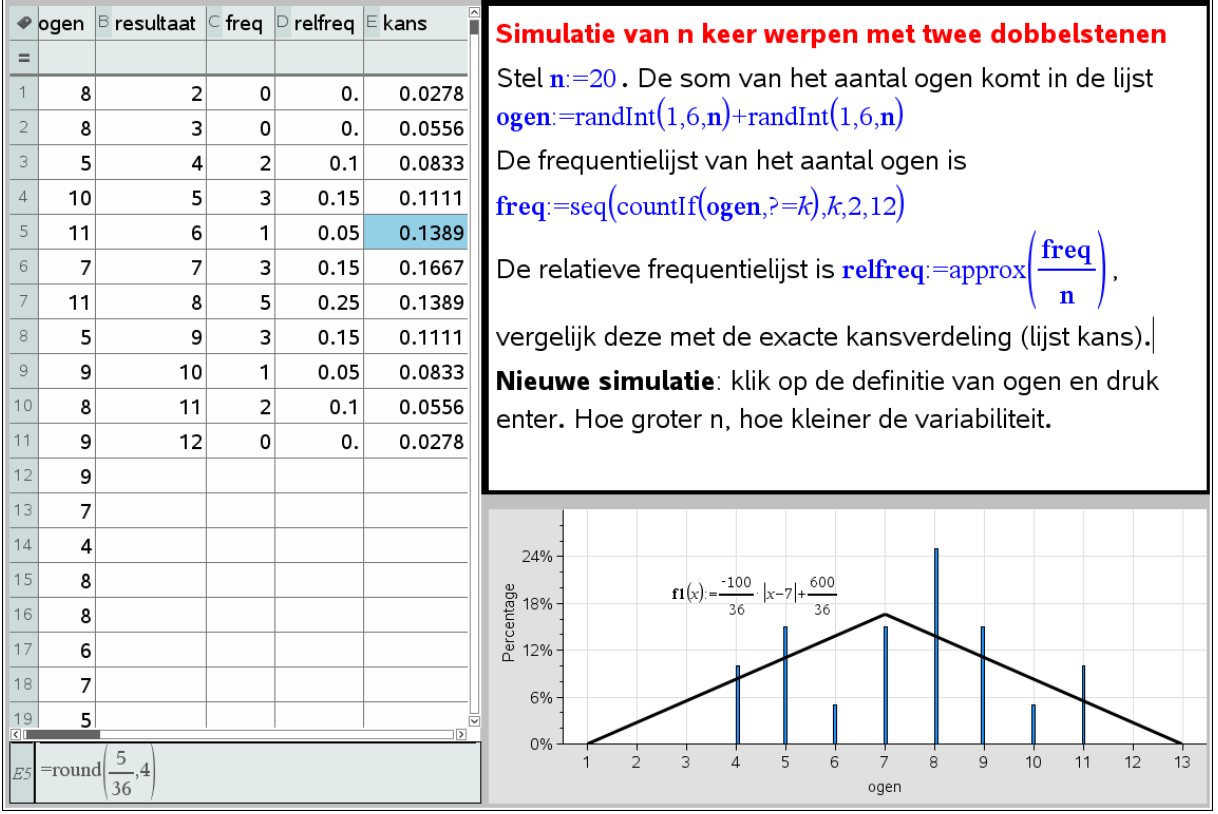

Simulatie met steekproefgrootte  $n = 20$ . Grote variabiliteit in de relatieve frequenties van steekproef tot steekproef, meestal een slechte benadering van de exacte kansen.

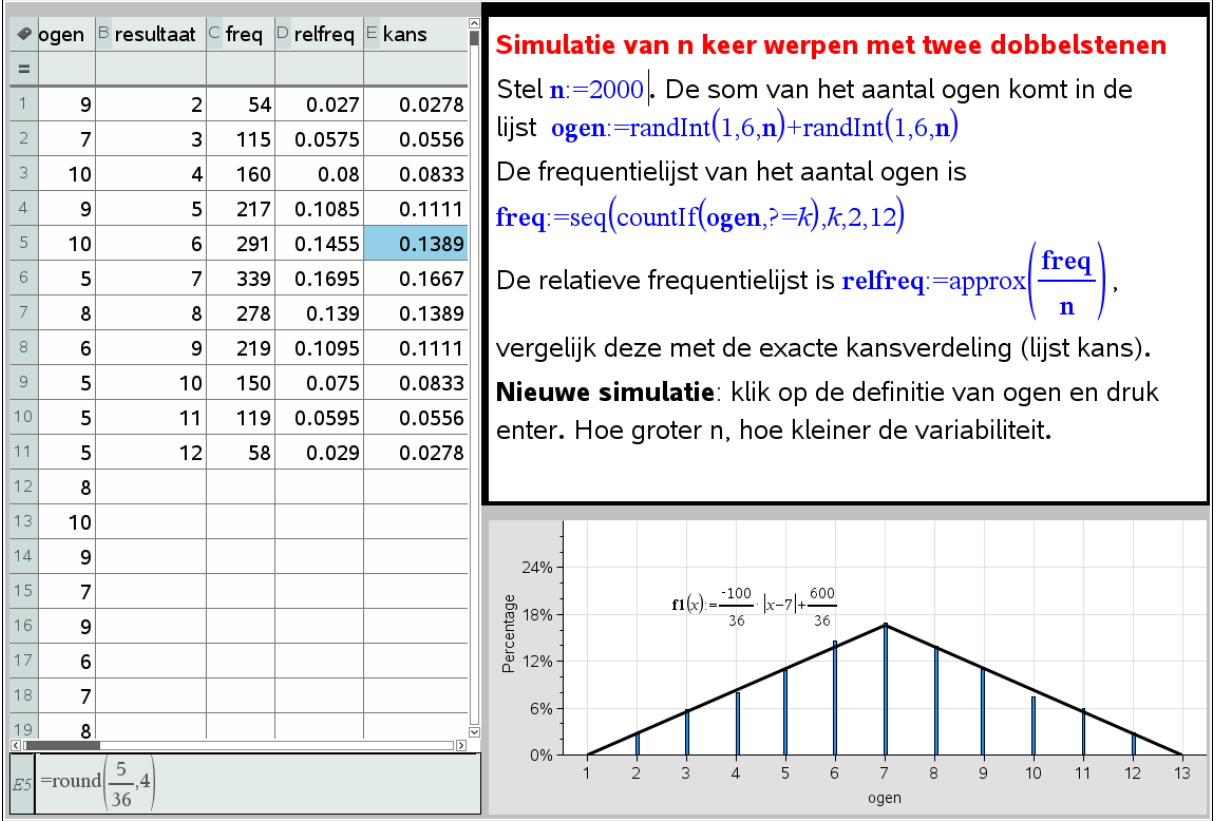

Simulatie met steekproefgrootte  $n = 2000$ . Weinig variabiliteit in de relatieve frequenties van steekproef tot steekproef, goede benadering van de exacte kansen.

### 2.2 Meerdere dobbelstenen werpen

Werp 10 dobbelstenen. Om de exacte kansverdeling te bepalen van het totaal aantal ogen kun je in principe de som berekenen voor elk van  $6^{10} = 60466176$  mogelijke uitkomsten (dit zijn geordende 10-tallen), elke uitkomst heeft kans  $1/6^{10}$ . De frequentietabel van het totaal aantal ogen delen door  $6^{10}$  levert dan de exacte kansverdeling. Deze werkwijze kun je programmeren maar de rekentijd is veel te groot.

Een recursieve aanpak is veel sneller, waarbij we de frequentietabel voor *n* dobbelstenen bepalen uit de frequentietabel voor (*n*-1) dobbelstenen, startend met de tabel voor *n*=1. Hier volgt de werkwijze voor *n*=1,2,3,4

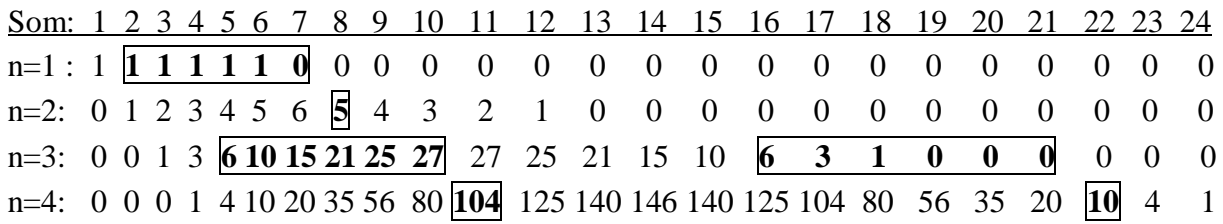

Merk op dat  $104 = 6+10+15+21+25+27$ , elk getal in een rij is de som van de 6 getallen links ervan in de rij erboven (vul denkbeeldig aan met nullen als je te weinig getallen hebt). Waarom is dit zo?

Hier volgt het programma:

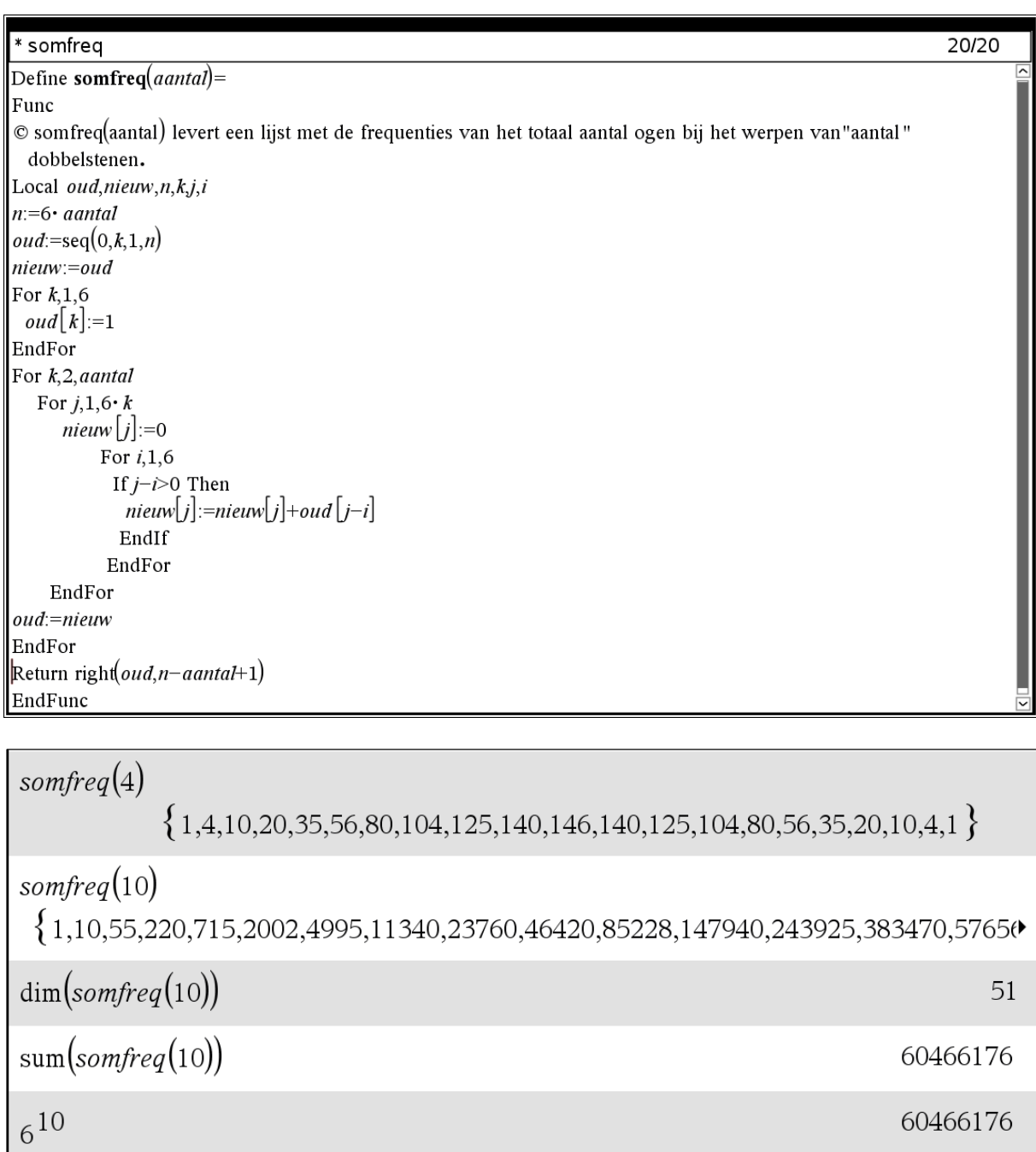

Hiermee kunnen we nu ook dynamisch de kansverdeling voorstellen van het totaal aantal ogen *Y* bij het werpen van een aantal dobbelstenen *n* naar keuze. Voor de toevalsvariabele *Y* geldt  $Y = X_1 + X_2 + X_3 + ... + X_n$  met  $X_i$  = aantal ogen bij de *i*-de dobbelsteen.

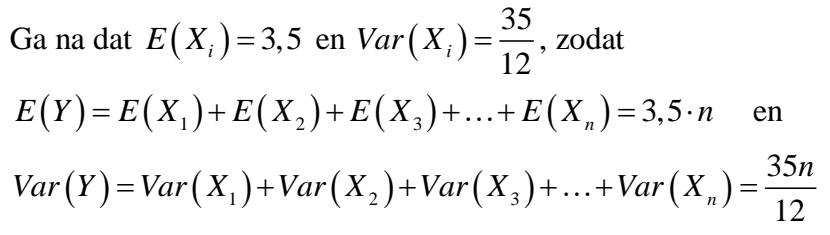

Omwille van de centrale limietstelling zal *Y* nagenoeg normaal verdeeld zijn voor voldoend

grote *n*, het kanshistogram (op dichtheidsschaal met klassenbreedte 1) voor n=10 illustreert dit al duidelijk.

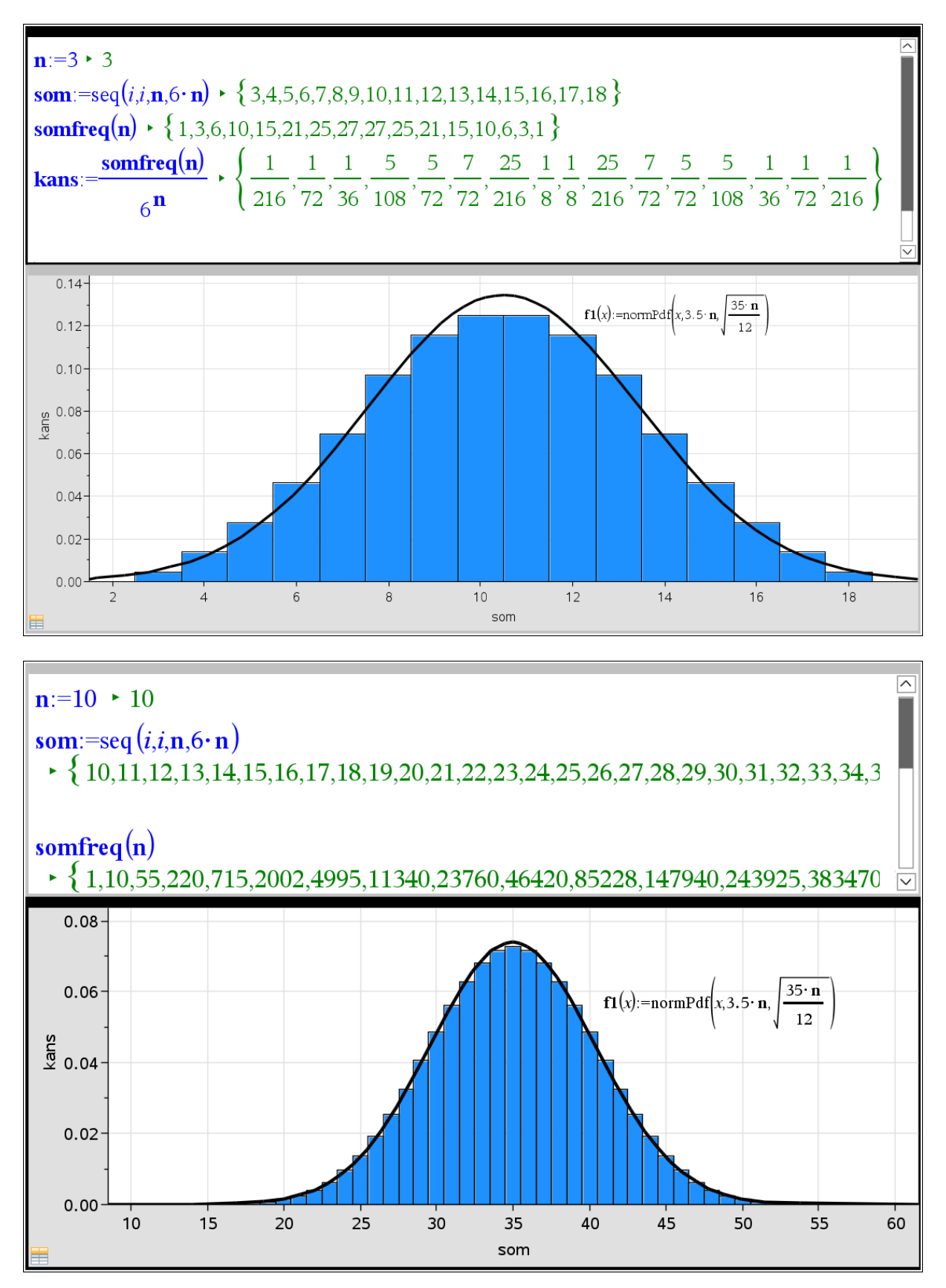

### 3 Muntstukken werpen

Fischbein en Schnarch (1997) stelden de volgende vraag aan leerlingen:

 De kans op minstens 2 keer kop bij 3 keer werpen van een muntstuk is Kleiner dan / Gelijk aan / Groter dan de kans op minstens 200 keer kop bij 300 keer werpen van een muntstuk

Laat ons beide situaties 20 keer simuleren (herhaal dit ook eens):

 $randbin(300, 0.5, 20)$  $\star$  {153,146,139,146,130,137,158,142,141,163,143,135,162,151,148,148,145,145,143,173 }

Het antwoord op de vraag blijkt duidelijk "Groter dan".

Het aantal leerlingen met het verkeerde antwoord "Gelijk aan" (meest voorkomende fout) nam toe met de leeftijd van de leerlingen van 30% (leeftijd 11 jaar) tot 80% (leeftijd 17 jaar)!

Het antwoord is ook zonder simuleren evident als we denken aan de wet der grote aantallen: bij 300 keer werpen van een munstuk verwachten we ongeveer 150 keer kop, aangezien de relatieve frequentie hier al een goede benadering zal leveren voor de kans op kop 1/2.

Het is ook mogelijk om de kansen te berekenen in beide situaties:

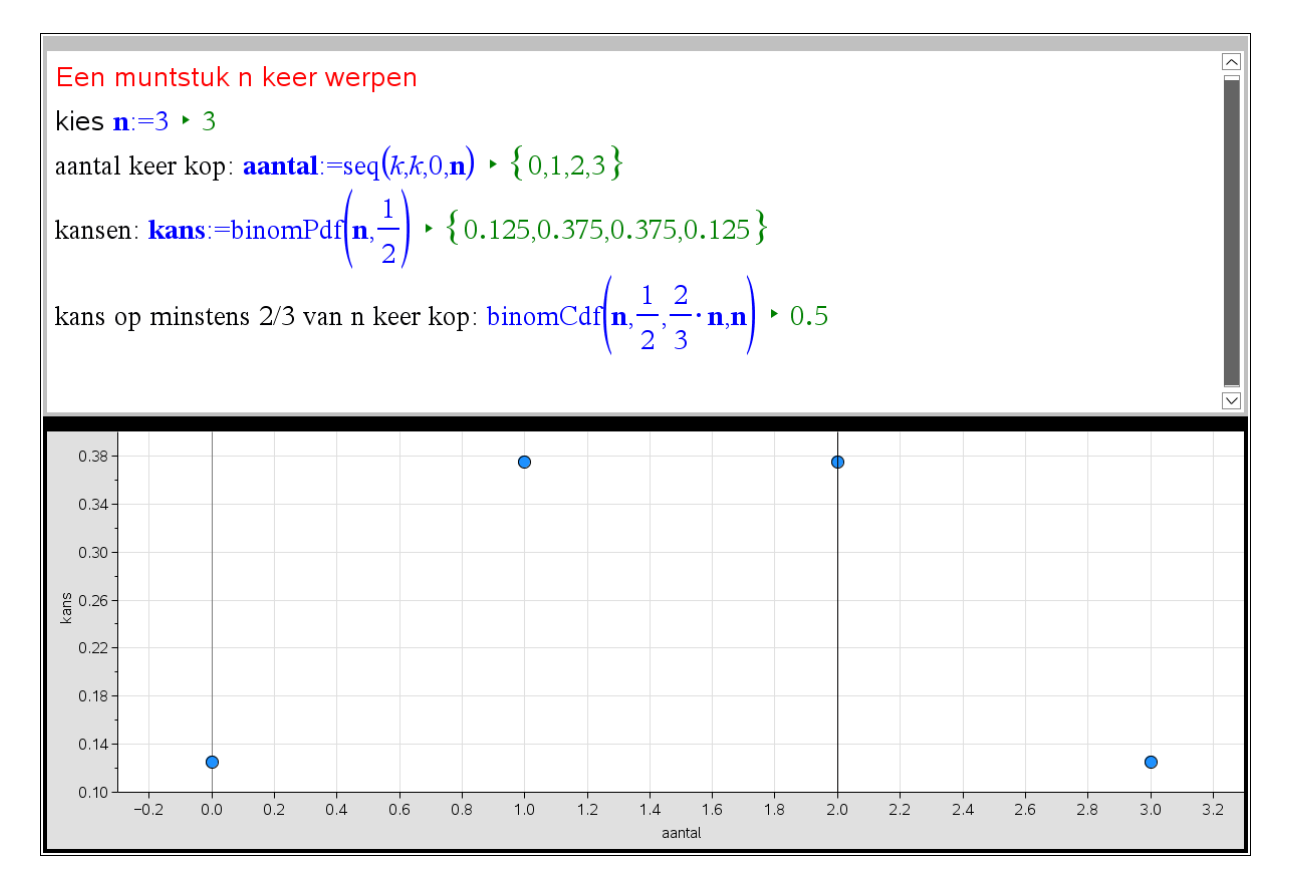

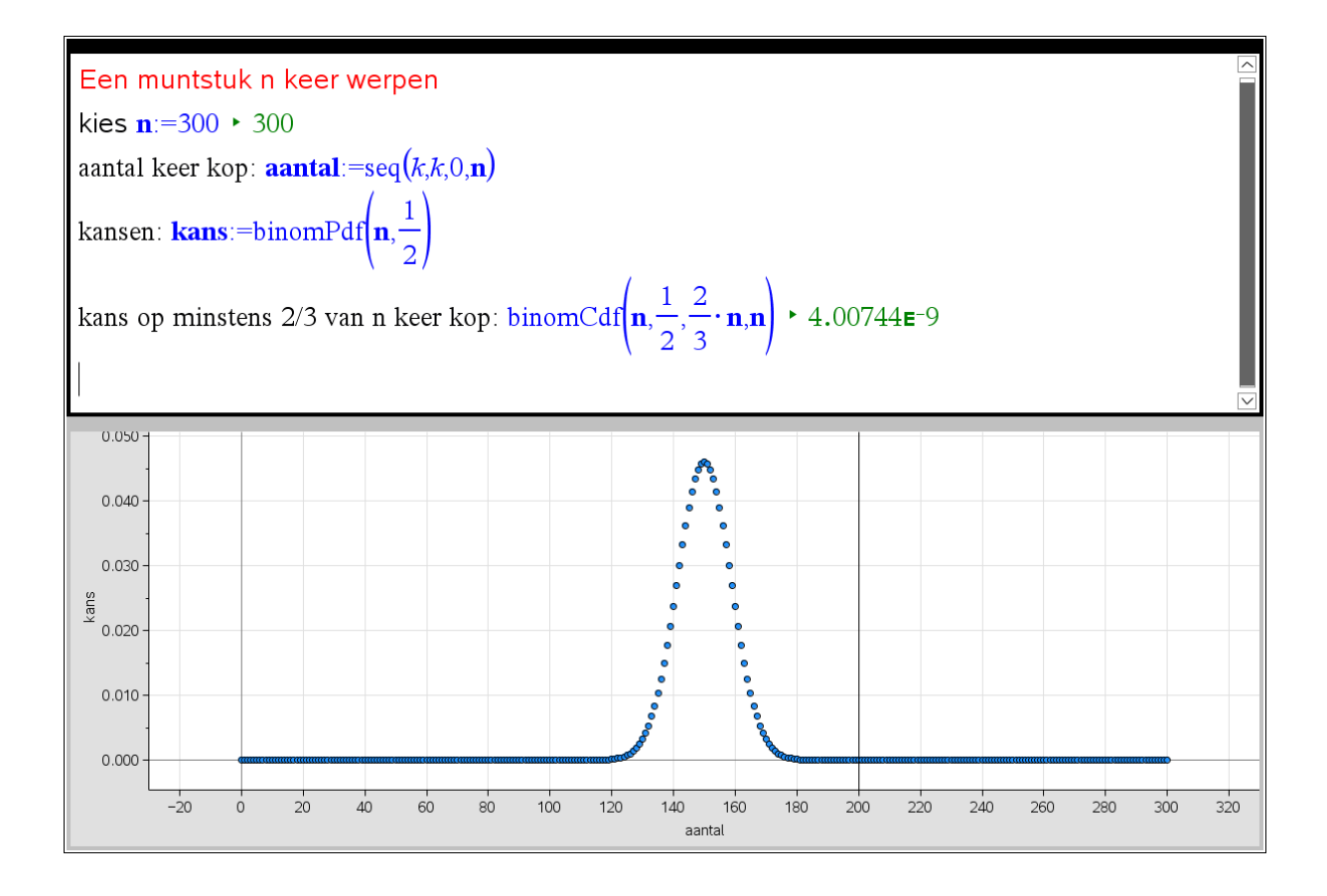

### 4 Kansverdelingen ontdekken

#### 4.1 z-scores versus t-scores

Stel  $X \sim N(\mu, \sigma)$  (de toevalsvariabele *X* is normaal verdeeld met gemiddelde  $\mu$  en standaardafwijking  $\sigma$ ).

Trek uit deze populatie een steekproef met grootte *n*, dan geldt voor het

steekproefgemiddelde:  $X \sim N|\mu$ , *n* σ  $\mu$  $\sim N\left(\mu,\frac{\sigma}{\sqrt{n}}\right).$ 

Standaardiseren levert  $Z = \frac{X - \mu}{\sigma} \sim N(0,1)$ *X*  $Z = \frac{A - \mu}{I} \sim N$ *n*  $\mu$ σ - $=\frac{X-\mu}{\mu} \sim N(0,1)$ .

Als de populatiestandaardafwijking  $\sigma$  niet gekend is, dan wordt ze geschat met de steekproefstandaardafwijking *s*. Zo ontstaat de nieuwe toevalsvariabele *X T S n*  $-\mu$  $=\frac{\Lambda-\mu}{\sigma}$ .

We vergelijken de "z-scores"  $z = \frac{\overline{x}}{x}$  $z=\frac{x-\mu}{\sigma}$ *n* σ - $=\frac{\overline{x}-\mu}{\overline{x}}$  met de "t-scores"  $t=\frac{\overline{x}}{\overline{x}}$ *t s n*  $-\mu$  $=\frac{x-\mu}{x}$  via hun

dichtheidshistogrammen in een concrete simulatie met populatiegemiddelde  $\mu = 100$ , populatiestandaardafwijking  $\sigma = 10$ , steekproefgrootte  $n = 4$ .

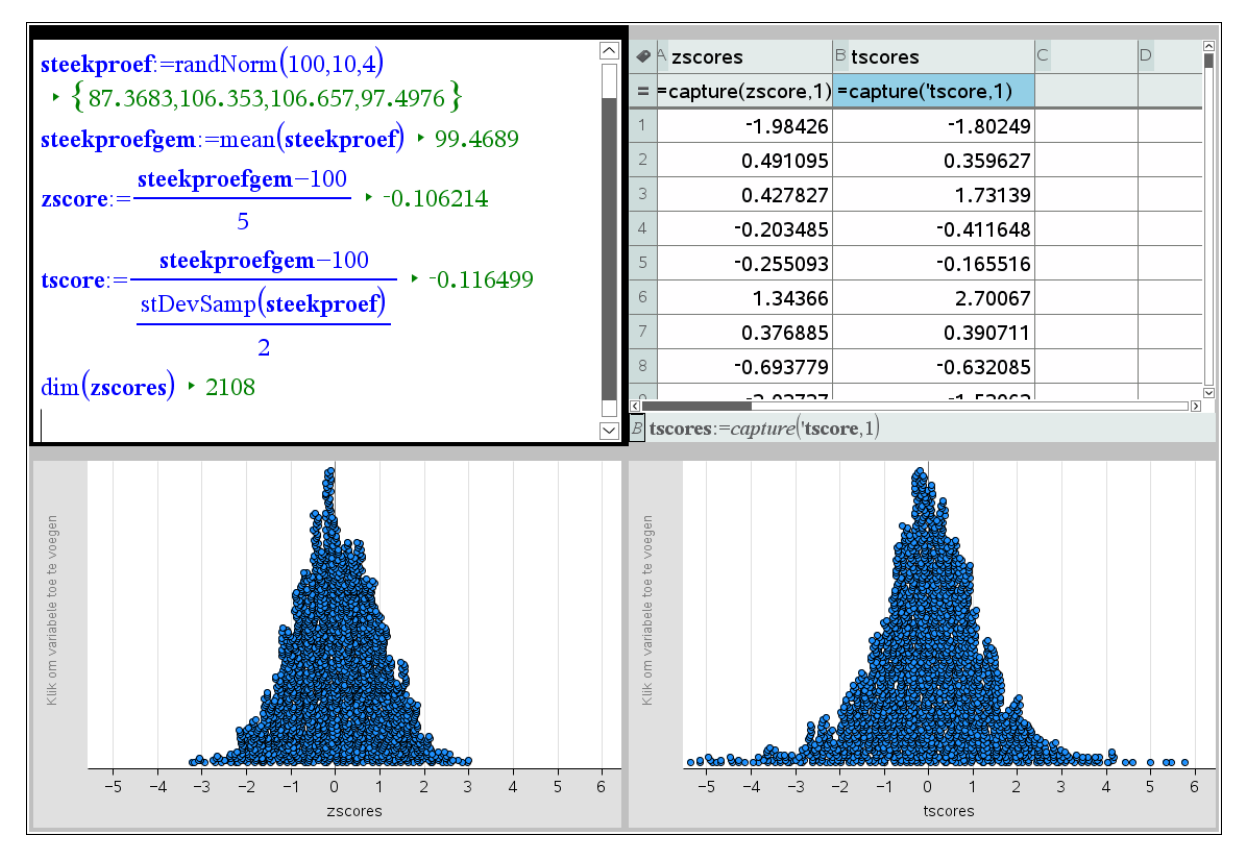

De t-scores vertonen een grotere spreiding dan de z-scores.

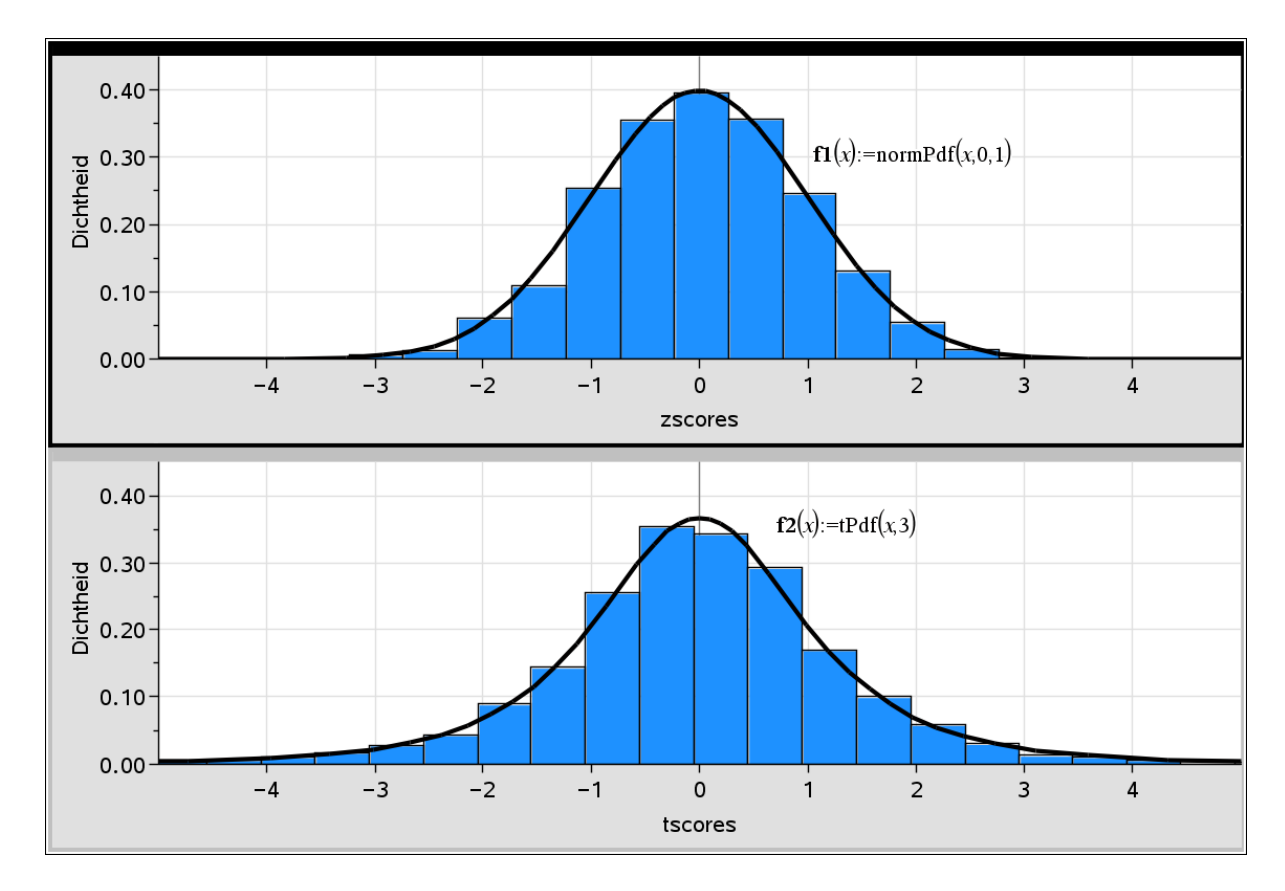

De t-scores zijn verdeeld volgens een t-verdeling met 3 vrijheidsgraden ( $3 = n - 1$ ), wel klokvormig maar niet normaal verdeeld!

#### 4.2 De chi-kwadraatverdeling

Stel dat  $Z_1, Z_2, Z_3$  onafhankelijke standaardnormaal verdeelde toevalsvariabelen zijn:  $Z_i \sim N(0,1)$ .

Wat is de kansverdeling van de toevalsvariabele  $X = Z_1^2 + Z_2^2 + Z_3^2$ ?

Werkwijze: kies lukraak drie getallen uit een standaardnormale verdeling , kwadrateer die getallen en tel ze op, dit levert alvast een aangenomen waarde  $x = z_1^2 + z_2^2 + z_3^2$  van de toevalsvariabele *X*. De waarde van *x* is hierbij onvoorspelbaar en de getallen  $z_1, z_2, z_3$  komen naar ons toe volgens het kansmechanisme van een standaardnormale dichtheidsfunctie. Doe dit heel vaak en zet de zo verkregen getallen *x* uit in een histogram op dichtheidsschaal, de wet der grote aantallen garandeert dat het histogram goed zal aansluiten bij de exacte kansverdeling (dichtheidsfunctie) van *X*.

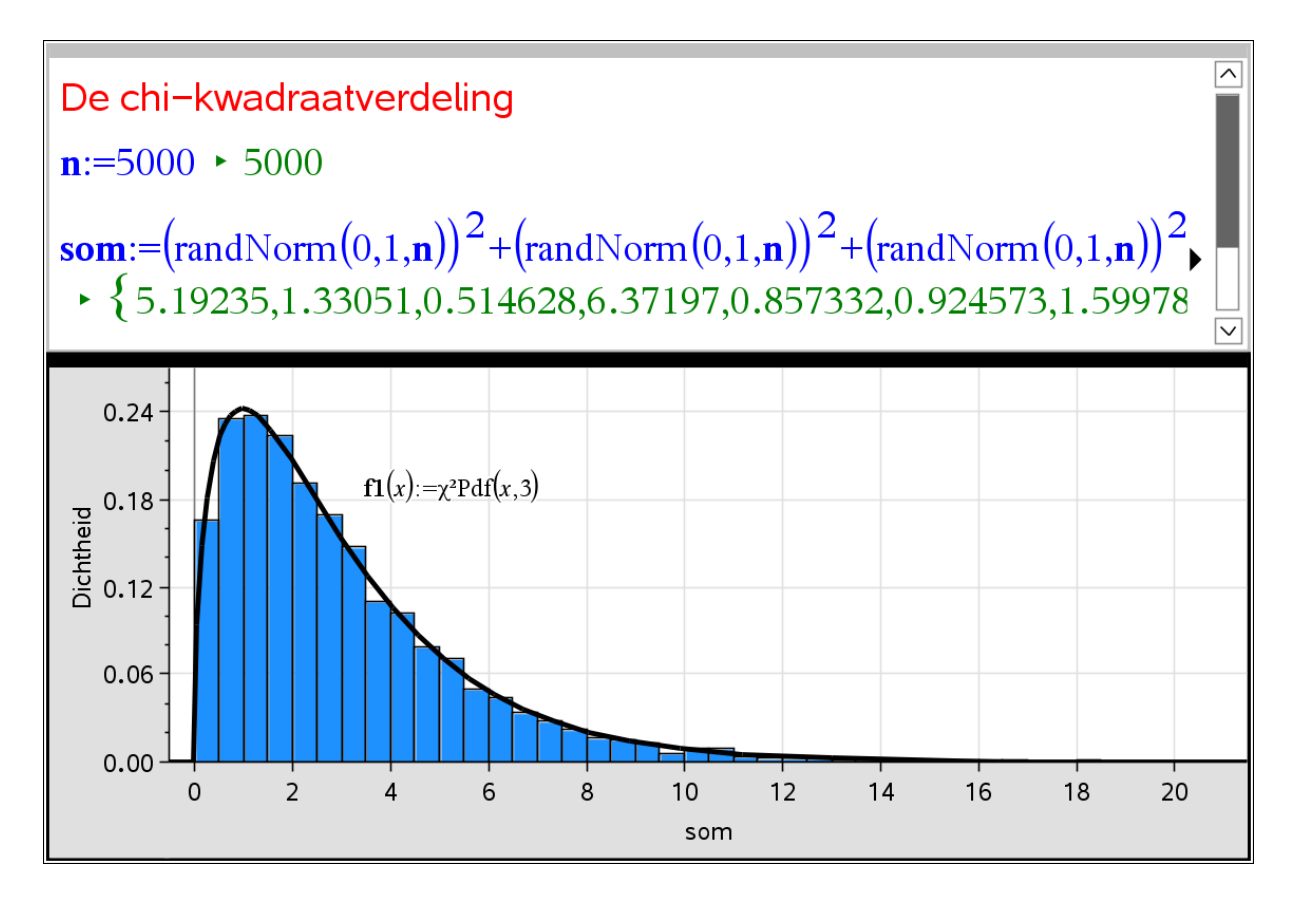

De variabele *X* heeft een chi-kwadraatverdeling met drie vrijheidsgraden.

Onderzoek nu de kansverdeling van  $Y = Z_1^2 + Z_2^2 + Z_3^2 + Z_4^2$ , met  $Z_i \sim N(0,1)$ .

## 5 De gewetensvolle professor

Uit ervaring weet een professor dat de examenscores van zijn grote groep studenten normaal verdeeld zijn met een gemiddelde van 11 op 20 en standaardafwijking 2,5 :  $\mu = 11$  en

 $\sigma = 2.5$ .

De gewetensvolle professor stelt volgens hem vragen van dezelfde moeilijkheidsgraad aan groepen van 15 studenten (examens in de voormiddag en namiddag).

In één groep zijn er maar 5 studenten geslaagd, in een andere groep zijn er 10 geslaagd. Moet de prof zich zorgen maken over de moeilijkheidsgraad van de examens?

Laat ons dit eerst eens simuleren:

 $\texttt{group1:}= \text{round}(\text{randNorm}(11, 2.5, 15), 0) \cdot \{12., 14., 12., 12., 14., 14., 14., 12., 13., 10., 17., 8., 11., 11., 9.\}$  $\texttt{groep2}$ :=round(randNorm(11,2.5,15),0)  $\rightarrow$  {12,,10,,10,,15,,10,,15,,12,,10,,16,,11,,7,,6,,11,,9,,11.} groep3:=round(randNorm(11,2.5,15),0)  $\rightarrow$  {13,,11,,10,,12,,10,,14,,12,,11,,13,,9,,12,,5,,8,,10,5.}  $\texttt{groep4}:=\texttt{round}(\texttt{randNorm}(11,2.5,15),0) \cdot \{9.,12.,9.,9.,7.,13.,11.,13.,10.,11.,7.,19.,7.,8.,12.\})$ groep5:=round(randNorm(11,2.5,15),0)  $\rightarrow$  {14,8,9,9,13,9,13,11,10,10,10,14,10,9,6,14,14,} countif( $\epsilon$ roep1.?  $\geq$ 10) + 13 countIf( $\text{group2},? \ge 10$ ) + 12 countIf(groep3,? $\geq$ 10)  $\cdot$  11 countif( $\text{group}(4.2 \geq 10) \cdot 8$ countif(groep5,? $\geq$ 10)  $\cdot$  10

Simulaties van 5 groepen levert minstens 8 studenten geslaagd, maar misschien is dit toeval ...

Hier volgt een simulatie van 30 groepen:

```
geslaagd:=seq(countIf(randNorm(11,2.5,15),\geq9.5),k,1,30)
\rightarrow {13,10,10,12,10,13,12,9,13,10,10,11,12,9,11,11,8,10,12,10,10,11,10,10,11,10,11,9,11,12}
```
Ook voor deze 30 groepen zijn er telkens minstens 8 studenten geslaagd. Nu begint de prof toch ongerust te worden…

De volgende pagina toont een simulatie van 2000 groepen, er is maar één groep met 5 studenten geslaagd…

De prof beseft dat er iets aan de hand is en berekent de exacte kans. De kans dat een student slaagt is 0,726 :

normCdf(9.5,20,11,2.5)  $\cdot$  0.725588

Het aantal studenten dat slaagt voor een groep van 15 studenten is binomiaal verdeeld met parameters  $n = 15$  en  $p = 0,726$ .

De kans dat er 5 studenten geslaagd zijn is slechts 0,14%:

binomPdf $(15,0.726,5)$   $\cdot$  0.001445

De prof zal dus best de examenvragen nog eens onderzoeken.

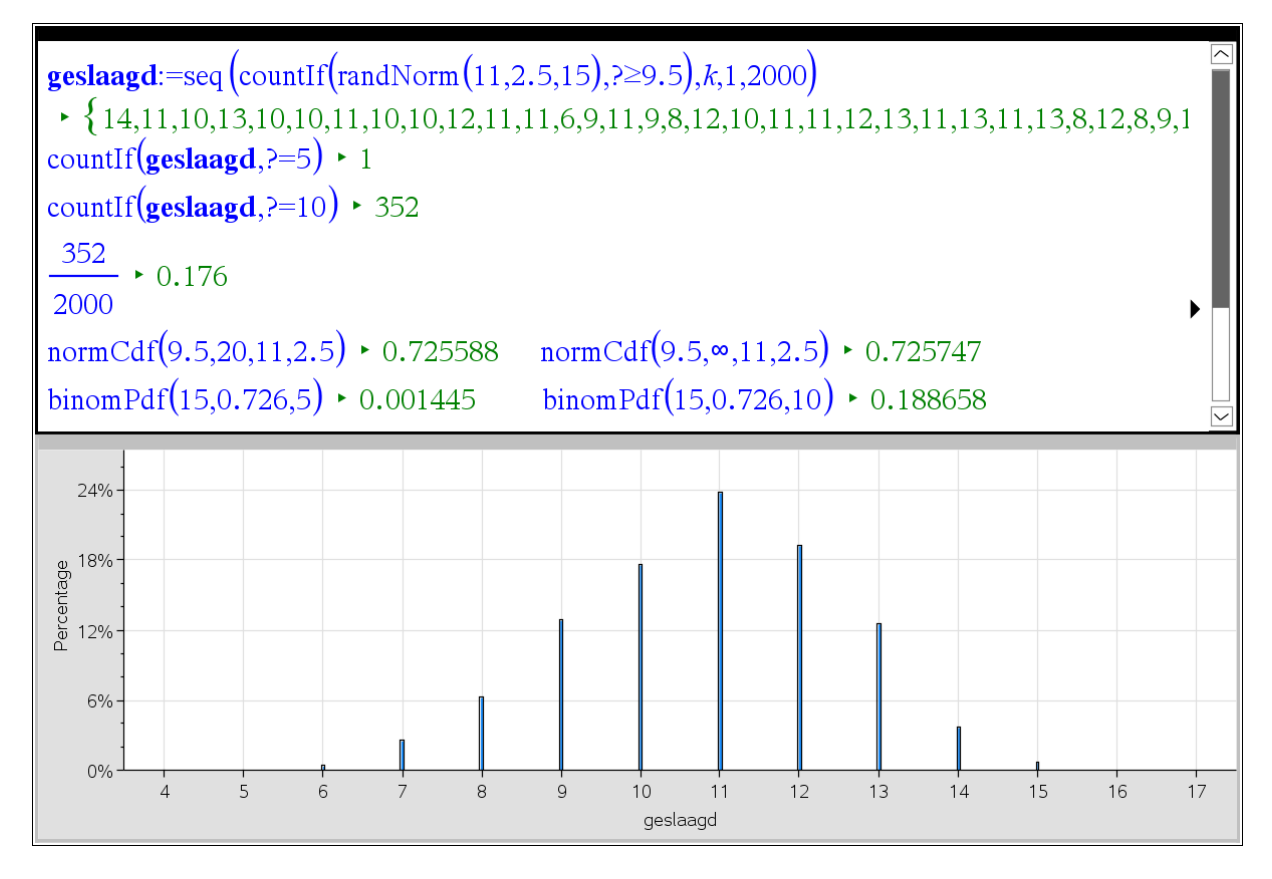

Merk op dat de kans op 10 studenten geslaagd 18,9% is, deze simulatie van 2000 groepen levert een relatieve frequentie van 17,6% als benadering.

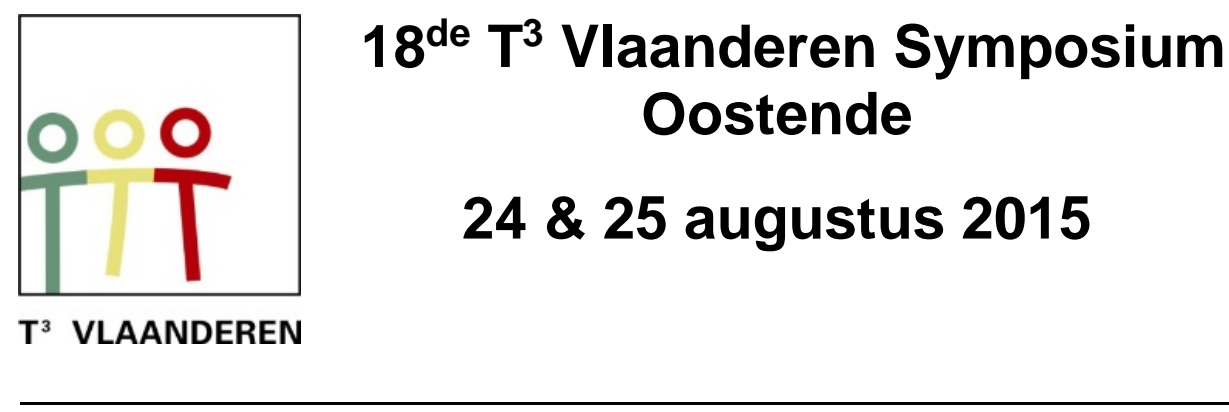

# **18 de T <sup>3</sup> Vlaanderen Symposium Oostende**

# **24 & 25 augustus 2015**

# **Introductie tot TI-Nspire CAS m.b.v. iPad met voorbeelden uit de tweede graad**

*Paul Verbelen*

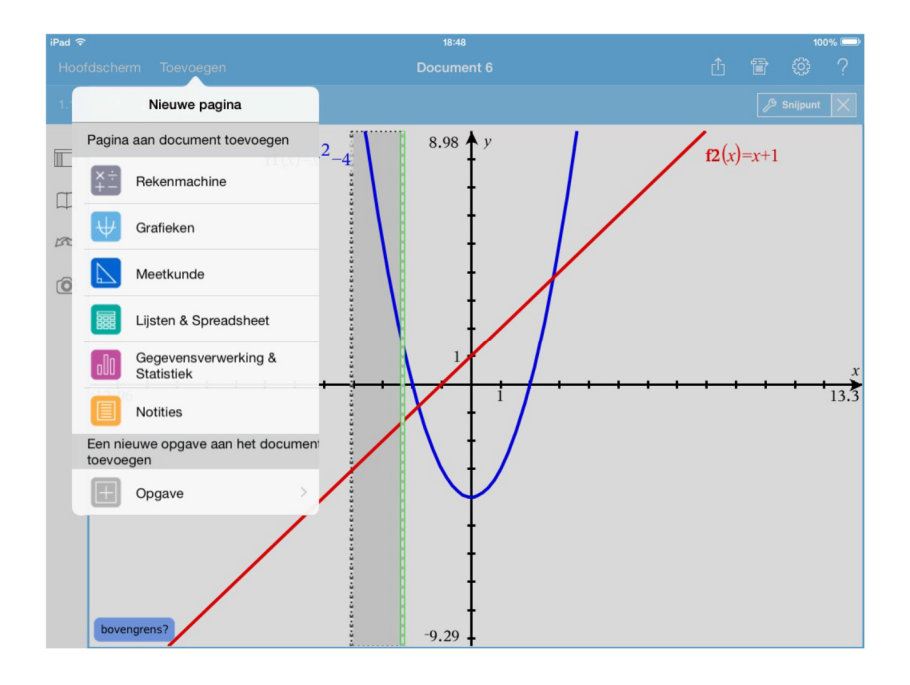

 $\overline{\phantom{a}}$  , and the contract of the contract of the contract of the contract of the contract of the contract of the contract of the contract of the contract of the contract of the contract of the contract of the contrac

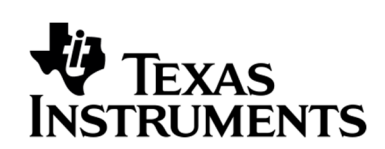

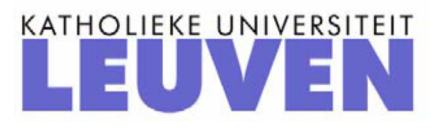

# Inleiding tot TI-Nspire CAS ipad app gebruik van ICT in de tweede graad

Paul Verbelen

## 1 Kennismaking met TI-Nspire CAS

TI-Nspire is een ict-tool voor gebruik in wiskunde, wetenschappen en andere. Van deze tool bestaan een CAS-versie en een niet-CAS-versie. Je kan TI-Nspire gebruiken als computersoftware (zowel pc als mac), met een handheld en ook als een ipad app. Op elk van deze platformen zijn zowel de inhoud als de werking nagenoeg identiek.

De ipad-app heeft de draagbaarheid van de handheld, maar met het grotere scherm ook de voordelen van de software. Dat laatste komt zeker tot uiting bij meetkunde en statistiek. Bovendien is het touchscreen een voordeel voor de huidige digital natives.

TI-Nspire CAS is gebouwd rond de samenwerking van zes verschillende toepassingen of modules: rekenmachine, grafieken, meetkunde, lijsten en spreadsheet, gegevensverwerking en statistiek, notities. De software en de handheld hebben nog een zevende toepassing: vernier dataquest voor het gebruik van sensoren. Deze module is voorlopig niet ingebouwd in de app.

TI-Nspire werkt met mappen en documenten (bestanden). Elk document bevat minstens één "opgave" en elke opgave bevat minstens één "pagina". Binnen een opgave wordt elke variabele gedefinieerd in een module, herkend in elke andere module.

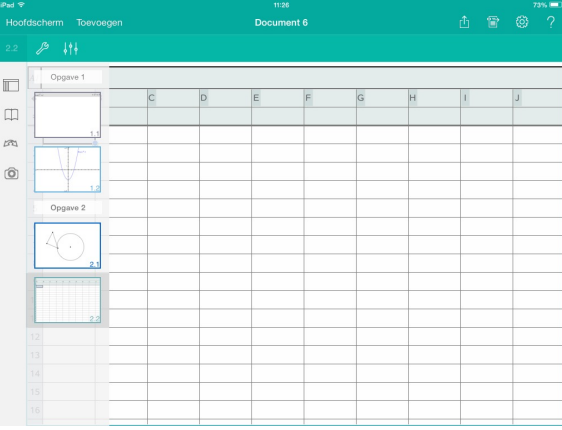

## 2 Rechten

#### 2.1 De rechte als grafiek van een eerstegraadsfunctie

We starten de app en maken een nieuw document waarin we een module Grafieken openen. In het invoervak creëren we de eerstegraadsfunctie  $f(x) = 2x + 3$ . Bevestig met **enter** en de grafiek, een rechte, wordt getekend. Het functievoorschrift wordt getoond naast de grafiek.

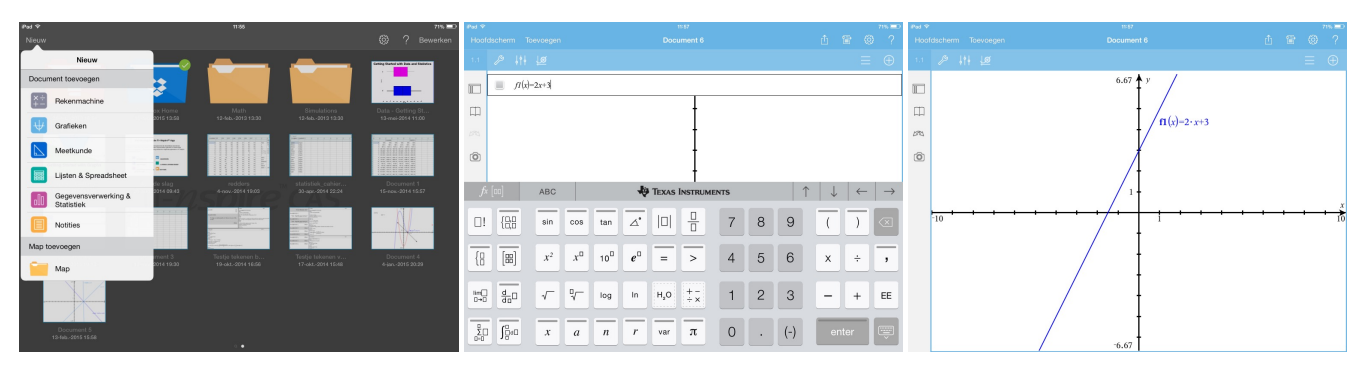

Als we de rechte vastgrijpen in het midden, dan kunnen we de grafiek verschuiven. Als we de rechte vastgrijpen aan een uiteinde, dan kunnen we de grafiek roteren rond haar snijpunt met de y-as. In beide gevallen wordt het functievoorschrift automatisch aangepast.

#### 2.2 De rechte met gegeven vergelijking

We kunnen een rechte ook tekenen met behulp van een vergelijking. Klik hiervoor op het Tools-symbool en kies nadien Grafiek invoeren/bewerken - Vergelijking - Lijn. Er zijn 3 alternatieven. We opteren voor de laatste mogelijkheid. We geven waarden aan de coëfficiënten en drukken enter.

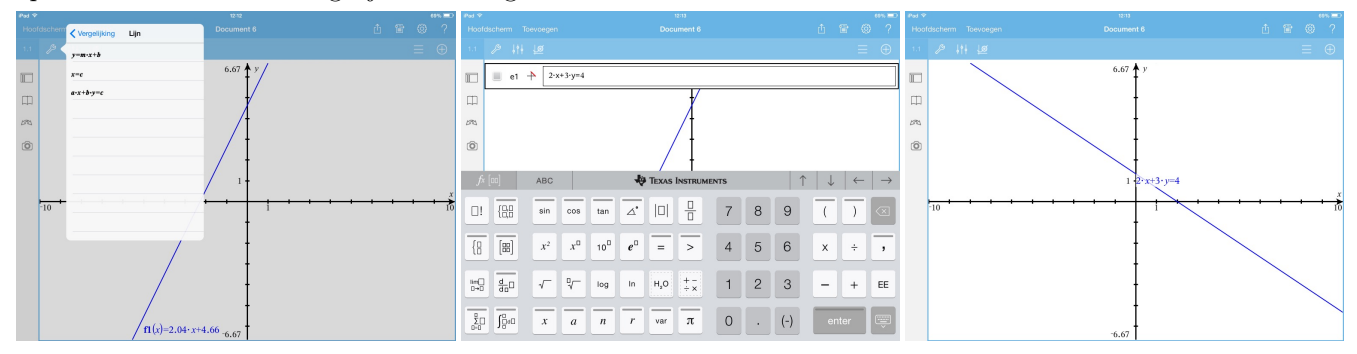

#### 2.3 De rechte "als tekst"

Een andere manier om rechten en andere krommen te tekenen is door gebruik te maken van "tekst". Ga naar Tools - Acties - Tekst en enter. In het tekstvenster schrijven we de vergelijking van de kromme in de vorm " $y = ...$ " of in de vorm " $x = ...$ ". Daarna slepen we het tekstvenster naar de x-as of naar de y-as. De grafiek verschijnt.

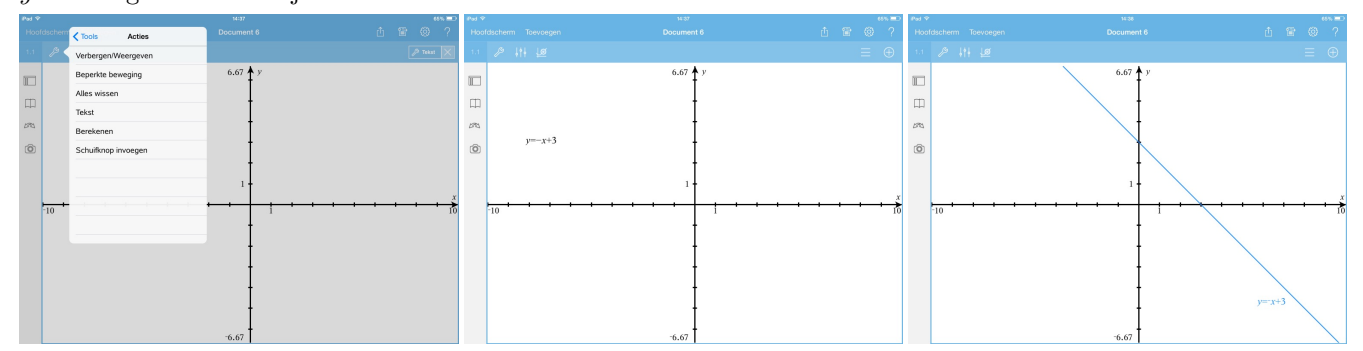

#### 2.4 De rechte door twee punten

Een laatste manier om een rechte te tekenen is een zuiver meetkundige: een rechte door twee punten. Dit kan zowel in de module grafieken als in de module meetkunde. In het laatste geval kunnen we de vergelijking van de rechte niet opvragen. Deze module werkt zuiver meetkundig.

Kies Tools - meetkunde (alleen in grafieken) - punten en lijnen - lijn en enter. Klik tweemaal in het werkblad, om twee punten te selecteren, en de rechte verschijnt.

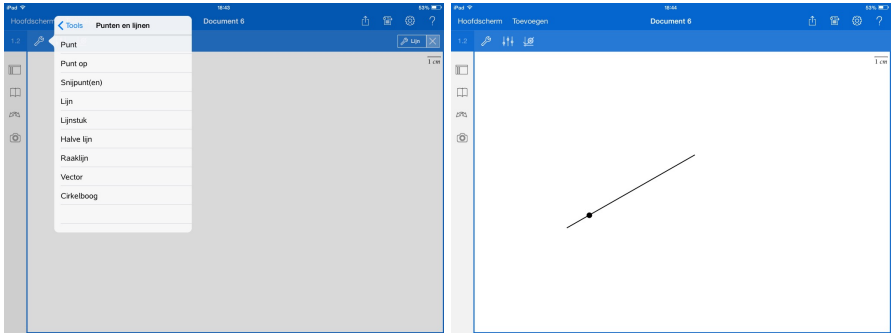

## 3 Parabolen

#### 3.1 Parabolen tekenen

Parabolen kunnen getekend worden als de grafiek van een tweedegraadsfunctie, met een gegeven vergelijking en met behulp van een tekstvenster. Als we de grafiek vastgrijpen bij de top, dan kunnen we de grafiek verschuiven. Als we de grafiek vastgrijpen in een ander punt , dan kunnen we de opening wijzigen en ook een dalparabool laten overgaan in een bergparabool (en omgekeerd). Het functievoorschrift of de vergelijking wordt automatisch aangepast. We tekenen de tweedegraadsfunctie met voorschrift  $f(x) = x^2 + 3x - 4.$ 

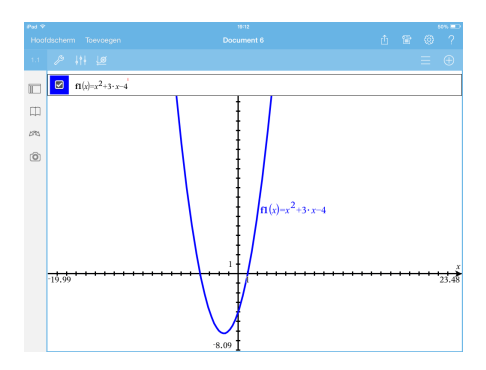

Via Tools - Tabel - Tabel met gesplitst scherm bekomen we onmiddellijk een tabel met functiewaarden. Met Tools - Functietabel - Functietabelinstellingen bewerken ... kunnen de instellingen gewijzigd worden en met Tools - Functietabel -Tabel verwijderen wordt de tabel opnieuw verwijderd.

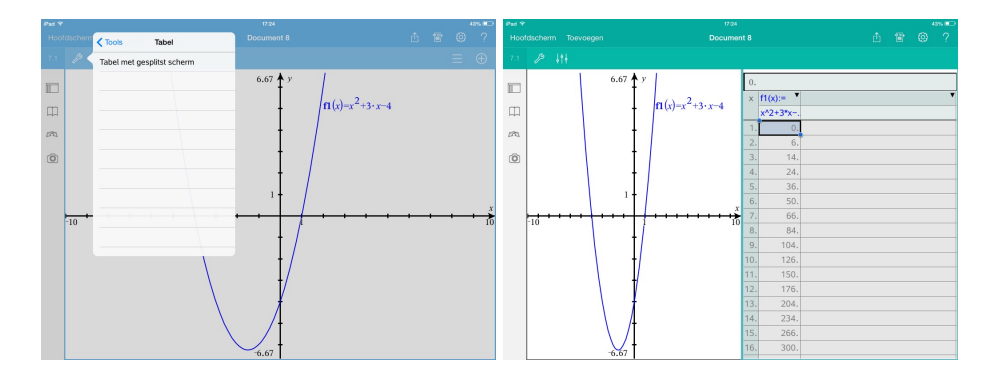

Via Tools - Venster/Zoom kunnen de vensterinstellingen aangepast worden. We werken met een ipad, dus we kunnen met één vinger het venster verslepen en met twee vingers in- en uitzoomen. We kunnen ook zoomen door te slepen op een maatstreepje van een van de assen. Willen we slechts op één as de instellingen wijzigen, dan kiezen we eerst Tools - Acties - Beperkte beweging en slepen daarna op de as die we willen wijzigen.

#### 3.2 Spoor

Via Tools - Spoor - Grafiekspoor kunnen we de grafiek volgen met behulp van de pijltjestoetsen rechtsboven. Telkens we een merkwaardig punt van de grafiek ontmoeten wordt dit weergegeven. Als we zo'n punt willen bewaren op de grafiek, druk dan op het gewenste punt tot de coördinaat verschijnt.

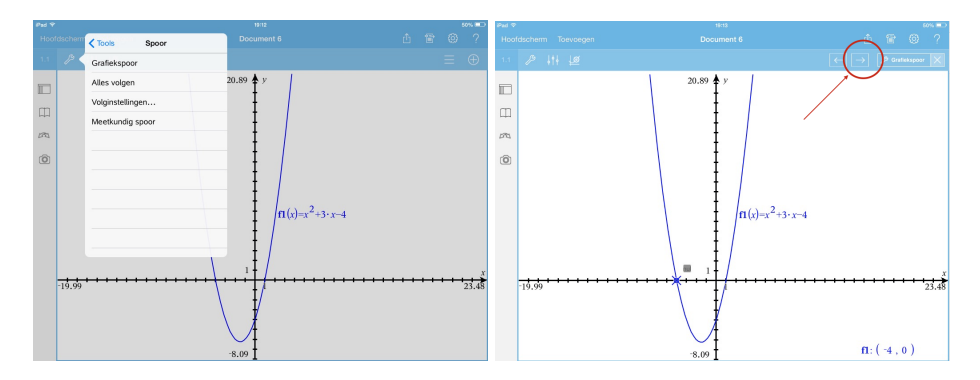

#### 3.3 Snijpunten van grafieken

We gaan op zoek naar de snijpunten van twee grafieken.

Ook hier zijn verschillende mogelijkheden.

De eerste mogelijkheid is via Tools - Grafiek analyseren - Snijpunt en enter. Kies in het grafiekvenster een ondergrens en een bovengrens. Het snijpunt tussen deze waarden wordt aangeduid op de grafiek. Als er meerdere snijpunten liggen tussen de gekozen onder- en bovengrens, dan wordt er toch maar één snijpunt weergegeven. Het nadeel aan deze methode is dat we voor elk snijpunt de procedure moeten herhalen.

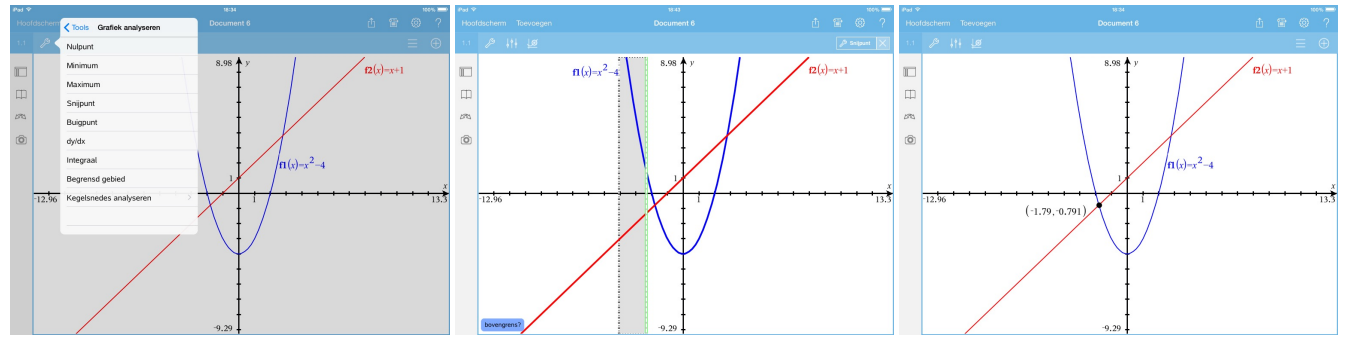

De tweede mogelijkheid is via Tools - Meetkunde - Punten en lijnen - Snijpunt(en) en enter. Selecteer daarna beide grafieken door erop te tappen. Meteen worden alle snijpunten weergegeven.

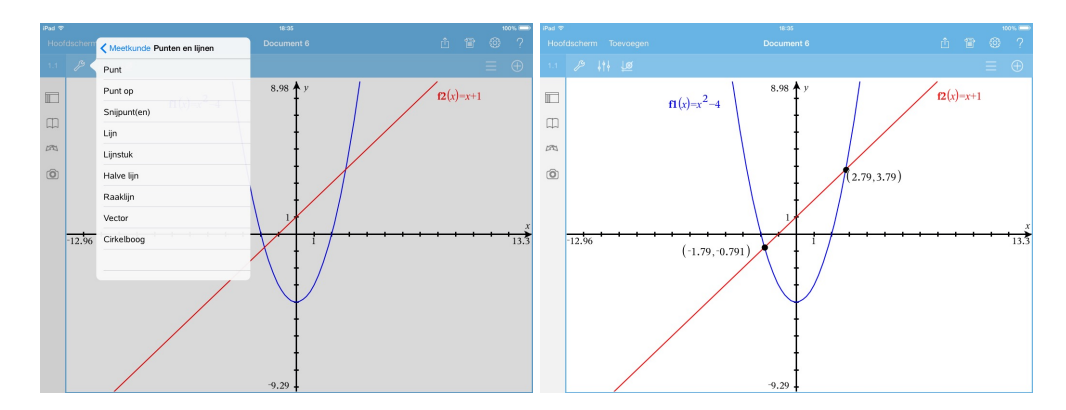

Naast deze meetkundige manieren kunnen we ook gebruik maken van algebra. Open de module Reken**machine** en schrijf:  $solve(f1(x) = f2(x), x)$ . Druk enter en de vergelijking wordt opgelost.

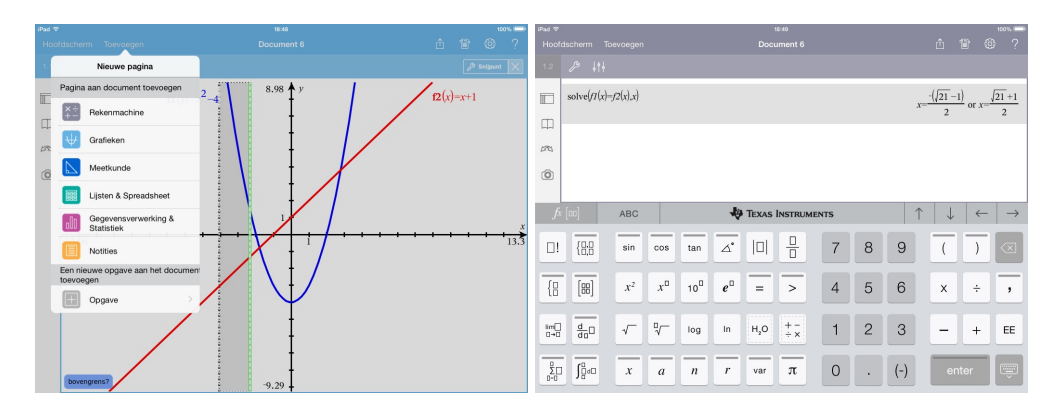

Open de module Notities en open een wiskundevak met Tools - Invoegen - Wiskunde vak en enter. Voer nu dezelfde vergelijking in druk enter.

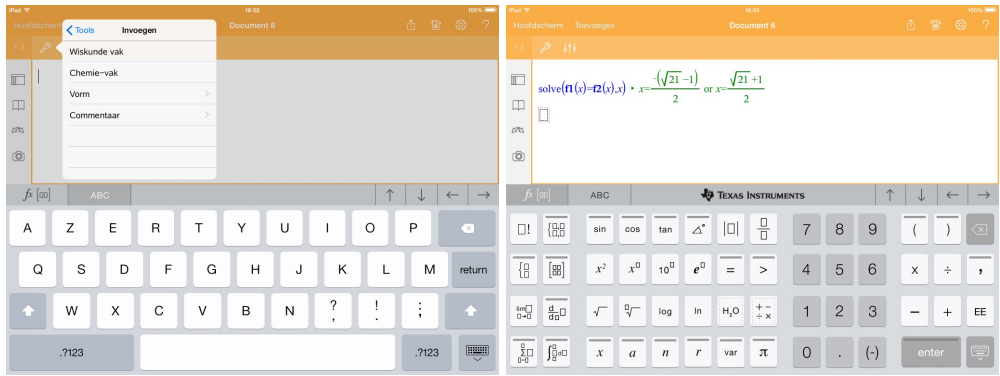

Het voordeel van deze laatste manier wordt duidelijk als we een of beide voorschriften wijzigen. Op de grafiek worden de snijpunten direct aangepast. Maar ook in de module Notities worden de snijpunten gewijzigd. Deze module is dynamisch. In de module Rekenmachine gebeurt er niets, deze module is statisch.

### 4 Een veeltermfunctie van de derde graad

We bestuderen de veeltermfunctie met voorschrift  $f(x) = x^3 - 4x + 3$ . We openen een module Grafieken, voeren het voorschrift in en tekenen de grafiek. Met behulp van Tools - Grafiek analyseren kunnen we de nulwaarden, extrema, buigpunten en integralen zoeken.

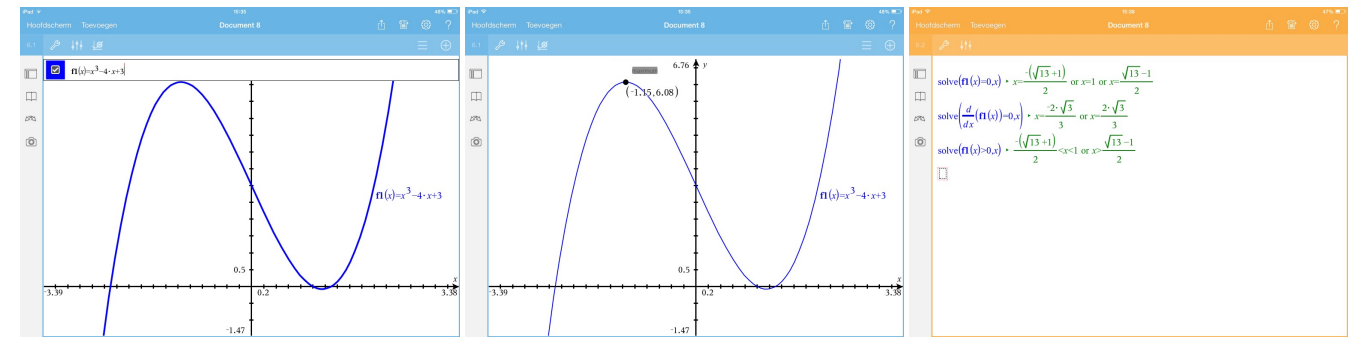

Van deze functie kunnen we ook op eenvoudige wijze het domein beperken. We beperken het domein tot het interval  $\left[-\frac{2\sqrt{3}}{2}\right]$  $\frac{\sqrt{3}}{3}, \frac{2\sqrt{3}}{3}$  $\frac{\sqrt{3}}{3}$  op volgende wijze  $f1(x) = x^3 - 4x + 3 \mid -\frac{2\sqrt{3}}{3}$  $\frac{\sqrt{3}}{3} < x < \frac{2\sqrt{3}}{3}$  $rac{6}{3}$ .
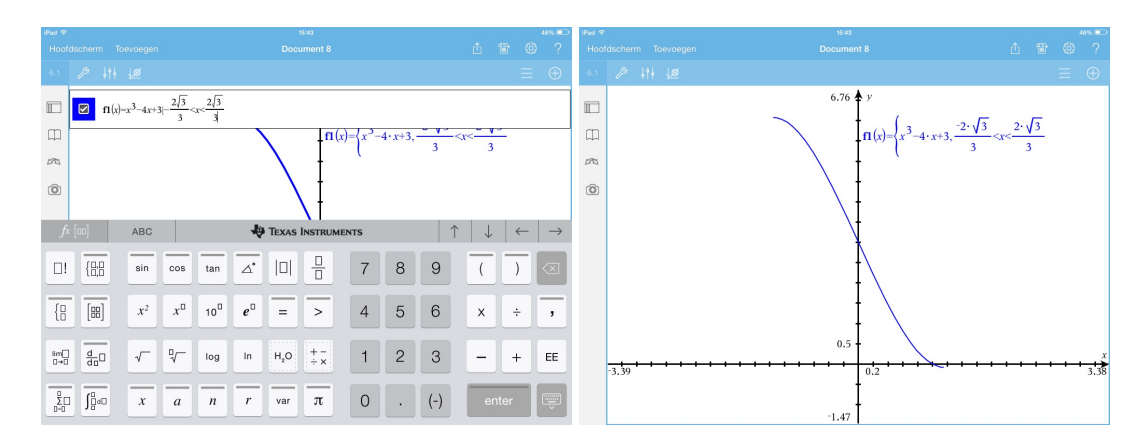

Ook het invoeren van functies met een meervoudig voorschrift is eenvoudig. Bijvoorbeeld:

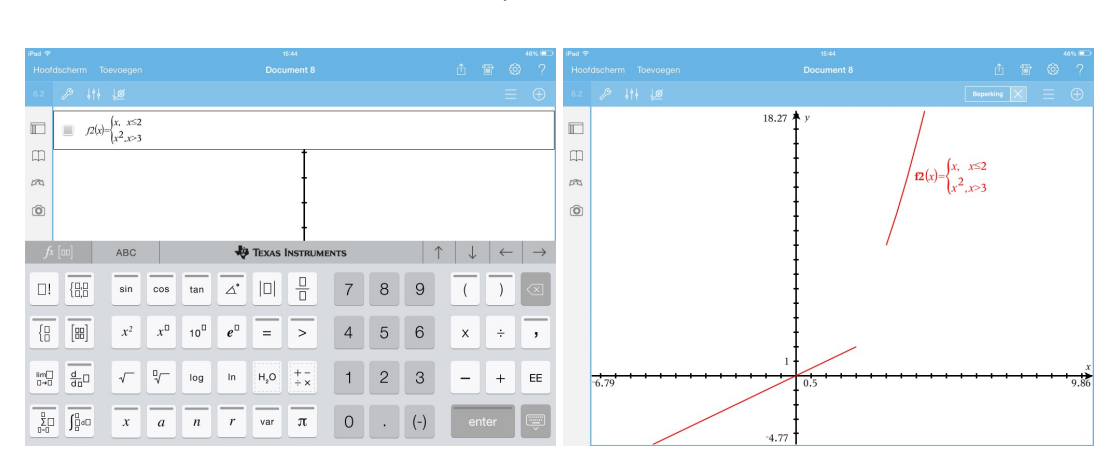

### $f(x) = \begin{cases} x & , x \leq 2 \\ 2 & , x \leq 3 \end{cases}$  $x^2$ ,  $x > 3$

### 5 Schuifbalken

We openen een nieuwe Opgave en daarin openen we Grafieken. Via Tools - Acties - Schuifknop invoegen maken we een schuifbalk voor de parameter m. We geven de variabele de naam m en de waarde 5. Verder laten we m variëren tussen -5 en 5 met stapgrootte 1. De andere items laten we ongewijzigd. Nadien maken we een schuifbalk voor de parameter q en we gebruiken voor q dezelfde waarden als voor m. We verplaatsen beide schuifbalken naar een geschikte plaats. Tenslotte voeren we het functievoorschrift  $f1(x) := m \cdot x + q$  in. Wijzig de waarden van de parameters en bekijk het resultaat.

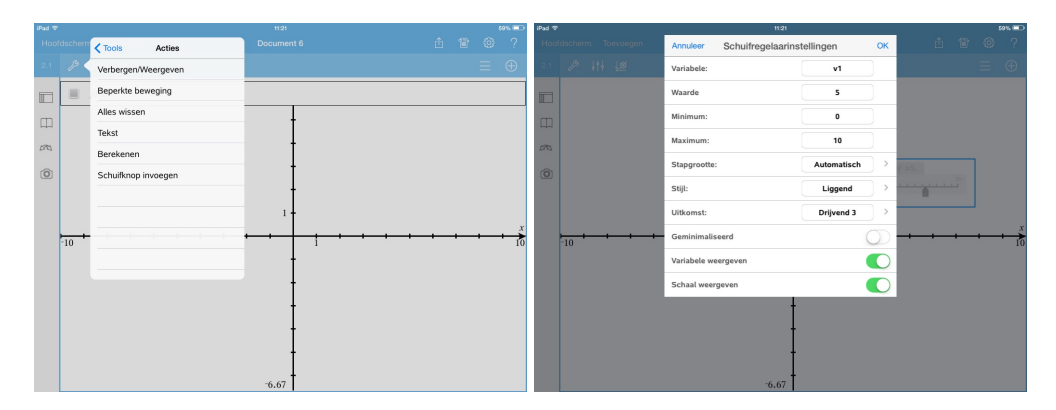

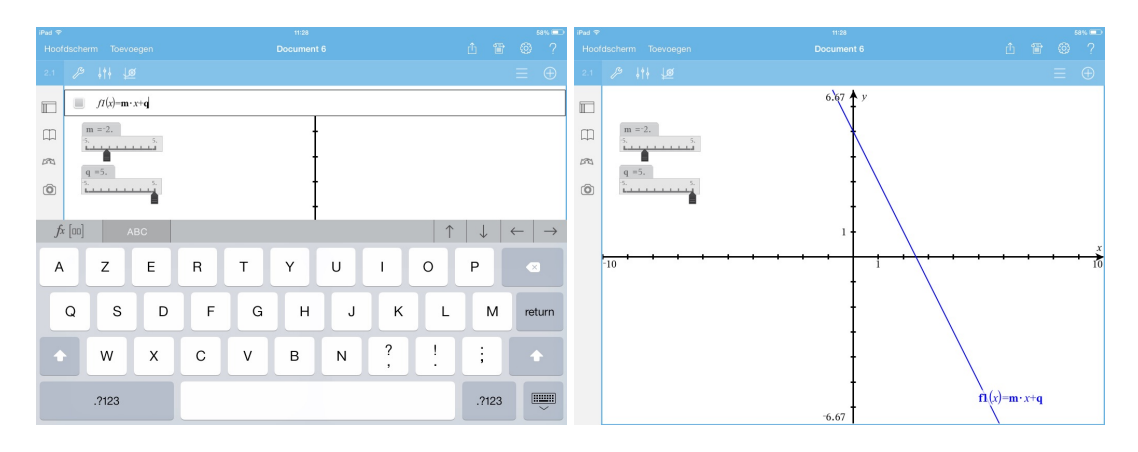

Open een nieuwe grafiek en voer het voorschrift  $f2(x) = a \cdot x^2 + b \cdot x + c$  in. Maak daarna schuifbalken voor de parameters a, b en c. Wijzig de waarden van de parameters en bekijk het resultaat.

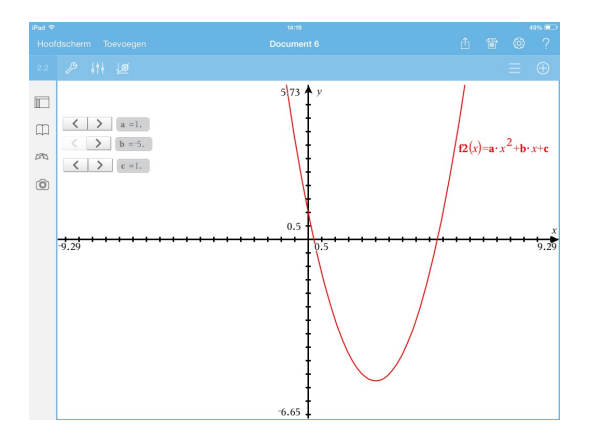

### 6 Statistiek

Bij statistiek gebruiken we het bestand redders.tns. Open dit bestand. In de module Lijsten & Spreadsheet zien we veel data.

We gebruiken deze data om de verschillende aspecten van de beschrijvende statistiek te onderzoeken: statistische kenmerken (gemiddelde, mediaan, ...), histogram, boxplot, ...

### 7 Nieuw in versie 4

We eindigen deze sessie met enkele nieuwigheden uit versie 4.

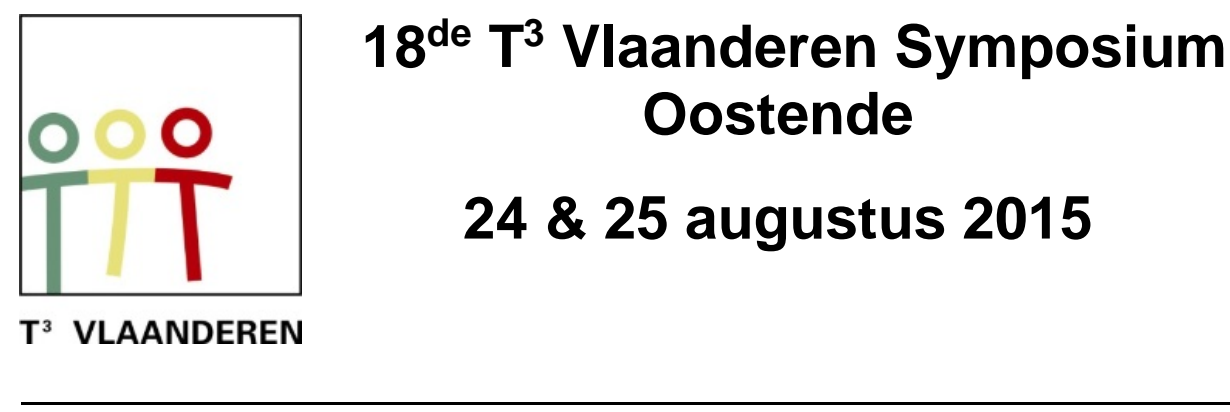

# **18 de T <sup>3</sup> Vlaanderen Symposium Oostende**

# **24 & 25 augustus 2015**

### **Introductie tot TI-Nspire CAS m.b.v. iPad met voorbeelden uit de derde graad**

*Paul Verbelen*

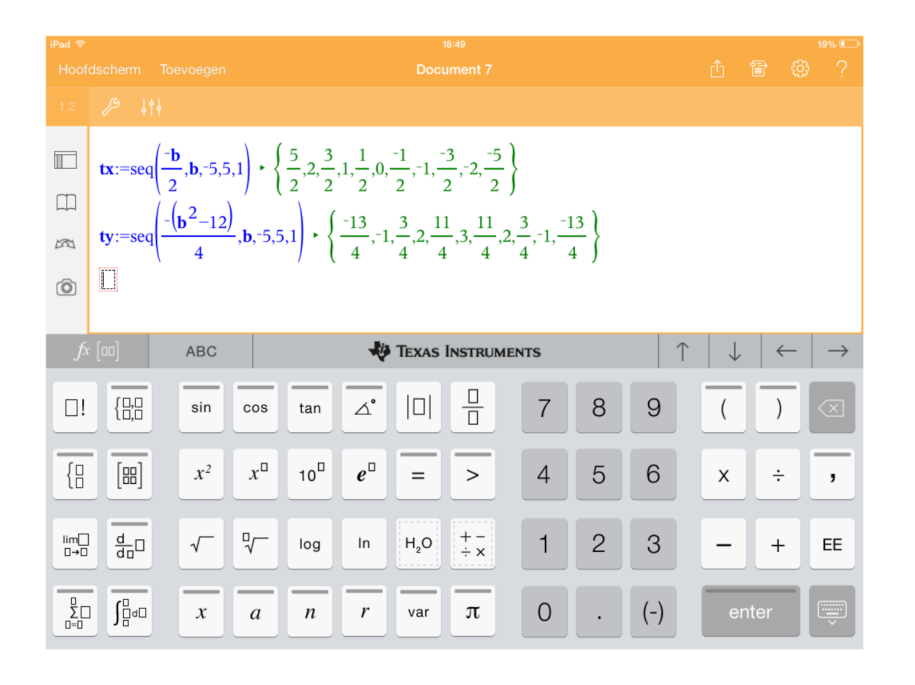

 $\overline{\phantom{a}}$  , and the contract of the contract of the contract of the contract of the contract of the contract of the contract of the contract of the contract of the contract of the contract of the contract of the contrac

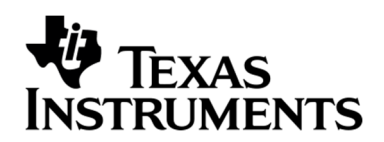

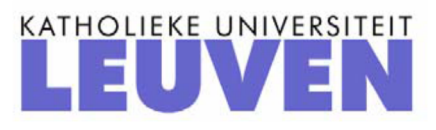

### TI-Nspire CAS ipad app gebruik van ICT in de derde graad

Paul Verbelen

#### 1 De parameter b bij een parabool

(Bewerkt uit T3 Cahier 15 van E Goemare, G Herweyers, D Ramboer)

De betekenis van de parameters a en b in het voorschrift  $f(x) = a \cdot x^2 + b \cdot x + c$  is eenvoudig te verklaren. Iets meer ingewikkeld is de betekenis van de parameter b.

We openen een nieuwe Opgave, we kiezen Grafieken en we tekenen de fweedegraadsfunctie met voorschrift  $f(x) = x^2 + b \cdot x + 3$ . Voor de parameter b maken we een schuifbalk met waarden van -5 tot en met 5 en met stapgrootte 1. Zet de animatie aan en kijk naar het verloop van de opeenvolgende parabolen. Vanaf het moment dat je weet waar te kijken wordt het eenvoudig: de toppen van de opeenvolgende parabolen lijken zelf een parabool te vormen. Dat gaan we onderzoeken.

We construeren de toppen van de verschillende parabolen als b opeenvolgende waarden aanneemt. De coördinaat van de top van de parabool  $y = a \cdot x^2 + b \cdot x + c$  wordt gegeven door  $\left(-\frac{b}{2}\right)$  $\frac{b}{2a}, -\frac{b^2-4ac}{4a}$ 4a .

Dat wordt in dit voorbeeld  $\left(-\frac{b}{2}\right)$  $\frac{b}{2}, -\frac{b^2-12}{4}$ 4 . In de module Notities maken we twee lijsten: een lijst met de x-coördinaten van de top en een lijst met de y-coördinaten.

$$
tx := seq(-\frac{b}{2}, b, -5, 5, 1)
$$
  

$$
ty := seq(-\frac{b^2 - 12}{4}, b, -5, 5, 1)
$$

Nadien tekenen we in Grafieken via Tools - Grafiek/invoeren - Puntenwolk de verschillende toppen. De verschillende toppen lijken inderdaad op een parabool te liggen. Het is mogelijk om de vergelijing van de parabool te vinden. In Notities gebruiken we daarvoor Tools - Berekeningen - Statistieken - Statistiekberekeningen - Kwadratische regressie. Als X-lijst gebruiken de de lijst  $tx$  en als Y-lijst de lijst ty. De vergelijking van de parabool is  $y = -x^2 + 3$ .

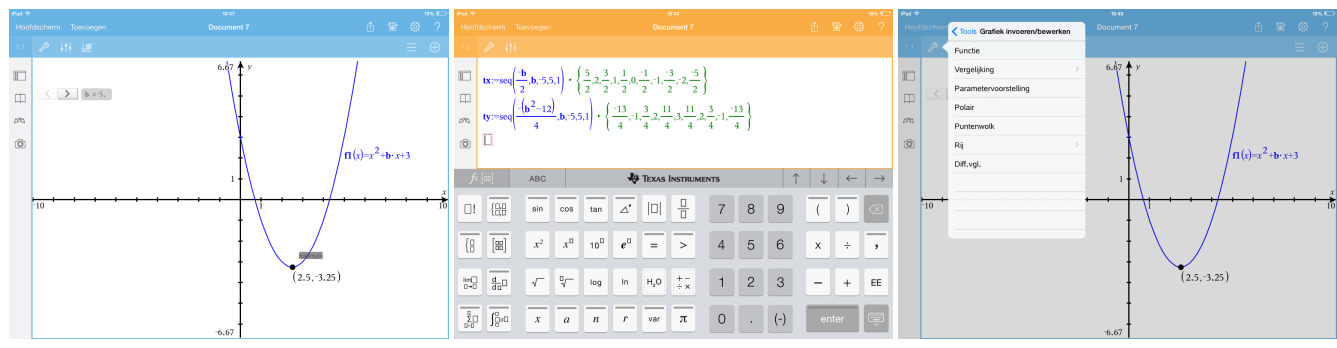

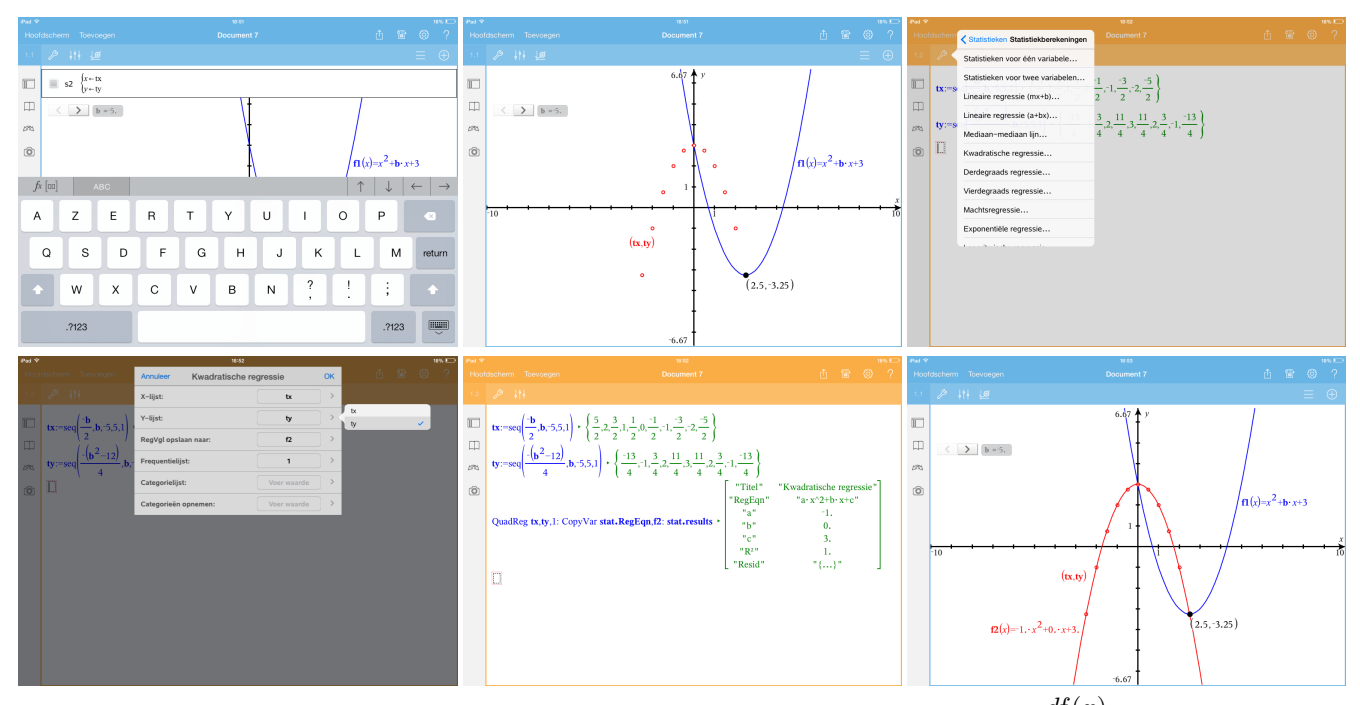

We kunnen aan b ook nog een andere betekenis toekennen. Als  $f(x) = x^2 + b \cdot x + 3$ , dan is  $\frac{df(x)}{dx}$  $= 2 \cdot x + b.$ Bijgevolg is het afgeleid getal van f in 0 gelijk aan b. De grafiek van f snijdt de y-as in het punt met coördinaat (0,3). De vergelijking van de raaklijn aan de grafiek in dit punt wordt dan gegeven door  $y-3 = b \cdot (x-0)$  of  $y = b \cdot x + 3$ . De waarde van b is dus steeds de richtingscoëfficiënt van de raaklijn aan de (veranderende) parabool in het snijpunt met de y-as.

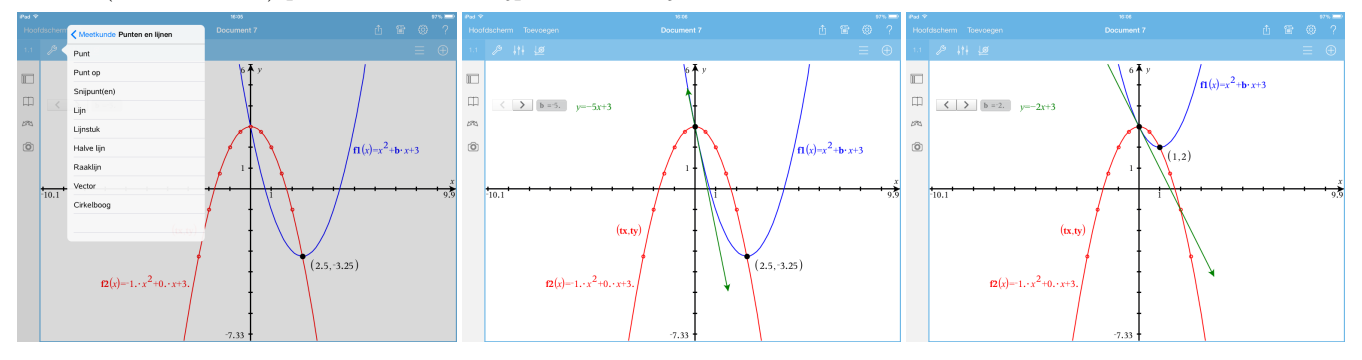

### 2 Reële functies: een vraagstuk

Een sportvliegtuig vliegt van A naar B. De hoogte h van het vliegtuig uitgedrukt in functie van de tijd t wordt gegeven door  $h(t) = -t^4 + 16t^3 - 88t^2 + 192t$ . Hierbij wordt  $h(t)$  uitgedrukt in meter en t in uren. (Uit Van basis tot limiet 5/6, Reële functies) Gevraagd:

- Hoelang duurde de vlucht?
- Wanneer bevond het toestel zich het hoogt in de lucht? Hoe hoog was dat?
- Een tijdje na het opstijgen kwam het vliegtuig in een luchtzak terecht en verloor het hoogte. Bepaal het laagste punt tijdens deze luchtzak. Op welk tijdstip was dat?
- Na 1 uur vliegen bevond het toestel zich op een hoogte van 119 m. Hoe lang vloog het toestel hoger dan 119 m?

Elk van deze vragen kan zowel grafisch als algebraïsch opgelost worden. Eerst zoeken we op grafische wijze de oplossingen.

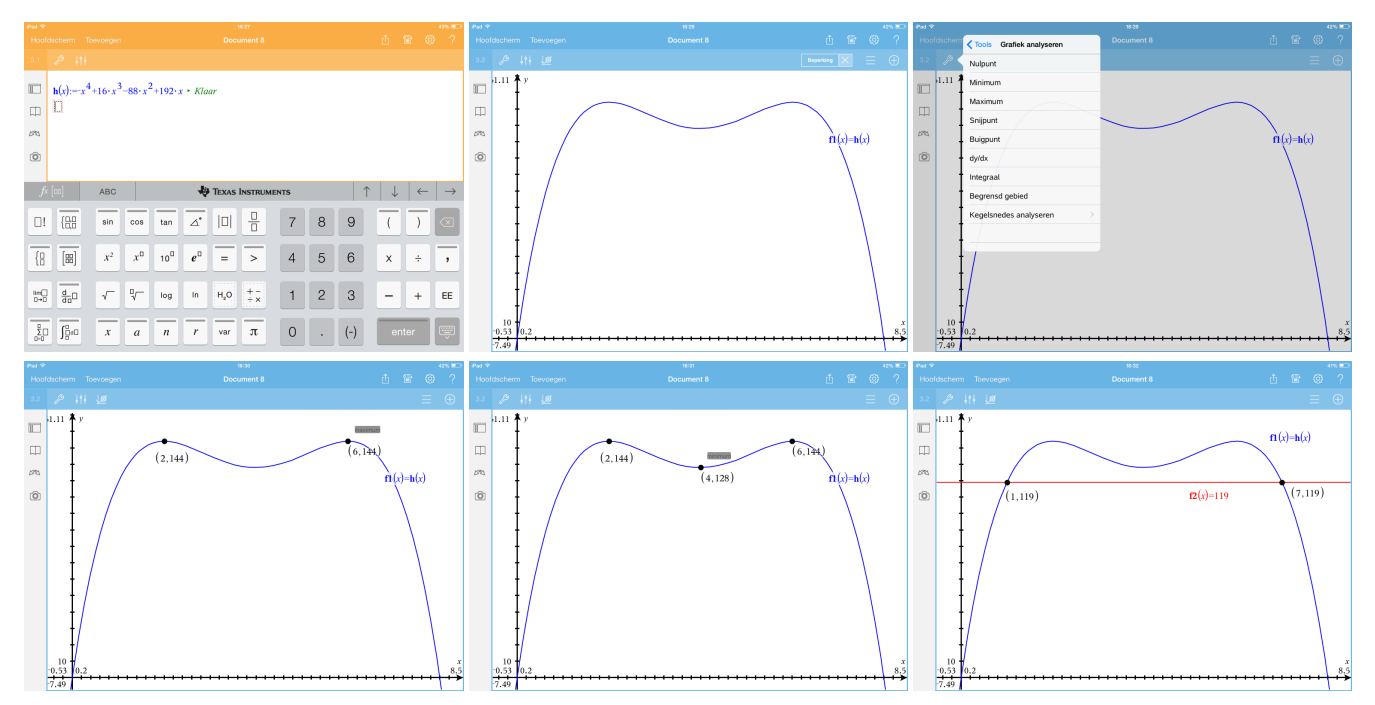

Nadien zoeken we op algebraïsche wijze de oplossingen. Bij de algebraïsche oplossing hebben we ook afgeleiden nodig.

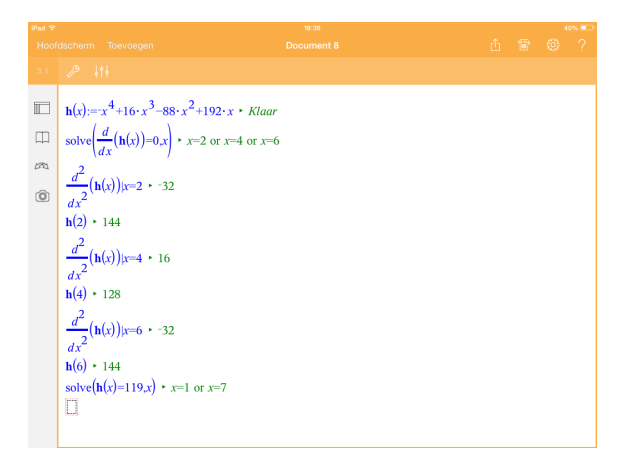

### 3 Analyse: afgeleiden

We tekenen de grafieken van een functie, van de eerste en van de tweede afgeleide functie. Op die manier kunnen we op grafische wijze de verbanden zien tussen deze drie functies.

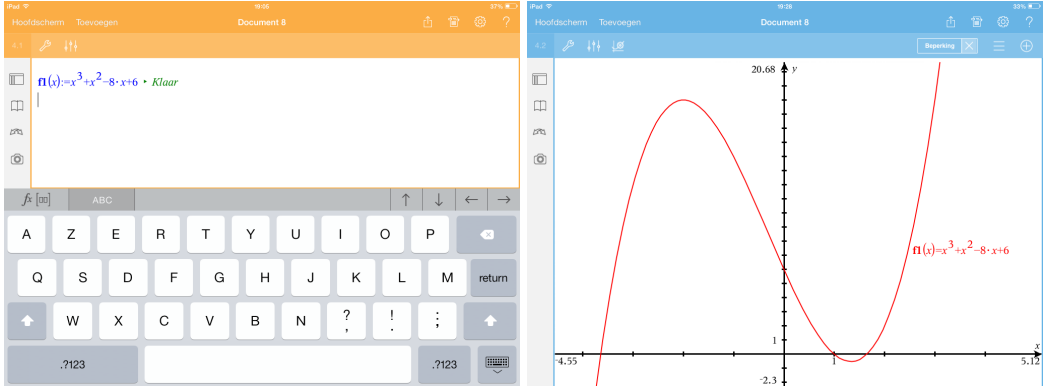

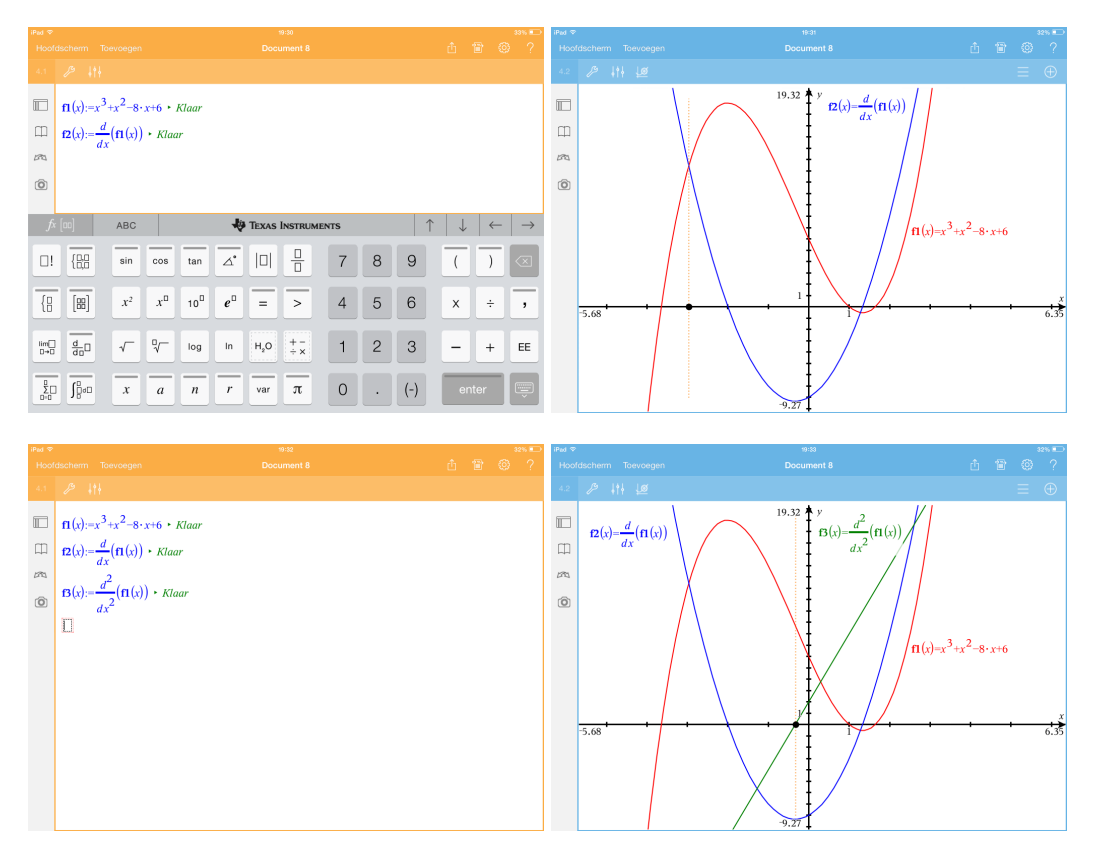

We kunnen ons ook beperken tot twee grafieken. Door het verbergen van de eerste afgeleide zien we het verband tussen de functie en de tweede afgeleide. Door het verbergen van de functie zien we het verband tussen de eerste en de tweede afgeleide.

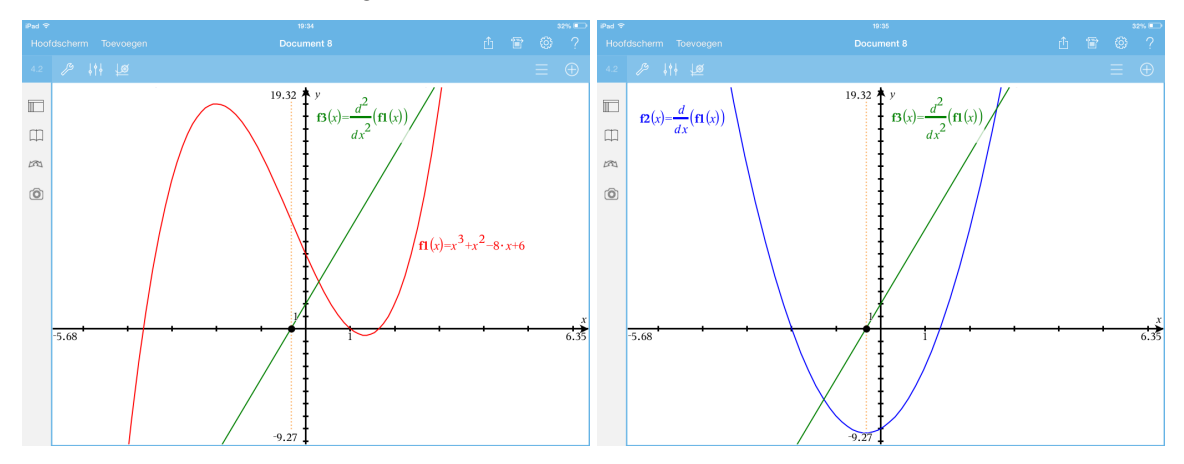

Als we het voorschrift van de functie wijzigen, dan worden alle grafieken meteen aangepast.

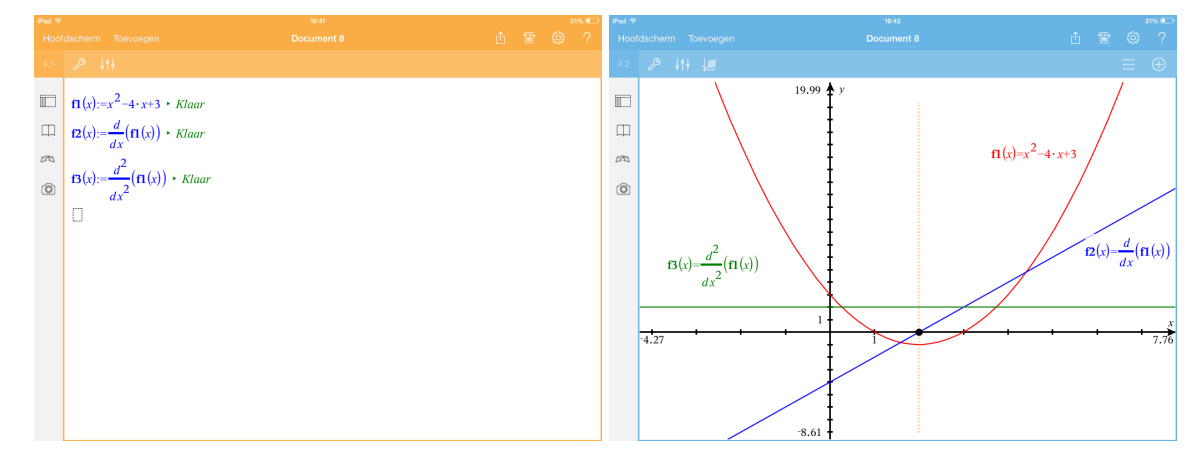

#### 4 Ruimtemeetkunde: een klassiek probleem anders aangepakt

(Bewerking van Meer wiskunde, minder rekenen (uit de syllabus van het 12de T3-symposium in 2009) van P Tytgat en H Eggermont)

We behandelen volgend vraagstuk:

Gegeven:  $A(3, -1, 1), B(5, -3, 1), C(3, 3, 5)$ ; m is de rechte door C met als richtingsvector  $d(1, 0, 2)$ . Gevraagd: toon aan dat er door het punt  $P(3, 1, 1)$  geen rechte mogelijk is die zowel AB als m snijdt. (Uit Delta 5/6, Ruimtemeetkunde)

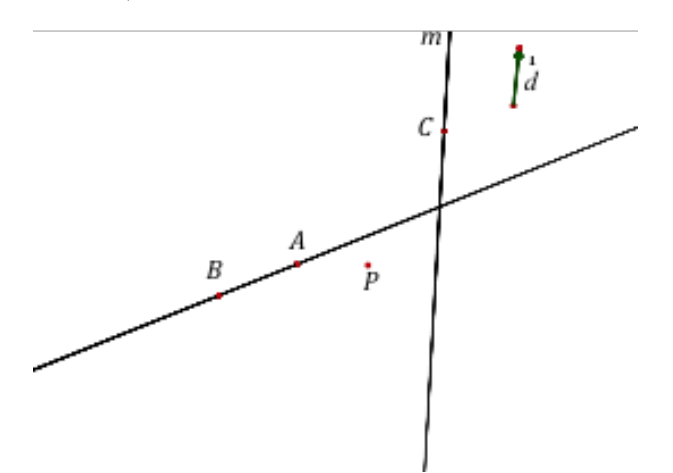

De 'klassieke' aanpak door de leerkracht:

- Construeer het vlak  $\alpha$  door AB dat P bevat. Dit kan, omdat P niet op AB ligt. (Elke rechte die AB snijdt en door P gaat, ligt in  $\alpha$ .)
- Er zijn nu twee mogelijkheden. Indien de rechte m het vlak  $\alpha$  niet snijdt, is het gevraagde aangetoond; snijdt de rechte m het vlak  $\alpha$  in een punt, dat we S noemen, dan is het gevraagde aangetoond als  $PS$  de rechte  $AB$  niet snijdt.

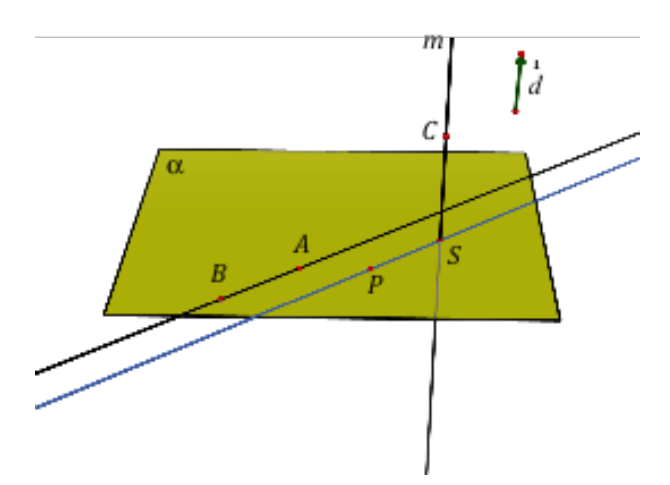

Voor het opstellen van de vergelijking van het vlak  $\alpha$  zijn er verschillende standaardprocedures mogelijk, maar het snelst gaat het wanneer we opmerken dat de punten A, B en P als z-coördinaat 1 hebben: we vinden dan meteen  $\alpha \leftrightarrow z = 1$ .

• Voor de vergelijking van  $m$  vinden we

$$
m \leftrightarrow \begin{cases} x = 3+s \\ y = 3 \\ z = 5+2s \end{cases}
$$

Voor het eventuele snijpunt van  $\alpha$  en m zoeken we de waarde van de parameter s waarvoor  $1 = 5+2s$ ; op zicht kunnen we hieruit  $s = -2$  afleiden. Het snijpunt S heeft dus als coördinaat  $(1, 3, 1)$ .

• De rechten AB en PS zijn evenwijdig en disjunct, aangezien  $\overrightarrow{AB}(2, -2, 0)$  en  $\overrightarrow{PS}(-2, 2, 0)$  veelvouden zijn van elkaar en P niet op AB ligt. Hiermee is het gevraagde aangetoond.

Een alternatieve aanpak van een leerling: Een leerling redeneerde als volgt:

- Beschouw de variabele punten  $L$  op  $AB$  en  $M$  op  $m$ .
- Stel de vergelijking van  $LM$  op.
- Toon aan dat  $P$  nooit op  $LM$  ligt.

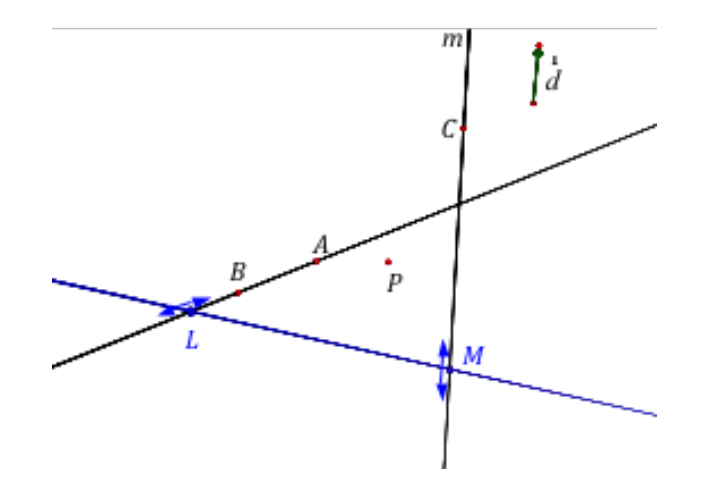

Een richtingsvector van  $AB$  is  $\overrightarrow{d}_{AB}(1, -1, 0) = \frac{1}{2}\overrightarrow{AB}$ . Het punt  $A(3, -1, 1)$  behoort tot de rechte. De vergelijking van de rechte is

$$
AB \leftrightarrow \begin{cases} x = 3+r \\ y = -1-r \\ z = 1 \end{cases}
$$

Bijgevolg heeft L een coördinaat van de vorm  $(3 + r, -1 - r, 1)$  met r een willekeurig reëel getal. Op dezelfde manier vinden we  $co(M) = (3 + s, 3, 5 + 2s).$ 

Een richtingsvector van LM is dus  $\overrightarrow{LM}(s - r, r + 4, 2s + 4)$ .

Als we L als steunpunt gebruiken, dan wordt de vergelijking van de rechte LM gegeven door

$$
LM \leftrightarrow \begin{cases} x = 3+r+(s-r) \cdot t \\ y = -1-r+(r+4) \cdot t \\ z = 1+(2s+4) \cdot t \end{cases}
$$

Het punt  $P(3, 1, 1)$  ligt op LM als er waarden voor r, s en t bestaan zodat

$$
\begin{cases}\n3 = 3 + r + (s - r) \cdot t \\
1 = -1 - r + (r + 4) \cdot t \\
1 = 1 + (2s + 4) \cdot t\n\end{cases}
$$

Het bekomen stelsel is een niet-lineair stelsel. Het is onmiddellijk duidelijk dat deze methode alleen zinvol is als men beschikt over ICT. De app heeft geen enkel probleem met het oplossen van dit stelsel.

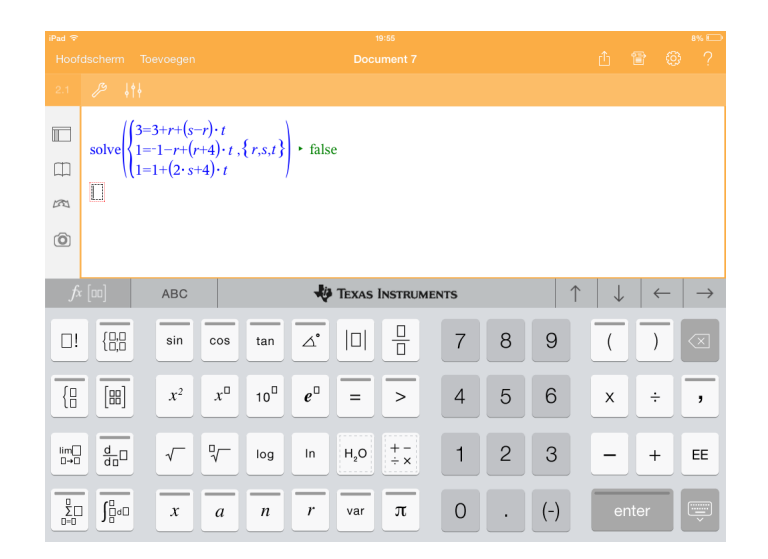

Er blijkt geen oplossing te zijn en dus is er geen rechte door  $P$  die zowel  $AB$  als  $m$  snijdt. Beter of minder goed?

Een voordeel van de leerkrachtenaanpak, vanuit algebraïsch standpunt, is dat er slechts één parameter wordt ingevoerd, terwijl er in de leerlingenaanpak meteen drie zijn. Wie zonder CAS is gevormd, heeft de gewoonte ontwikkeld om altijd zo weinig mogelijk onbekenden in te voeren, om het aantal op te lossen vergelijkingen te beperken. Velen onder ons zouden de bovenstaande leerlingenaanpak daarom vroegtijdig stopgezet hebben en naar een (algebraïsch) elegantere oplossing gezocht hebben. Een andere vraag is wat er positief is bij deze aanpak. Enerzijds heeft deze leerling een redenering ontwikkeld, zonder gehinderd of vertraagd te worden door wat rekenwerk. Bovendien vereist zijn oplossingsmethode een goed begrip van de betekenis van de verschillende parameters  $r$ ,  $s$  en  $t$ .

### 5 Analyse: samenstellen van functies

(Idee aangebracht door P Boogmans)

Gegeven: de grafieken van 2 functies  $f$  en  $q$ .

Gevraagd: construeer de grafiek van de samenstelling  $g^{\circ}f$ .

Oplossing:

We openen een nieuwe **Opgave** en Grafieken. We tekenen de grafiek van  $f(x) = \frac{1}{2}x - 1$  en de grafiek van  $g(x) = x^2 + 2x + 2$ . Vermits het in TI-Nspire niet mogelijk is om grafieken te tekenen met de "losse hand" moeten we wel langs voorschriften om. Vanaf nu vergeten we deze voorschriften. We verbergen de voorschriften.

Op de x-as kiezen we een willekeurig punt en zoeken het beeld ervan door f. Het beeld van x door f wordt nu de "x-waarde" voor g. Hiervoor spiegelen we het beeld om de eerste bissectrice. Merk op dat we deze bissectrice moeten tekenen als een rechte door 2 punten. Als we de bissectrice tekenen met de vergelijking  $y = x$ , dan kunnen we de rechte (een grafiek) niet gebruiken als spiegelas (wat toch wel een minpunt is). Hierdoor bekomen we een nieuw punt op de x-as. Van dit punt construeren we het beeld door g. Dit laatste punt is het beeld van x door  $g^{\circ}f$ .

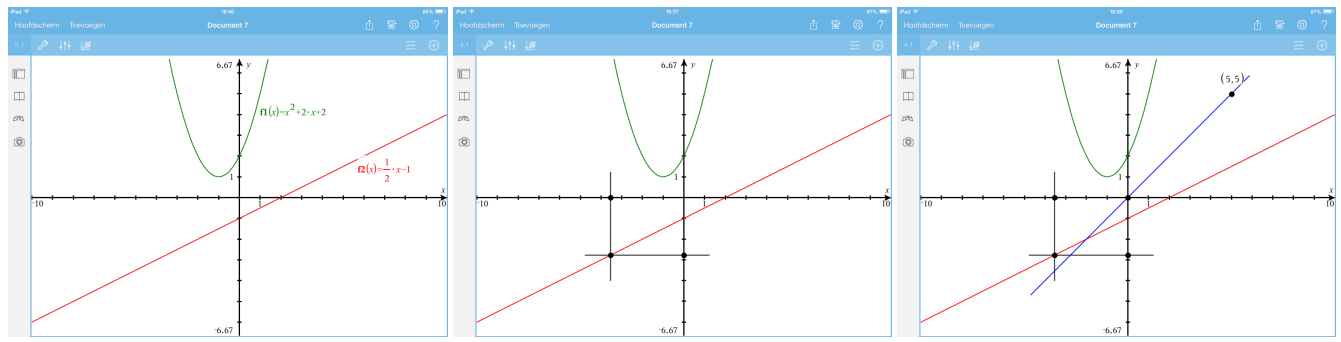

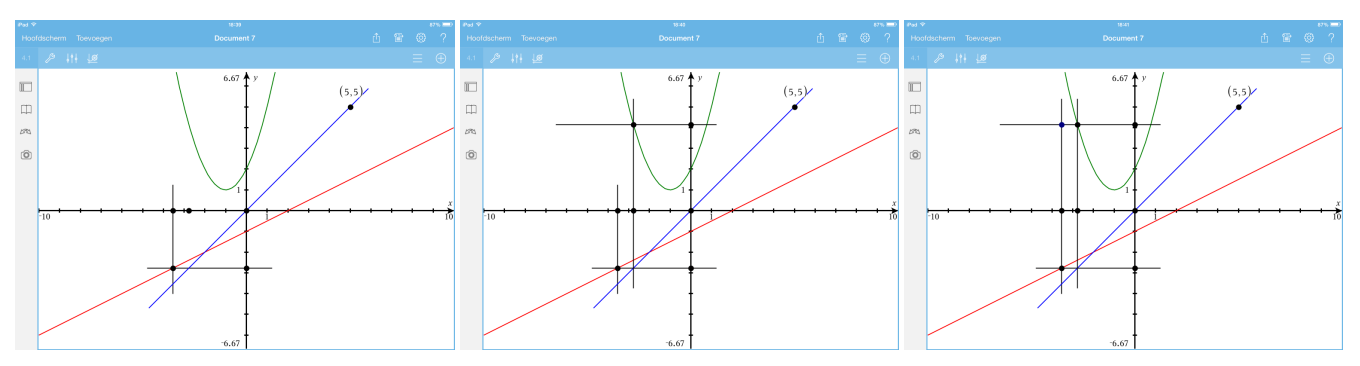

Er zijn twee manieren om de grafiek van de samenstelling te visualiseren. In de eerste manier wordt de grafiek punt voor punt getekend via Tools - Spoor - Meetkundig spoor. Daarna tappen we op het getekende punt van de grafiek en vervolgens verschuiven we oorspronkelijke punt op de x-as. De grafiek wordt getekend.

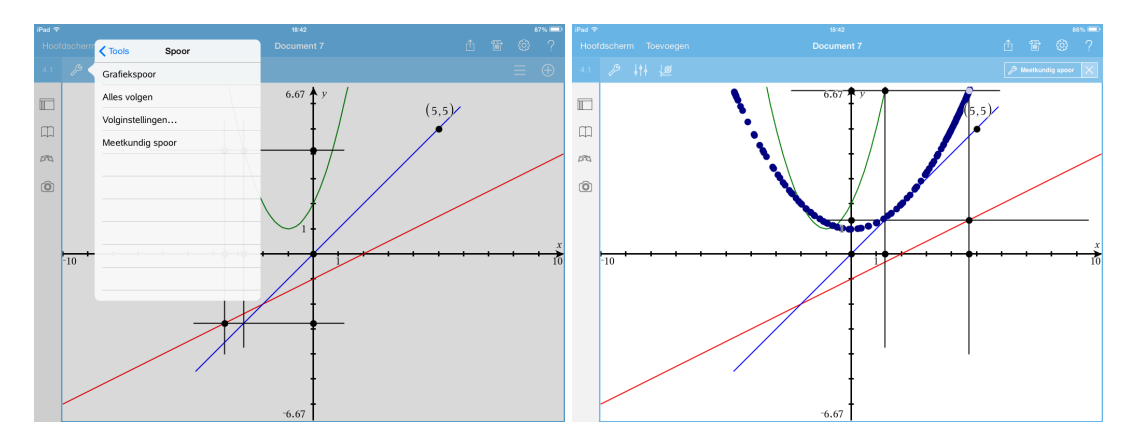

De tweede manier gaat via Tools - Meetkunde - Constructie - Meetkundige plaats. Selecteer het punt waarvan de meetkundige plaats moet getekend worden, d.w.z. het geconstrueerde punt van de grafiek. Selecteer daarna het veranderlijke punt op de x-as. De meetkundige plaats, de grafiek van de samenstelling verschijnt in een keer.

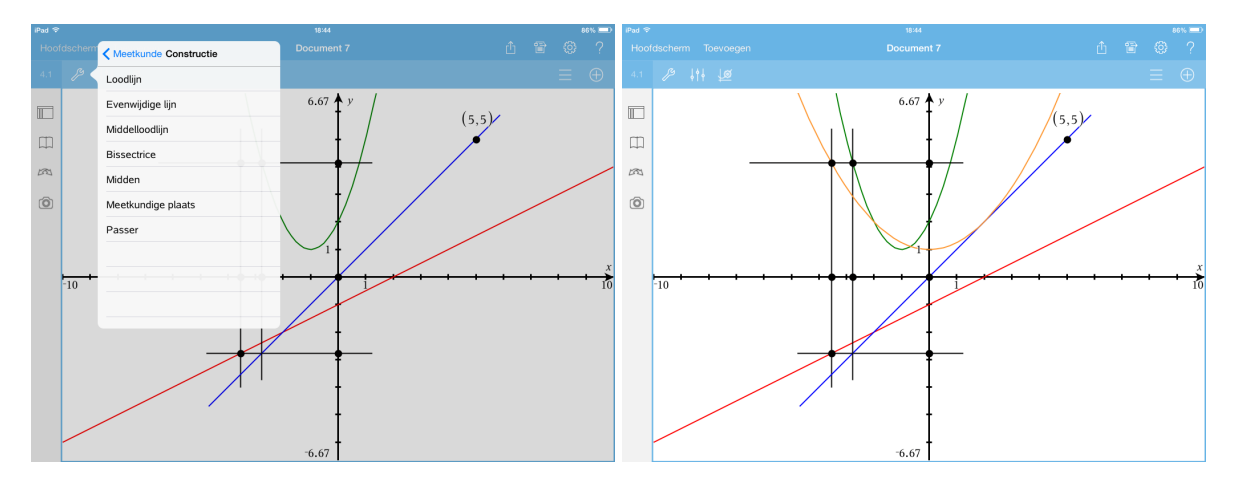

### 6 Statistiek

Aspecten van de beschrijvende statistiek, getallen genereren, steekproeven met en zonder terugleggen, kansverdelingen, kansverdeling van het steekproefgemiddelde.

### 7 Nieuw in versie 4

We eindigen deze sessie met enkele nieuwigheden uit versie 4.

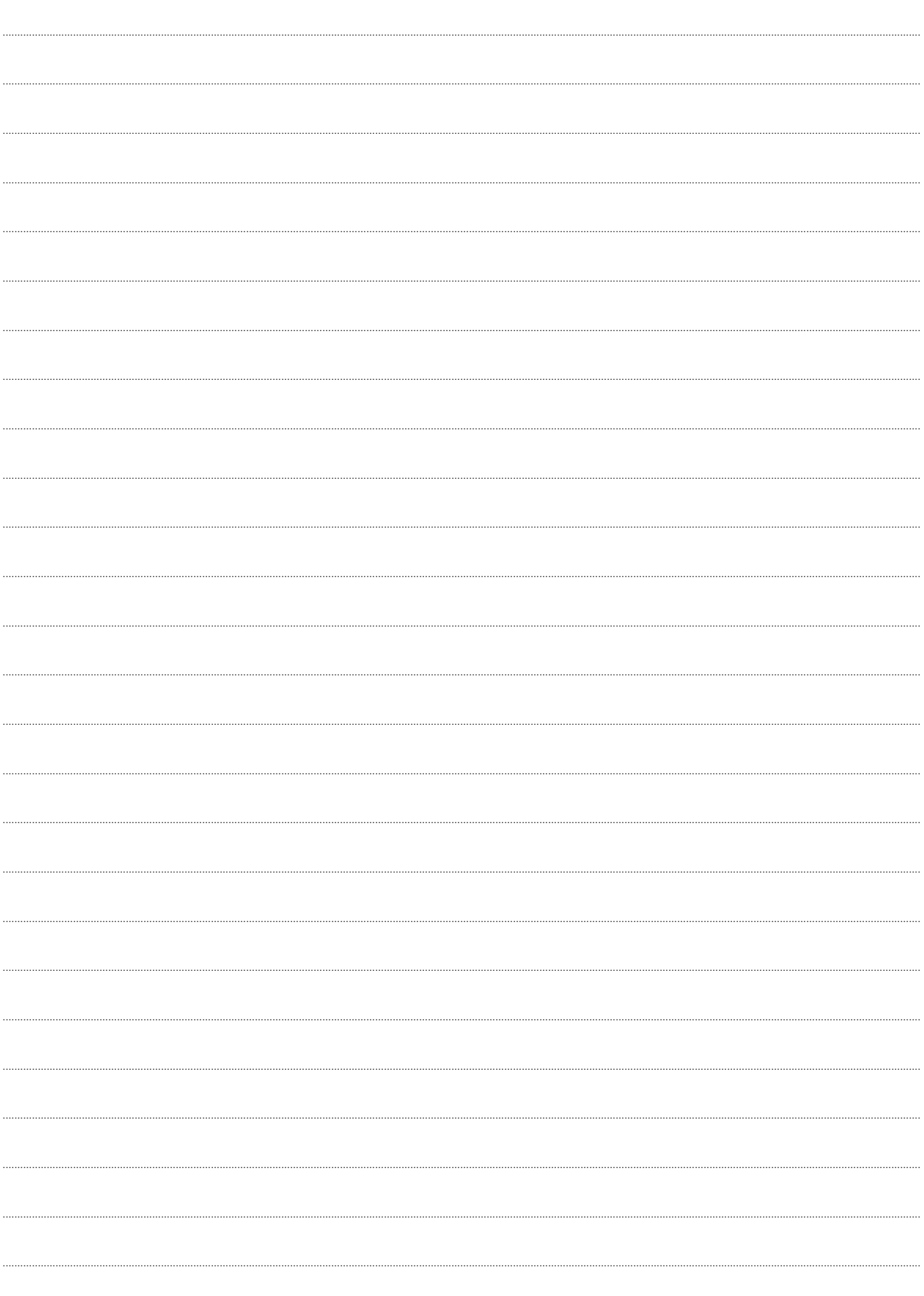

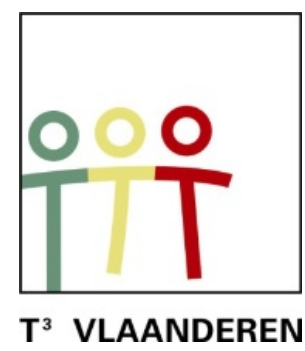

# **18 de T <sup>3</sup> Vlaanderen Symposium Oostende**

## **24 & 25 augustus 2015**

## **Functieleer in de tweede graad**

 $\mathcal{L}_\text{max}$  and  $\mathcal{L}_\text{max}$  and  $\mathcal{L}_\text{max}$  and  $\mathcal{L}_\text{max}$  and  $\mathcal{L}_\text{max}$ 

*Jan Vermeylen en Jürgen Schepers*

**Reële functies** 

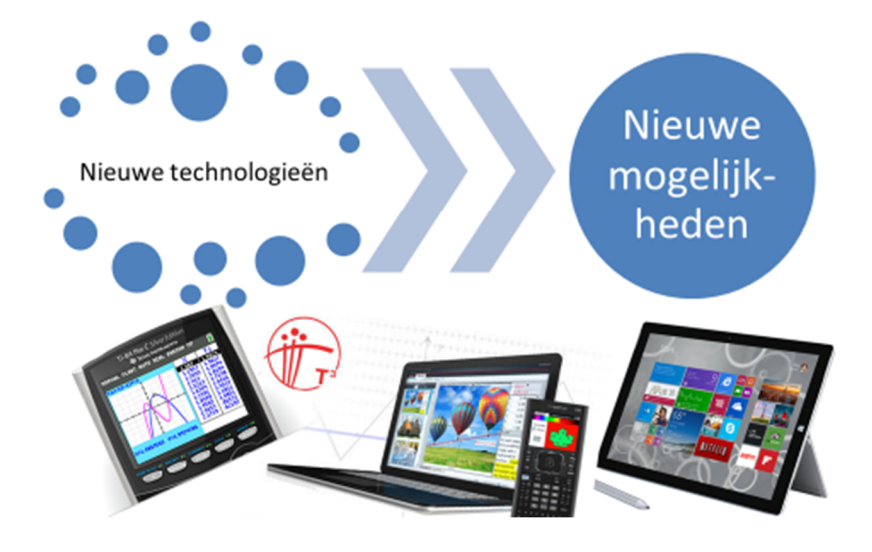

 $\overline{\phantom{a}}$  , and the contract of the contract of the contract of the contract of the contract of the contract of the contract of the contract of the contract of the contract of the contract of the contract of the contrac

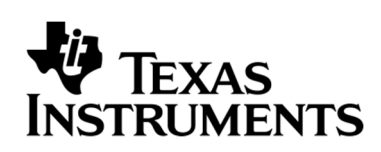

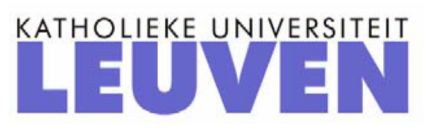

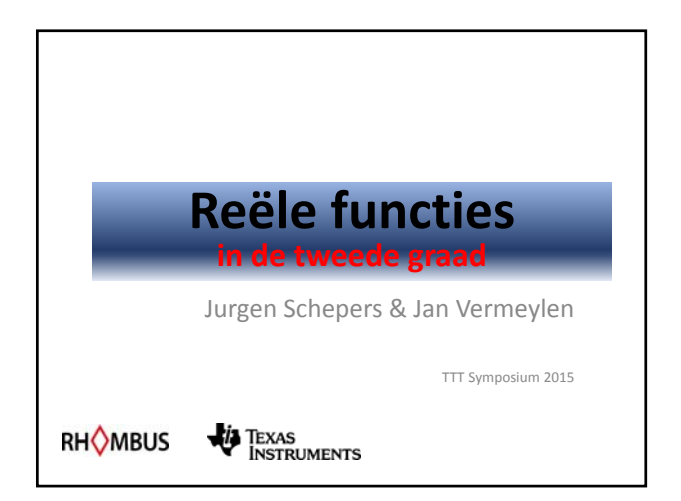

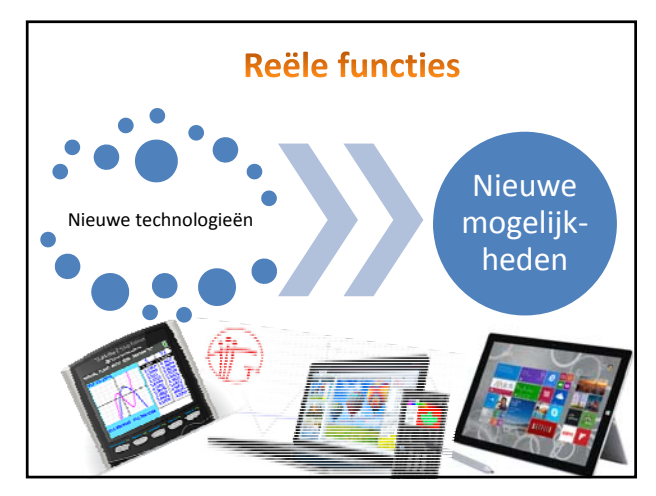

#### **Reële functie (eindterm IIde graad)**

- **ET22 ASO** : De leerlingen geven, in betekenisvolle situaties die kunnen beschreven worden met een functie, de samenhang aan tussen verschillende voorstellingswijzen, m.n. verwoording, tabel, grafiek en voorschrift.
- **ET22 TSO KSO** : De leerlingen geven de samenhang aan tussen verschillende voorstellingswijzen van het verband tussen variabelen, m.n. verwoording, tabel, grafiek en formule van het verband tussen variabelen.

#### **Reële functie (eindterm IIde graad)**

- **ET22 ASO** : De leerlingen geven, in betekenisvolle situaties die kunnen beschreven worden met een functie, de *samenhang* aan tussen verschillende voorstellingswijzen, m.n. *verwoording, tabel, grafiek en voorschrift*.
- **ET22 TSO KSO** : De leerlingen geven de *samenhang* aan tussen verschillende voorstellingswijzen van het verband tussen variabelen, m.n. *verwoording, tabel, grafiek en formule* van het verband tussen variabelen.

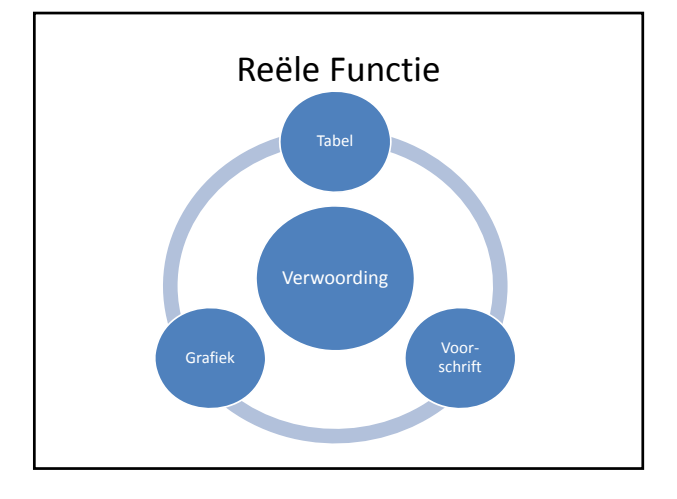

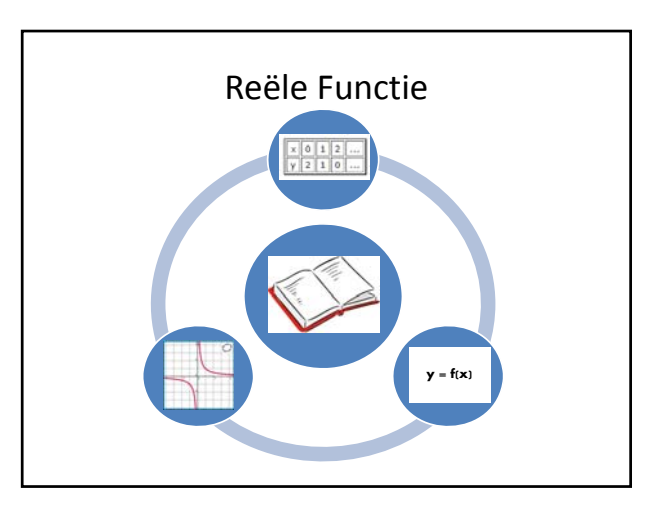

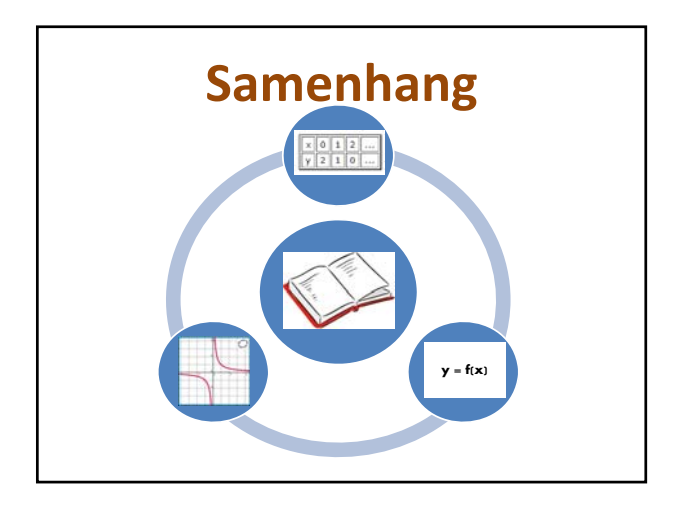

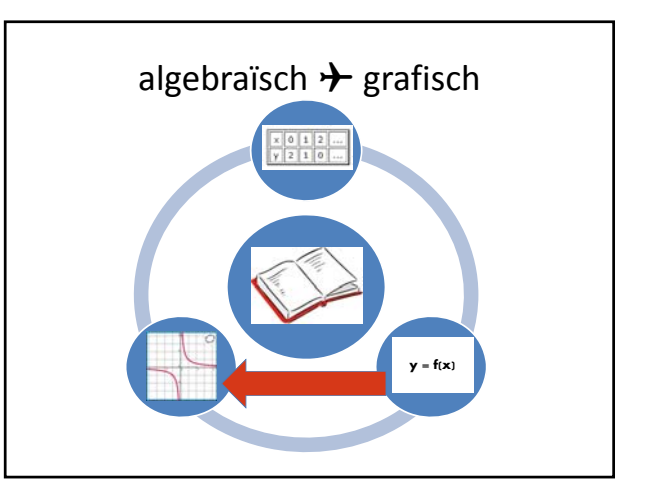

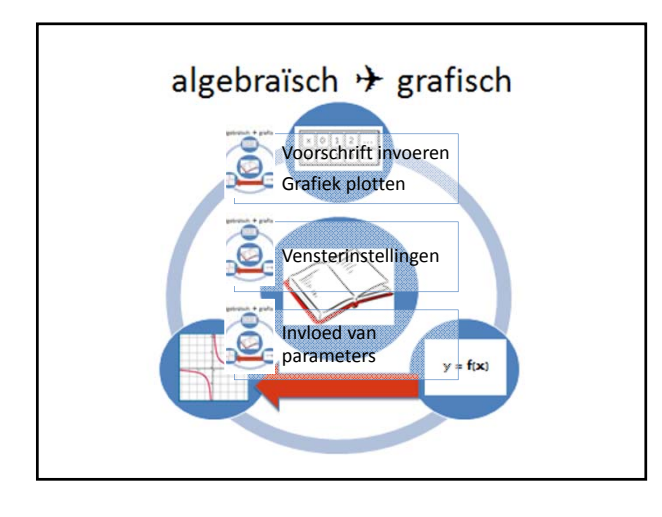

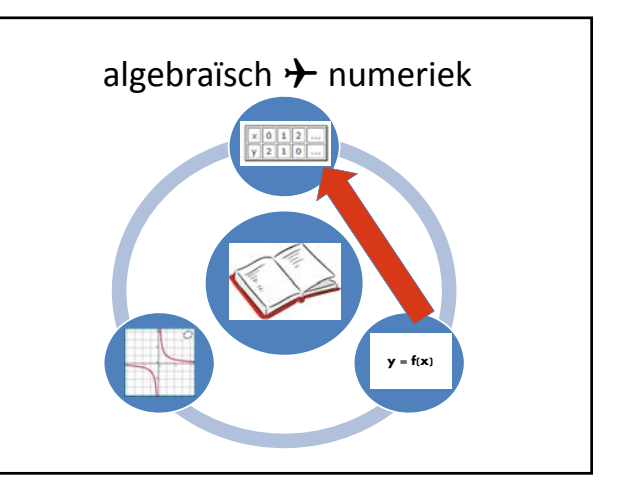

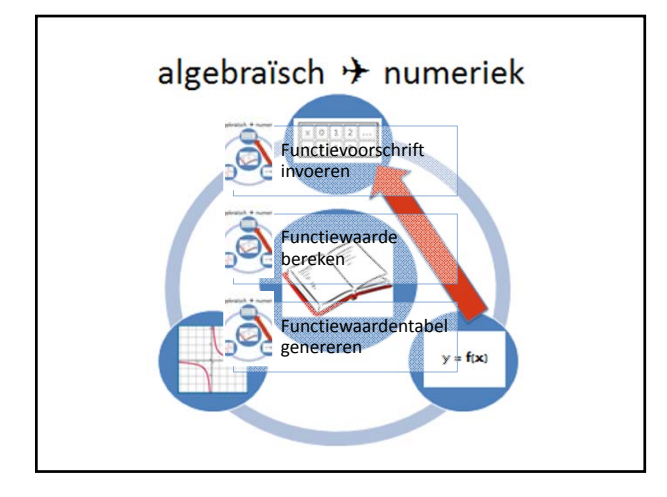

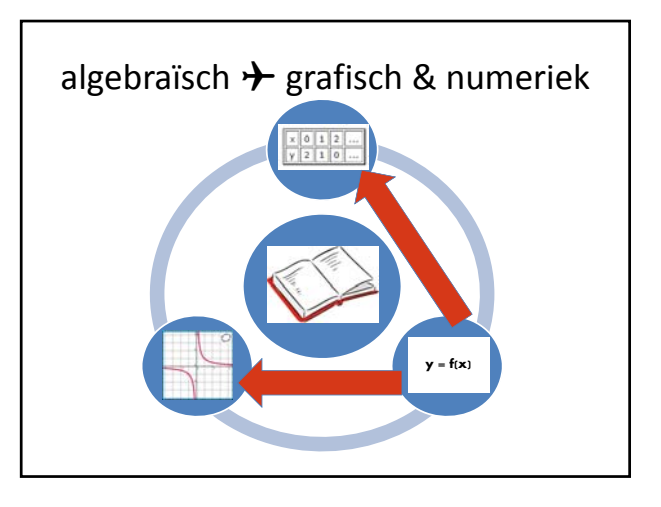

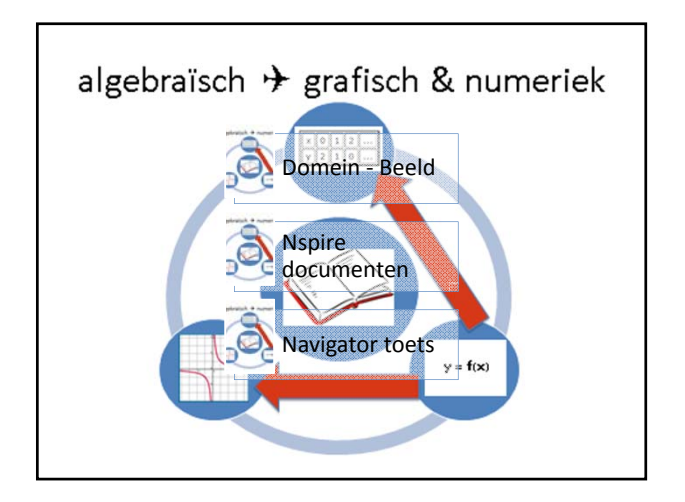

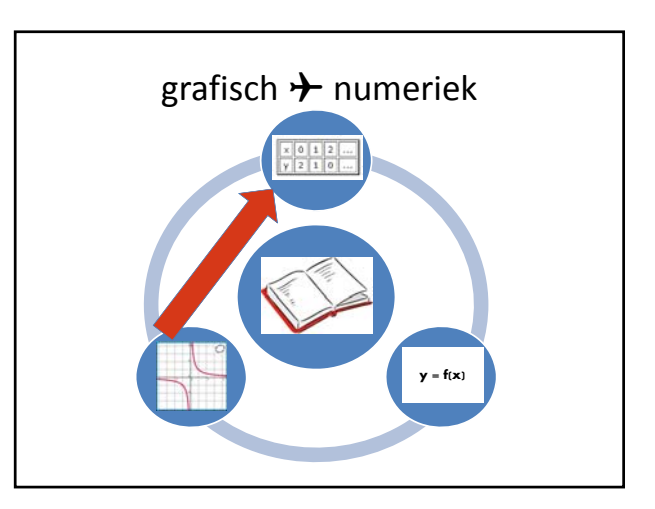

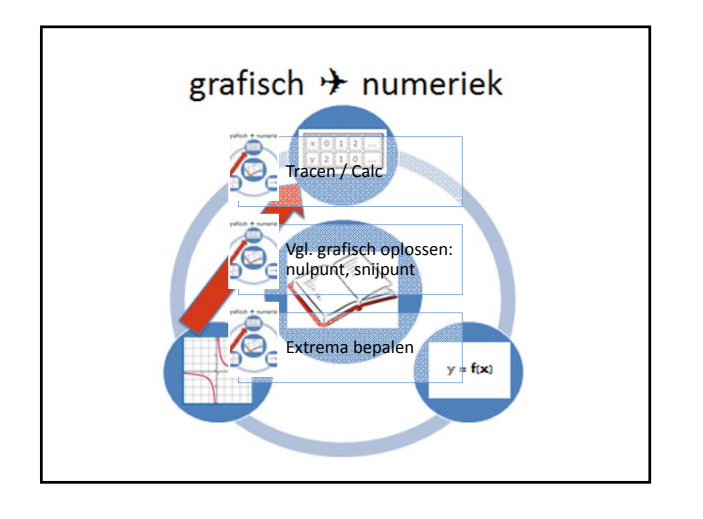

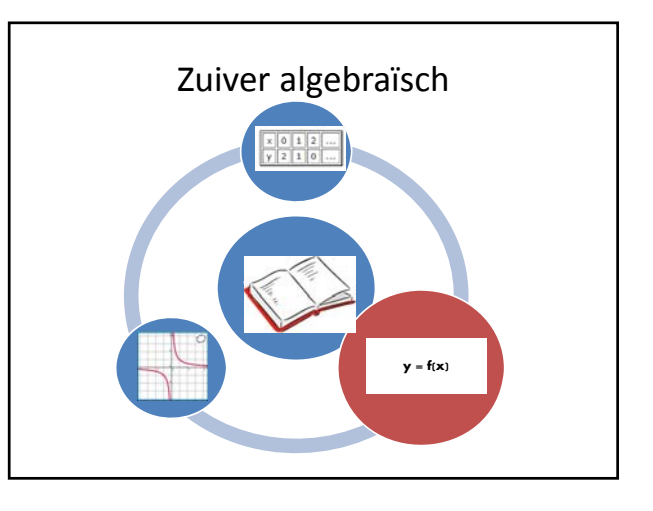

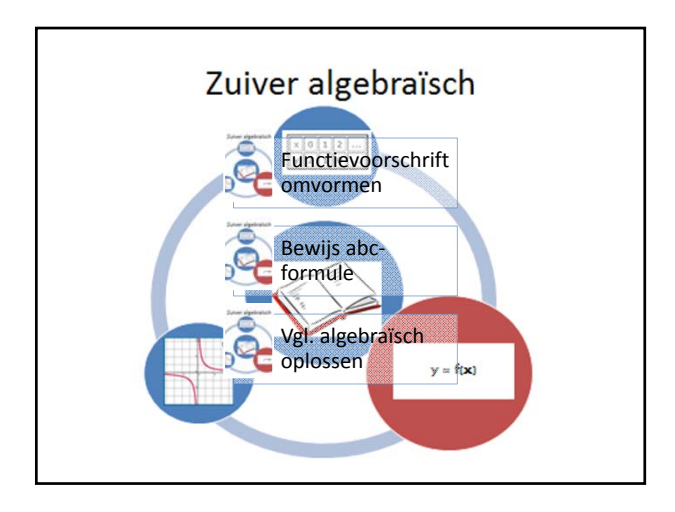

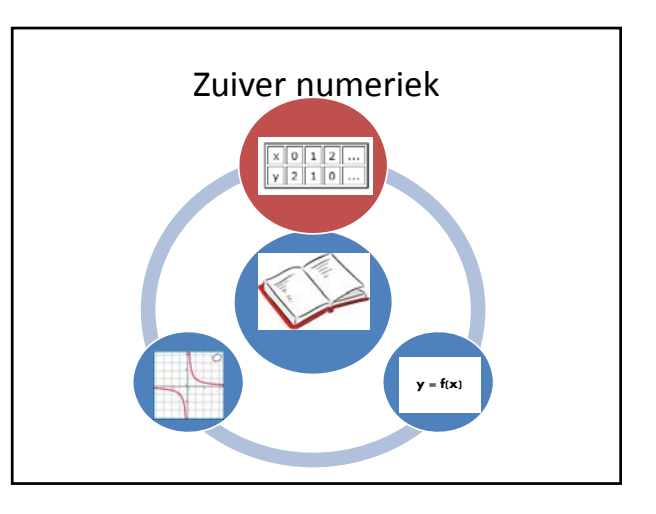

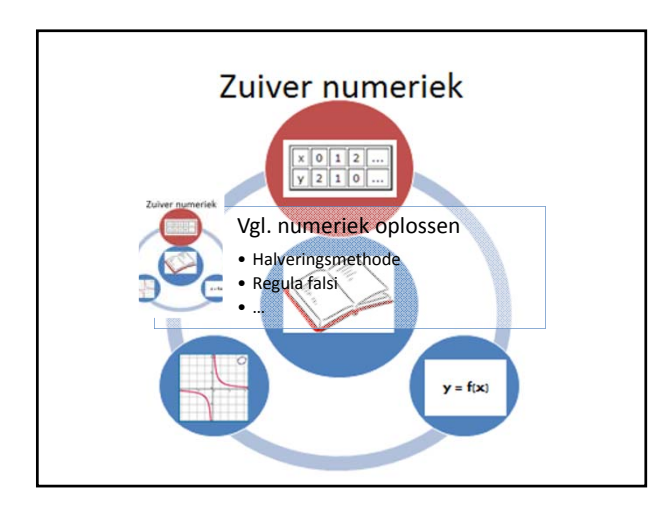

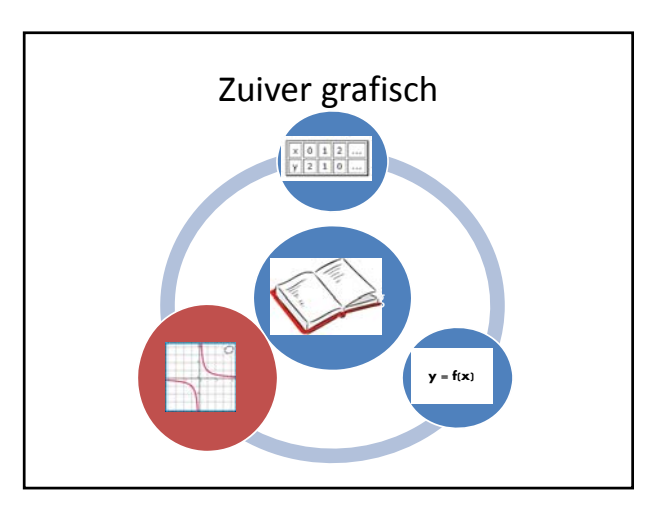

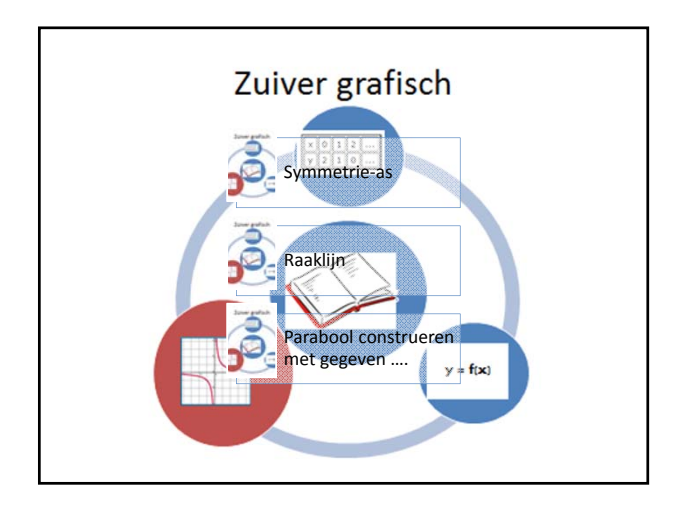

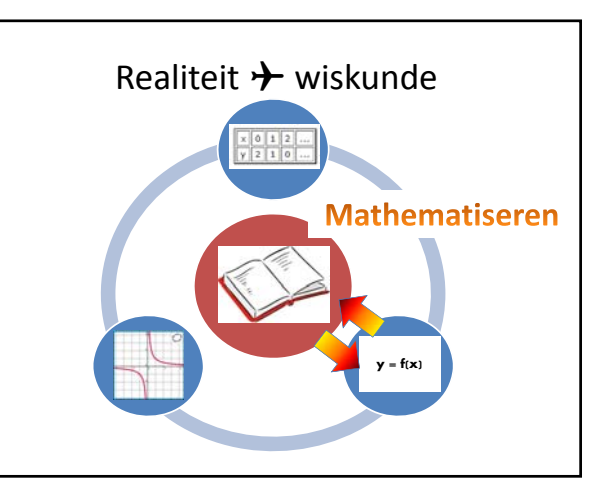

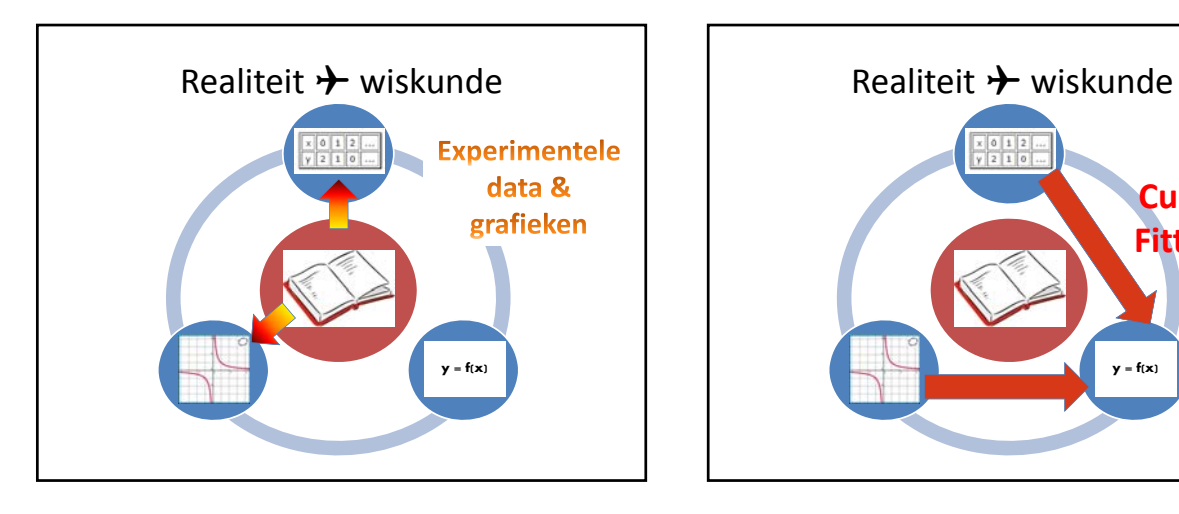

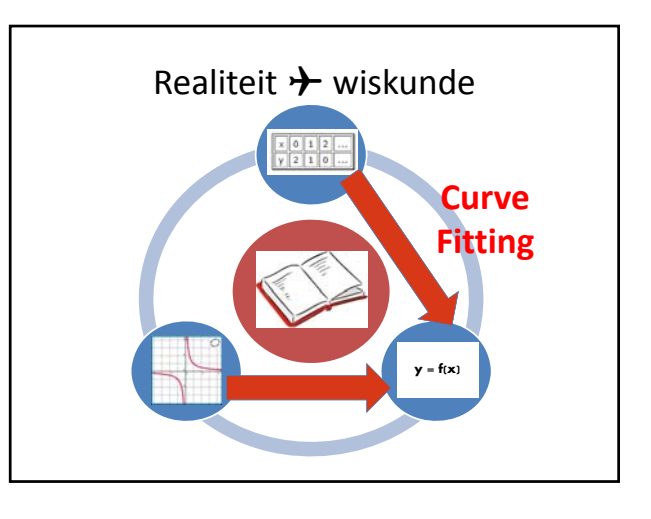

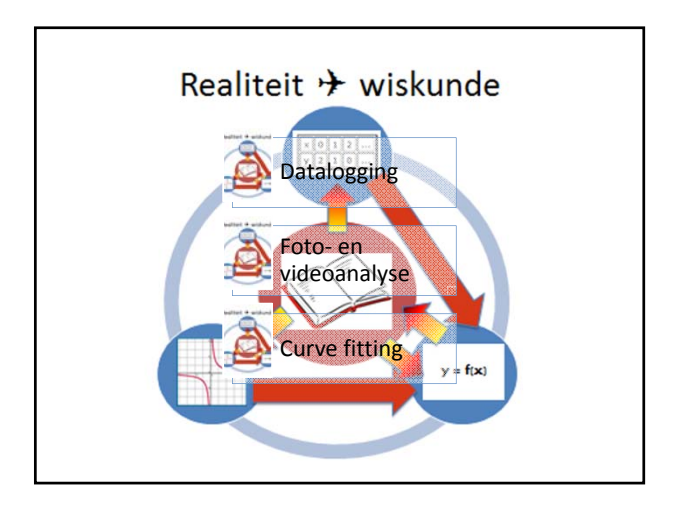

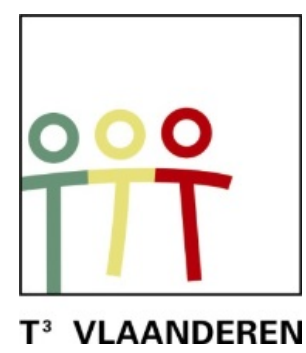

# **18 de T <sup>3</sup> Vlaanderen Symposium Oostende**

# **24 & 25 augustus 2015**

## **Wetenschappelijke toepassingen in de les Wiskunde**

 $\mathcal{L}_\text{max}$  and  $\mathcal{L}_\text{max}$  and  $\mathcal{L}_\text{max}$  and  $\mathcal{L}_\text{max}$  and  $\mathcal{L}_\text{max}$ 

*Jan Vermeylen* 

De tweede wet van Newton

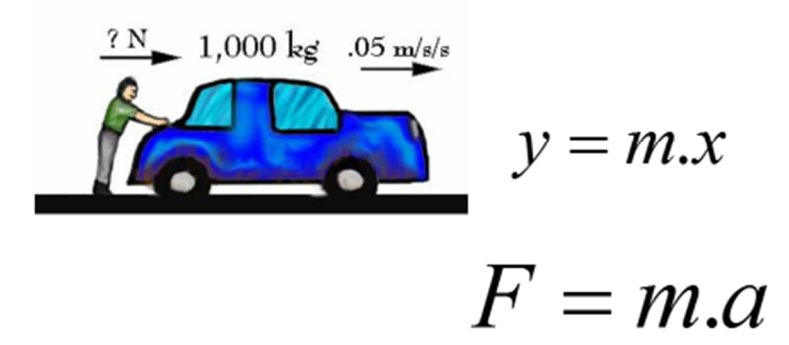

 $\overline{\phantom{a}}$  , and the contract of the contract of the contract of the contract of the contract of the contract of the contract of the contract of the contract of the contract of the contract of the contract of the contrac

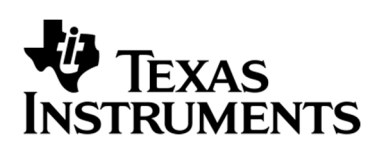

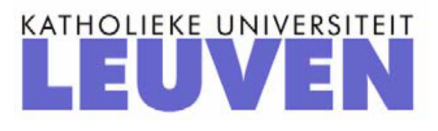

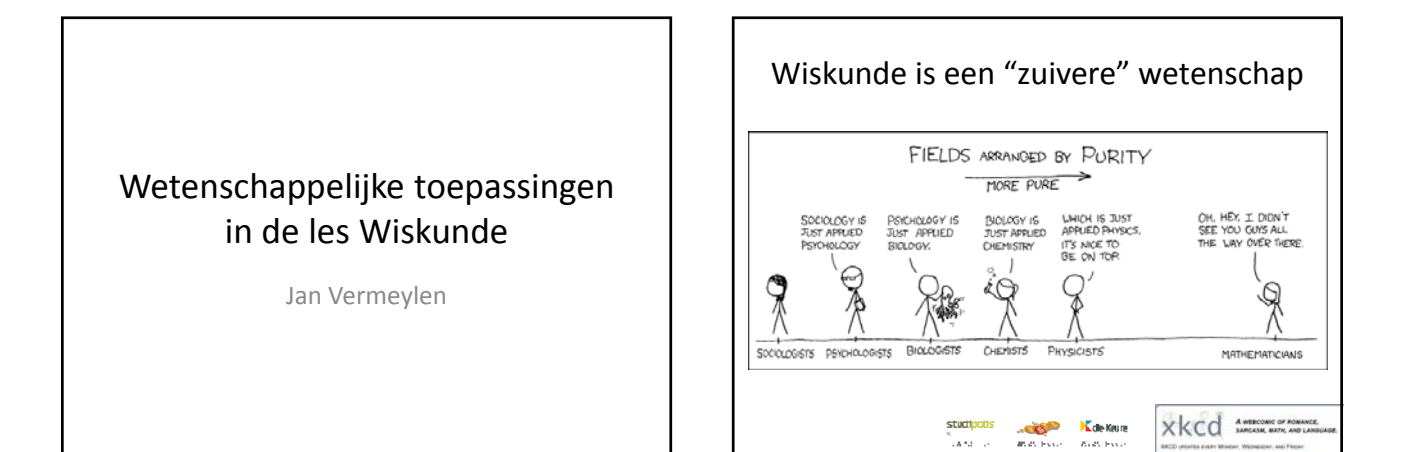

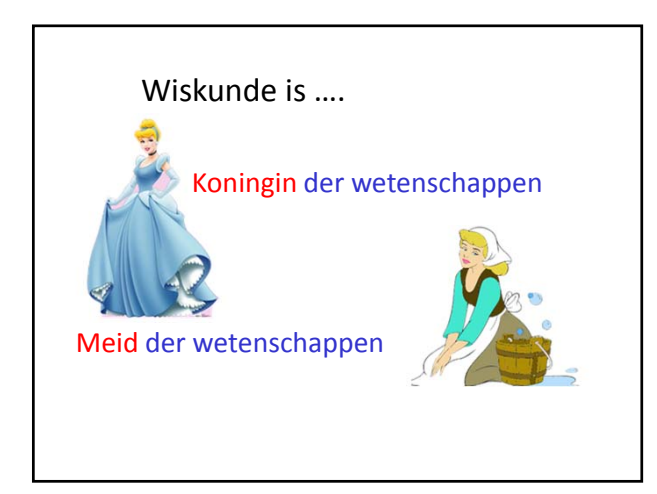

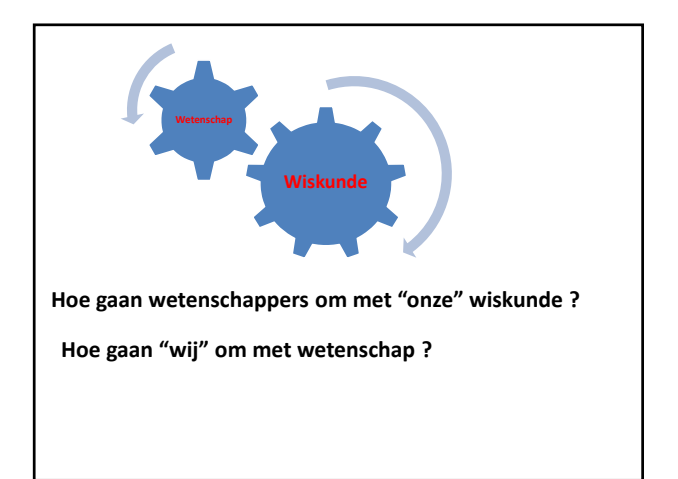

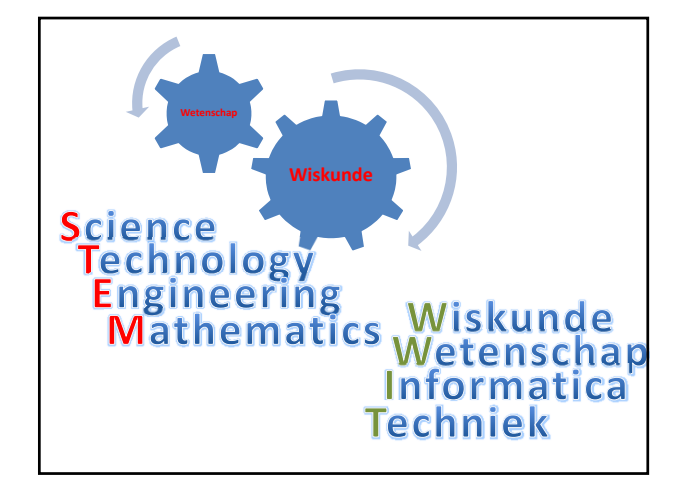

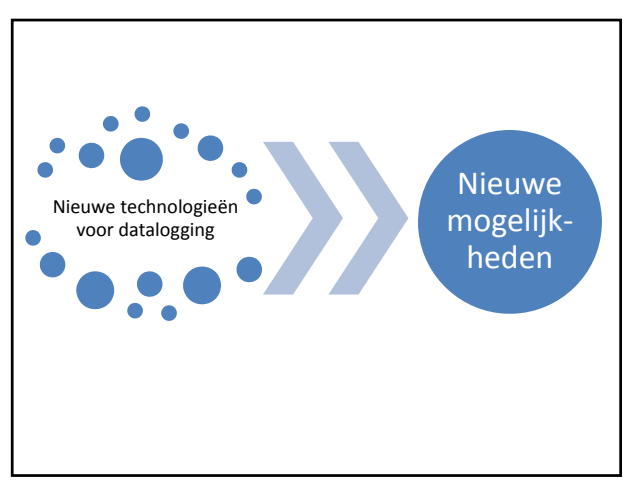

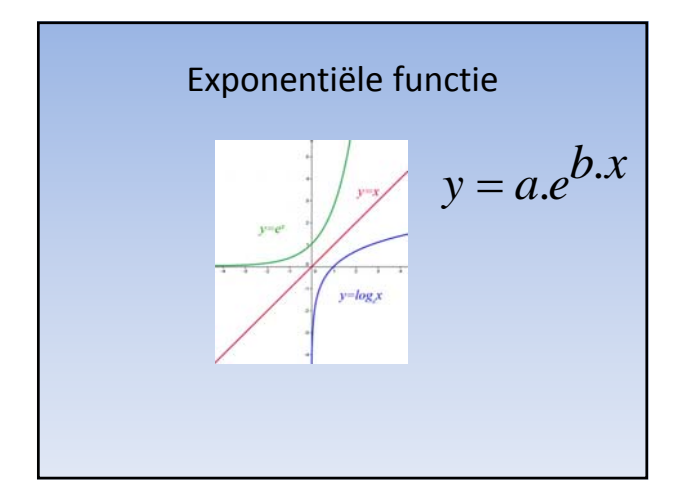

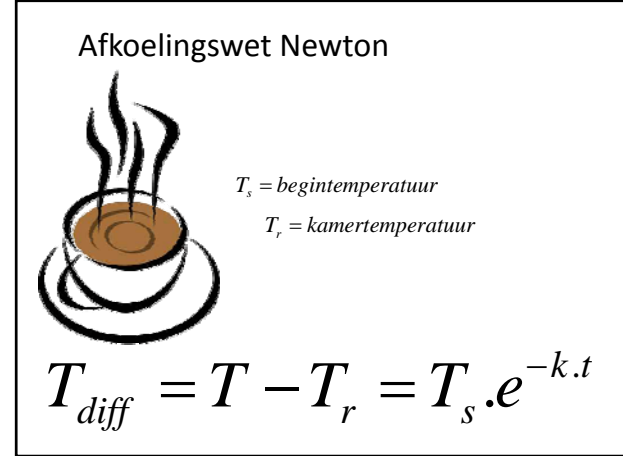

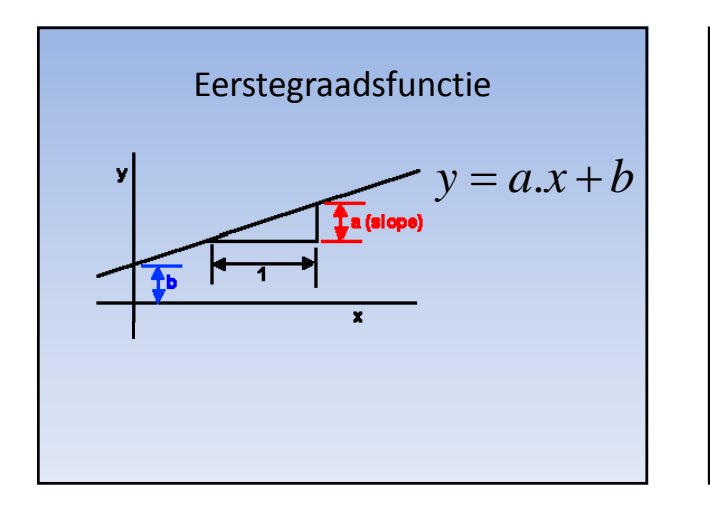

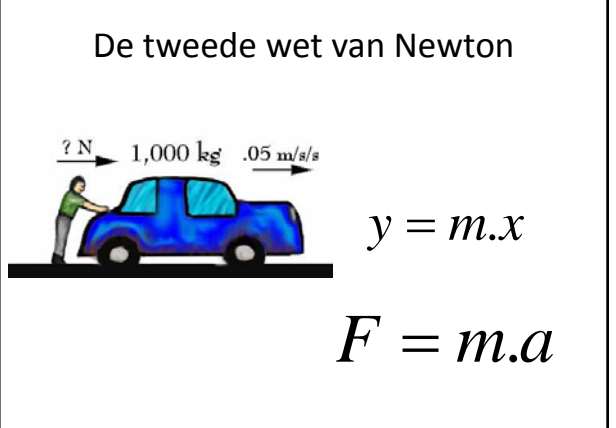

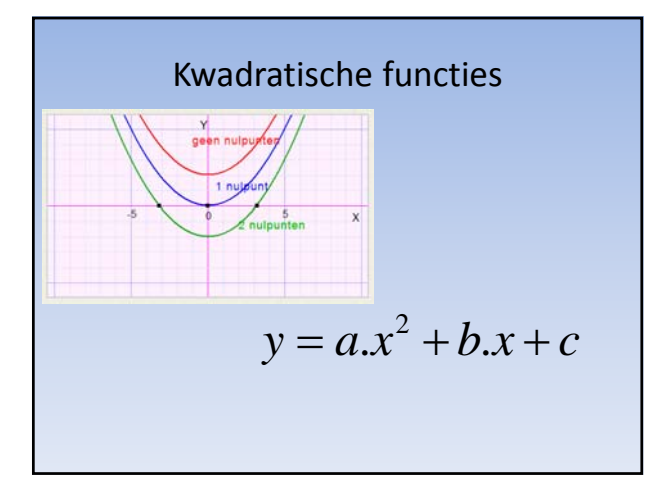

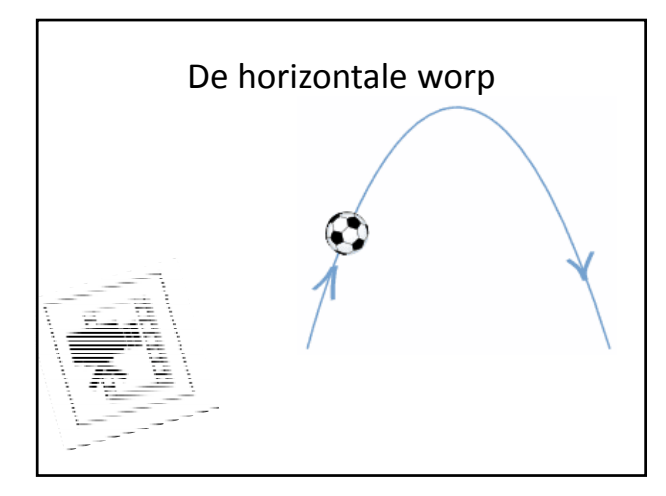

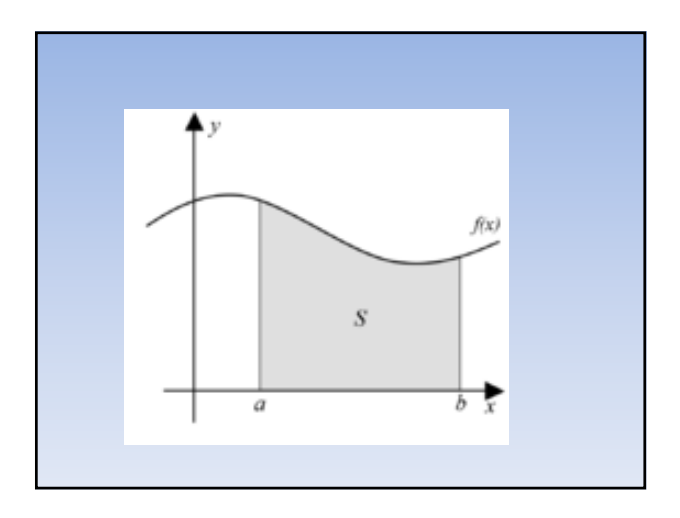

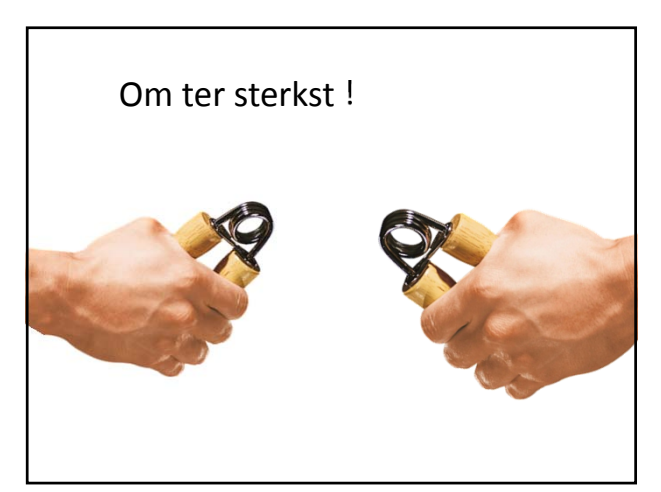

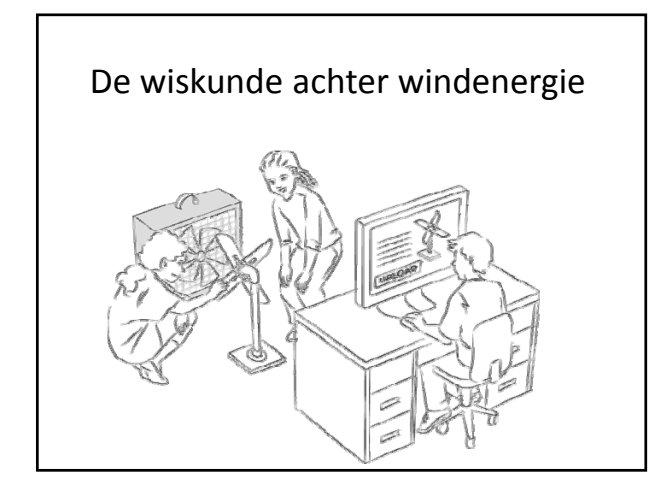